# Register your product and get support at www.philips.com/welcome

# DVDR3545V

**Conexiones Edición Conexiones**

# **Otros**

# ES LA GRABADOR DE DISCOS DE VIDEO DIGITAL Y VIDEOGRABADOR CON SINTONIZADOR DIGITAL

*1-866-771-4018*

Veillez à avoir votre produit à portée de main

(et model / serial nombre)

Le Guide rapide de début et

Manuel de l'utilisateur regorgent

d'astuces destinées à simplifier

l'utilisation de votre produit Philips.

Enregistrez votre produit et

accédez à l'assistance sur

www.philips.com/welcome

ou formez le

I-800-661-6162 (Francophone)

Philips vous remercie de

.<br>votre confiance.

**Besoin d'une aide** 

rapide?

ARRÊT

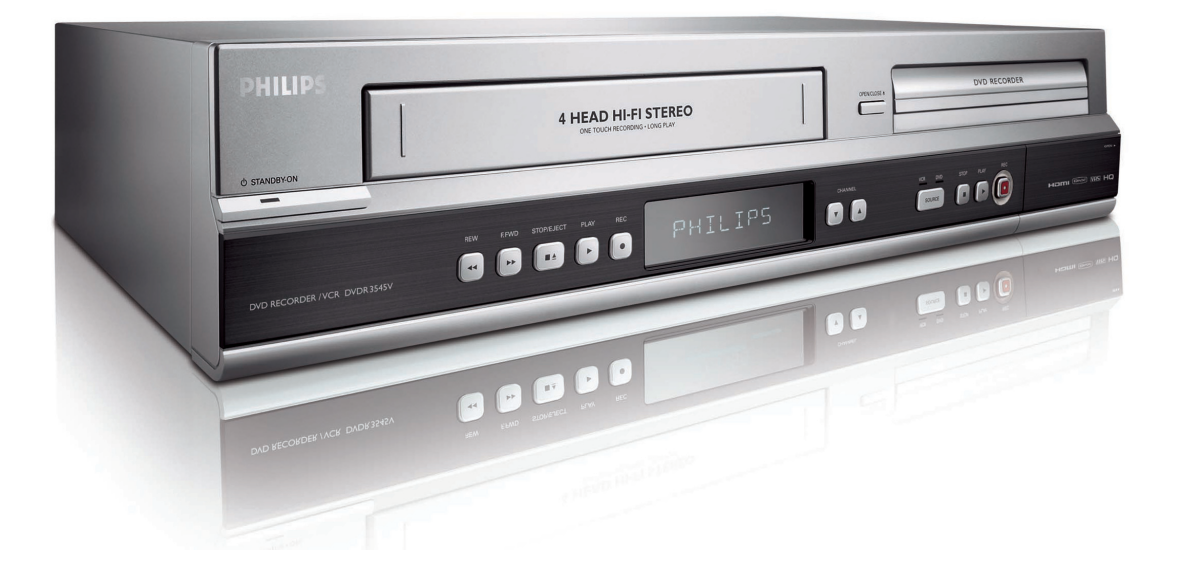

# Necesita ayuda

Gracias por escoger Philips

inmediata? Lea primero la Guía rápida del comienzo o el Manual del usuario. en donde encontrará consejos que le ayudarán a disfrutar plenamente de su producto Philips.

ALTO!

**Visite** www.philips.com/welcome para registrar su producto y obtener información de contacto y asistencia.

o llame al teléfono *1-866-771-4018* y tenga a mano el producto (y número de model / serial)

**PHILIPS** 

Thank you for choosing Philips.

Need help fast?

STOP!

*1-866-771-4018*

while with your product

(and Model / Serial number)

or call

Read your Quick Start Guide and/or

that make using your Philips product

more enjoyable.

Register your product and

get support at

www.philips.com/welcome

User Manual first for quick tips

# **PRECAUCIONES**

# **Devuelva su Tarjeta de registro de producto o regístrese en línea en www.philips.com/welcome hoy mismo para aprovechar al máximo su compra.**

*Al registrar su modelo con PHILIPS usted cumplirá con los requisitos para obtener todos los valiosos beneficios que se indican a continuación, ¡no se los pierda! Complete y devuelva su Tarjeta de registro de producto o regístrese en línea en www.philips.com/welcome para asegurarse de:* 

# **\*Comprobante de Compra**

La devolución de la tarjeta incluida garantiza que se archive la fecha de compra, de modo que no necesitará más papeleo para obtener el servicio de garantía.

# **\*Seguridad del producto Notificación**

Al registrar su producto, recibirá la notificación (directamente del fabricante) en el raro caso de un retiro de productos o de defectos en la seguridad.

# **\*Beneficios adicionales**

Registrar su producto garantiza que recibirá todos los privilegios a los cuales tiene derecho, incluyendo las ofertas especiales para ahorrar dinero.

# PHILIPS

# *¡Felicitaciones por su compra y bienvenido a la "familia"!*

# **Estimado propietario de un producto PHILIPS:**

Gracias por su confianza en PHILIPS. Usted ha escogido uno de los productos mejor construidos y con mejor respaldo disponible hoy en día. Haremos todo lo que esté a nuestro alcance por mantenerle satisfecho con su compra durante muchos años.

Como miembro de la "familia" PHILIPS, usted tiene derecho a estar protegido con una de las garantías más completas y redes de servicio más sobresalientes de la industria. Lo que es más: su compra le garantiza que recibirá toda la información y ofertas especiales a las que tiene derecho, además de un fácil acceso a los accesorios desde nuestra cómoda red de compra desde el hogar.

Y lo que es más importante: usted puede confiar en nuestro irrestricto compromiso con su satisfacción total.

Todo esto es nuestra manera de decirle bienvenido y gracias por invertir en un producto PHILIPS.

**P.S.: Para aprovechar al máximo su compra PHILIPS, asegúrese de llenar y de devolver inmediatamente su Tarjeta de registro del producto o regístrese en línea en**

**www.philips.com/welcome**

# *Conozca estos*

# *símbolos de* **seguridad**

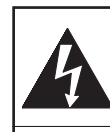

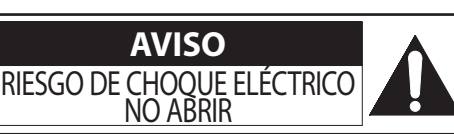

**Atención:** Para reducir el riesgo de choque eléctrico, no quite la tapa (o el panel posterior). En su interior no hay piezas que el usuario pueda reparar. Para servicio dirijase a personel calificado.

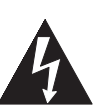

Este "relámpago" indica material no aislado dentro de la unidad que puede causar una descarga eléctrica. Para la seguridad de todos en su hogar, por favor no retire la cubierta del producto.

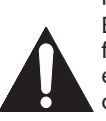

El "signo de exclamación" llama la atención hacia funciones sobre las que debería leer con atención en la literatura adjunta para evitar problemas operativos y de mantenimiento.

**ADVERTENCIA:** Para reducir el riesgo de incendios er a la lluvia ni a la humedad, y no se le deben colocar encima objetos llenos de líquido como jarrones.

**PRECAUCIÓN:** Para evitar descargas eléctricas, haga que la paleta ancha del enchufe coincida con la ranura ancha e introdúzcala hasta el fondo.

**ATTENTION**: Pour éviter les chocs électriques, introduire la lame la plus large de la fiche dans la borne correspondante de la prise et pousser jusqu'au fond.

# **Sólo para uso del cliente**

Introduzca a continuación los números de Modelo y de Serie, los cuales se encuentran en la parte trasera del aparato. Conserve esta información para uso futuro. Nº de modelo.

Nº de serie.

**PHILIPS** *Visite nuestro sitio en el World Wide Web en http://www.philips.com/welcome*

# **INSTRUCCIONES DE SEGURIDAD IMPORTANTES Lea antes de operar el equipo**

- **1.** Lea estas instrucciones.<br>**2.** Guarde estas instrucciones
- **2.** Guarde estas instrucciones.<br>**3.** Preste atención a todas las a
- **3.** Preste atención a todas las advertencias.
- **4.** Siga todas las instrucciones.<br>**5.** No use este aparato cerca de **5.** No use este aparato cerca del agua.
- 
- **6.** Límpielo solamente con un paño seco. **7.** No bloquee ninguno de los orificios de ventilación. Instálelo de acu-
- erdo con las instrucciones de los fabricantes.<br>8. No lo instale cerca de fuentes de calor, tales como radiadores, compuertas de tiro (registros) de calor, estufas u otros aparatos (incluidos amplificadores) que generen calor.
- **9.** No anule el objetivo de seguridad del enchufe polarizado o de conexión a tierra. Un enchufe polarizado tiene dos paletas, una más ancha que la otra. Un enchufe de conexión a tierra tiene dos paletas y una tercera espiga de conexión a tierra. La paleta

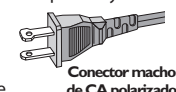

no se ajusta a su tomacorriente, consulte a un electricista para que reemplace el tomacorriente obsoleto.

más ancha o la tercera espiga es entregada para su seguridad. Si el enchufe suministrado

- **10.** Evite pisar o apretar el cable de suministro eléctrico, especialmente en los enchufes, tomacorrientes y el punto en que salen del aparato.
- **11.** Sólo use aditamentos o accesorios especificados por el fabricante. **12.** Utilice sólo un carro, soporte, trípode, repisa o mesa especificados por el fabricante o que se vendan junto con el aparato. Si usa el carro, tenga precaución cuando mueva la combinación carro/aparato para evitar lesiones si éste se vuelca.
- **13.** Desenchufe este aparato durante las tormentas eléctricas o cuando no se use durante largos períodos.
- **14.** Deje que personal calificado realice todo el servicio. Es necesario que el aparato reciba servicio si se ha dañado en algún modo, como cuando se daña el cable o enchufe de suministro de corriente, se ha derramado líquido u objetos han caído dentro él, cuando el aparato ha estado expuesto a lluvia o humedad, no opera bien o se ha caído.
- **15.** Es posible que este producto contenga plomo y mercurio. La eliminación de estos materiales podría estar regulada debido a consideraciones medioambientales. Para obtener información acerca de la eliminación o del reciclaje, póngase en contacto con sus autoridades locales o con la Alianza de Industrias Electrónicas: en www.eiae.org
- **16. Daños que requieran servicio** El aparato debe recibir servicio de personal de servicio calificado cuando:<br>A. Se ha dañado el cable de alimento:
	- A. Se ha dañado el cable de alimentación o el enchufe; o
	- Han caído objetos o se ha derramado líquido dentro del aparato; o
	- C. El aparato ha quedado expuesto a la lluvia; o
	- El aparato parece no funcionar normalmente o su rendimiento ha cambiado notoriamente; o
	- E. Se ha dejado caer el aparato o se ha dañado la caja.
- **17. Inclinación/estabilidad** Todos los televisores deben cumplir con las cuanto a las propiedades de inclinación y estabilidad del diseño de su gabinete.
	- No comprometa estas normas de diseño aplicando una fuerza de tracción excesiva a la parte delantera o superior del gabinete lo que finalmente puede hacer que el producto se vuelque.
- Además, no se ponga en peligro usted mismo o a sus niños colocando equipos electrónicos o juguetes sobre el gabinete. Dichos artículos pueden caer inesperadamente desde la parte superior del producto y dañar el producto y/o causar lesiones personales.
- **18. Montaje en la pared o cielorraso** El aparato se debe montar en una pared o cielorraso únicamente como lo recomienda el fabricante.
- **19. Líneas de energía eléctrica** Una antena exterior se debe ubicar lejos de las líneas de energía.<br>**20. Conexión a tierra de la antena exterior** - Si se conecta una antena
- exterior o un sistema de cable al producto, asegúrese de que la antena o el sistema de cable estén conectados a tierra para proporcionar cierta protección contra sobrevoltajes y acumulación de cargas electrostáticas. En la Sección 810 del Código Eléctrico Nacional, ANSI/NFPA 70-1984, se proporciona información sobre la adecuada conexión a tierra de las esteras y estructuras de apoyo, conexión a tierra del alambre de acometida a una unidad de descarga de antena, tamaño de los conectores de conexión a tierra, ubicación de la unidad de descarga de antena, conexión a los electrodos y requerimientos del electrodo
- de conexión a tierra. Vea la Figura que aparece más abajo. **21. Entrada de objetos y líquidos** Se debe tener cuidado de que no caigan objetos dentro de los orificios de la caja ni se derramen líquidos a través de ellos.
	- a) Advertencia: Para reducir el riesgo de incendios o de descarga eléctrica, este aparato no se debe exponer a la lluvia ni a la humedad, y no se le deben colocar encima objetos llenos de líquido como jarrones.
- **22. Uso de las baterías PRECAUCIÓN** Para evitar escapes de las baterías que pueden resultar en lesiones corporales, daño a la propiedad o a la unidad:
	- Instale correctamente todas las baterías, con los polos + y alineados como está marcado en la unidad.
	- No mezcle las baterías (nuevas con antiguas o de carbono con alcalinas, etc.).
	- Retire las baterías cuando no use la unidad por un largo tiempo.
- **23. Sobrecargas** No sobrecargue los tomacorrientes de pared, los cables de extensión o los receptáculos de uso general ya que esto puede ser causa de un riesgo de incendio o de descarga eléctrica.
- **24. Ingreso de objetos y de líquidos** Nunca deje ingresar objetos de ningún tipo a este producto a través de aberturas, ya que podrían tocar puntos con voltajes peligrosos o cortocircuitar piezas que podrían ocasionar un incendio o una descarga eléctrica. Nunca derrame líquidos de ningún tipo sobre este producto.
- **25. Piezas de repuesto** Cuando se necesiten piezas de repuesto, asegúrese de que el técnico de mantenimiento haya utilizado piezas especificadas por el fabricante o que tengan las mismas características que l<sup>a</sup> pieza original. Los reemplazos no autorizados pueden ser causa de incendios, descargas <sup>e</sup>léctricas <sup>u</sup> otros peligros.
- 26. Verificación de seguridad Luego de completarse cualquier mantenimiento o reparación a este producto, solicítele al técnico de mantenimiento que realice verificaciones de seguridad para determinar que el producto se encuentra en condiciones adecuadas de operación.

Nota para el instalador del sistema CATV: Se hace este recordatorio para llamar la atención del instalador del sistema CATV sobre el Artículo 820-40 de donde se proporcionan instrucciones para la apropiada conexión a tierra y, en particular, se especifica que la tierra de los cables se conectará al sistema de conexión a tierra del edificio tan cerca del punto de entrada del cable como sea posible.

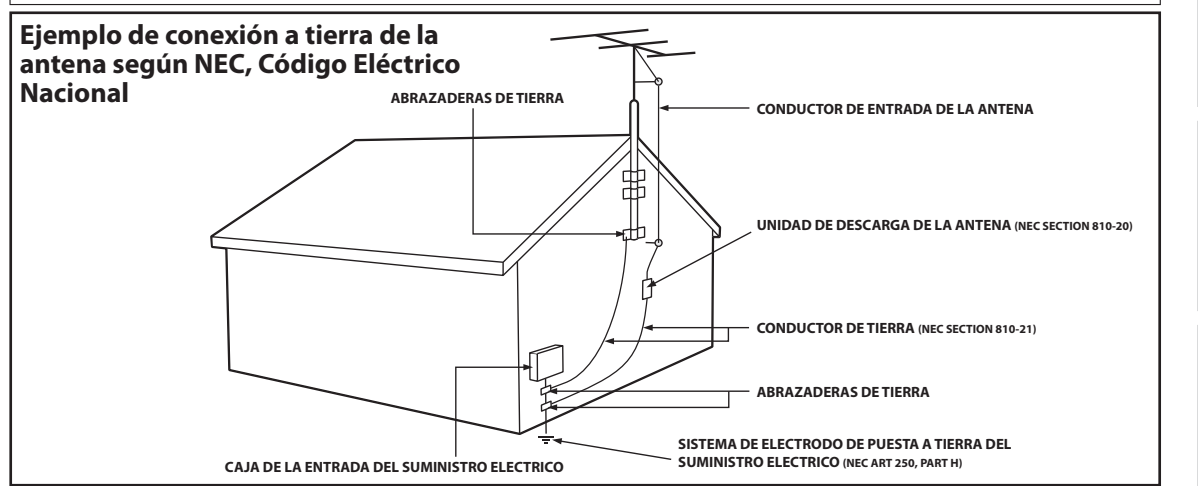

**ción**

**xiones**

**Graba**

**ción**

**Configura**

**fu**

**s del** 

**PRECAUCIONES**

# **¡Bienvenido!**

### **Felicitaciones por su compra y ¡bienvenido a Philips!**

### Para aprovechar al máximo la asistencia que ofrece Philips, registre su producto en **www.philip.com/welcome.**

Este producto le permite grabar en DVD y casete de cinta y reproducir DVD/CD y casetes de cinta. Lea con atención este manual del usuario para aprender a utilizar las funciones descriptas en el mismo.

# **Precauciones de seguridad**

**Advertencia:** Para prevenir riesgos de incendios u descargas eléctricas, no exponga este dispositivo a la lluvia o la humedad.

Advertencia de la Comisión Federal de Comunicaciones (FCC): Todo cambio o modificación no autorizados a este aparato invalidarán la autorización del usuario para operarlo.

- No coloque el equipo verticalmente. Instale el equipo en una posición horizontal y estable.
- Asegúrese de extraer el disco y desenchufar el equipo del tomacorriente antes de proceder a transportarlo.

Certificación del Departamento de Salud y Servicios Humanos (DHHS): Cumple con la norma 21 Centro de radiación (CFR) capítulo 1 subcapítulo J vigente al momento de su fabricación.

**Seguridad sobre láseres:** Este equipo utiliza un láser. Debido a posibles lesiones oculares, sólo personal calificado de servicio deberá retirar la cubierta o tratar de reparar este aparato.

PRECAUCIÓN: EL EMPLEO DE CONTROLES O AJUSTES O LA REALIZACIÓN DE PROCEDIMIENTOS QUE NO SEAN AQUELLOS ESPECIFICADOS AQUÍ PUEDE OCASIONAR UNA EXPOSICIÓN PELIGROSA A LAS RADIACIONES. PRECAUCIÓN: EXISTE RADIACIÓN LÁSER VISIBLE E INVISIBLE CUANDO SE ABRE EL EQUIPO SIN QUE SE ENCUENTRE FUNCIONANDO EL CORRESPONDIENTE DISPOSITIVO CORTACORRIENTE. NO FIJE LA VISTA EN EL HAZ. EL HAZ SE ENCUENTRA UBICADO EN EL INTERIOR, CERCA DEL MECANISMO REPRODUCTOR DE CINTA.

Información especial para usuarios canadienses: Este aparato digital clase B cumple con la norma canadiense ICES-003. Cet appareil numérique de la classe B est conforme à la norme NMB- 003 du Canada.

**Interferencia de radio y TV:** Este dispositivo ha sido comprobado y se lo encontró comprendido dentro de los límites para un dispositivo digital clase B, según la sección 15 de las disposiciones FCC. Estos límites están diseñados para proveer una protección razonable contra la interferencia nociva en una instalación residencial. Este dispositivo genera, utiliza y puede radiar energía de radiofrecuencia y, si no se lo instala y utiliza de acuerdo con las instrucciones, puede ocasionar interferencia nociva a las radiocomunicaciones.

Sin embargo, no se puede garantizar que en una instalación específica no tengan lugar interferencias. Si este dispositivo ocasionara interferencia nociva para la recepción de radio o televisión, la cual puede ser determinada apagando y volviendo a encender el mismo, se sugiere tratar de eliminar la interferencia adoptando una o más de las siguientes medidas:

- 1) Reoriente o reubique la antena receptora.
- 2)Aumente la separación entre el dispositivo y el receptor.
- 3) Conecte el dispositivo a un tomacorriente que corresponda a un circuito diferente de aquel al cual está conectado el receptor.
- 4) Consulte con el distribuidor o con un técnico de radio/TV experimentado.

**Aviso de copyright:** La confección de copias no autorizadas de material protegido contra copia, entre otros medios mediante programas de computación, archivos, emisiones y grabaciones de sonido, puede ser una violación de los derechos de propiedad intelectual y constituir un delito penal. Este aparato no deberá ser utilizado para tales propósitos.

**Protection de copyright:** No se permiten las copias no autorizadas, las emisiones al aire, la reproducción en público y el préstamo de los discos.

Este producto incorpora tecnología de protección de copyright que está protegida por patentes de los EE.UU. y otros derechos de propiedad intelectual. El empleo de esta tecnología de protección de copyright debe estar autorizado por Macrovision, y está concebido solamente para domicilios y otros lugares de visión limitada a menos que sea autorizado para otros casos por Macrovision. Se prohiben la descompilación o el desensamblaje.

**Aviso para el uso de Barrido progresivo:** Los consumidores deberán observar que no todos los televisores de alta definición son totalmente compatibles con este producto y pueden hacer que aparezcan en la imagen elementos extraños. En caso de experimentarse problemas de imagen con la salida de barrido progresivo de 525 (480), se recomienda que el usuario pase la conexión a la salida de 'definición convencional'. Si tiene preguntas respecto de la compatibilidad de su televisor con este reproductor de DVD 525p (480p), comuníquese con nuestro centro de servicio al cliente.

# **Declaración de conformidad**

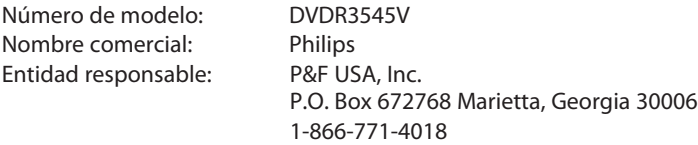

Copyright 2009 Philips. All rights reserved.

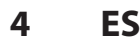

# **Accesorios provistos**

control remoto con pilas (AAAx2)

cable coaxial de RF cables RCA de

T

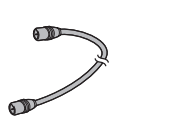

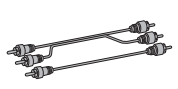

audio y video

manual del usuario guía de inicio rápido

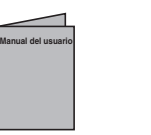

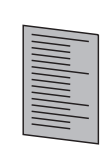

# **Mantenimiento**

# **Servicio**

- Antes de llevar este producto para ser reparado consulte los temas pertinentes sobre "SOLUCIÓN DE PROBLEMAS" en las páginas 107-111.
- Si necesita llamar a un representante de servicio al cliente, tenga a mano antes de llamar el número de modelo y el número de serie de su equipo. Esta información está exhibida en la parte de atrás del producto. Asimismo, tómese un instante para identificar el problema que está teniendo, y dispóngase a explicárselo al representante. Si usted considera que el representante necesitará ayudarle a efectuar las operaciones, manténgase cerca del equipo. Nuestros representantes tendrán sumo gusto en asistirlo. Para referencia en línea, visite nuestro sitio web en http://www.philips.com/welcome

# **Limpieza del gabinete**

- Limpie el panel frontal y demás superficies exteriores del equipo con un paño suave levemente humedecido.
- Nunca utilice solventes, diluyentes, benceno o alcohol para limpiar el equipo. No rocíe líquido insecticida cerca del equipo. Tales productos químicos podrían descolorar la superficie o dañar el equipo.

# **Limpieza de los discos**

- Cuando un disco se ensucie, límpielo con un paño de limpieza. Limpie el disco desde el centro hacia afuera. No lo limpie con movimientos circulares.
- No utilice solventes tales como bencina, diluyentes, limpiadores disponibles comercialmente, detergentes, agentes limpiadores abrasivos o rocío antiestático para discos analógicos.

# **Limpieza de la lente del disco**

• Si este aparato siguiera sin funcionar adecuadamente aunque usted haya consultado las secciones correspondientes y el capítulo sobre "SOLUCIÓN DE PROBLEMAS" de este manual del usuario, puede estar sucio el equipo de captura por láser óptico. Para la inspección y limpieza del equipo de captura por láser óptico consulte con su distribuidor o un centro de servicio autorizado.

# **Manipulación de los discos**

- Manipule los discos de tal manera que no se adhieran a las superficies de los mismos huellas digitales y polvo.
- Siempre almacene el disco en su estuche protector cuando no lo utilice.

# **Limpieza automática de las cabezas**

- Limpia automáticamente las cabezas de video cuando usted inserta o retira un casete, de modo que pueda ver una imagen clara.
- La imagen reproducida puede tornarse borrosa o interrumpida aunque la recepción del programa de TV sea clara. Este problema puede ser ocasionado por la suciedad acumulada en las cabezas de video luego de un largo período de uso o por el empleo de cintas alquiladas o gastadas. Si durante la reproducción aparece una imagen rayada o con efecto de nieve, pueden necesitar limpieza las cabezas de video del equipo.
- 1. Visite una tienda de audio/video de su zona y adquiera un limpiador de cabezas de video VHS de buena calidad.
- 2. Si un limpiador de cabezas de video no solucionara el problema, consulte con su revendedor o un centro de servicio autorizado.

### **Nota**

- Antes de utilizar el limpiador cabezas de video recuerde leer las instrucciones que vienen junto con el mismo.
- Limpie las cabezas de video sólo cuando ocurran problemas.

# **Emplazamiento de la instalación**

Para la seguridad y el desempeño óptimo de este aparato:

- Instale el equipo en una posición horizontal y estable. No coloque nada directamente encima del equipo. No coloque el aparato directamente encima del televisor.
- Protéjalo de la luz solar directa y manténgalo alejado de los dispositivos que generen calor intenso. Evite los lugares polvorientos o húmedos. Para lograr una disipación correcta del calor, evite los lugares sin suficiente ventilación. No bloquee los agujeros de<br>ventilación en los costados del aparato. Evite las ubicaciones sujetas a fuertes vibraciones o campos<br>magnéticos intensos.

# **Advertencia sobre la condensación de humedad**

Puede tener lugar condensación de humedad dentro del aparato cuando éste es trasladado desde un lugar frío a otro cálido o luego de calefaccionar una habitación fría o bajo condiciones de alta humedad. No utilice este equipo al menos durante 2 horas hasta que su interior se seque.

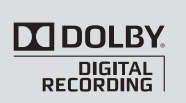

Fabricado bajo licencia de Dolby Laboratories. "Dolby" y el símbolo de la doble D son marcas comerciales de Dolby Laboratories.

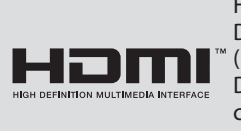

HDMI, el logotipo HDMI y High-Definition Multimedia Interface (Interface de Multimedios de Alta Definición) son marcas comerciales o marcas registradas de HDMI Licensing LLC.

# **Grabación Dolby Digital**

"La grabación Dolby® Digital le permite a los usuarios grabar video de alta calidad con sonido estéreo en discos DVD grabables. Esta tecnología, cuando es utilizada en lugar de la grabación por modulación de códigos de pulsos (PCM), ahorra también espacio grabable en disco, lo que permite mayor definición de video o tiempo extendido de grabación en cada DVD. Los discos DVD creados con grabación Dolby Digital se reproducirán en todos los reproductores de DVD de video." **Nota:** Esto es cierto cuando los reproductores son compatibles con los discos DVD grabables en cuestión.

**ición el Conexiones — o desica — orabación — xeproducción — periodu** $\overline{\phantom{a}}$ **xiones**

**Configuración básica**

**Configura**

**funci ones**

**ción de**

**Ot**

# **CONTENIDO**

# **Introducción**

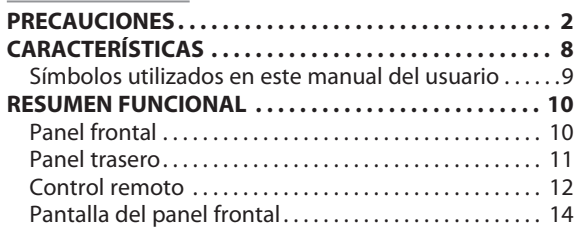

# **Conexiones**

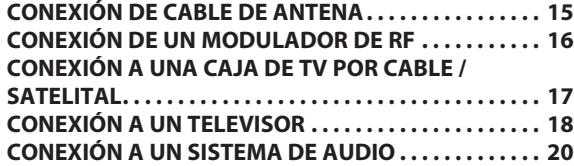

# **Configuración básica**

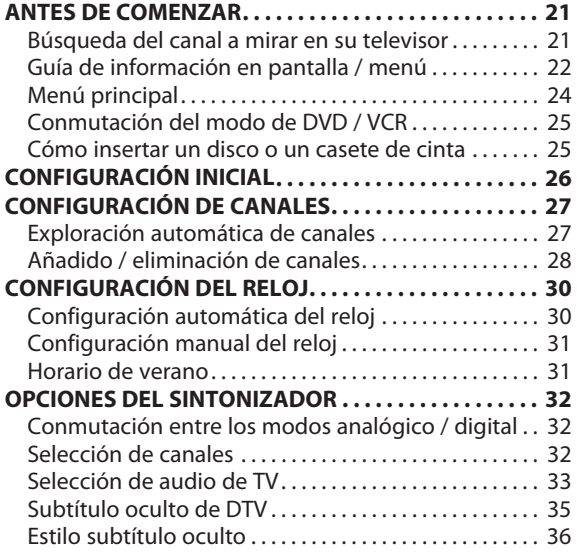

# **Grabación**

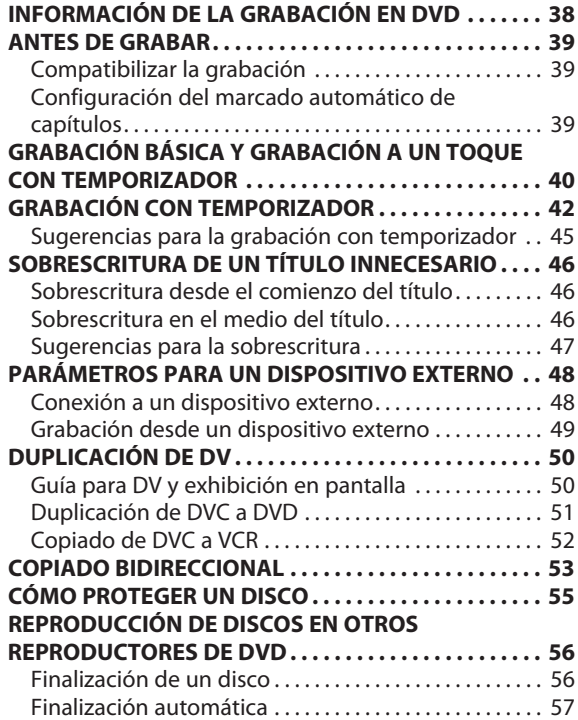

# **CONTENIDO**

**xiones**

**Configura**

**básica**

**ción**

**Graba**

**ción**

**Reprodu**

**cción**

**Edición** 

**Configura**

**funci ones**

**ción de**

**Funci one**

**s del** 

**VCR**

# **Reproducción**

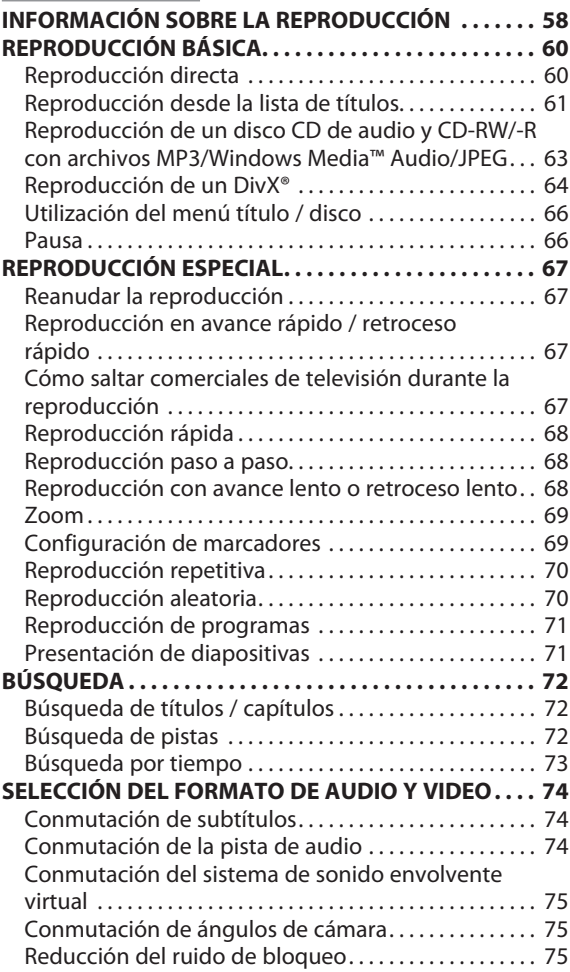

# **Edición**

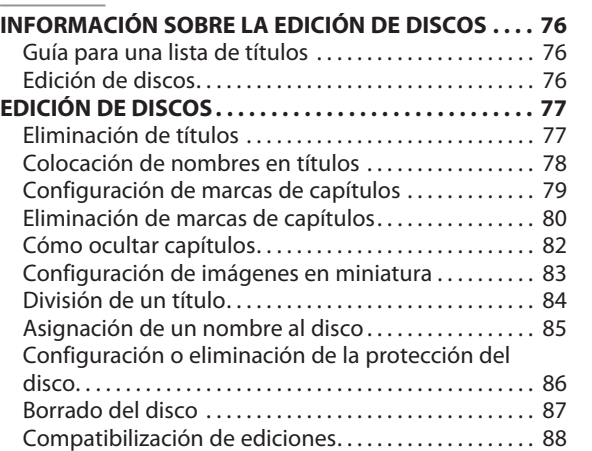

# **Configuración de funciones**

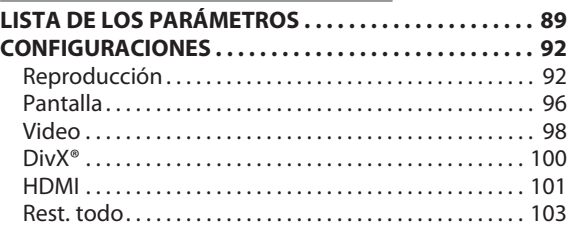

# **Funciones del VCR**

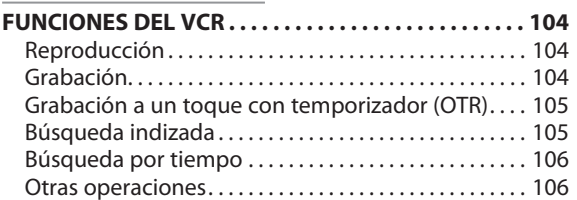

# **Otros**

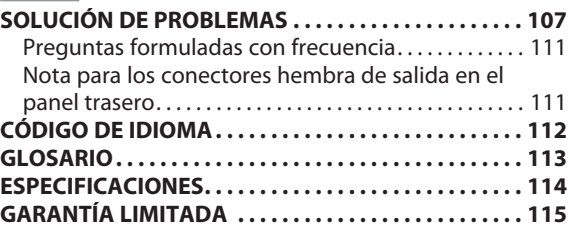

# **CARACTERÍSTICAS**

Este equipo no sólo reproduce discos DVD, discos CD y casetes de cinta sino que también ofrece funciones para que usted grabe en discos DVD y luego los edite. Con este aparato se ofrecen las siguientes funciones.

# **Grabación**

Este equipo es compatible con DVD+RW/DVD-RW, que se pueden regrabar repetidamente, y DVD+R/DVD-R, en los cuales se puede grabar una sola vez. Incluso si usted seleccionara DVD-RW/-R, estos discos serán grabados automáticamente en el modo DVD+VR. Además, este aparato le permite grabar al casete de cinta. Usted puede seleccionar cualquiera de los dos tipos para su comodidad.

# **Modo DVD Modo VCR**

## **Grabación de hasta 12 programas:**

Usted puede programar el equipo para que grabe hasta 12 programas, con hasta un mes de anticipación. También hay disponibles grabaciones de programas diarias o semanales.

**Grabación a un toque con temporizador (OTR):**

Usted puede fácilmente configurar un tiempo de grabación de acuerdo con sus preferencias. Cada vez que durante la grabación se presione **[REC** I**]**, el tiempo de grabación se incrementará en 30 minutos, hasta 6 horas para DVD y 8 horas para VCR. La grabación se detendrá automáticamente cuando se alcance el tiempo de grabación que usted estableció o el disco esté lleno.

### **Modo de copiado:**

Usted puede copiar un DVD a un casete de cinta o copiar un casete de cinta a un DVD. Esta función se puede llevar a cabo sólo si el disco DVD o el casete de cinta no están protegidos contra copia.

Usted no puede grabar en un casete de cinta cuando su pestaña de protección contra borrado ha sido retirada.

### **Duplicación de DV:**

Esta función le ayuda a copiar fácilmente el contenido del DVC (camcorder de video digital) a un DVD o un casete de cinta.

### **Grabación estéreo del canal izquierdo:**

Este aparato puede grabar automáticamente el sonido de la entrada monaural del canal izquierdo como canales izquierdo y derecho (la entrada de E1 y E2 únicamente).

# **Modo DVD**

### **Establecimiento automático de marcas de capítulos:**

Las marcas de capítulos serán colocadas en las grabaciones tal como usted las estableció antes de intentar grabar.

# **Confección automática de listas de títulos:**

Este aparato confecciona automáticamente una lista de títulos con su índice.

# **Reproducción**

# **Modo DVD**

### **Sonido envolvente tipo teatro en su hogar:**

Cuando conecte el aparato a un amplificador o un decodificador que sea compatible con Dolby Digital, usted podrá disfrutar, en los discos con sistema de sonido envolvente, de sonido envolvente tipo teatro.

### **Búsqueda rápida de lo que desea mirar:**

Con la función de búsqueda usted puede encontrar fácilmente la sección que desea mirar. Busque en un disco un punto deseado por título, capítulo o tiempo.

# **Sistema de sonido envolvente virtual:**

A través de su sistema estéreo de 2 canales existente usted puede disfrutar de un verdadero espacio estereofónico.

### **Reproducción de archivos MP3/Windows Media™ Audio/JPEG/DivX®:**

Usted puede disfrutar de archivos MP3/Windows Media™ Audio/JPEG/DivX® que estén grabados en un CD-RW/-R. Los archivos DivX® pueden ser grabados también en DVD+RW/+R o DVD-RW/-R.

## **Modo VCR**

### **Búsqueda rápida de lo que desea mirar:**

Con las funciones de búsqueda indizada o por tiempo usted puede encontrar fácilmente la sección que desea mirar. Al comienzo de cada grabación que efectúe le será asignada una marca de índice. Para la función de búsqueda por tiempo, usted puede ir a un punto específico de un casete de cinta ingresando la cantidad exacta de tiempo que desee saltar.

## **Edición**

### **Eliminación de títulos:**

Usted puede eliminar los títulos que ya no necesite. **Colocación de nombres en títulos:**

Usted le puede poner a cada título el nombre que prefiera. **Establecimiento y borrado de marcas de capítulos:**

Usted puede establecer y borrar en los títulos marcas de capítulos.

### **Cómo ocultar capítulos:**

Para impedir que los demás reproduzcan algún capítulo sin autorización, usted puede ocultar capítulos.

**Configuración de imágenes en miniatura:**

Usted puede visualizar las imágenes como miniaturas.

### **División de títulos:**

Usted puede dividir un título en 2 o más.

**Asignación de un nombre al disco:**

Usted le puede asignar a cada disco el nombre que prefiera.

# **Compatibilidad**

### **Disponible para reproducción de discos en un reproductor de DVD convencional:**

Los discos grabados pueden ser reproducidos en reproductores de DVD convencionales, incluso unidades de disco DVD de computadoras compatibles con la reproducción de discos de video DVD. Aunque en la mayoría de los casos los discos DVD+R son reproducibles sin finalización en otros equipos, se recomienda finalizarlos para estabilizar el desempeño. Para los discos DVD-RW/-R, usted debe finalizar los discos grabados para poder reproducirlos en otros reproductores de DVD.

# **Otros**

### **Modo DVD**

### **Sistema de barrido progresivo**

A diferencia del barrido entrelazado convencional, el sistema de barrido progresivo produce menos parpadeo e imágenes de mayor definición que las de las señales de televisión tradicionales.

## **HDMI (High-Definition Multimedia Interface o Interface de Multimedios de Alta Definición)**

Usted puede disfrutar de una salida de audio y video más clara cuando conecte este aparato a un dispositivo de exhibición que cuente con un puerto compatible con HDMI.

# **C A R A C TERÍSTI CAS**

# **S í mbolos uti l izados en e ste m a nual d el usuar i o**

Para especi ficar para qué tipo de disco es cada funci ón, co loca mos los siguientes símb o los al co mienzo de cada e l e mento descripto.

- \* Los discos DVD -RW/ R gra bados en modo VR u otro for mato de gra baci ó n no co mpatibl e no son reproducibles.
- \* Un DVD -RW gra bado en un modo distinto de +VR no será grabable en este aparato a menos que usted borre todo el contenido del disco (consu lte l a p ágina 87).
- \* Un DVD R gra bado en un modo distinto de +VR no será gra b abl e en este aparato.

# **S í mbolo De s c r i pción**

### **Para grabar, r eproducir y e ditar**

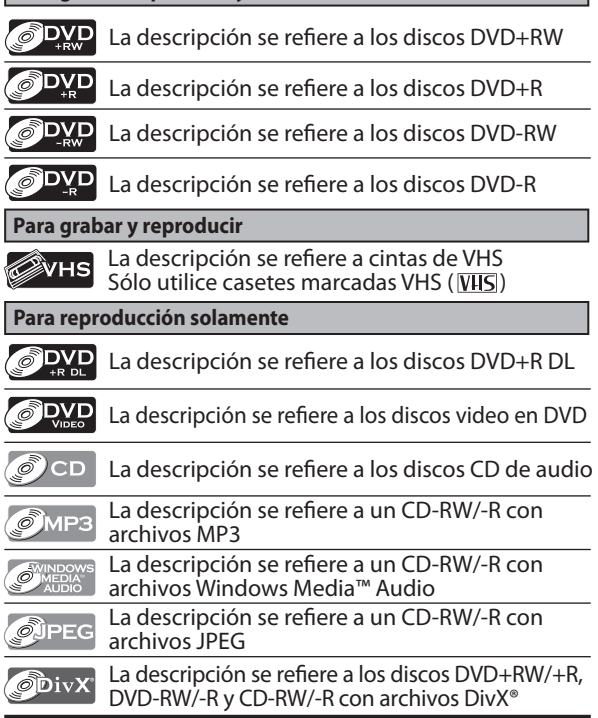

Si usted no encuentra en el encabezado de la función ninguno de los símbolos listados más arriba, la operación es válida para todos los medios.

**fu**

**Fu**

**9**

# **RESUMEN FUNCIONAL**

# **Panel frontal**

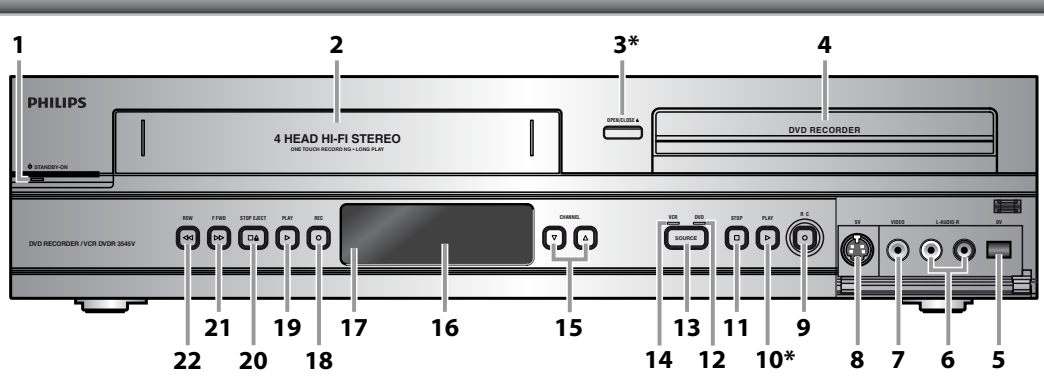

(**\***) El aparato puede ser también encendido presionando estos botones o insertando un casete de cinta.

# **1. Botón** y **STANDBY-ON (DVD/VCR)**

 Presiónelo para encender y apagar el aparato. Cuando el equipo está encendido se ilumina un LED rojo.

- **2. Compartimiento del casete (VCR)** Inserte aquí un casete de cinta.
- **3. Botón OPEN/CLOSE** A **(DVD)\*** Presiónelo para abrir o cerrar la bandeja de discos.
- **4. Bandeja de discos (DVD)** Cuando esté abierta coloque un disco.
- **5. Conector hembra de entrada de DV (E3) (DVD/VCR)** Utilícelo para conectar la salida de DV del dispositivo externo con un cable de DV.
- **6. Conectores hembra de entrada de AUDIO (E2) (DVD/VCR)** Utilícelo para conectar un dispositivo externo con un cable de audio RCA.
- **7. Conector hembra de entrada de VIDEO (E2) (DVD/VCR)** Utilícelo para conectar un dispositivo externo con un cable de video RCA.
- **8. Conector hembra de entrada de SV (E2) (DVD/VCR)** Utilícelo para conectar la salida de S-video del dispositivo externo con un cable de S-video.
- **9. Botón DVD REC** I **(DVD)**

 Presiónelo una vez para comenzar una grabación. Presiónelo repetidamente para iniciar la grabación a un toque con temporizador.

# **10. Botón DVD PLAY** B **(DVD)\***

Presiónelo para iniciar o reanudar una reproducción.

# **11. Botón STOP** C **(DVD)**

 Presiónelo para detener una reproducción o grabación. Presiónelo para detener la grabación con

temporizador en curso en un DVD.

# **12. Indicador de DVD**

 Se ilumina cuando se selecciona el modo de salida DVD.

### **13. Botón SOURCE (DVD/VCR)**

 Presiónelo para seleccionar el componente que desea operar.

**14. Indicador de VCR** Se ilumina cuando se selecciona el modo de salida **VCR** 

# **15. Botones CHANNEL** L **/** K **(DVD/VCR)**

 Presiónelos para cambiar de canal hacia arriba y hacia abajo.

## **16. Pantalla**

Consulte "Pantalla del panel frontal" en la página 14.

- **17.Ventana del sensor de infrarrojos (DVD/VCR)** Recibe señales de su control remoto para que usted pueda controlar el aparato a distancia.
- **18. Botón VCR REC** I **(VCR)** Presiónelo una vez para comenzar una grabación. Presiónelo repetidamente para iniciar la grabación a un toque con temporizador.

#### **19. Botón VCR PLAY** B **(VCR)** Presiónelo para iniciar la reproducción.

# $20.$  **Botón STOP/EJECT**  $\blacksquare$   $\blacktriangle$  (VCR)

 Presiónelo para retirar el casete de cinta del compartimiento del casete. Presiónelo para detener una reproducción o grabación de un casete de cinta. Presiónelo para detener la grabación con temporizador en curso en un VCR.

# **21. Botón F.FWD**D**(VCR)**

 Presiónelo para avanzar rápidamente el casete de cinta o visualizar la imagen mientras avanza rápidamente durante la reproducción (búsqueda hacia adelante).

# **22. Botón REW**E**(VCR)**

 Presiónelo para rebobinar el casete de cinta o para ver pasar la imagen rápidamente en retroceso durante la reproducción (búsqueda hacia atrás).

# **RESUMEN FUNCIONAL**

# **Panel trasero**

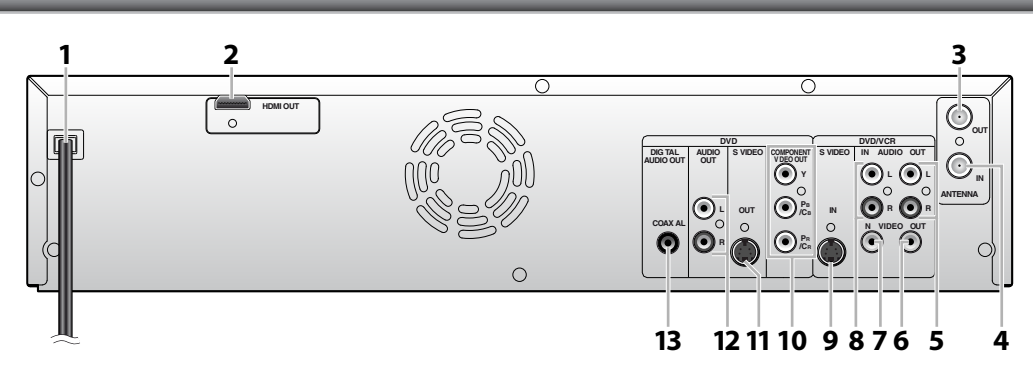

- **1. Cable de alimentación de CA (DVD/VCR)** Enchúfelo a un tomacorriente convencional de CA para proveer alimentación eléctrica a este equipo.
- **2. Conector hembra HDMI OUT (DVD únicamente)** Utilice un cable HDMI para conectar a una pantalla que cuente con un puerto compatible con HDMI.
- **3. Conector hembra ANTENNA OUT (DVD/VCR)** Utilícelo para conectar un cable coaxial de RF que pase la señal desde la ANTENNA IN a su televisor.
- **4. Conector hembra ANTENNA IN (DVD/VCR)** Utilícelo para conectar una antena.
- **5. Conectores hembra AUDIO OUT (DVD/VCR)** Utilícelo para conectar un monitor de TV, un receptor de AV u otro aparato con un cable de audio RCA.
- **6. Conector hembra VIDEO OUT (DVD/VCR)** Utilícelo para conectar un monitor de TV, un receptor de AV u otro aparato con un cable de video RCA.
- **7. Conector hembra VIDEO IN (E1) (DVD/VCR)** Utilícelo para conectar un aparato externo con un cable de video RCA.
- **8. Conectores hembra AUDIO IN (E1) (DVD/VCR)** Utilícelo para conectar un dispositivo externo con un cable de audio RCA.
- **9. Conector hembra S-VIDEO IN (E1) (DVD/VCR)** Utilícelo para conectar la salida de S-video del dispositivo externo con un cable de S-video.

**10. Conectores hembra COMPONENT VIDEO OUT (DVD únicamente)**

 Utilícelos para conectar un monitor de TV con entradas video componente con un cable de video componente.

- **11. Conector hembra S-VIDEO OUT (DVD únicamente)** Utilícelo para conectar la entrada de S-video de un monitor de TV, receptor de AV u otro dispositivo con un cable de S-video.
- **12. Conectores hembra AUDIO OUT (DVD únicamente)** Utilícelo para conectar un monitor de TV, un receptor de AV u otro aparato con un cable de audio RCA.

**13. Conector hembra COAXIAL DIGITAL AUDIO OUT (DVD únicamente)**

 Utilícelo para conectar un receptor de AV, un decodificador Dolby Digital u otros dispositivos que tengan un conector hembra de entrada coaxial de audio digital con un cable coaxial de audio digital.

# *Nota*

• No toque las clavijas internas de los conectores hembra del panel trasero. La descarga electrostática puede ocasionar daños permanentes al aparato.

• Este aparato no cuenta con un modulador de RF.

**básica**

**ción**

# **Control remoto**

# **Instalación de las pilas en el control remoto**

Instale las pilas (AAAx2) respetando la polaridad indicada dentro del compartimiento de las pilas del control remoto.

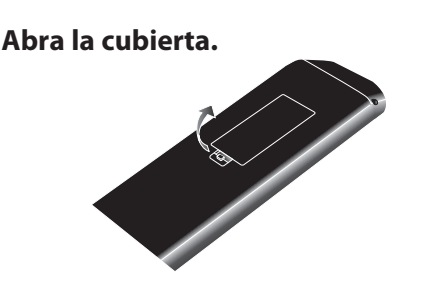

**2Inserte las pilas.**

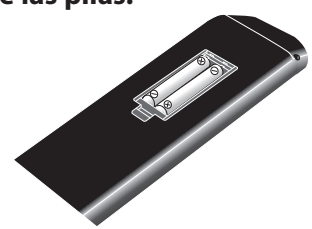

Asegúrese de que los polos + y - de las pilas coincidan con las marcas indicadas en el compartimiento de las pilas.

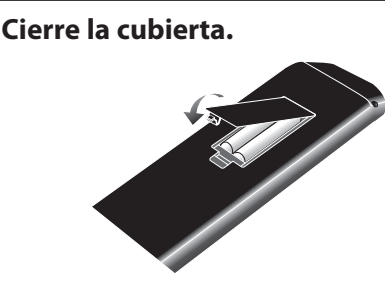

# *Nota*

El uso incorrecto de las pilas puede ocasionar riesgos tales como fugas y estallidos. Se ruega respetar lo siguiente:

- No mezcle pilas nuevas y antiguas.
- No utilice juntos diferentes tipos de pilas. Aunque puedan lucir similares, diferentes pilas pueden tener diferentes voltajes.
- Asegúrese de que los polos + y de cada pila coincidan con las indicaciones del compartimiento de las pilas.
- Retire del compartimiento de las pilas las que no se vayan a utilizar durante un mes o más.
- Cuando deseche las pilas usadas, cumpla con las reglamentaciones gubernamentales o las disposiciones públicas ambientales que rijan en su país o región.
- No recargue, cortocircuite, caliente queme ni desarme las pilas.

# **Utilización de un control remoto**

Cuando utilice el control remoto tenga en cuenta lo siguiente:

- Asegúrese de que no haya obstáculos entre el control remoto y la ventana del sensor de infrarrojos del equipo.
- La operación remota puede tornarse poco confiable si ya sea la luz solar o una iluminación fluorescente intensa brillan sobre la ventana del sensor de infrarrojos del aparato.
- Los controles remotos de diversos dispositivos pueden interferir entre sí. Evite utilizar el control remoto de otros dispositivos ubicados cerca del aparato.
- Cuando advierta una disminución en el rango de operación del control remoto, reemplace las pilas.
- Los máximos rangos de operación del equipo son los siguientes.
- **Línea directa de visión:** aprox. 23 pies (7 m)
- **Hacia cualquier costado respecto del centro:** aprox. 16 pies (5 m) dentro de los 30°
- **Arriba:** aprox. 16 pies (5 m) dentro de los 15°
- **Abajo:** aprox. 10 pies (3 m) dentro de los 30°

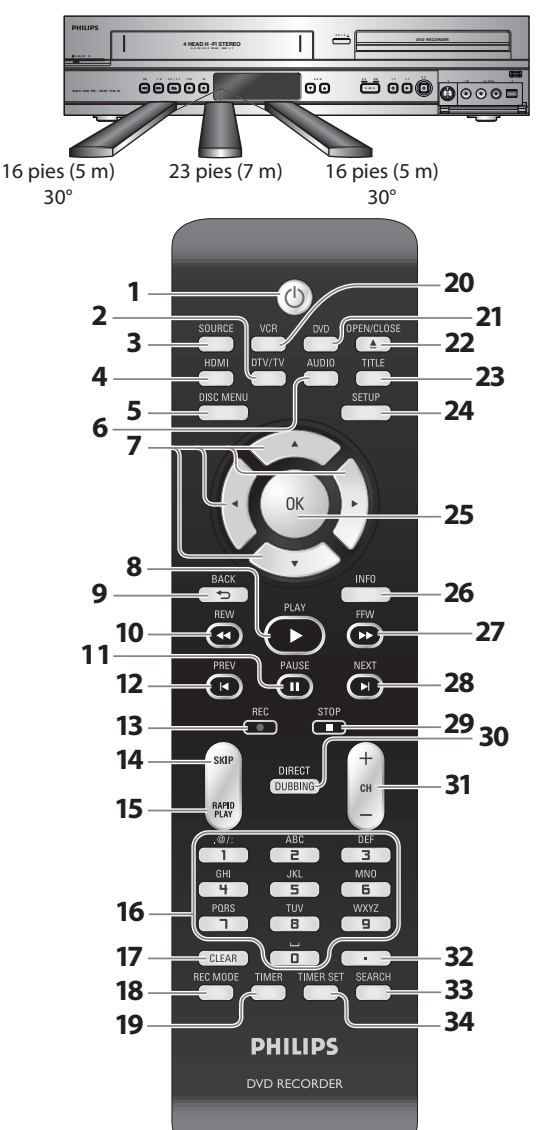

## **1. Botón STANDBY-ON** y **(DVD/VCR)**

- Presiónelo para encender o apagar el equipo.
- **2. Botón DTV/TV (DVD/VCR)** • Presiónelo para alternar entre los modos de TV digital (DTV) y TV analógica (TV).

### **3. Botón SOURCE (DVD/VCR)**

• Presiónelo para seleccionar la entrada correcta.

### **4. Botón HDMI (DVD)**

 • Presiónelo para configurar el modo de salida de la señal de video del conector HDMI.

### **5. Botón DISC MENU (DVD)**

- Presiónelo para exhibir el menú disco.
- **6. Botón AUDIO (DVD/VCR)**
- **Modo DTV:** 
	- Cuando la emisión sea de TV digital, presiónelo para conmutar el idioma del audio.

## **Modo DVD:**

- Presiónelo para exhibir el menú de audio durante la reproducción.
- **Modo VCR:**
- Durante la reproducción de una cinta de video Hi-Fi, presiónelo para cambiar la configuración de la salida de audio.

## **7. Botones Cursores** K **/** L **/** { **/** B **(DVD/VCR)**

- Presiónelos para seleccionar elementos o parámetros. **8. Botón PLAY** B **(DVD/VCR)**
- Presiónelo para iniciar o reanudar una reproducción.
- **9. Botón BACK (DVD/VCR)**
	- Presiónelo para retornar a la pantalla de menú mostrada anteriormente.

#### **10. Botón REW**E**(DVD/VCR) Modo DVD:**

- 
- Durante la reproducción, presiónelo para pasar a reproducción en retroceso rápido.
- Cuando la reproducción se encuentra en pausa, presiónelo para pasar a reproducción en retroceso lento.

### **Modo VCR:**

 • Durante la reproducción, presiónelo para rebobinar el casete de cinta o visualizar la imagen en retroceso rápido.

# **11. Botón PAUSE** F **(DVD/VCR)**

 • Presiónelo para hacer una pausa en la reproducción o grabación.

# **12. Botón PREV (DVD)**

- Durante la reproducción, presiónelo para retornar al comienzo del capítulo, pista o archivo en curso.
- Cuando la reproducción está en pausa, presiónelo
- repetidamente para retrocederla paso a paso.

## **13. Botón REC** I **(DVD/VCR)**

- Presiónelo una vez para comenzar una grabación.
- Presiónelo repetidamente para iniciar la grabación

### temporizada a un toque.

- **14. Botón SKIP (DVD)**
	- Durante la reproducción, presiónelo para saltar 30 segundos.

### **15. Botón RAPID PLAY (DVD)**

 • Durante la reproducción, presiónelo para reproducir a una velocidad levemente más rápida/lenta pero manteniendo la calidad de audio.

# **16. Botones Número/Carácter (DVD/VCR)**

- Presiónelos para seleccionar números de canales.
- Presiónelo para seleccionar un título / capítulo / pista / archivo en la pantalla.
- Presiónelo para ingresar los valores de los parámetros en el menú principal.
- Presione para ingresar nombres de títulos.
- Presiónelo para iniciar la búsqueda indizada o por tiempo en el modo VCR.

# **17. Botón CLEAR (DVD/VCR)**

- **Modo DVD:**
- Presiónelo para borrar el código de acceso una vez ingresado o para cancelar la programación de un CD o para borrar el número de marcador de selección, etc.  **Modo VCR:**
- Presiónelo para reinicializar el contador de la cinta.

### **18.Botón REC MODE (DVD/VCR)**

- Presiónelo para conmutar el modo de grabación. **19.Botón TIMER (DVD/VCR)**
- Presiónelo para exhibir la lista de programación del temporizador.
- **20. Botón VCR**
	- Presiónelo para seleccionar el modo salida de VCR.

# **21. Botón DVD**

 • Presiónelo para seleccionar el modo salida de DVD. **22. Botón OPEN/CLOSE** A **(DVD/VCR)**

# **Modo DVD:**

- Presiónelo para abrir o cerrar la bandeja de discos.  **Modo VCR:**
- Presiónelo para retirar la cinta de video del compartimiento del casete.

### **23. Botón TITLE (DVD)**

• Presiónelo para exhibir la lista de títulos.

# **24. Botón SETUP (DVD/VCR)**

- Presiónelo para exhibir el menú principal.
- Durante la reproducción de un DVD, presiónelo y manténgalo presionado durante más de 3 segundos para pasar del modo de barrido progresivo al modo de barrido entrelazado.

### **25. Botón OK (DVD/VCR)**

 • Presiónelo para confirmar o seleccionar elementos de menú.

### **26. Botón INFO (DVD/VCR)**

 • Presiónelo para exhibir el menú pantalla activado o desactivado.

# **27. Botón FFW**D**(DVD/VCR)**

#### **Modo DVD:**

- Durante la reproducción, presiónelo para reproducir en avance rápido.
- Cuando la reproducción esté en pausa, presiónelo para pasar a reproducción lenta hacia adelante.

### **Modo VCR:**

 • Durante la reproducción, presiónelo para avanzar rápidamente el casete de cinta o visualizar la imagen en avance rápido.

• Cuando haga una pausa en la reproducción, presiónelo

#### para ver el casete de cinta de cámara lenta. **28. Botón NEXT (DVD)**

- Durante la reproducción, presiónelo para saltar al capítulo
- o pista o archivo siguientes.
- Cuando la reproducción esté en pausa, presiónelo repetidamente para avanzarla paso a paso.

# **29. Botón STOP** C **(DVD/VCR)**

- Presiónelo para detener una reproducción o grabación.  **Modo DVD:**
- Presiónelo para salir de la lista de títulos.
- **30. Botón DIRECT DUBBING (DVD/VCR)**
	- Presiónelo para iniciar el copiado de VCR a DVD (DVD a VCR) que configuró en el menú principal.

# **31.** Botones CH  $+/-$  (DVD/VCR)

- **Modo DVD:**
- Presiónelos para cambiar de canal hacia arriba y hacia abajo.
- **Modo VCR:**
- Presiónelos para cambiar de canal hacia arriba y hacia abajo.
- Presiónelos para ajustar la sincronización (tracking) del
- casete de cinta durante la reproducción o en cámara lenta.
- Mientras la reproducción esté en el modo de vista fija, usted puede ajustar verticalmente la imagen borrosa.

**ES 13**

**Graba**

**ición el Conexiones — orgásica — Repación — Reproducción — Eldidion** 

**básica**

**Configura**

**ción**

**xiones**

Introducción

**ción**

**Reprodu**

**cción**

**Edición** 

**Configura**

**funci ones**

**Otros**

**ción de**

**Funci one**

**s del** 

**VCR**

# **32. Botón Confirmar ( • ) (DVD/VCR)**

### **Modo analógico:**

 **•** Presiónelo para confirmar la selección de canales efectuada con **[los botones numéricos]**.

 • Presiónelo para configurar el equipo al modo de temporizador en espera. En el modo de temporizador en espera, presiónelo para cancelar este modo y encender el

• Si usted apaga este aparato, no estará disponible **[OPEN/CLOSE** A**]** en el control remoto. Asegúrese de utilizar **[OPEN/CLOSE** A**]** o **[STOP/EJECT** C A**]** en el aparato.

y secundario efectuada con **[los botones numéricos]**.

 **•** Presiónelo para invocar el menú del índice o de búsqueda

#### **Modo digital: •** Presiónelo para confirmar la selección de canales principal

por tiempo.

aparato.

*Nota*

 **33. Botón SEARCH (VCR)**

 **34. Botón TIMER SET (DVD/VCR)**

# **RESUMEN FUNCIONAL**

# **Pantalla del panel frontal**

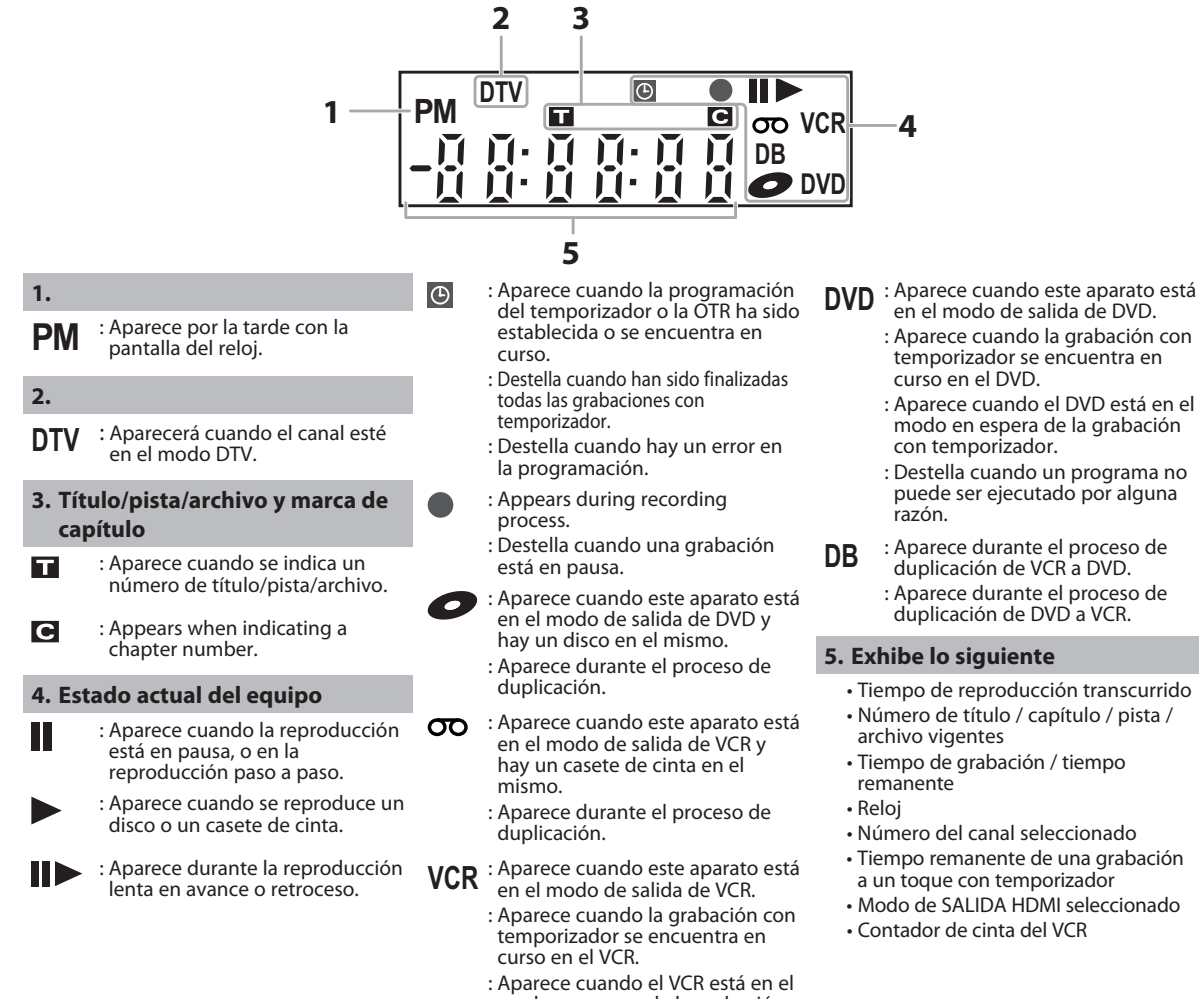

- modo en espera de la grabación con temporizador.
- : Destella cuando un programa no puede ser ejecutado por alguna razón.
- - temporizador se encuentra en
	- : Aparece cuando <sup>e</sup>l DVD está en <sup>e</sup>l modo en espera de l<sup>a</sup> grabació<sup>n</sup>
	- puede ser ejecutado por alguna
- : Aparece durante el proceso de
	-
- Tiempo de reproducción transcurrido
- Tiempo remanente de una grabación
- Modo de SALIDA HDMI seleccionado

# **Exhibir mensaje**

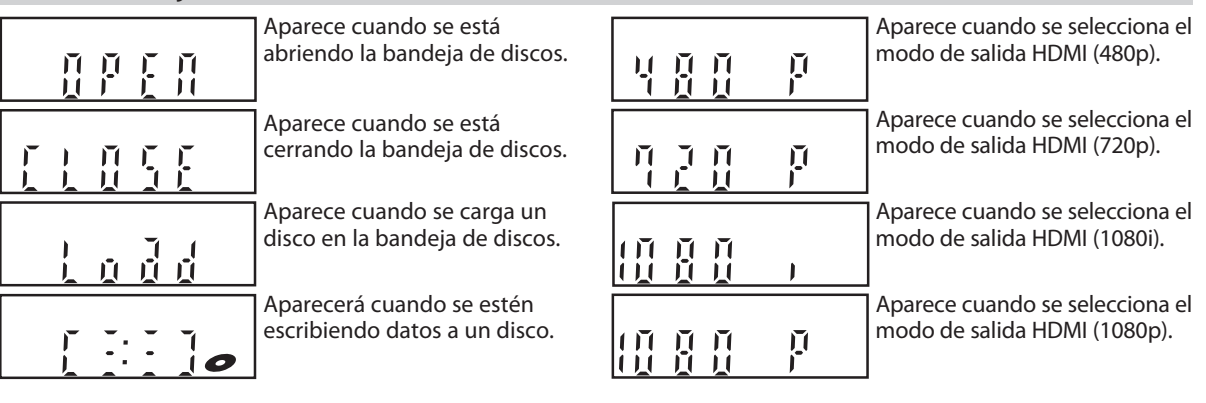

# **NEXION DE CABLE DE ANTENA**

Esta sección describe cómo conectar su equipo a una antena, caja de TV por cable, etc.

# Desconecte el cable de alimentación de su televisor del tomacorriente de CA.

# Desconecte el cable coaxial de RF del conector hembra de entrada de antena de su **televisor.**

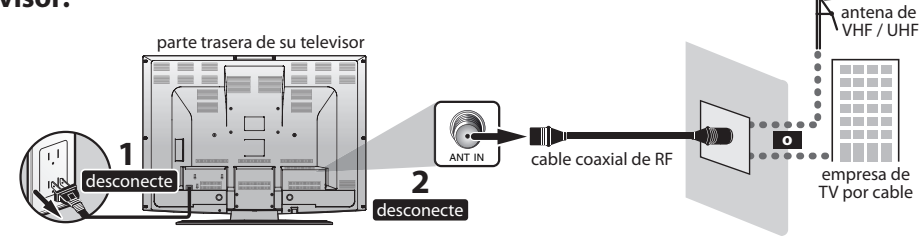

# Secreta dos cables al aparato.<br>Secreta la conexión básica ilustrada más abajo.

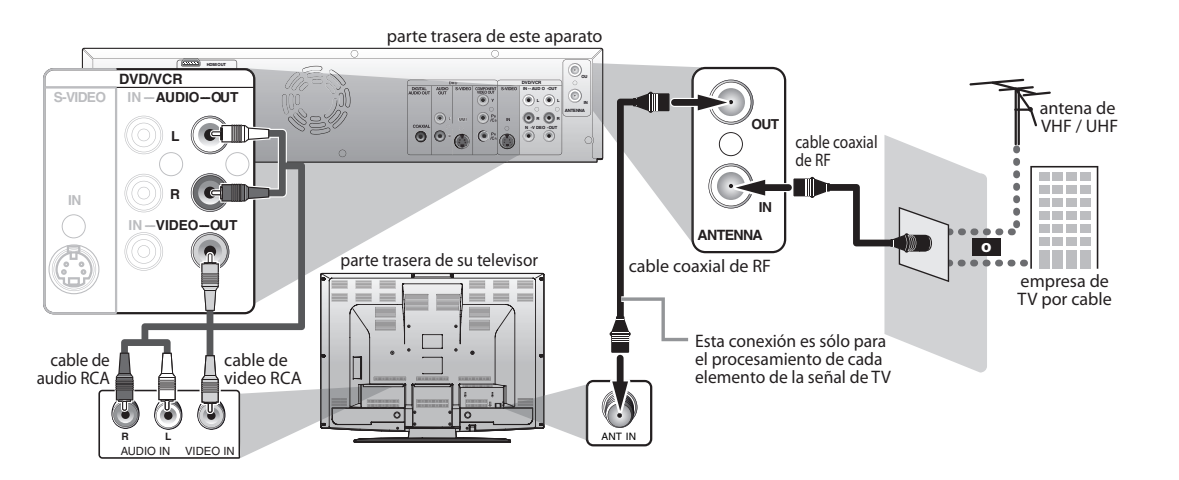

# Conecte el cable de alimentación de este aparato y el de su televisor al tomacorriente de CA.

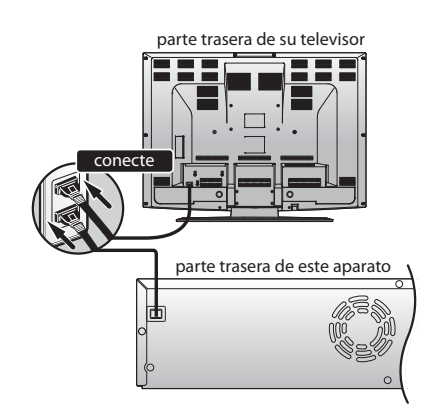

Los cables provistos utilizados en eseta conexión son los siguientes:

- Cable coaxial de RF x 1
- Cable de audio RCA (I/D) x 1
- Cable de video RCA x 1

Adquiera el resto de los cables necesarios en una tienda de su zona.

\* Una vez que se completen las conexiones, encienda el televisor y comience la configuración inicial. La exploración de canales es necesaria para que el equipo memorice todos los canales disponibles en su región.

(Consulte "CONFIGURACIÓN INICIAL" en la página 26.)

# *Nota*

- Para su seguridad y para evitar daños al aparato, desenchufe el cable coaxial de RF del conector hembra ANTENNA IN antes de desplazar.
- Si usted utiliza una antena para recibir TV analógica, la misma debería también funcionar para la recepción de DTV. Las antenas exteriores o de altillo serán mucho más eficaces que las versiones internas.
- La salida de antena es para el pasaje a través del sintonizador únicamente. No es posible la reproducción de DVD a través del circuito de RF.

Introducción

**VCR**

**s del** 

**Configura**

**fu**

# **DE UN MODULA**

Si su televisor tiene únicamente un conector hembra de entrada de antena, es todavía posible conectar este aparato a su televisor utilizando un modulador de RF de video o audio estéreo disponible en el comercio. En este caso, siga las siguientes instrucciones.

- **1)** Desconecte los cables de alimentación de los aparatos del tomacorriente CA.
- **2)** Efectúe la conexión como se ilustra abajo.
- 3) Configure la llave de canal 3/4 de su modulador de RF a ya sea 3 o 4, el canal de TV de los dos que sea menos utilizado en su región. Si su modulador de RF tiene una llave de modulador/antena, configúrela de acuerdo con el manual suministrado con el modulador de RF.
- **4)** Enchufe los cables de alimentación de los aparatos al tomacorriente de CA.
- 5) Encienda su televisor y seleccione el mismo canal al que configuró la llave de canal 3/4 del modulador de RF. Para obtener más detalles, siga las instrucciones presentes en el manual suministrado con el modulador de RF.

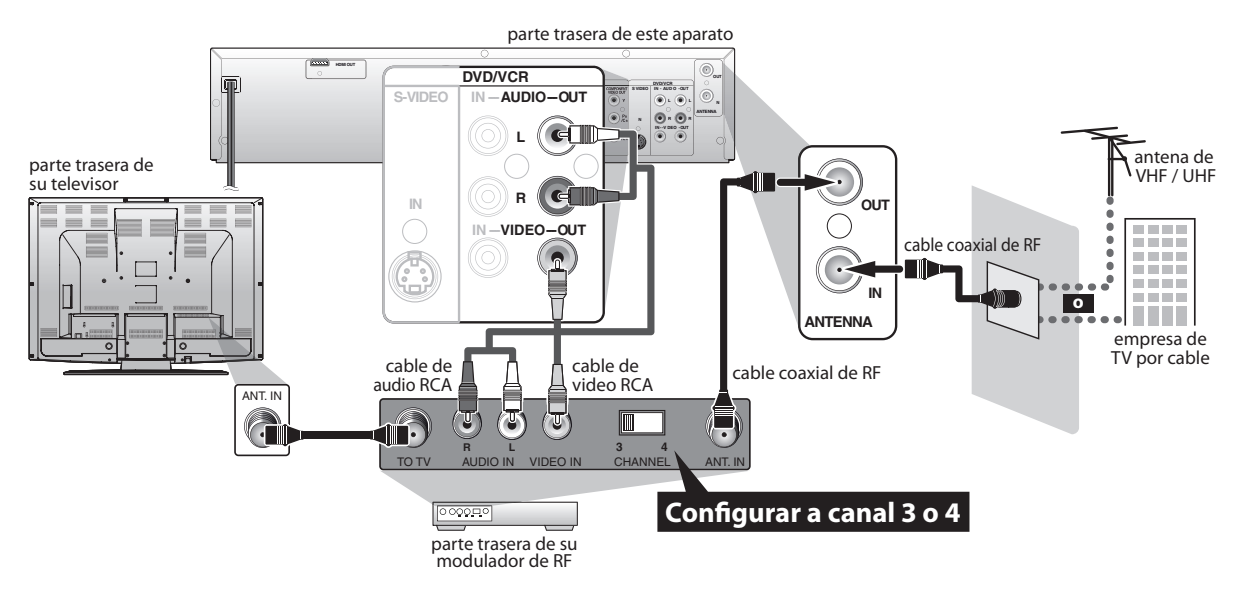

Los cables provistos utilizados en eseta conexión son los siguientes:

- Cable coaxial de RF x 1
- Cable de audio RCA (I/D) x 1
- Cable de video RCA x 1
- Adquiera el resto de los cables necesarios en una tienda de su zona.

# *Nota*

- Con este aparato no se suministra un modulador de RF. Usted deberá adquirirlo en algún comercio de su zona.
- Si este aparato es conectado a un modulador de RF, la calidad de la imagen puede tornarse deficiente.

# **CONEXIÓN A UNA CAJA DE TV POR CABLE / SATELITAL**

- 1) Desconecte los cables de alimentación de los aparatos del tomacorriente CA.
- **2) Efectúe la conexión como se ilustra abajo.**
- 3) Enchufe los cables de alimentación de los aparatos al tomacorriente de CA.

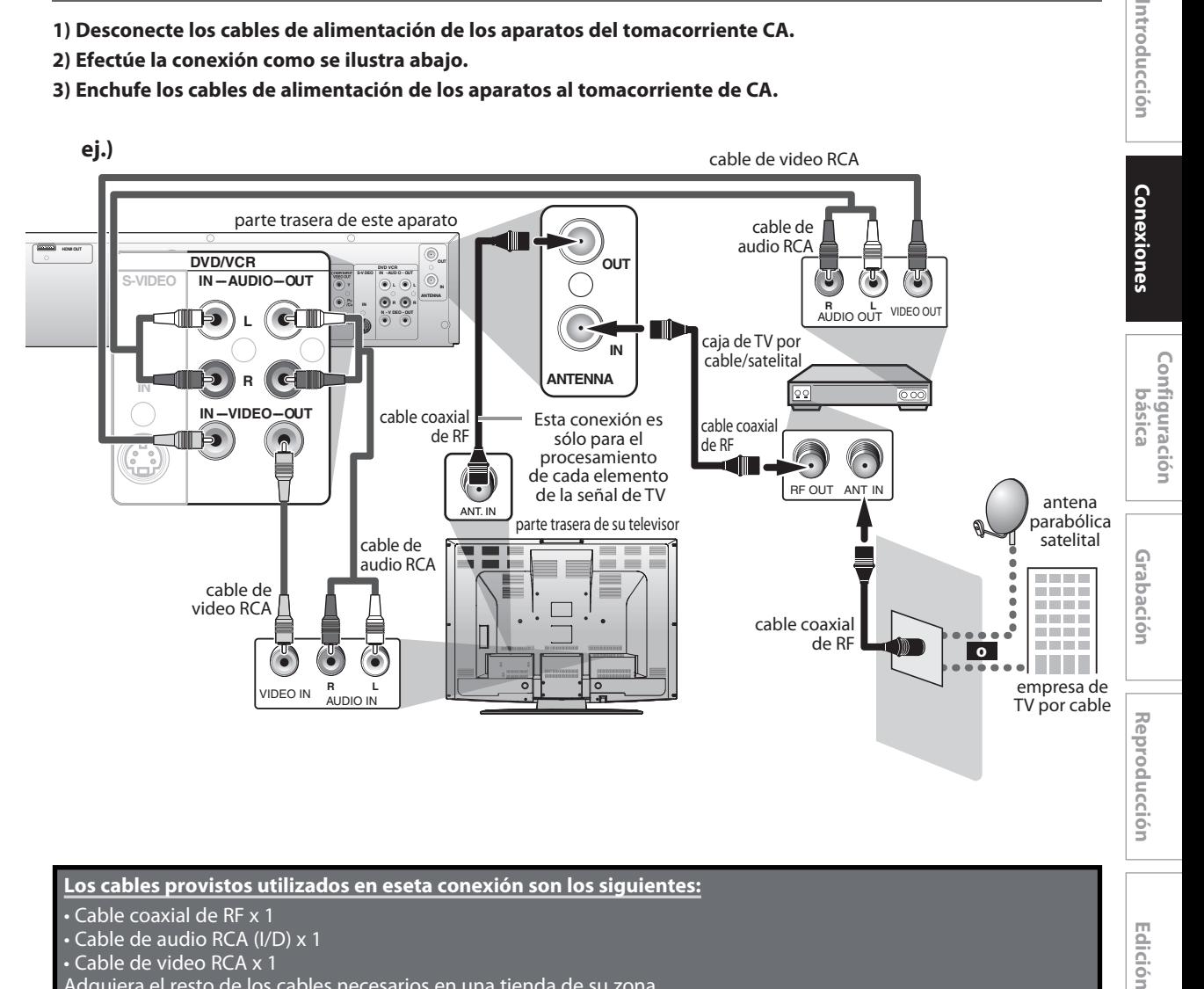

# Los cables provistos utilizados en eseta conexión son los siguientes:

- Cable coaxial de RF x 1
- Cable de audio RCA (I/D) x 1
- Cable de video RCA x 1
- Adquiera el resto de los cables necesarios en una tienda de su zona.

# *Nota*

- Los cables y métodos de conexión requeridos difieren en función de la caja de TV por cable/satelital. Para obtener información adicional, póngase en contacto con su proveedor de TV por cable/satelital.
- En lugar de utilizar el conector hembra de salida de video de este aparato para conectarlo a su televisor, usted puede también utilizar el conector hembra de S-VIDEO OUT, de COMPONENT VIDEO OUT o de HDMI OUT (DVD únicamente) (no se requiere un conector hembra salida de audio).

### **Con esta configuración:**

- Usted puede grabar cualquier canal no codificado seleccionando dicho canal en la caja de TV por cable/satelital. Asegúrese de que la caja de TV por cable/satelital esté encendida.
- **Usted no puede grabar un canal mientras mira otro.**

**s del** 

**Configura**

**fu**

**cción**

**Edición** 

# **CONEXIÓN A UN TELEVISOR**

Efectúe una de las siguientes conexiones, según sean las características de su dispositivo existente.

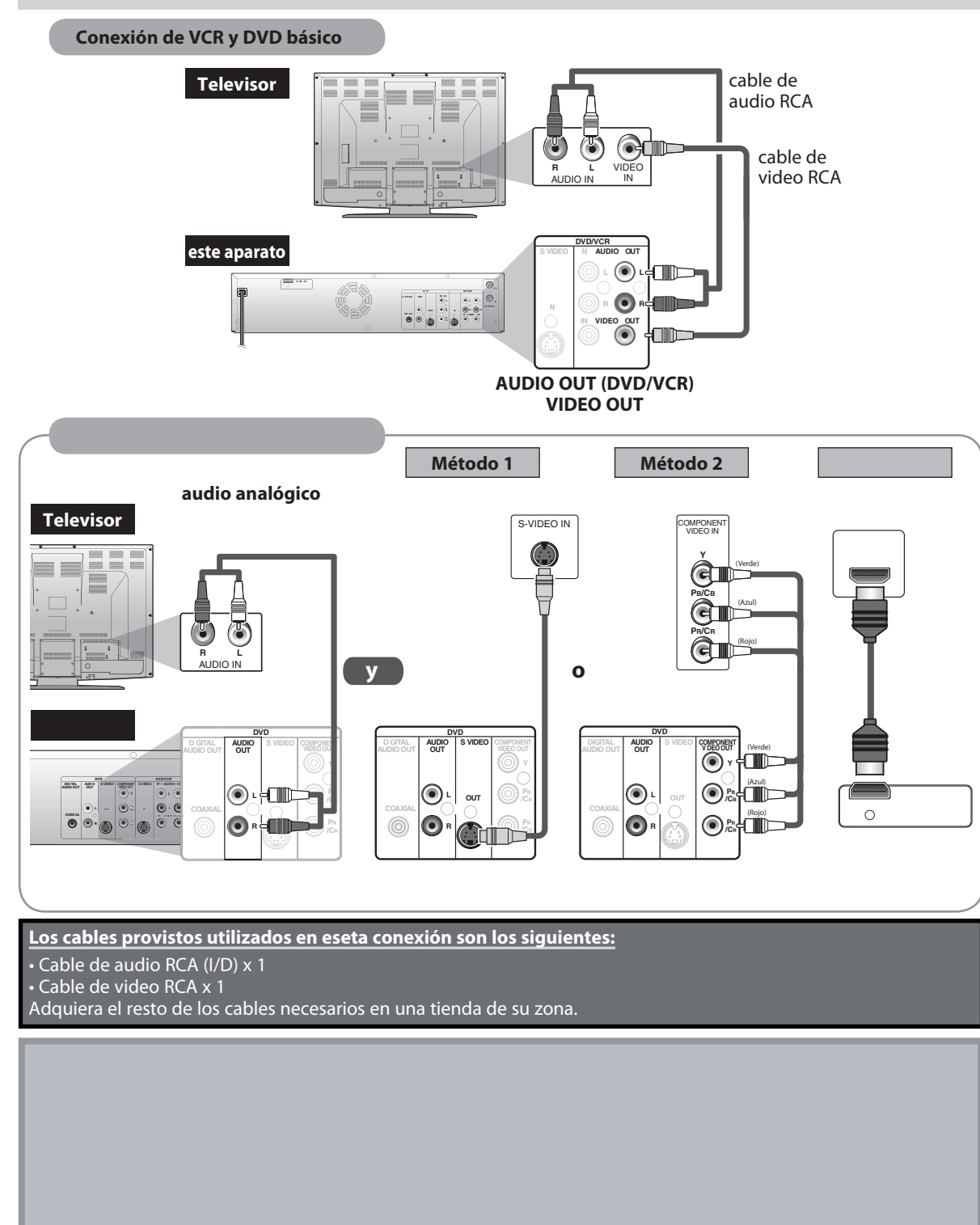

### Para configurar el modo de barrido progresivo, consulte la página 99

• Este aparato es compatible con el Sistema de barrido progresivo. Esta función le brinda imágenes de superior definición que las que ofrece el sistema salida tradicional. Para utilizar esta función, usted debe configurar el modo de "Escaneo progresivo" a "ON".

**18 ES**

# **Modo HDMI y señales efectivas de salida**

Presione **[HDMI]** para seleccionar el modo de salida HDMI. Cada vez que se presiona **[HDMI]** el modo de salida varía como sigue.

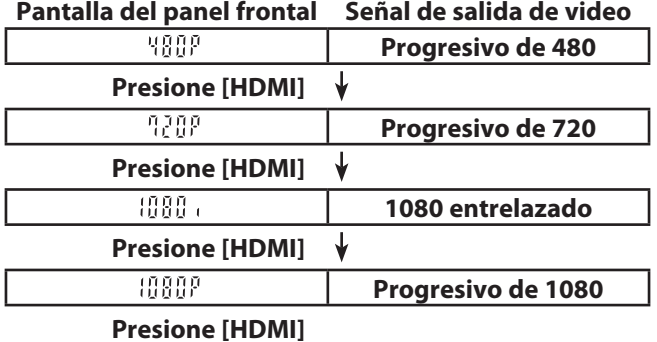

• El modo HDMI que no esté admitido por el dispositivo de exhibición será pasado por alto.

## **Modos efectivos de salida por medios**

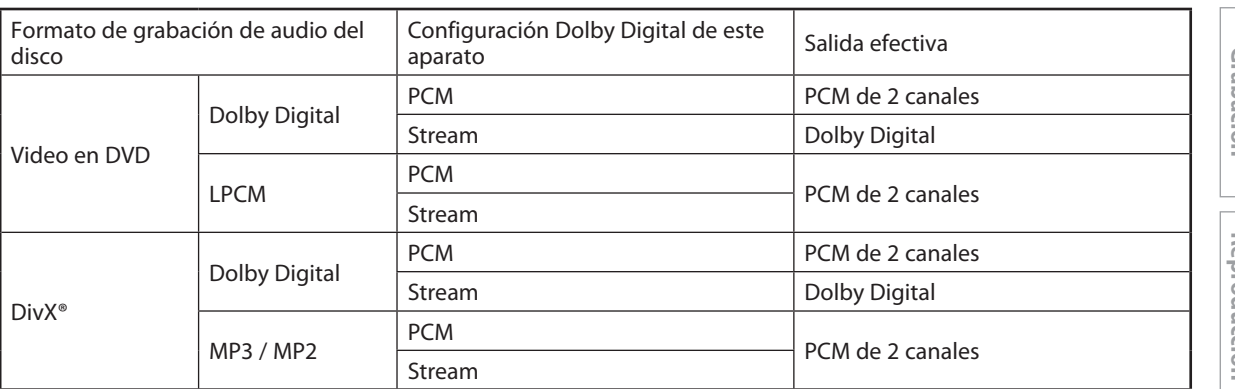

Para los CD de audio y archivos MP3 / Windows Media™ Audio, la salida será PCM de 2 canales independientemente de la configuración de "Dolby Digital".

- \*1 Si el dispositivo conectado no fuera compatible con HDMI BITSTREAM, la salida de audio será PCM incluso si usted selecciona "Stream" en la configuración de "Dolby Digital".
	- Para detalles adicionales sobre la configuración "HDMI", consulte las páginas 101-102.

# **Sistema de protección de copyright**

Para reproducir las imágenes de video digital de un DVD a través de una conexión HDMI, es necesario que tanto el reproductor como el dispositivo de exhibición (o un amplificador de AV) admitan un sistema de protección de copyright denominado HDCP (high-bandwidth digital content protection system o sistema de protección de contenido digital de amplio ancho de banda). HDCP es una tecnología de protección contra copia que comprende el cifrado y la autenticación de los datos del dispositivo de AV conectado. Este aparato es compatible con HDCP. Para obtener información adicional rogamos leer las instrucciones de operación de su dispositivo de exhibición (o amplificador de AV).

\*HDMI: Interface de Multimedios de Alta Definición

# *Nota*

- Cuando se utilice un dispositivo de exhibición incompatible con HDCP, la imagen no será vista adecuadamente.
- Entre los aparatos que admiten HDMI, algunos dispositivos pueden controlar otros a través del conector HDMI; sin embargo, este aparato no puede ser controlado por otro dispositivo a través del conector HDMI.
- Las señales de audio del conector de HDMI (incluyendo la frecuencia de muestreo, el número de canales y el número total de bits) pueden estar limitadas por el dispositivo que esté conectado.
- Entre los monitores que admiten HDMI, algunos no admiten la salida de audio (por ejemplo, los proyectores). En conexiones con dispositivos tales como este aparato, no salen señales de audio del conector de salida HDMI.
- Cuando el conector de HDMI del aparato se conecta a un monitor compatible con DVI-D (compatible con HDCP) mediante un cable convertidor de HDMI-DVI, las señales tienen salida como RGB digital.

**Fu**

**Otros**

# **CONEXIÓN A UN SISTEMA DE AUDIO**

- Cuando usted cambie las conexiones, todos los dispositivos deberán ser desconectados.
- Para obtener información adicional consulte el manual de operación que acompaña los dispositivos externos.

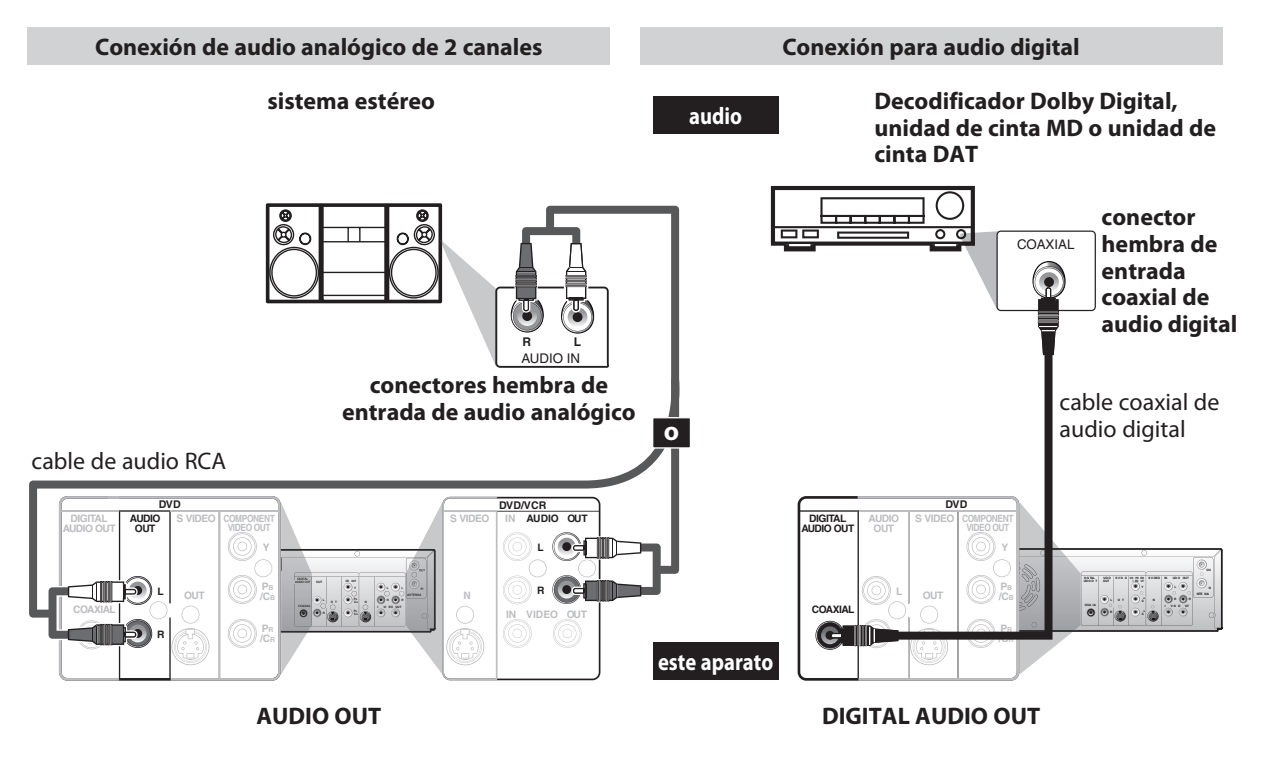

os cables provistos utilizados en eseta conexión son los siguientes:

• Cable de audio RCA (I/D) x 1

Adquiera el resto de los cables necesarios en una tienda de su zona.

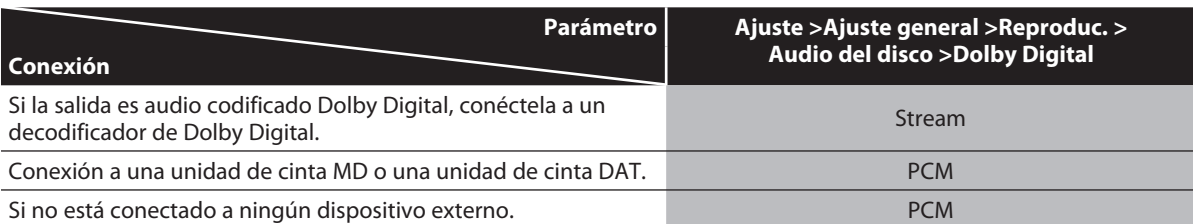

\* Para completar esta configuración, consulte la página 94.

# *Nota*

- La fuente del audio en un disco de formato envolvente Dolby Digital multicanal no puede ser grabado como sonido digital por una unidad de cinta MD o DAT.
- Conectando este aparato a un decodificador Dolby Digital, usted puede disfrutar sonido envolvente multicanal Dolby Digital de alta calidad similar al escuchado en las salas cinematográficas.
- La reproducción de un DVD utilizando parámetros incorrectos puede generar distorsión por ruido y asimismo dañar los parlantes.

# **ANTES DE COMENZAR**

Luego de que haya completado todas las conexiones, deberá buscar en su televisor el canal de visualización (canal de entrada externa).

# **Búsqueda del canal a mirar en su televisor**

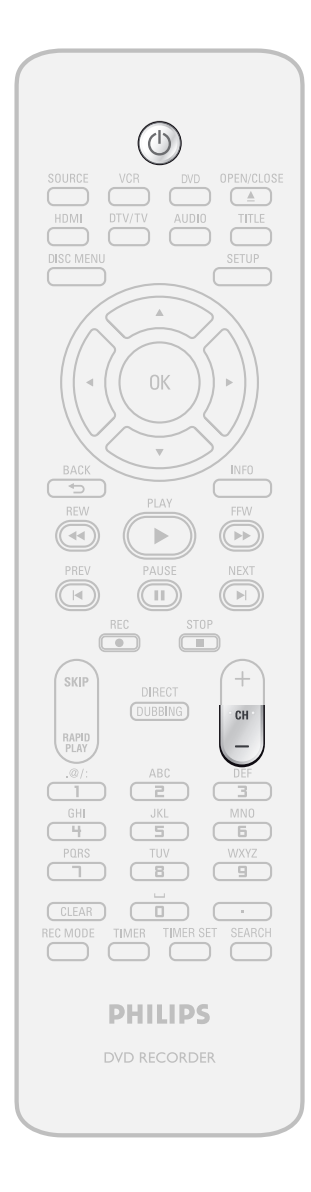

**1Luego de haber realizado todas las<br>
<b>12Luego de haber realizado todas las**<br> **12Luego de haber realizado (STANDBY-ON**  $\phi$ **)** para encender el **conexiones necesarias, presione [STANDBY-ON** y**] para encender el aparato.**

**2 Encienda su televisor.**<br> **2 Example 3 Example 3 Example 3 CONDICIPY 1 EXAMPLE 3 CONDICIPY 5 CONDICIPY 5 CONDICIPY 5 CONDICIPY CONDICIPY CONDICIPY CONDICIPY CONDICIPY CONDICIPY CONDICIPY** • Si se conectará a su VCR asegúrese de que esté apagado o en modo en espera antes de continuar.

> **3 <sup>P</sup>resione "2" en <sup>e</sup>l control remoto de<sup>l</sup> televisor, y luego presione repetidamente el botón de descenso de canales hasta que vea el menú "Initial Setup".**

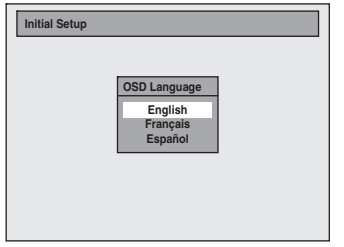

Este es el canal correcto de observación (canal de entrada externa) para el grabador.

- En algunos televisores puede haber un botón en el control remoto del televisor que accede al canal de entrada externa. Podrá estar rotulado **"SOURCE"**, **"AV"**, o **"SELECT"**. En ese caso, presiónelo repetidamente. Para obtener detalles adicionales consulte el manual del usuario de su televisor.
- Si han transcurrido más de 10 minutos desde que usted encendió el aparato, podría ver el protector de pantalla PHILIPS en lugar del menú "Initial Setup".

Protector de pantalla PHILIPS:

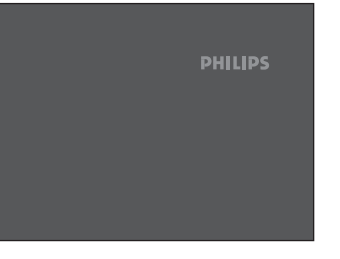

# *Nota*

- La selección de la entrada de video varía para los modelos de televisores de las diversas marcas.
- Si nada de lo anterior da resultado, consulte con el fabricante de su televisor.

**4 Continúe hacia el paso 2 d<sup>e</sup> "CONFIGURACIÓN INICIAL" en la página 26.**

**fu**

**Otros**

# **ANTES DE COMENZAR**

Este aparato utiliza la siguiente exhibición en pantalla y menú para guiarlo en las operaciones sencillas. La exhibición en pantalla le brinda información sobre el disco cargado, el disco/archivo en reproducción o el estado de la HDMI, etc.

Los menús le permiten modificar los diversos tipos de configuraciones de reproducción, grabación o edición para satisfacer sus preferencias.

# **Guía de información en pantalla / menú**

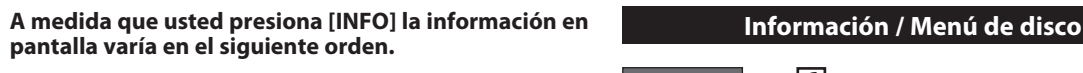

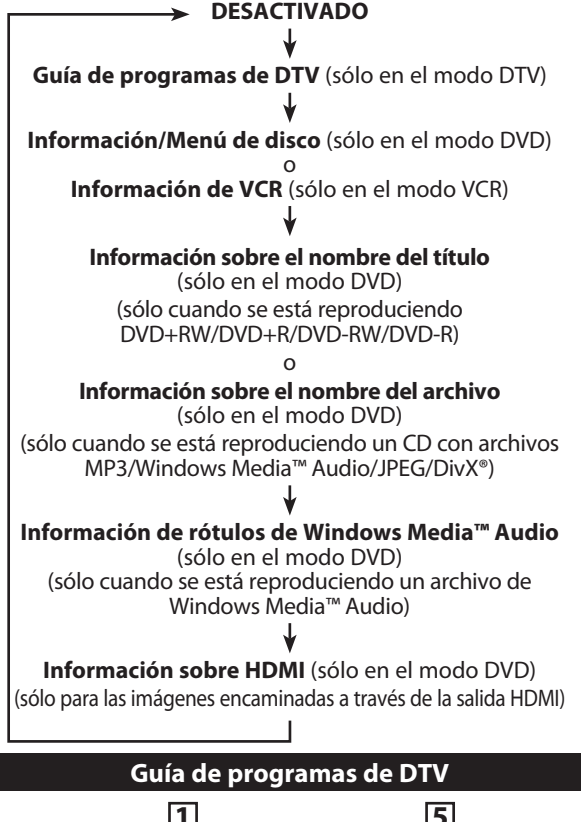

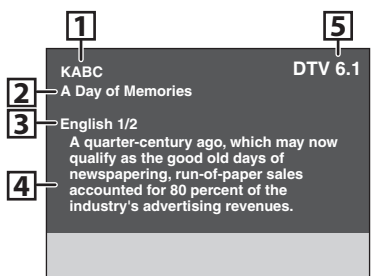

- **1.** Estación de emisión
- **2.** Título del programa (2 líneas máx. exhibidas)
- **3.** Idioma del audio (cuando el idioma del audio no pueda ser adquirido, o los idiomas adquiridos sean diferentes del Inglés, Español o Francés se exhibirá "Otro".)
- **4.**Guía de programas (6 líneas máx. exhibidas)
- **5.**Número del canal

# *Nota*

- Cuando la guía de programación se exhiba en más de 7 líneas, utilice **[**K **/** L**]** para desplazarse.
- Cuando la guía de programación no esté provista se exhibirá "No se proporciona descripción".

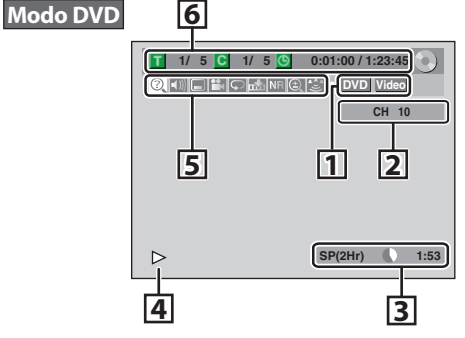

\* Esta es sólo una pantalla de ejemplo para la explicación. Los elementos exhibidos variarán según sea el disco que usted insertó.

**1.**Indica un tipo de disco y modo de formato.

- **2.**Indica un número de canal o un canal de la entrada externa seleccionada.
- **3.**Indica un modo de grabación y un posible tiempo de grabación remanente.
- **4.** Indica un estado de operación.
- **5.**Cada icono significa:

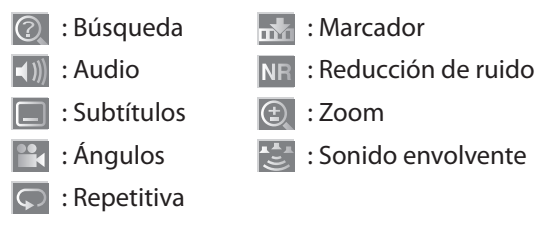

**6.** Indica el número del título actual y el número total de títulos, el número del capítulo actual y el número total de capítulos, y el tiempo transcurrido de la reproducción del título actual y la duración total del título.

# **ANTES DE COMENZAR**

# **Información de VCR**

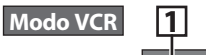

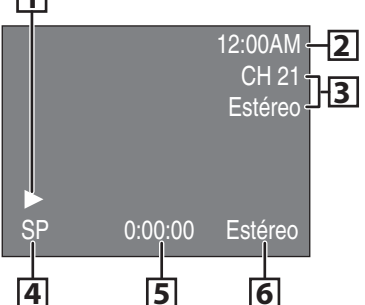

- \* Esta es sólo una pantalla de ejemplo para la explicación. Los elementos exhibidos variarán según sea el casete de cinta que usted insertó.
- **1.** Indica el estado del video en curso.
- **2.** Indica la hora actual.
- **3.** Indica el número de un canal en curso (o canal de la entrada externa seleccionada) y un estado de audio del programa.
- **4.** Indica un modo de grabación o reproducción.
- **5.** Indica un contador de cinta.
- **6.** Estado del audio del casete de cinta en curso.

# **Información sobre título/nombre del archivo**

Información sobre el nombre del título

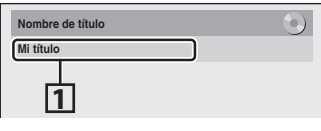

Información sobre el nombre del archivo

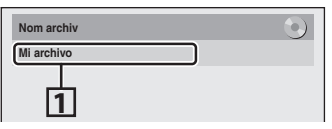

**1.** Exhibe el título/nombre del archivo.

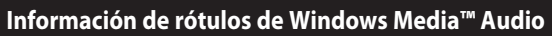

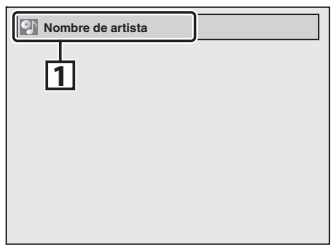

- **1.** Indica información sobre artista/título (sólo cuando esté disponible)
	- Primero será exhibido el nombre del artista.
	- Si usted presiona **[INFO]** una vez más, será exhibido el nombre del título.

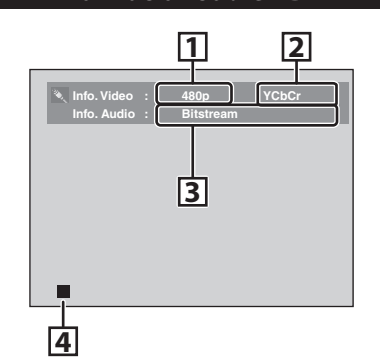

**Información sobre HDMI**

- \* Esta es sólo una pantalla de ejemplo para la explicación.
- **1.** Indica la resolución de la imagen de salida de la HDMI.
- **2.** Indica el formato de video de la HDMI.
- **3.** Indica el formato de audio de la HDMI.
- **4.** Indica el estado corriente del disco.

**xiones**

Introducción

# **Menú principal**

Presione **[SETUP]** para exhibir el menú principal. Luego utilice **[**K **/** L**]** para seleccionar un menú y presione **[OK]** para exhibirlo. Estos menús proveen entradas para todas las funciones principales del aparato.

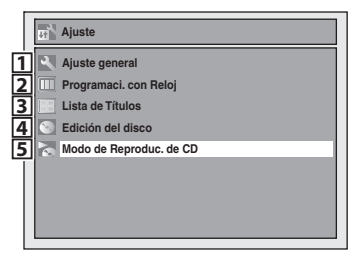

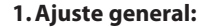

- Para ir al menú de parámetros generales. **2.Programaci. con Reloj:**
- Para programar una grabación temporizada. **3. Lista de Títulos:**
- Para invocar la lista de títulos.
- **4. Edición del disco:**
- Para establecer la configuración del DVD.
- **5.Modo de Reproduc. de CD:** Para configurar los parámetros de reproducción del CD.
	- El modo "Modo de Reproduc. de CD" sólo está disponible cuando se introduce en la unidad un CD de audio, o un CD-RW/-R con archivos MP3 / Windows Media™ Audio / JPEG.

# **Menú Ajuste general**

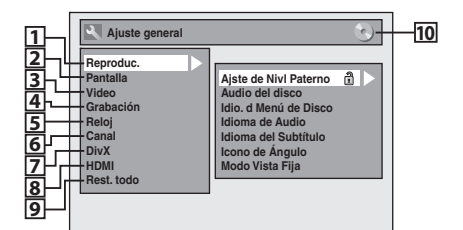

### **1. Reproduc.:**

- Para configurar el equipo para reproducir discos de acuerdo con sus preferencias.
- **2. Pantalla:**
	- Para configurar la pantalla OSD de acuerdo con sus preferencias.
- **3. Video:**

Para configurar los parámetros de video.

### **4. Grabación:**

Para configurar el equipo para grabar a discos de acuerdo con sus preferencias.

**5. Reloj:**

Para configurar el reloj del aparato de acuerdo con sus necesidades.

#### **6. Canal:**

Para ajustar los parámetros de canales del aparato de acuerdo con sus preferencias.

#### **7. DivX:**

Para configurar los parámetros para la reproducción de DivX®.

### **8. HDMI:**

Para configurar los parámetros de conexión de la HDMI.

#### **9. Rest. todo:**

Para restablecer los parámetros a los valores predeterminados de fábrica.

Le permite cambiarle el nombre al disco. **2. Borrar disco:** (DVD+RW/DVD-RW únicamente)

#### **10. :DVD :VCR**

Indica el modo disponible para la función seleccionada.

# **Edición del disco / Modo de Reproduc. de CD**

<Menú Edición del disco (DVD+RW)>

|   | Edición del disco                                                                                 |  |
|---|---------------------------------------------------------------------------------------------------|--|
| B | Edit, nombre disco<br><b>Borrar disco</b><br>Compatibilizar edic.<br>Protección del disco OFF CON |  |

<Menú Edición del disco (DVD-RW)>

| Edición del disco                                                                                 |  |
|---------------------------------------------------------------------------------------------------|--|
| Edit, nombre disco<br><b>Borrar disco</b><br><b>Finalizar</b><br>Protección del disco OFF <>>> ON |  |

<Menú Edición del disco (DVD+R/DVD-R)>

|  | Edición del disco                                                                     |  |
|--|---------------------------------------------------------------------------------------|--|
|  | Edit, nombre disco<br><b>Finalizar</b><br>Protección del disco OFF <a>&gt;&gt; ON</a> |  |

<Menú Modo de Reproduc. de CD>

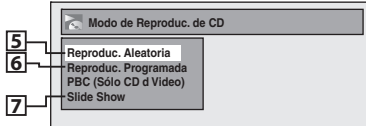

- Le permite borrar todo el contenido del disco y formatearlo.
	- **3. Compatibilizar edic.:** (DVD+RW únicamente) Le permite memorizar el estado de edición del disco si usted ha añadido o eliminado capítulos, u ocultado capítulos en este aparato, y ponerlo en efecto cuando reproduzca en otro aparato.  **Finalizar:** (DVD+R/DVD-RW/-R únicamente)

Le permite finalizar un disco que contenga títulos grabados.

### **4. Protección del disco:**

**1. Edit. nombre disco:**

Le permite proteger un disco de ediciones o grabaciones accidentales.

- **5. Reproduc. Aleatoria:**
- Le permite activar la función de reproducción aleatoria. **6. Reproduc. Programada:** (CD de audio únicamente)
- Le permite activar la función de reproducción de programas.
- **7. Slide Show:** (archivos JPEG únicamente) Le permite seleccionar el tiempo de exhibición en el modo de sesión de diapositivas.

# **Conmutación del modo de DVD / VCR**

Como este producto es una combinación de un VCR y un grabador DVD, usted debe primero seleccionar con cuál componente desea operar.

# **Modo DVD**

Presione **[SOURCE]** en el panel frontal o presione **[DVD]** en el control remoto.

**4 HEAD HI FI STEREO**

**EW F WD S OP JE T P AY R C S OP P AY R C C AN EL SOU CE CR DVD**

(Verifique que el indicador de DVD esté iluminado.)

**Modo VCR**

Presione **[SOURCE]** en el panel frontal o presione **[VCR]** en el control remoto.

> Botón VCR Botón DVD

(Verifique que el indicador de VCR esté iluminado.)

 $\overline{\bigcirc}$  $\bar{\bm{\odot}}$ **VCR DVD** Indicador de DVD  $(\rightarrow)$  $\odot$ Ö  $\ddot{\mathbf{C}}$ **SOURCE**  $\overline{\bigcirc}$  $\overline{C}$ Botón SOURCE Indicador de VCR

# *Nota*

• Usted no puede cambiar de modo mientras está en el modo de temporizador en espera.

# **Cómo insertar un disco o un casete de cinta**

- **1) Para abrir la bandeja de discos presione [OPEN/CLOSE** A**].**
- 2) Coloque el disco en la bandeja de discos con el lado **de la etiqueta apuntando hacia arriba.**

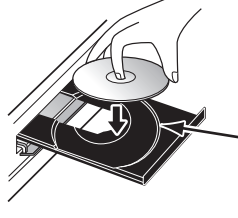

Alinee el disco con la guía de la bandeja de discos.

**3) Para cerrar la bandeja de discos presione [OPEN/CLOSE** A**].**

> **La carga del disco podría insumir cierto tiempo.**

# **Para expulsar el disco:**

Presione **[OPEN/CLOSE** A**]** para abrir la bandeja de discos y luego retire el disco antes de apagar el equipo.

# Cómo insertar un disco establecen el como insertar un casete de cinta

**PHILIPS** 

1) Inserte un casete de cinta tal como se ilustra a **continuación.**

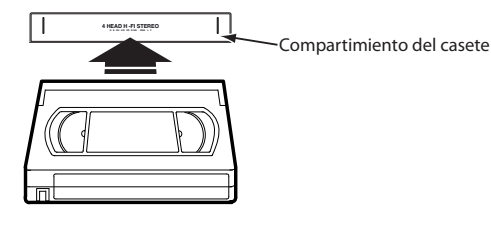

• Insértelo primero del lado de la solapa, con el lado de la ventana apuntando hacia arriba.

### **Para expulsar el casete de cinta:** Presione **[STOP/EJECT** C A**]** en el panel frontal o presione **[OPEN/CLOSE** A**]** en el control remoto.

**ros**

**introducción — Conexiones — sásica oral Grabación — Reproducción — Edición xiones Confbás**

**Edición** 

**nci one**

**VCR**

**s del** 

**fu**

# **CONFIGURACIÓN INICIAL**

Cuando usted encienda este aparato por primera vez necesita seguir estos pasos.

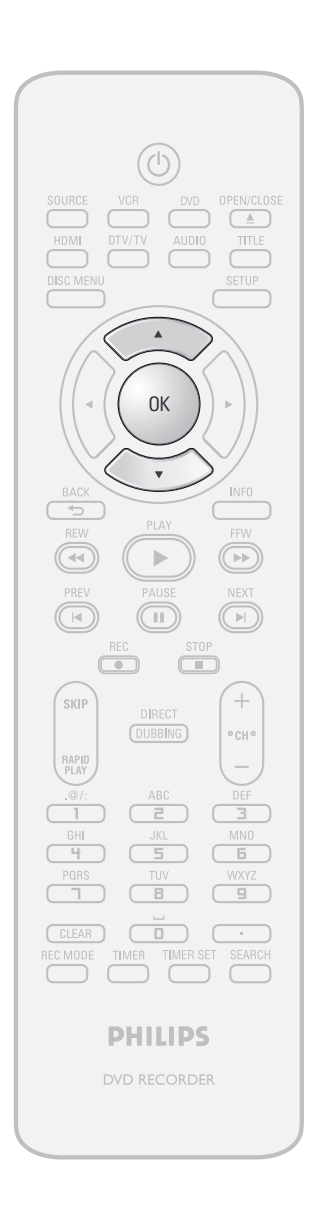

Para exhibir el menú "Initial Setup"<br>siga el procedimiento mostrado en<br>"Búsqueda del canal a mirar en su<br>televisor" de la página 21. **siga el procedimiento mostrado en televisor" de la página 21.**

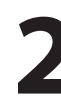

**2 Utilice**  $[A \vee \nabla]$  para seleccionar su idioma deseado, y luego presione<br>
[OK]. **idioma deseado, y luego presione [OK].**

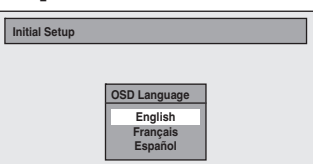

**3 Utilice [**K **/** L**] para seleccionar el tipo de señal de emisión, y luego presione [OK].**

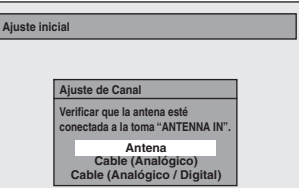

El equipo comenzará a obtener los canales disponibles en su región.

# **Antena:**

(Cuando se utiliza una antena)

Los canales emitidos en TV analógica y TV digital son automáticamente explorados y memorizados. Sólo serán memorizados los canales que se puedan recibir en la región.

# **Cable (Analógico):**

(Cuando se utilice cable básico) Los canales emitidos en CATV analógica son explorados y memorizados automáticamente. **Cable (Analógico/Digital):**

(Cuando se utilice cable básico) Los canales emitidos en CATV analógica y CATV digital son explorados y memorizados automáticamente.

> **Ahora en Ajuste Auto CH 1**

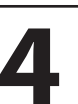

**Ajuste inicial**

# **4 <sup>P</sup>resione [OK] para activar "Ajste Manual de Reloj".**

**Ajste Manual de Reloj - - - / - - / - - - - ( - - - ) - - : - - - -**

# **5 Continúe hacia el paso 5, "Configuración manual del reloj", en la página 31.**

• Si en su zona existiera una PBS (estación pública de emisión), siga el procedimiento de

"Configuración automática del reloj" en la página 30.

# **CONFIGURACIÓN DE CANA**

Si usted ha cambiado la conexión de antena, le recomendamos que programe los canales disponibles en su zona con los siguientes procedimientos.

# **Exploración automática de canales**

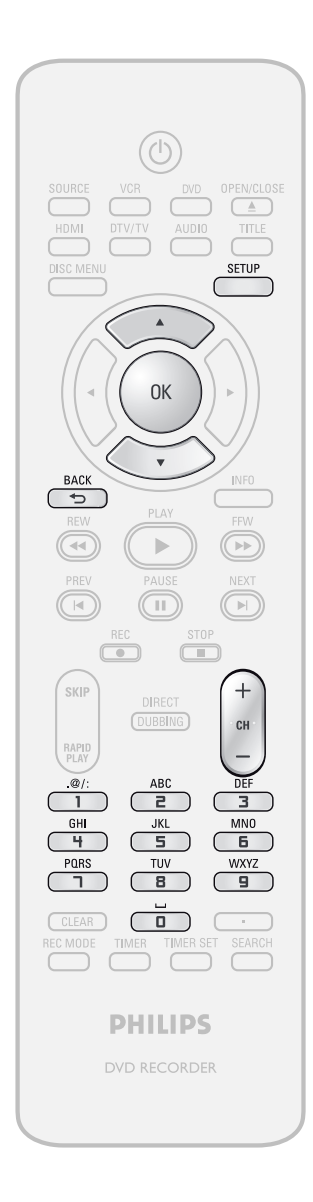

**1 Presione [SETUP] <b>y** utilice  $[A \vee \nabla]$ <br>**para seleccionar "Ajuste general"**<br>**Aparecerá el menú "Aiuste general" para seleccionar "Ajuste general", y luego presione [OK].** Aparecerá el menú "Ajuste general".

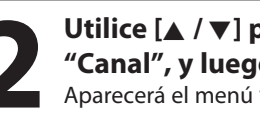

**2 1 Utilice**  $[A \vee \nabla]$  para seleccionar "Canal", y luego presione [OK].<br>Aparecerá el menú "Canal". **"Canal", y luego presione [OK].** Aparecerá el menú "Canal".

> **3 Utilice [**K **/** L**] para seleccionar "Preajuste canal autom.", y luego presione [OK].**

**4 Utilice [**K **/** L**] para seleccionar el tipo de señal de emisión, y luego presione [OK].**

### **Preajuste canal autom. Antena Cable (Analógico) Cable (Analógico / Digital)**

El equipo comenzará a obtener los canales disponibles en su región.

- Cuando esté conectada la antena externa, seleccione "Antena".
- Cuando esté conectado a la CATV, seleccione "Cable (Analógico)" o "Cable (Analógico/Digital)". **Para cancelar la preselección automática de canales durante la exploración:**

Presione **[BACK ]** o **[SETUP]** para cancelar.

**5 Cuando la exploración haya**<br>**salir.**<br>**5 contrari**nado, presione [SETUP] **terminado, presione [SETUP] para salir.**

Para recorrer sólo los canales memorizados, utilice  $[CH + / -]$ .

Para seleccionar un canal directamente (incluso los no memorizados), utilice **[los botones numéricos]**.

**Graba**

**ción**

**Otros**

# *Nota*

- Si durante la preconfiguración automática de canales la misma fuera cancelada, algunos de los canales todavía no preconfigurados podría no ser recibido.
- Usted no puede cambiar de canal cuando ya sea el VCR o el DVD están en algún modo de grabación (grabación básica, grabación a un toque con temporizador o grabación temporizada).

**ES 27**

Introducción

**xiones**

**Configura**

**básica**

**ción**

# **Añadido / eliminación de canales**

Usted puede querer añadir o borrar canales de TV si la disponibilidad se modifica o si ya no mira algunos canales.

# **La adición de canales sólo está disponible para los canales de TV analógica.**

# **Asegúrese de que**

• Antes de añadir o eliminar los canales usted realiza la "Exploración automática de canales".

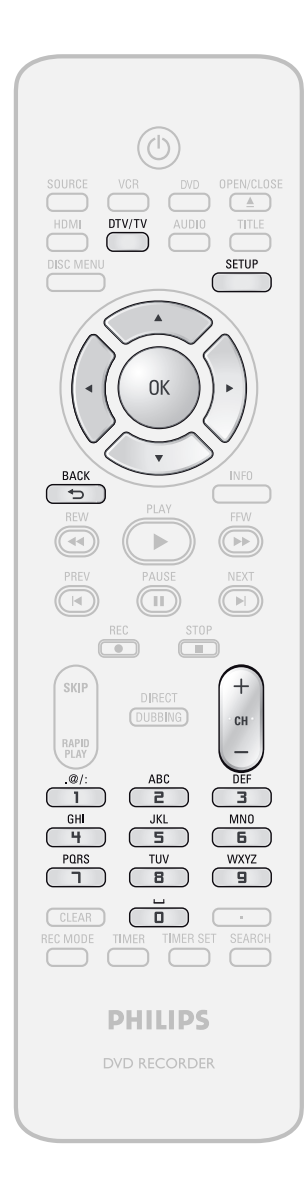

**1 <sup>P</sup>resione [DTV/TV] para seleccionar e<sup>l</sup> modo (DTV o TV) en el cual usted desea añadir o eliminar canales.**

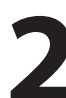

**2 Presione [SETUP] <b>y** utilice  $[A \vee \nabla]$ <br> **para seleccionar "Ajuste general"**<br> **Aparecerá el menú "Aiuste general" para seleccionar "Ajuste general", y luego presione [OK].** Aparecerá el menú "Ajuste general".

**3 Utilice**  $[X \mid Y]$  para seleccionar "Canal", y luego presione [OK].<br>Aparecerá el menú "Canal". **"Canal", y luego presione [OK].** Aparecerá el menú "Canal".

**4 Utilice**  $[∆ / ∇]$  para seleccionar <br>
"Preajuste canal manual", y lue<br>
presione [OK]. **"Preajuste canal manual", y luego presione [OK].**

**Preajuste canal autom. Preajuste canal manual Selec. de Audio de TV**

- Si usted está añadiendo o eliminando canales de TV/CATV analógica, diríjase a **ANALÓGICO** para continuar.
- Si usted está eliminando canales de TV/CATV digital, dirijase a **DIGITAL** para continuar.

# **ANALÓGICO**

# **5Seleccione <sup>e</sup>l número d<sup>e</sup> <sup>c</sup>anal a añadir o eliminar.**

- $\cdot$  Utilice  $[CH + / -]$  para recorrer sólo los canales memorizados.
- Utilice  $[\blacktriangleleft$  / $\blacktriangleright]$  para recorrer todos los canales, incluso los no memorizados.
- Utilice **[los botones numéricos]** para seleccionar un canal directamente.
- Cuando se selecciona un canal memorizado, "Añadir" queda tildado y resaltado de manera predeterminada.
- Cuando se selecciona un canal sin memorizar, "Borrar" queda tildado y resaltado de manera predeterminada.

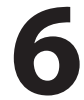

# **6 Utilice [**K **/** L**] para seleccionar "Añadir" o "Borrar", y luego presione [OK].**

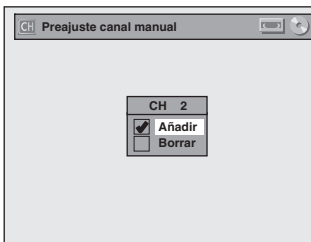

Su configuración será activada y pasará automáticamente al canal siguiente de modo que usted pueda continuar añadiendo o eliminando canales.

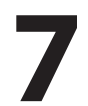

# **7 <sup>P</sup>ara salir presione [SETUP].**

# **DIGITAL**

# **5Seleccione <sup>e</sup>l número d<sup>e</sup> <sup>c</sup>anal a eliminar.**

- Sólo el canal principal se exhibe en el menú "Preajuste canal manual". (El número de canal mostrado entre paréntesis es un número de canal virtual)
- $\cdot$  Utilice  $[CH + / -]$  para recorrer sólo los canales memorizados.
- Usted no puede utilizar **[** $\blacktriangleleft$  / $\blacktriangleright$ ] para la selección de canales de TV digital.
- Utilice **[los botones numéricos]** para seleccionar un canal directamente.
- Cuando se selecciona un canal memorizado, "Añadir" queda tildado y resaltado de manera predeterminada.
- Cuando se selecciona un canal sin memorizar, "Borrar" queda tildado y resaltado de manera predeterminada.

# **6 Utilice [**K **/** L**] para seleccionar "Borrar", y luego presione [OK]. Luego seleccione el siguiente canal a eliminar.**

• Si la configuración se completó, presione **[BACK ]** para activar la "Preajuste canal manual".

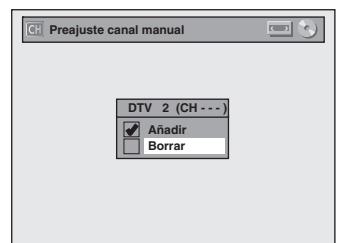

Su configuración será activada.

# **ADVERTENCIA:**

• En los canales de TV digital, usted no puede recuperar los canales eliminados una vez que estén eliminados a menos que lleve a cabo de nuevo la preselección automática de canales.

# **7 <sup>P</sup>ara salir presione [SETUP].**

**Configura**

**funci ones**

**ción de**

**l** 

# **NFIGURACI**

Antes de intentar la programación del temporizador, configure el reloj. Si en su zona existiera una PBS (estación pública de emisión), siga el procedimiento de "Configuración automática del reloj" mostrado a continuación Si no, siga el procedimiento de "Configuración manual del reloj" explicado en la página 31.

# **Configuración automática del reloj**

Este aparato puede establecer la fecha y hora automáticamente consultando con una estación PBS.

# **Asegúrese de que**

- Las conexiones de la antena y el cable de TV son correctas.
- Los canales están sintonizados. (Consulte la página 27.)
- Si este aparato está conectado a una caja de TV por cable o una caja satelital, seleccione en las mismas la estación local PBS para configurar el reloj. automáticamente.

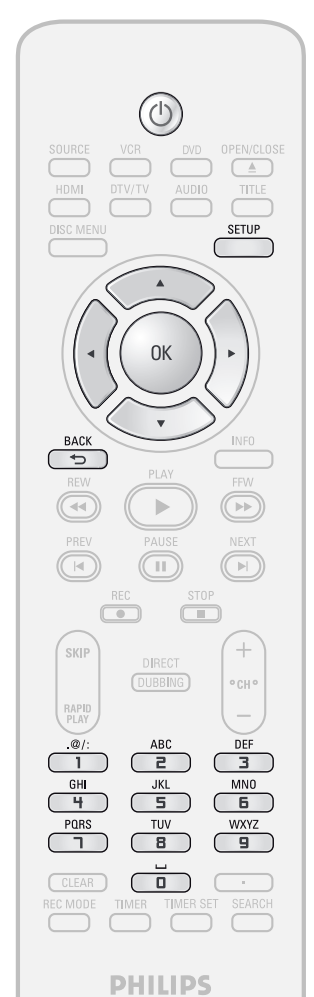

# *Nota*

- El reloj podrá configurarse automáticamente luego de que usted conecte la señal de antena o de cable y lo enchufe al tomacorriente.
- La señal analógica del canal PBS es efectiva sólo cuando usted realiza una configuración automática del reloj.
- Cuando está apagado, el equipo recibe la fecha del reloj a las 12:00 a.m. / p.m. del canal PBS.

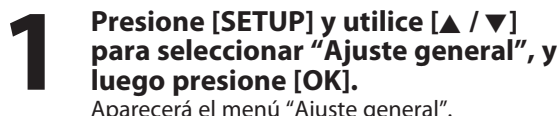

Aparecerá el menú "Ajuste general".

**2 1 Villice**  $[\triangle / \blacktriangledown]$  para seleccionar "Reloj", y luego presione [OK].<br>Aparecerá el menú "Reloj". **"Reloj", y luego presione [OK].** Aparecerá el menú "Reloj".

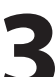

**3 Utilice [**K **/** L**] para seleccionar "Ajuste Auto. de Reloj", y luego presione [OK].**

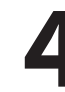

Utilice [▲ / ▼] para seleccionar<br>"Auto", y luego presione [OK].

**Ajuste Auto. de Reloj OFF Auto Manual**

**5 <sup>P</sup>ara salir presione [SETUP].**

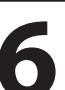

# **6 <sup>P</sup>resione [STANDBY-ON** <sup>y</sup>**] para apagar el equipo.**

Este aparato buscará la hora únicamente cuando esté apagado. Déjelo apagado durante varios minutos para darle tiempo al equipo de configurar el reloj.

Si el equipo selecciona un canal PBS incorrecto, configure el canal PBS manualmente siguiendo los pasos indicados a continuación.

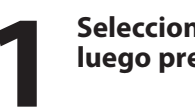

# **1Seleccione "Manual" en <sup>e</sup>l paso 4, <sup>y</sup> luego presione [OK].**

**2 Utilice [los botones numéricos] o [**K **/** L**] para ingresar su número de canal PBS, y luego presione [OK].**

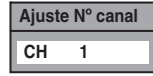

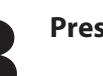

**3 <sup>P</sup>resione [SETUP] y apagu<sup>e</sup> <sup>e</sup>l equipo.**

# **Configuración manual del reloj**

**Presione [SETUP] y utilice [A / V]**<br> **Example 7** Cuando "Horario de Verano" esté "ON", el rel<br> **para seleccionar "Ajuste general", y**<br> **Example 1** ajustará automáticamente la hora para acom<br> **Para seleccionado como predet Presione [SETUP] <b>y** utilice [▲ / ▼] **para seleccionar "Ajuste general", y luego presione [OK].** Aparecerá el menú "Ajuste general".

**2 Utilice [**K **/** L**] para seleccionar "Reloj", y luego presione [OK].** Aparecerá el menú "Reloj".

**3 Utilice**  $[A \nmid \blacktriangledown]$  para seleccionar "Ajste<br> **19 IOK**].<br> **19 IOK**]. **Manual de Reloj", y luego presione [OK].**

**1 C**<br>**calendario o la hora, y luego pres<br>
[OK]. calendario o la hora, y luego presione [OK].**

**Ajste Manual de Reloj ENE / 01 / 2007 ( LUN ) 12 : 00 AM**

**5 Utilice [**{ **/** B**] para seleccionar u<sup>n</sup> elemento a configurar y utilice [**K **/** L**] para seleccionar el contenido que satisfaga su preferencia, y luego presione [OK] cuando termine de configurar todos los contenidos.**

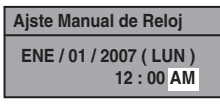

Su configuración será activada. Cuando usted presiona **[OK]** el reloj empieza a contar.

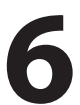

**6 <sup>P</sup>ara salir presione [SETUP].**

# **Horario de verano**

Cuando "Horario de Verano" esté "ON", el reloj del equipo ajustará automáticamente la hora para acomodar el horario de verano.<br>"ON (MAR-NOV)" ha sido seleccionado como

predeterminado.

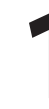

**Presione [SETUP] <b>y** utilice [▲ / ▼] **para seleccionar "Ajuste general", y luego presione [OK].**

Aparecerá el menú "Ajuste general".

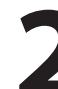

**2 Utilice [**K **/** L**] para seleccionar "Reloj", y luego presione [OK].** Aparecerá el menú "Reloj".

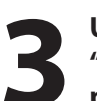

**3 Utilice [**K **/** L**] para seleccionar "Horario de Verano", y luego presione [OK].**

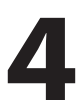

**4 Utilice**  $[A \vee \nabla]$  para seleccionar "ON (MAR - NOV)", "ON (ABR - 0<br>"OFF", y luego presione [OK]. **"ON (MAR - NOV)", "ON (ABR - OCT)" o "OFF", y luego presione [OK].**

**Horario de Verano ON (MAR - NOV) ON (ABR - OCT)**  $\Box$ **OFF**

# **ON (MAR - NOV):**

Adelante una hora en el segundo domingo de marzo y retroceda una hora en el primer domingo de noviembre.

# **ON (ABR - OCT):**

Adelante una hora en el primer domingo de abril y retroceda una hora en el último domingo de octubre.

**5 <sup>P</sup>ara salir presione [SETUP].**

**l** 

# *Nota*

- Su configuración será cancelada si usted presiona **[BACK ]** antes de presionar **[OK]** en el paso 5.
- La configuración de su reloj se perderá si ya sea se verifica una interrupción del suministro eléctrico o el equipo ha sido desenchufado durante más de 30 segundos cuando configure el reloj manualmente.
- Para configurar el día, año, hora y minuto, pueden también utilizarse **[los botones numéricos]**.
- Usted puede configurar el calendario integrado desde el año 2007 hasta el 2056.

**ES 31**

# **Conmutación entre los modos analógico / digital**

Usted puede conmutar sencillamente entre TV analógica (NTSC) y TV digital (ATSC) con el control remoto.

# **Presione [DTV/TV] en el control remoto.**

• Los modos analógico y digital alternan sucesivamente.

# *Nota*

• Cuando usted pasa del modo analógico al modo digital, puede demorar hasta 10 segundos en completarse la selección de canales digitales. Cuando se conmuta de modo se exhibe la siguiente pantalla.

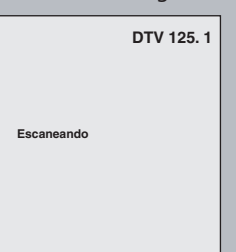

# **Selección de canales**

Seleccione los canales con  $[CH + / -]$  o  $[los botones]$ **numéricos]** presentes en el control remoto.

# $[CH + / -]$

Para cambiar de canal utilice  $[CH + / ]$ .

# **[los botones numéricos]**

Para seleccionar un canal que dese mirar presione el número de canal con **[los botones numéricos]**.

# **<Canales de TV analógica>**

Para seleccionar un canal que desee mirar ingrese el número de canal con **[los botones numéricos]**. **Para números de 1 dígito**

ej.) canal 2: **[0]** + **[2]**, **[2]** + **[•]** o **[2]** + dejarlo por 2 segundos.

### **Para números de 2 dígitos**

ej.) canal 12: **[1]** + **[2]**

# **<Canales de TV digital>**

Para seleccionar un canal que desee mirar ingrese los números de canal principal y secundario con

#### **[los botones numéricos]**. **Para números de 1 dígito**

ej.) canal 2-2: canal principal **[0]** + **[2]** o **[2]** + **[•]** canal secundario **[0]** + **[2]**, **[2]** + **[•]** o

**[2]** + dejarlo por 2 segundos.

**Para números de 2 dígitos** ej.) canal 35-16:

canal principal  $[3] + [5]$ canal secundario **[1]** + **[6]**

- Si usted ingresa 1 dígito para el canal principal y lo deja durante 2 segundos, el número será interpretado como el del canal principal y será exhibido el canal secundario más bajo del mismo.
- Si no hay entrada de canal secundario, será exhibido el canal secundario más bajo del canal principal.

# *Nota*

- Cambiar los canales del TV digital puede demorar entre 5 y 7 segundos.
- En las emisiones de TV digital, 2 o más canales denominados canales secundarios son emitidos al mismo tiempo sobre un canal principal, denominado precisamente canal principal.

# **Acerca de la emisión digital de TV:**

Con sus características de alta definición, la emisión digital sobrepasa de lejos a la emisión analógica tanto en su calidad de imagen como de sonido.

# **¿Cuál es el canal secundario?**

Mediante la utilización de tecnología de alta compresión, la emisión digital ofrece un servicio que permite que múltiples señales sean enviadas simultáneamente.

Por lo tanto, usted puede seleccionar más de un programa por canal principal ya que la tecnología de emisión digital distingue entre múltiples canales emitidos por una red de señales.

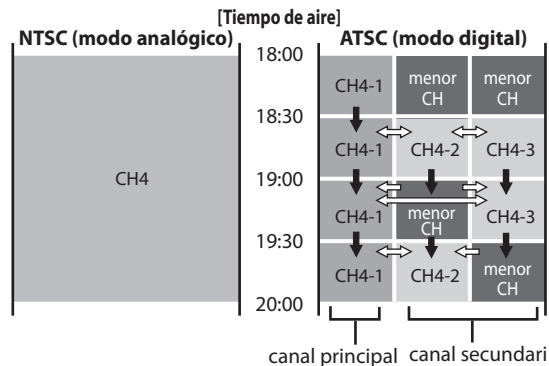

 $\rightarrow$ : cambiar automáticamente

 $\Rightarrow$ : cambiar manualmente utilizando  $[CH + / -]$ 

Esta sección describe cómo conmutar el audio de la TV. Cuando usted graba un programa de TV, sólo será grabado el audio seleccionado aquí.

**TV digital**

# **Selección de audio de TV**

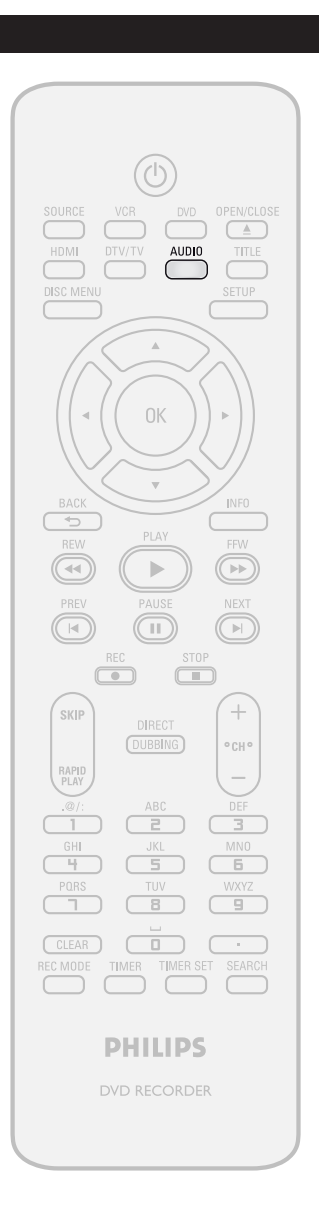

# **1 <sup>P</sup>resione [AUDIO] para recorrer los idiomas de audio disponibles.**

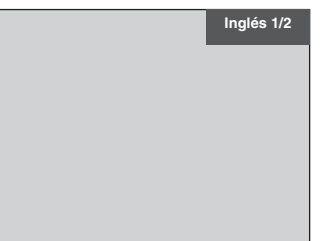

- Cuando usted presiona **[AUDIO]**, el idioma seleccinado será exhibido en la pantalla del televisor.
- Cada vez que usted presione **[AUDIO]**, el idioma será conmutado.
- ej.) Inglés 1/3 ➔ Español 2/3 ➔ Otro 3/3 • Los idiomas disponibles difieren en función de la emisión.
- La exhibición de la información de idiomas desaparecerá automáticamente.
- Cuando usted graba una emisión de TV digital, será grabado el idioma del audio que haya seleccionado.

**xiones**

**Graba**

**ción**

**Otros**

# *Nota*

- Usted no puede modificar el idioma del audio en la grabación temporizada de emisiones de TV digital.
- Cuando se presiona **[AUDIO]** no se controla el audio del dispositivo externo.
- Cuando en la emisión hay solo un canal de audio, si se presiona **[AUDIO]** no se exhibirá nada.

**ES 33**

# **Selección de audio de TV (continuación)**

# **TV analógica**

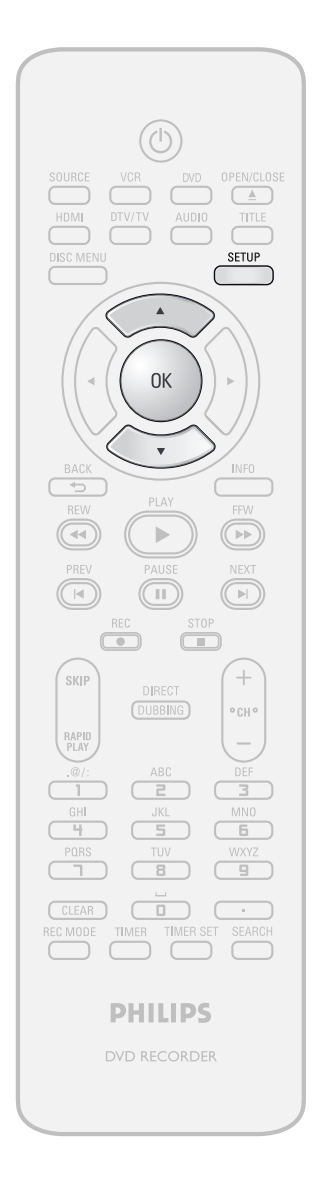

**1 Presione [SETUP] <b>y** utilice  $[A \vee \nabla]$ <br>**para seleccionar "Ajuste general"**<br>**Aparecerá el menú "Aiuste general" para seleccionar "Ajuste general", y luego presione [OK].** Aparecerá el menú "Ajuste general".

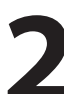

**2 1 Utilice**  $[A \vee \nabla]$  para seleccionar "Canal", y luego presione [OK].<br>Aparecerá el menú "Canal". **"Canal", y luego presione [OK].** Aparecerá el menú "Canal".

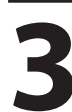

**3 Utilice**  $[A \vee \nabla]$  para seleccionar "Selec. de Audio de TV", y lueg presione [OK]. **"Selec. de Audio de TV", y luego presione [OK].**

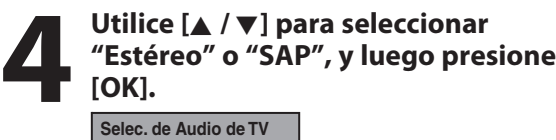

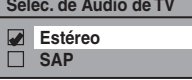

**Estéreo:** Da salida al audio principal. **SAP (programa secundario de audio):** Da salida al sub-audio.

**5 <sup>P</sup>ara salir presione [SETUP].**

# *Nota sobre la grabación del audio de un canal de TV analógica.*

• Cuando grabe un programa de TV analógica disponible en segundo audio o estéreo, usted debe seleccionar de antemano ya sea "Estéreo" o "SAP" en la pantalla "Ajuste general". Consulte la siguiente tabla para verificar una configuración adecuada.

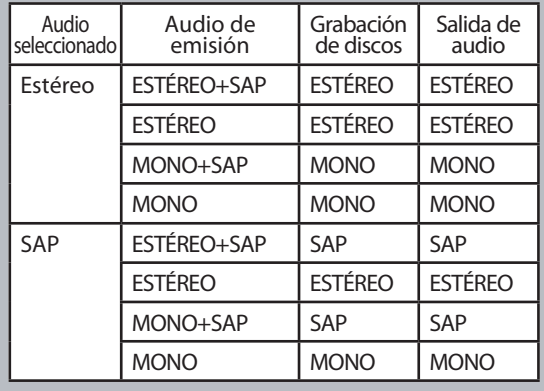

# **Subtítulo oculto de DTV**

# **TV digital**

TV digital tiene sus propios subtítulos ocultos denominados DTV CC. Utilice este menú para cambiar los parámetros de DTV CC.

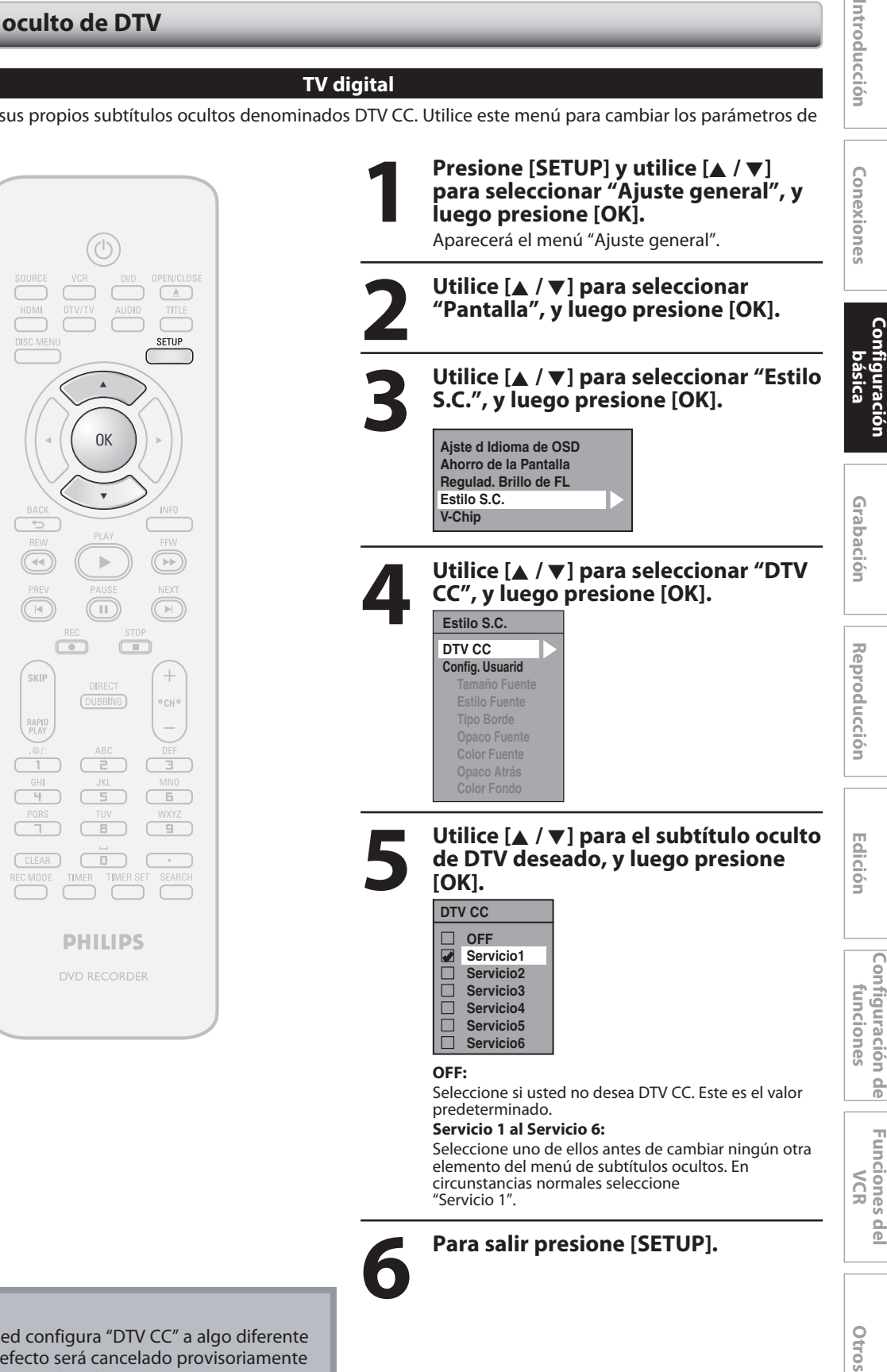

# *Nota*

• Incluso si usted configura "DTV CC" a algo diferente de "OFF", su efecto será cancelado provisoriamente mientras se esté grabando.

# **Estilo subtítulo oculto**

# **TV digital**

TV digital puede también cambiar el estilo de su título oculto, tal como fuente, color o tamaño, etc.

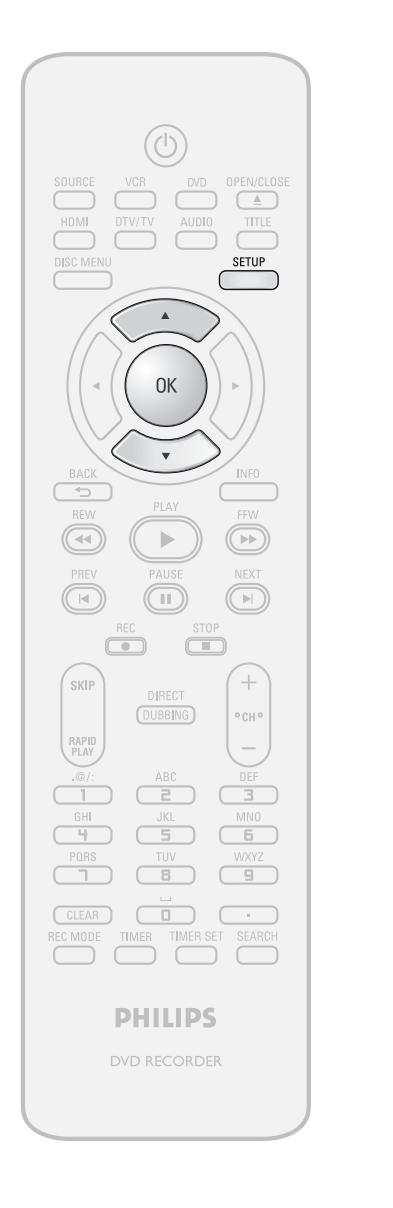

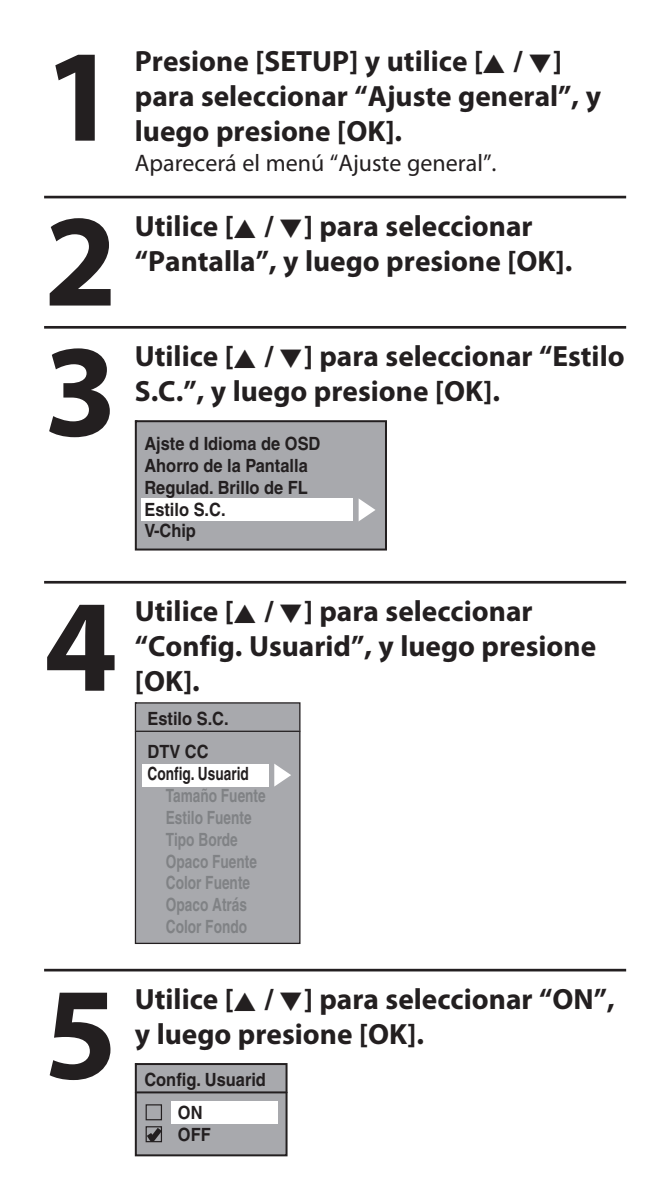
**Ediciór** 

**fu**

# **6 Utilice [**K **/** L**] para seleccionar e<sup>l</sup> elemento y conmute el parámetro para cada elemento que desee configurar, y luego presione [OK].**

- Cuando "Config. Usuarid" está configurado a "ON", usted puede configurar los siguientes elementos. Se exhibirá el estilo CC establecido por "Config. Usuarid".
- La descripción de los parámetros de cada elemento se muestra abajo.

#### **<Tamaño Fuente>**

El tamaño de la fuente del título exhibido puede ser alternado tal como se indica más abajo.

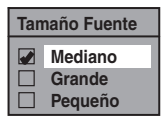

#### **<Estilo Fuente>**

El estilo de la fuente del título mostrado puede ser conmutado tal como se muestra abajo.

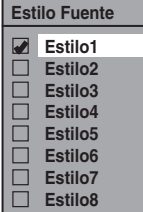

#### **<Tipo Borde>**

El tipo de borde del título mostrado puede ser conmutado tal como se muestra abajo.

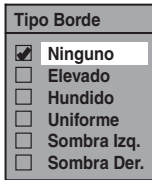

#### **<Opaco Fuente>**

La opacidad fuente del título exhibido puede ser conmutada tal como se muestra abajo.

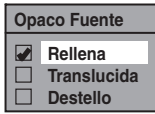

#### **<Color Fuente>**

El color de la fuente del título mostrado puede ser conmutado tal como se muestra abajo.

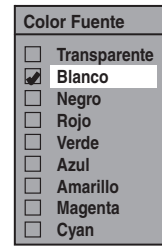

#### **<Opaco Atrás>**

La opacidad del fondo del título exhibido puede ser conmutada como se muestra abajo.

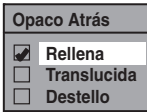

#### **<Color Fondo>**

El color del fondo del título exhibido puede ser conmutado como se muestra abajo.

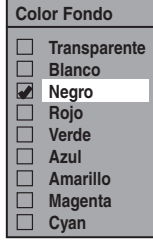

# **7 <sup>P</sup>ara salir presione [SETUP].**

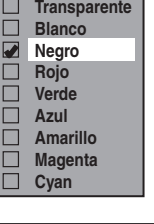

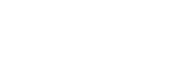

# **FORMACIÓN DE LA GRABACIÓN EN DVD**

Antes de realizar una grabación lea la siguiente información.

Este aparato puede grabar a DVD+RW, DVD+R, DVD-RW y DVD-R.

Los discos DVD+R/DVD-R pueden ser grabados sólo una vez. Los discos DVD+RW/DVD-RW pueden ser grabados y borrados muchas veces.

**En este aparato los discos DVD-RW/-R serán grabados automáticamente en el modo DVD+VR.**

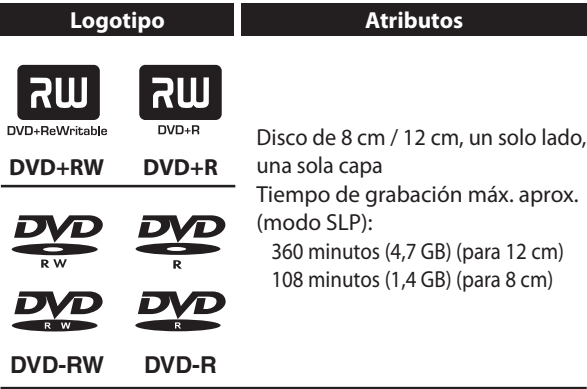

• Los siguientes discos se recomiendan para obtener una buena calidad de grabación y han sido comprobados como compatibles con este aparato. Sin embargo, según sea la condición del medio el equipo podría no leer el disco correctamente.

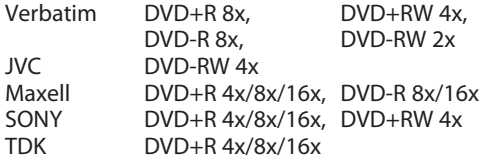

El comportamiento de cualquier otro disco no está garantizado.

**• Usted puede reproducir discos DVD+RW en la mayoría de los reproductores de DVD sin finalizarlos. Sin embargo, si usted ha añadido o eliminado capítulos, u ocultado capítulos, debe ejecutar "Compatibilizar edic." antes de poder ver dichos efectos en otros equipos. (Consulte la página 88 para**  obtener más detalles.) Para reproducir discos que no **sean DVD+RW en otros reproductores de DVD, usted necesitará finalizarlos.**

#### **Disco no grabable**

- Un DVD-RW grabado en un modo distinto de +VR no será grabable en este aparato a menos que usted borre todo el contenido del disco (consulte la página 87).
- Un DVD-R grabado en un modo distinto de +VR no será grabable en este aparato.

#### **Disco grabable Modo de grabación**

Usted puede seleccionar un modo de grabación entre 6 opciones, y el tiempo de grabación dependerá del modo de grabación que seleccione de la siguiente manera.

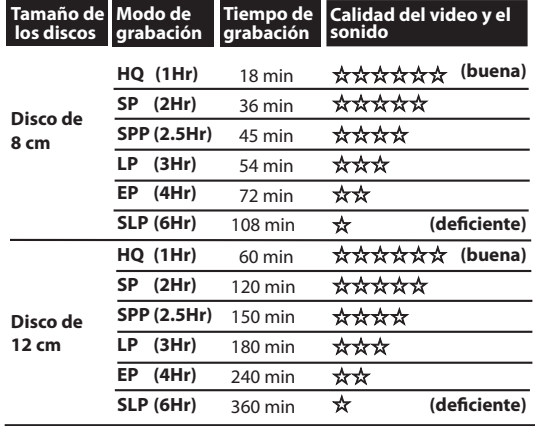

- El tiempo de grabación es sólo una estimación. El tiempo efectivo de grabación puede diferir.
- A medida que el tiempo de grabación se hace más largo la calidad del audio y el video disminuyen.
- Cada vez que se presione **[REC MODE]** se exhibirán el modo de grabación y su tiempo de grabación permitido.

#### *Nota*

- **Este aparato no puede grabar a CD-RW o CD-R.**
- Cuando sean grabadas en este aparato, todas las imágenes de alta definición serán convertidas hacia abajo a imágenes de definición normal.
- Los discos DVD+RW/+R, DVD-RW/-R y CD-RW/-R grabados en un computadora personal o en un grabador de DVD o CD no pueden ser reproducidos si se encuentran dañados o sucios o si en la lente del reproductor hay suciedad producto de la condensación.
- Si usted graba un disco utilizando una computadora personal, aun si fuera grabado en un formato compatible podría no ser reproducido debido a los parámetros de la aplicación de software utilizada para crear el disco. (Para obtener información más detallada consulte con el productor del software.)
- Como la grabación es realizada por el método de velocidad variable de transmisión de bits (VBR), según sea la imagen que se esté grabando, el tiempo remanente real de la grabación puede ser algo menor que el tiempo remanente mostrado en la pantalla del televisor.
- Usted no puede grabar con este equipo programas protegidos contra copia. (La señal protegida contra copia se incluye en los discos de video en DVD o algunas emisiones satelitales.)
- Usted no puede grabar en DVD programas del tipo "copiar una sola vez".

# **ANTES DE GRABAR**

# ODVD ODVD ODVD ODVD

Utilice esta característica para hacer que los discos en modo de +VR no finalizados grabados en otro equipo sean grabables en este aparato. Cuando usted efectúe una grabación adicional en este aparato con "Compatib la grabación" configurado a "ON", la lista de títulos será automáticamente convertido a nuestro estilo.

- 1) Presione [SETUP] y utilice [▲ / ▼] para seleccionar **"Ajuste general", y luego presione [OK].** Aparecerá el menú "Ajuste general".
- **2) Utilice [**K **/** L**] para seleccionar "Grabación", y luego presione [OK].**

Aparecerá el menú "Grabación".

- **3) Utilice [**K **/** L**] para seleccionar "Compatib la grabación", y luego presione [OK].**
- **4) Utilice [**K **/** L**] para seleccionar "ON" o "OFF", y luego presione [OK].**

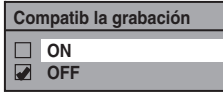

- **ON:** Cuando usted realice grabaciones adicionales a los discos grabados por otros equipos, la lista de títulos será reemplazada.
- **OFF:** No permite una grabación adicional a un disco que tenga una lista de títulos creada por otros equipos.

#### **5) Para salir presione [SETUP].**

# Compatibilizar la grabación configuración del marcado automático **de capítulos**

Usted puede configurar un tiempo especificado para las marcas de capítulos.

- 1) Presione [SETUP] y utilice [▲ / ▼] para seleccionar **"Ajuste general", y luego presione [OK].** Aparecerá el menú "Ajuste general".
- **2) Utilice [**K **/** L**] para seleccionar "Grabación", y luego presione [OK].**

Aparecerá el menú "Grabación".

- **3) Utilice [**K **/** L**] para seleccionar "Capítulo Auto", y luego presione [OK].**
- 4) Utilice [▲ / ▼] para seleccionar un título deseado, y **luego presione [OK].**

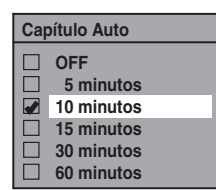

**5) Para salir presione [SETUP].**

### *Nota*

- El intervalo entre marcas automáticas de capítulos puede diferir ligeramente.
- Según sea el tiempo remanente en el disco puede ser creado un capítulo en blanco.

**Funci ones del VCR**

**Otros**

# **GRABACIÓN BÁSICA Y GRABACIÓN A UN TOQUE CON TEMPORIZADOR**

Para grabar programas de TV siga los pasos indicados.

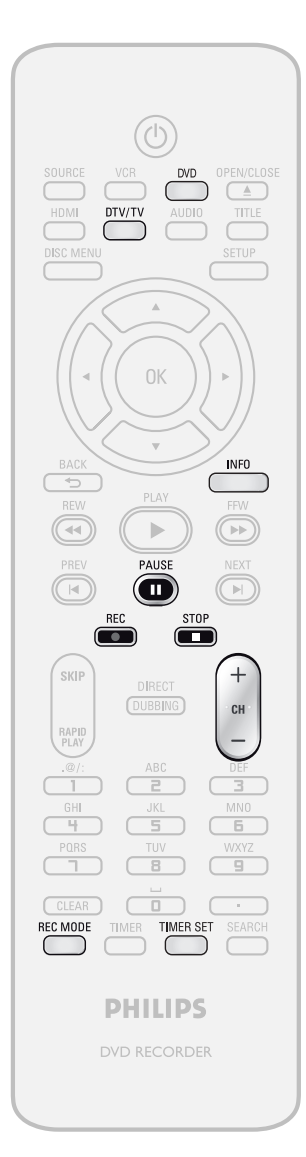

# **Presione primero [DVD]. 1 Inserte un disco grababl<sup>e</sup> (consulte la página 25 para informarse sobre cómo insertar un disco).**

\* Asegúrese de que el disco sea compatible con este aparato. (Para obtener la lista de discos compatibles consulte la página 38.)

**La carga del disco podría insumir cierto tiempo.**

- Cuando se inserta un disco DVD+RW/DVD-RW totalmente nuevo, el equipo comienza automáticamente a formatearlo.
- Si en el disco se han grabado títulos, se exhibirá la lista de títulos. Para salir de la lista de títulos presione **[STOP** C**]**.

# **2 Para seleccionar un modo de grabación presione [REC MO]<br>Consulte "Modo de grabación" en la p grabación presione [REC MODE].**

Consulte "Modo de grabación" en la página 38.

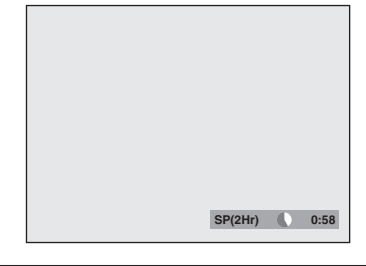

**3 Seleccione el canal de entrada externa apropiado presionand<br>
[SOURCE] o [CH + / -].<br>
Presione [DTV/TV] para seleccion externa apropiado presionando**   $[SOURCE]$  o  $[CH + / -]$ **. Presione [DTV/TV] para seleccionar TV analógica o TV digital, luego y utilice**  $[CH + / -]$  o [los botones

# **numéricos] para seleccionar un canal que se desee grabar.**

Consulte "Conmutación entre los modos analógico / digital" y "Selección de canales" en la página 32.

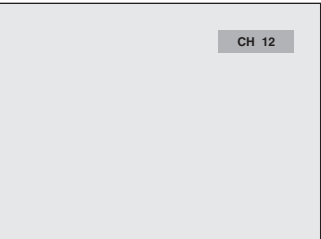

# **GRABACIÓN BÁSICA Y GRABACIÓN A UN TOQUE CON TEMPORIZADOR**

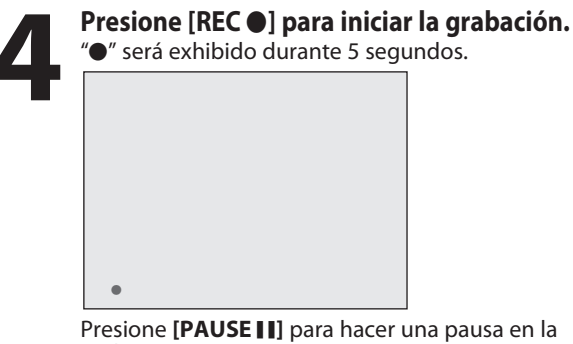

Presione **[PAUSE** F**]** para hacer una pausa en la grabación.

Presione **[PAUSE** F**]** o **[REC** I**]** de nuevo para reiniciar la grabación.

#### *Para configurar la grabación a un toque con temporizador (OTR)...*

Esta es una manera sencilla de configurar el tiempo de grabación en bloques de 30 minutos.

**Presione [REC ·]** repetidamente hasta que aparezca en la pantalla del televisor la longitud deseada de grabación (30 minutos a 6 horas).

Comenzará la grabación a un toque con temporizador.

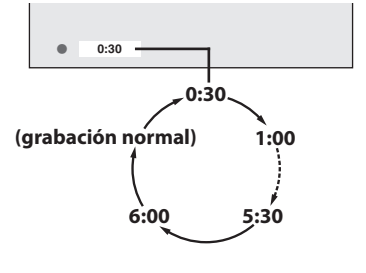

**Para cambiar la extensión de la grabación durante la grabación a un toque con temporizador: Presione <b>[REC** I] repetidamente hasta que aparezca la extensión deseada. **Para cancelar la grabación a un toque con**

**temporizador dentro del tiempo especificado: Presione [STOP D**].

# *Nota*

- Cuando usted presione **[REC** I**]**, la grabación comenzará inmediatamente y continuarrá hasta que el disco esté lleno o usted la detenga.
- Este aparato no puede grabar imágenes con relación de aspecto de 16:9. Las imágenes 16:9 serán grabadas como 4:3.
- Cuando no se ha configurado el reloj del equipo, el espacio para la fecha y la hora en los nombres de los títulos estará vacío.
- Cuando usted graba un programa de TV, debe seleccionar el canal de audio de TV de antemano. Sólo será grabado el canal de audio seleccionado. Para obtener más detalles consulte "Selección de audio de TV" en las páginas 33-34.
- Este aparato no puede grabar al mismo tiempo en estéreo y SAP (programa secundario de audio).
- Usted no puede modificar el modo de grabación en el modo de grabación durante una pausa.
- Usted puede cambiar de canal a ser grabado durante una pausa en el modo de grabación.

#### *Nota para la grabación a un toque con temporizador*

- Durante la grabación a un toque con temporizador, el tiempo remanente de grabación será exhibido en el pantalla del panel frontal. Presione **[INFO]** para verlo en la pantalla del televisor.
- A diferencia de la grabación con temporizador, usted puede realizar las siguientes operaciones durante una grabación a un toque con temporizador.
- Apagado del equipo para detener la grabación a un toque con temporizador.
- Utilizando **[REC** I**]**.
- Durante una grabación a un toque con temporizador usted no puede utilizar la función de pausa.
- Cuando la grabación a un toque con temporizador finaliza y el equipo se apaga, el mismo pasará automáticamente al modo de temporizador en espera si ha sido programada una grabación con temporizador. Presione **[TIMER SET]** para cancelar el modo de temporizador en espera y utilizar el aparato de manera continua.

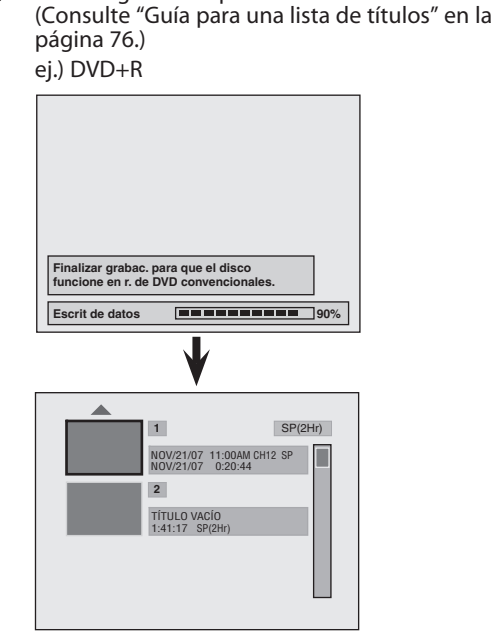

• Para salir de la lista de títulos presione **[STOP**  $\blacksquare$ ].

**Graba**

**xiones**

**Configura**

**básica**

**ción**

**ción**

**Configuración de funci ones**

**ES 41**

# Introducción

**[STOP**  $\blacksquare$ ].

**5 <sup>P</sup>ara d<sup>e</sup> tener la grabación presione**

El título grabado aparecerá en la lista de títulos.

# RABACION CON TEMPORIZAD

Usted puede programar el equipo para que grabe hasta 12 programas, con un mes de anticipación. También hay disponibles grabaciones de programas diarias o semanales.

#### **Antes de grabar, asegúrese de que**

- Antes de establecer una programación del temporizador configure el reloj.
- Inserte un disco grabable con suficiente espacio libre.

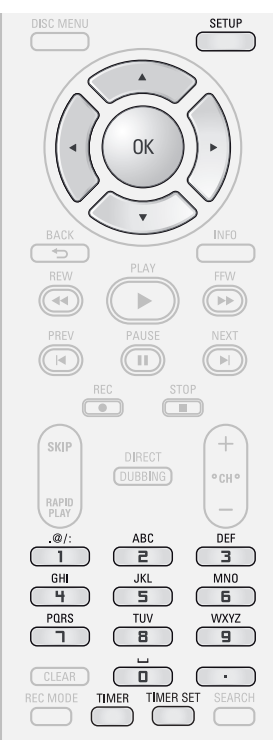

# *Nota*

#### **• Si usted aún no ha configurado el reloj:**

- Aparecerá la pantalla entrada para la configuración del reloj en lugar de la lista de programaciones temporizadas del paso 1. Antes de configurar una programación del temporizador continúe con el paso 4 de "Configuración manual del reloj" en la página 31.
- Utilice  $\left[ \blacktriangleleft / \blacktriangleright \right]$  para desplazar el cursor a la izquierda y a la derecha en la pantalla de entrada a fin de programar el temporizador.
- Si una grabación básica o una grabación a un toque con temporizador están en curso en un componente (ej. VCR) y la grabación temporizada configurada para el otro componente (ej. DVD) está por comenzar, el aparato conmutará automáticamente al canal programado para la grabación temporizada 2 minutos antes de la hora de inicio programada, y la grabación en curso (para VCR) será cancelada A MENOS QUE sus canales grabación sean los mismos. Si sus canales de grabación son iguales, la grabación temporizada comenzará sin cancelar la grabación en curso en ese momento. En ese caso, tendrá lugar la grabación del mismo canal tanto en el DVD como en el VCR.
- Cancele el modo de temporizador en espera presionando **[TIMER SET]** antes de la operación de ya sea el DVD o el VCR. Cuando haya terminado de operar, presione **[TIMER SET]** para reanudar el modo de temporizador en espera.
- En el modo en espera con temporizador, usted puede encender el equipo y utilizar el componente (VCR o DVD) que no esté en ese momento programado con temporizador.

#### **Guía para la exhibición de programaciones temporizadas.**

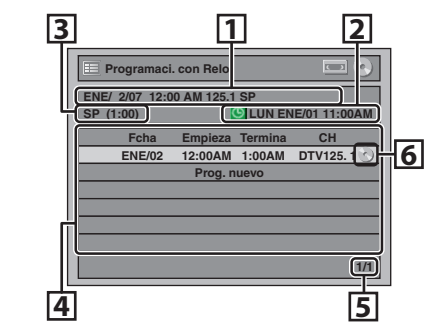

- 1 Título de un programa del temporizador (contiene la fecha, la hora, el canal y el modo de grabación del programa)
- 2 Fecha y hora actuales
- 3 Modo de grabación y duración de la grabación
- 4 Lista de programas del temporizador
- 5 Número total de páginas y página actual (2 páginas máximo)
- 6 Medios de grabación

# **1 <sup>P</sup>resione [TIMER].**

**2 Utilice [**K **/** L**] para seleccionar "Prog. nuevo", y luego presione [OK].**

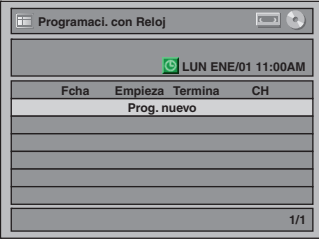

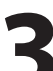

#### **3 Utilice [**K **/** L**] para ingresar la fecha, y luego presione [**B**].**

**Fcha Empieza ENE/02 GRAB a**  $\Box$ **DVD SP SP 2 : 00 - - : - - Termina - - : - - CH DTV125. 1**

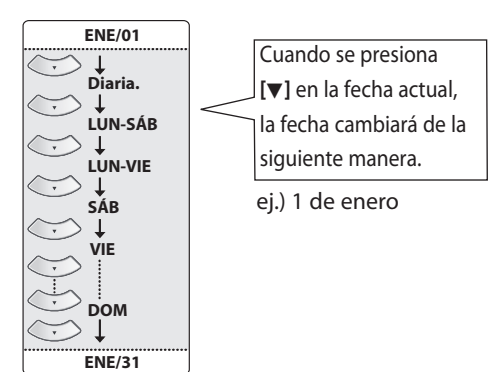

# **GRABACIÓN CONTEMPORIZADOR**

# **4 1 b**] o [los botones numéricos] para ingresar la hora inicial y final, y luego presione [**D**]. **numéricos] para ingresar la hora inicial y final, y luego presione [**B**].**

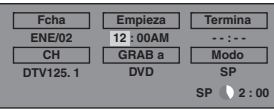

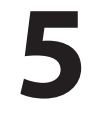

**5 Utilice [**K **/** L **/** { **/** B**] para seleccionar el modo analógico ("- - -") / digital ("DTV") o entrada externa (E1 / E2), y luego presione [**B**].**

ej.) modo de entrada externa

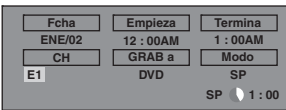

Para grabar desde una entrada externa (ej., caja de TV por cable/satelital) seleccione E1 o E2. **Utilice [**K **/** L**] o [los botones numéricos] para seleccionar el número de canal a grabar, y luego presione [**B**].**

**Para el modo digital, seleccione los canales tanto principal como secundario. Para obtener más detalles consulte "Cómo seleccionar un número de canal para la grabación con temporizador" en la página 44.**

ej.) modo analógico

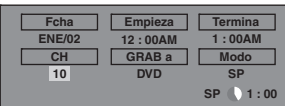

ej.) modo digital

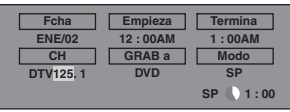

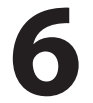

**6 Utilice [**K **/** L**] para seleccionar los medios de grabación ("DVD" o "VCR"), y luego presione [**B**].**

ej.) grabando a DVD

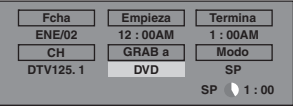

# **7 Utilice [**K **/** L**] para seleccionar u<sup>n</sup> modo de grabación.**

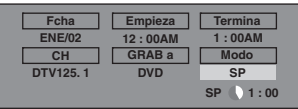

Consulte "Modo de grabación" en la página 38.

• Cuando selecciona el modo de grabación, usted puede verificar el espacio grabable remanente en el disco.

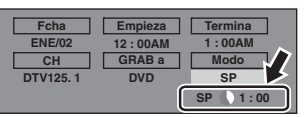

# *Selección del modo automático de grabación...*

Cuando se selecciona "Auto" como modo de grabación, el equipo calcula cuánto tiempo queda disponible en el disco y selecciona el mejor modo disponible de grabación para terminar de grabar el programa.

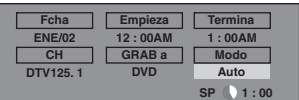

- "Auto" sólo está disponible para un programa de la lista de programas del temporizador.
- Cuando el espacio de grabación disponible en el disco es demasiado limitado la grabación podría quedar trunca.

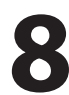

## **8 Cuando todos los elementos haya<sup>n</sup> sido ingresados presione [OK].**

Luego de exhibirse un mensaje de advertencia durante 10 segundos, aparecerá la lista de programas del temporizador.

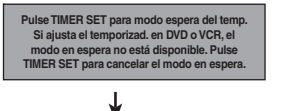

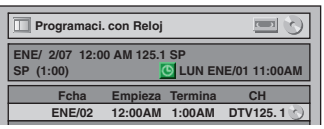

Los parámetros de su programa están ahora almacenados.

- Para configurar otro programa, repita los pasos 2 a 8.
- Para salir, presione **[TIMER]** o **[SETUP]**.
- Cuando 2 o más programas están superpuestos aparecerá "Prog. sup. del temp.", y el programa superpuesto será exhibido en azul.
- Para corregir al programa del temporizador consulte "Verificación, cancelació<sup>n</sup> <sup>o</sup> correcció<sup>n</sup> de l<sup>a</sup> informació<sup>n</sup> de programació<sup>n</sup> de<sup>l</sup> temporizador" en la página 44.

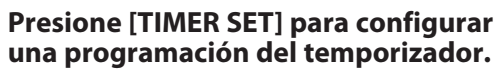

Aparecerá  $\Theta$  en la pantalla del panel frontal.

**Configura**

**funci ones**

**ción de**

**Otros**

# **GRABACIÓN CONTEMPORIZADOR**

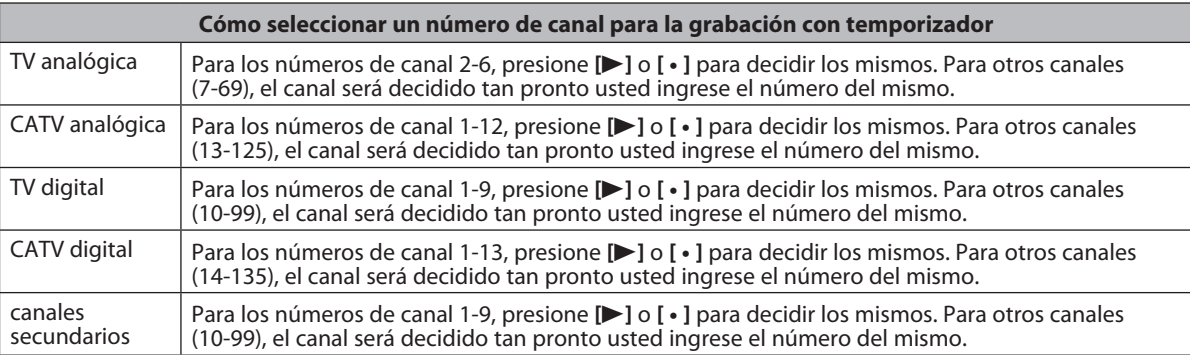

### *<Sugerencia>*

• Usted puede decidir el número de canal de 1 dígito presionando primero 0 y luego ingresando el número de canal de un dígito deseado.

ej.) "5": **[0]**+**[5]**

• Para seleccionar los canales con **[**K **/** L**]** usted debe presionar **[**B**]** o **[ • ]** para decidir el número de canal.

• Para seleccionar los canales secundarios con **[**K **/** L**]**, asegúrese de que el canal secundario que esté seleccionando exista. **[**K **/** L**]** no pasa de largo los canales secundarios inexistente.

#### **Para detener la grabación con temporizador en curso**

**Presione [STOP** C**] para detener la grabación con temporizador en curso.**

**Verificación, cancelación o corrección de la información de programación del temporizador**

#### **1) Presione [TIMER SET].**

- **2) Presione [TIMER].**
- **3) Verifique la información.**

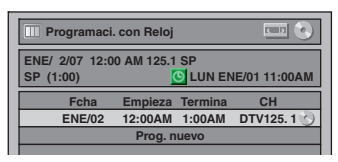

- **4-A) Para eliminar el programa del temporizador:**
	- **1 Utilice [**K **/** L**] para seleccionar el programa que desea eliminar, y luego presione [OK].**
	- **2 Utilice [**K **/** L**] para seleccionar "Borrar", y luego presione [OK]. Aparecerá una ventana de confirmación.**
	- **3 Utilice [**K **/** L**] para seleccionar "Sí", y luego presione [OK].**
- **4-B) Para corregir el programa del temporizador:**
	- **1 Utilice [**K **/** L**] para seleccionar el programa que desea corregir, y luego presione [OK].**
	- **2 Utilice [**K **/** L**] para seleccionar "Cambio program", y luego presione [OK].**
	- **3 Corrija el programa del temporizador utilizando [**K **/** L **/** { **/** B**], y luego presione [OK].**
- **5) Presione [TIMER] para salir.**
- **6) Presione [TIMER SET] para retornar al modo de temporizador en espera.**

### *Nota*

• Presione **[TIMER]** para verificar la grabación con temporizador en curso.

Cuando la grabación con temporizador se encuentre en curso, ese programa estará resaltado en rojo. En este caso, usted no puede seleccionar ningún otro programa.

#### **Si el programa del temporizador no se completó correctamente, en la lista de programación del temporizador aparecerá el número del error.**

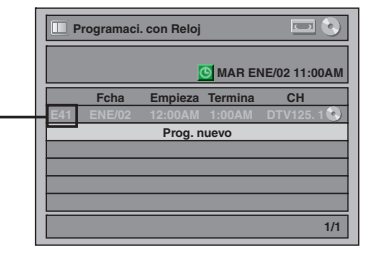

#### **Cada número de error tiene el significado que se indica a continuación:**

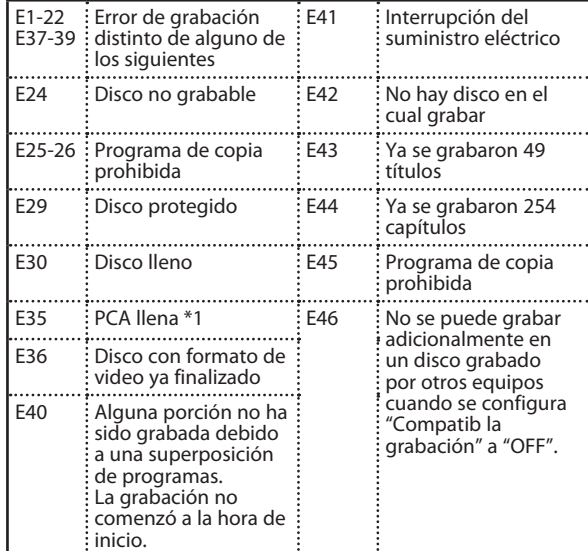

• E23, E27, E28, E31, E32, E33 y E34 no son mostrados.

- En la lista Programación del temporizador, un programa que tenga un número de error se encontrará agrisado.
- Una vez que esté exhibida la lista de programación del temporizador con la(s) línea(s) de error, o luego de cancelar y volver a configurar el modo en espera del temporizador, la(s) línea(s) de programa con error serán borradas.
- \*1 PCA es un espacio de disco reservado para pruebas de grabación.

# **Sugerencias para la grabación con temporizador**

- Si se produce una interrupción del suministro eléctrico o se ha desenchufado este aparato durante más de 30 segundos, se perderá la configuración del reloj y toda la programación del temporizador.
- Si no hay un disco insertado, destellará "DVD" en la pantalla del panel frontal y la grabación temporizada no podrá ser efectuada. En algunos casos, aparecerá momentáneamente cerca de la hora de inicio mientras el equipo trata de grabar. Inserte un disco grabable.
- Si no se encuentra un casete de cinta con una pestaña de protección contra borrado en el compartimiento del casete o no hay casete de cinta en el compartimiento del casete, destellará "VCR" en la pantalla del panel frontal y no podrá llevarse a cabo la grabación temporizada. Inserte un casete de cinta grabable.
- Si un casete de cinta se termina durante la grabación temporizada, el aparato se detendrá automáticamente, expulsará el casete de cinta y se apagará. Para continuar grabando, inserte una cinta grabable.
- Cuando todas las grabaciones temporizadas hayan finalizado, destellará . Presione **[TIMER SET]** para liberar el aparato del modo en espera del temporizador.
- Si tanto DVD como VCR están programados con temporizador, usted no puede utilizar ninguna función en ninguno de los equipos durante la espera del temporizador o la grabación con temporizador. Si en tales condiciones usted desea utilizar funciones que no sean las de grabación, cancele la grabación temporizada presionando **[TIMER SET]** durante la espera del temporizador o detenga la grabación presionando **[STOP** C**]** durante la grabación temporizada.
- Para cancelar el modo de temporizador en espera, presione **[TIMER SET]**.
- Cuando la hora de inicio y la de finalización coinciden, la duración de la grabación será establecida en 24 horas. Cuando el disco o el casete de cinta se llenen durante la grabación, el equipo se apagará.
- Si la hora de inicio es anterior y la hora de finalización es posterior a la hora actual, la grabación comenzará inmediatamente después de que usted presione **[TIMER SET]** en el paso 9 de la página 43.
- Usted no puede modificar el idioma del audio en la grabación temporizada de emisiones de TV digital.
- La grabación con temporizador no puede ser realizada en DVD y VCR al mismo tiempo. Si usted configura 2 programaciones con el mismo canal y hora en ambos aparatos, el programa que esté configurado primero tendrá prioridad.

#### **La prioridad de los parámetros superpuestos**

- El programa temporizado que tenga la hora de inicio más temprana será puesto primero en la lista de programas del temporizador, y cuando los programas temporizados se superpongan se le dará prioridad al mismo sobre los programas que tengan una hora de inicio posterior.
- Cuando los programas temporizados se superpongan, los primeros 2 minutos (como máximo) de la grabación posterior serán recortados.
- Cuando 2 o más programas temporizados tengan la misma hora de inicio, se le dará prioridad al programa configurado primero.
- Una grabación con temporizador de menor prioridad será cancelada o iniciada desde la mitad o detenida por el camino.
- De ser necesario, verifique las programaciones superpuestas del temporizador y cambie la prioridad.

#### **Cuando la hora de inicio es la misma:**

Tiene prioridad un programa configurado antes (PROG. A).

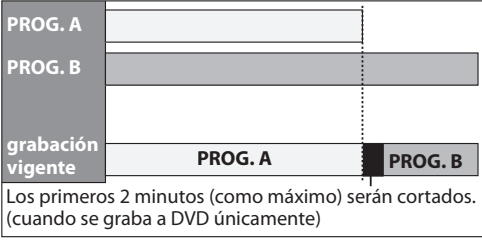

### *Nota para la grabación de DVD*

- Cuando los tiempos de grabación de 2 programas están superpuestos, o la hora de finalización de un programa y la hora de inicio de otro son idénticas, los primeros 2 minutos (como máximo) del programa subsiguiente serán cortados.
- Si la porción cortada abarca 3 minutos o más, este programa será exhibido en la lista programación del temporizador con el número de error E40.
- **Cuando la hora de finalización de la programación que está siendo grabada en ese momento y la hora de inicio del programa subsiguiente son idénticas:** El comienzo del PROG. B podría quedar recortado.

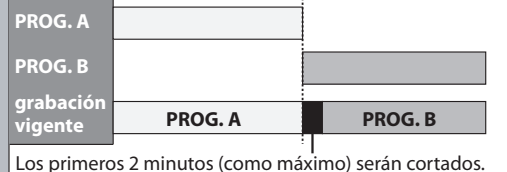

Introducción

**Fu**

**Otros**

# **SOBRESCRITURA DE UN TÍTULO INNECESARIO**

# **Sobrescritura desde el comienzo del título**

# ODVD ODVD

Usted puede sobrescribir el título existente desde el principio.

- **1) Presione [STANDBY-ON** y**].** Asegúrese de que esté configurada en el equipo la entrada de TV.
- 2) Cargue el disco que incluya un título a ser sobrescrito.

**La exhibición de la lista de títulos demora cierto tiempo.**

Aparecerá la lista de títulos.

Si la lista de títulos no apareciera, presione **[TITLE]**.

**3) Para seleccionar un modo de grabación presione**

**[REC MODE].** Consulte "Modo de grabación" en l<sup>a</sup> <sup>p</sup>ágina 38.

4) Utilice [▲ / ▼] para seleccionar un título a ser<br>sobrescrito, y luego presione [OK].

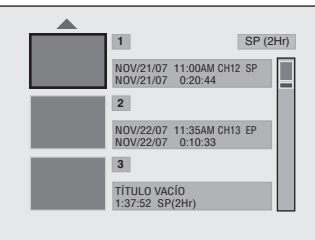

5) Utilice [▲ / ▼] para seleccionar "Sobrescr.", y luego **presione [OK].**

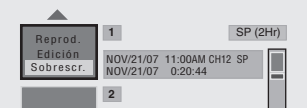

# 6) Seleccion el canal que desea grabar.<br>(Para averiguar la manera de seleccionar un canal)

consulte la página 32.)

ej.) DVD+RW

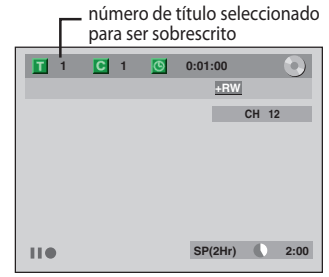

### **7) Presione [REC** I**].**

Comenzará la sobrescritura de la grabación. Comenzará a funcionar el contador de tiempo transcurrido.

**8) Para detener la grabación presione [STOP** C**].** Será también sobrescrito el nombre del título.

> **Esta operación puede demorar un tanto en ser completada.**

# *Nota*

• Durante la sobrescritura, el tiempo de grabación remanente se exhibe en la esquina inferior derecha de la pantalla del televisor.

# **Sobrescritura en el medio del título**

# **ODVD ODVD**

Usted puede sobrescribir el título existente desde la posición seleccionada.

- **1) Siga los pasos 1, 2 y 4 de la izquierda.**
- **2) Utilice [**K **/** L**] para seleccionar "Reprod.", y luego presione [OK].** Comenzará la reproducción.
- 3) Presione [PAUSE II] en el punto a partir del cual **desee comenzar la sobrescritura.**

#### **4) Presione [REC** I**].**

Serán exhibidos "IIO", el menú de pantalla, el canal y el intervalo de tiempo tal como se ilustra a la izquierda.

- **5) Seleccion el canal que desea grabar.** (Para averiguar la manera de seleccionar un canal consulte la página 32.)
- **6) Presione [REC** I**] de nuevo.**

Comenzará la sobrescritura de la grabación.

**7) Para detener la grabación presione [STOP** C**].**

**Esta operación puede demorar un tanto en ser completada.**

### *Nota*

- Cuando sobrescriba en el medio del título, el modo de grabación del título que se sobrescriba será el mismo que el del título original (sobrescrito).
- El nombre del título no será sobrescrito.

# **Sugerencias para la sobrescritura**

Cuando usted sobrescribe un título innecesario, hubo diversas circunstancias tal como sigue. Rogamos tener en cuenta que los siguientes casos sólo describen la sobrescritura sin ninguna discrepancia en el modo de grabación. Para evitar eliminación accidental verifique que no haya ningún título importante luego del punto de sobrescritura.

#### $\Box$  Cuando el nuevo título es más corto que el título existente:

(sobrescritura desde el comienzo del título)

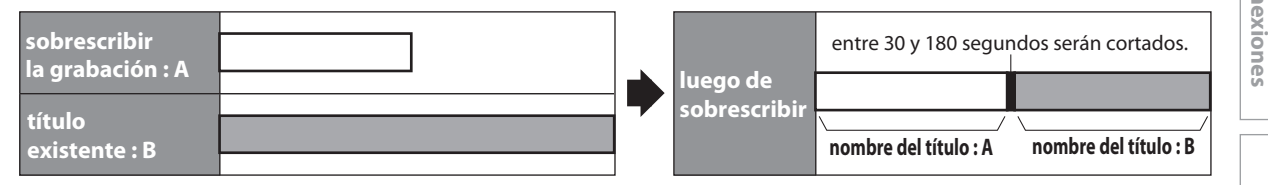

#### $\square$  Cuando el nuevo título es más largo que el título existente:

(sobrescritura desde el comienzo del título)

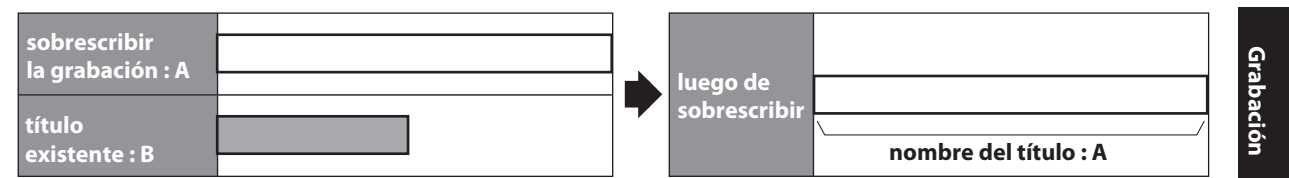

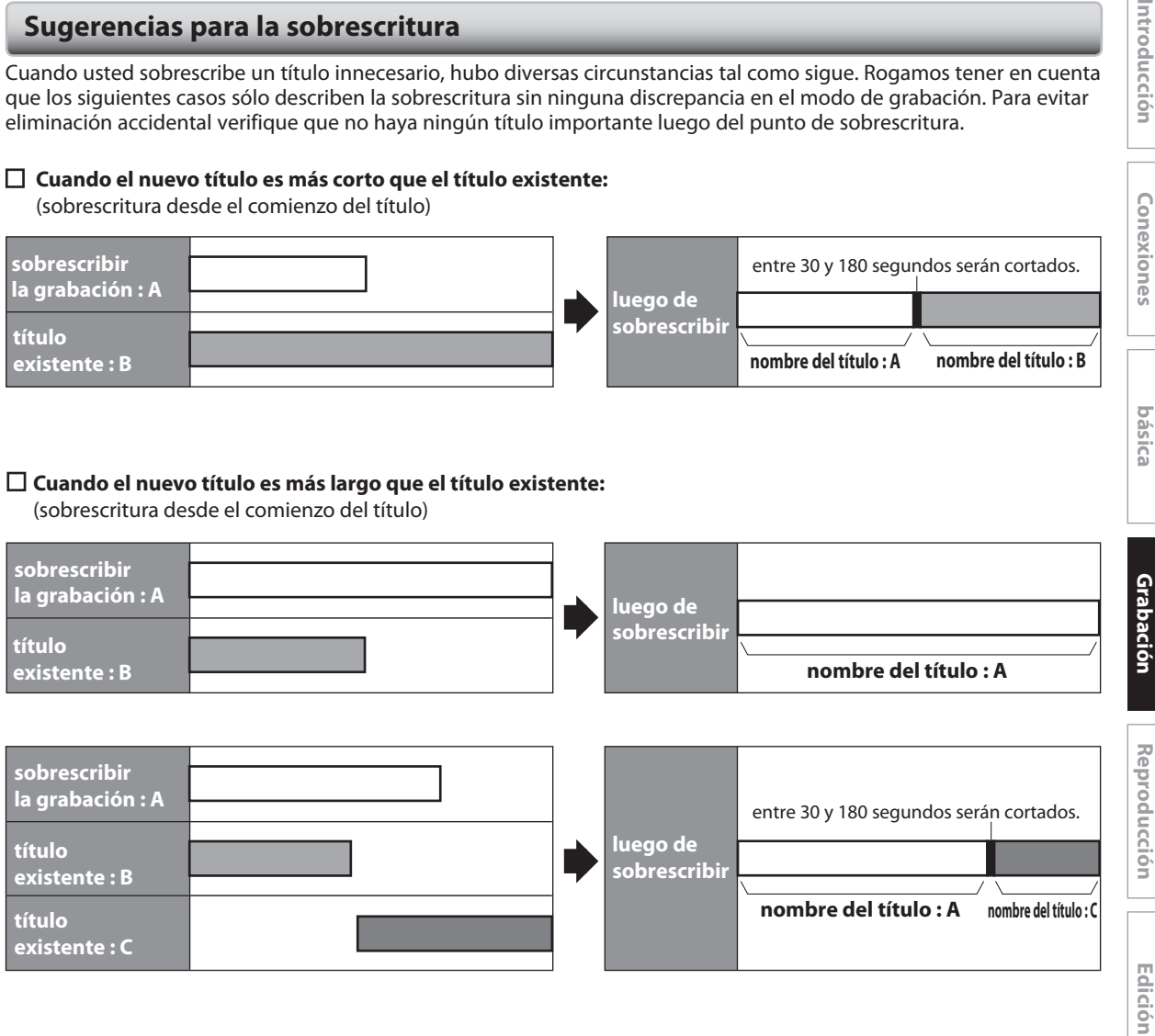

#### $\Box$  Cuando se sobrescribe en el medio del título:

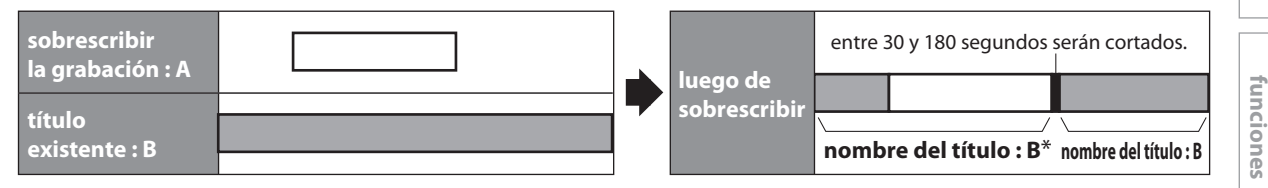

\*La sección sobrescrita y el resto de las secciones tendrán el mismo nombre de título que el título original existente (B).

## *Nota*

- Cuando se sobrescribe un nombre de título, se sobrescribe también su imagen en miniatura.
- El intervalo de tiempo "Capítulo Auto" se reinicializa en punto de inicio de la sobrescritura.
- Cuando se sobrescribe en el medio de un título se coloca una marca de capítulo al comienzo del mismo.

Introducción

**Configura**

**básica**

**ción**

**VCR**

**Otros**

**Configura**

**ción de**

**Funci one**

# **PARÁMETROS PARA UN DISPOSITIVO EXTERNO**

# **Conexión a un dispositivo externo**

Conecte correctamente el dispositivo externo al equipo utilizando conectores hembra de entrada ya sea E2 y E3 (frontales) o E1 (trasero). Cuando conecte a este aparato un dispositivo externo de salida monaural, utilice el conector hembra AUDIO L de E2 (frontal). Para esta conexión utilice S-video o los cables RCA de audio y video.

Cuando conecte un camcorder de DV, utilice el conector hembra de entrada de DV de E3 (frontal) en lugar del conector hembra S-VIDEO IN o VIDEO IN.

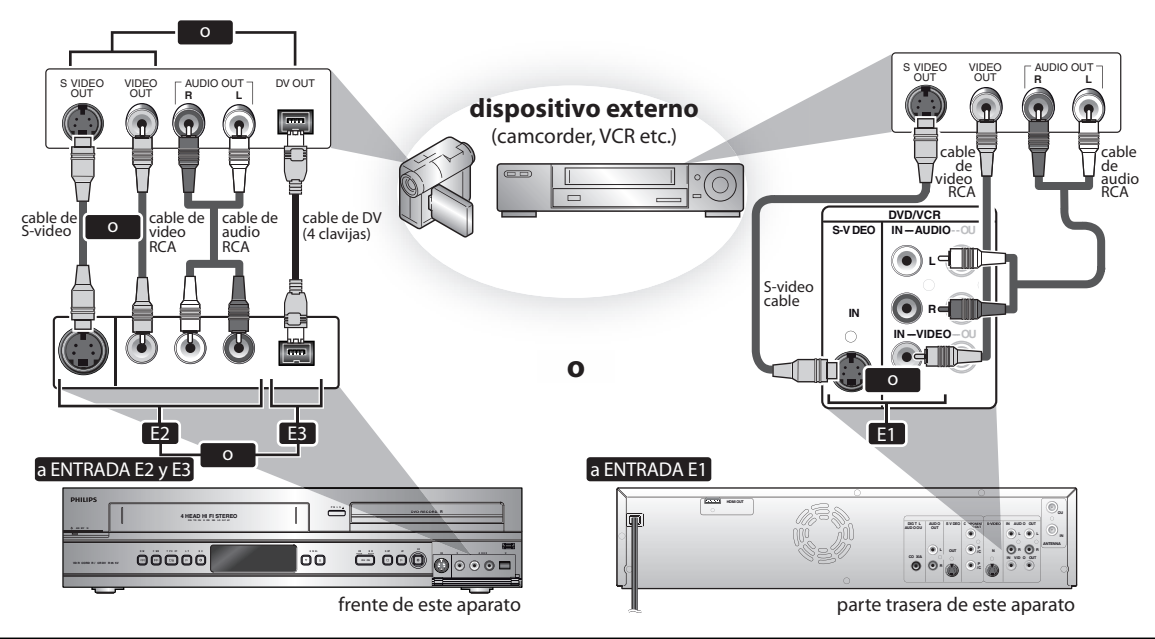

Los cables provistos utilizados en eseta conexión son los siguientes:

• Cable de audio RCA (I/D) x 1

• Cable de video RCA x 1

Adquiera el resto de los cables necesarios en una tienda de su zona.

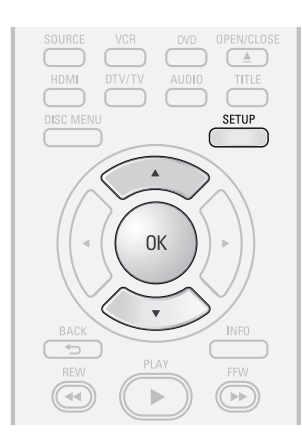

**Presione [SETUP] <b>y** utilice [▲ / ▼] **para seleccionar "Ajuste general", y luego presione [OK].** Aparecerá el menú "Ajuste general".

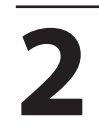

**2 Utilice [**K **/** L**] para seleccionar "Video", y luego presione [OK].** Aparecerá un submenú.

**3 Utilice [**K **/** L**] para seleccionar "Entrada de video", y luego presione [OK].**

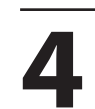

**4 Utilice [**K **/** L**] para seleccionar la d<sup>e</sup> la entrada externa deseada, y luego presione [OK].**

**Entrada de video E1 (Trasero) E2 (Delantero)**

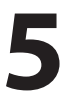

Utilice  $[\triangle / \blacktriangledown]$  para seleccionar el tipo<br>de conector hembra de entrada a<br>conectar, y luego presione [OK]. **de conector hembra de entrada a** 

Si desea utilizar <sup>e</sup>l conector hembra VIDEO IN, seleccione "Entr. de Video". Si desea utilizar <sup>e</sup>l conector hembra S-VIDEO IN,

seleccione "Entr. Video-S".

**E1 (Trasero) Entr. de Video Entr. Video-S**

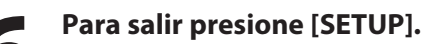

# **Grabación desde un dispositivo externo**

Antes de grabar desde un dispositivo externo, consulte

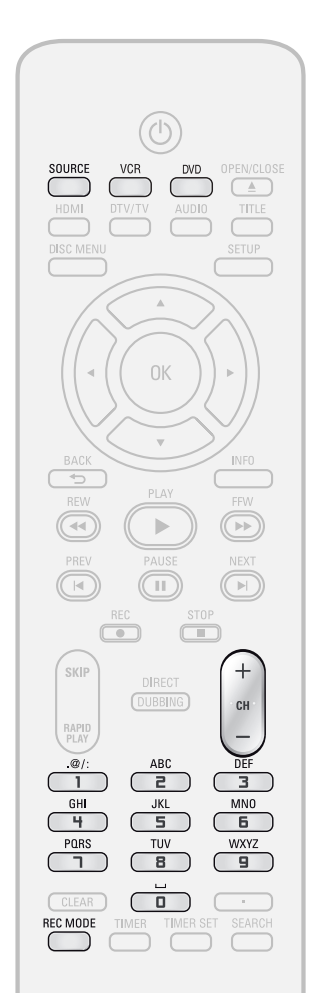

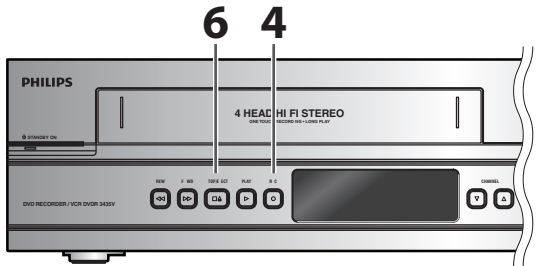

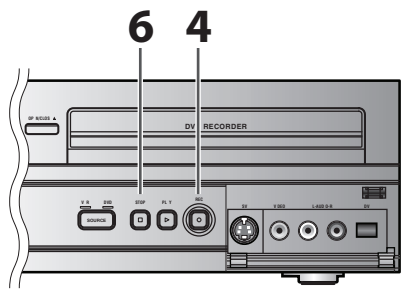

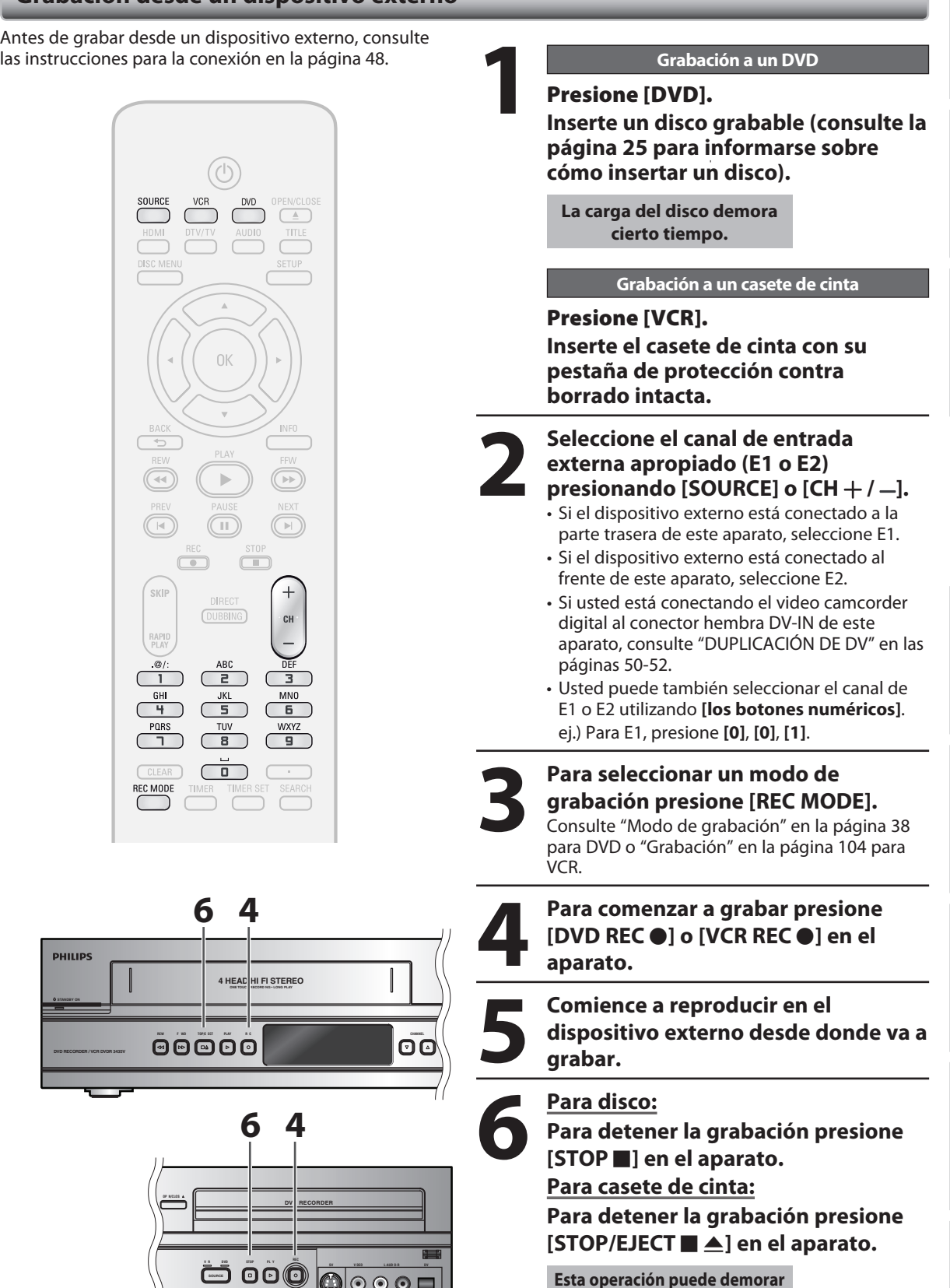

**un tanto en ser completada.**

**Graba**

**introducción — Conexiones — pásica — Conductor — Reproducción — Edición** 

**básica**

**Configura**

**ción**

**xiones**

Introducción

**ción**

**Reprodu**

**cción**

**Edición** 

**Configura**

**funci ones**

**Otros**

**ción de**

**Funci one**

**s del** 

**VCR**

# **DUPLICACIÓN DE DV**

Esta función le ayuda a copiar fácilmente el contenido del DVC (camcorder de video digital) a un DVD o un casete de cinta. Si la DVC está en modo de video usted puede controlar las operaciones básicas de la DVC desde el control remoto de este aparato.

# **Guía para DV y exhibición en pantalla**

- 1) Conecte su DVC al conector hembra de entrada de DV del panel frontal utilizando un cable de DV. (Utilice el cable de DV que tenga un conector hembra de entrada de 4 clavijas y satisfaga las normas IEEE1394.)
- 2) Presione **[SOURCE]** repetidamente para seleccionar el canal de entrada externa apropiado para la entrada de DV (E3). 3) Presione **[INFO]** para exhibir la información del DVC en la pantalla.

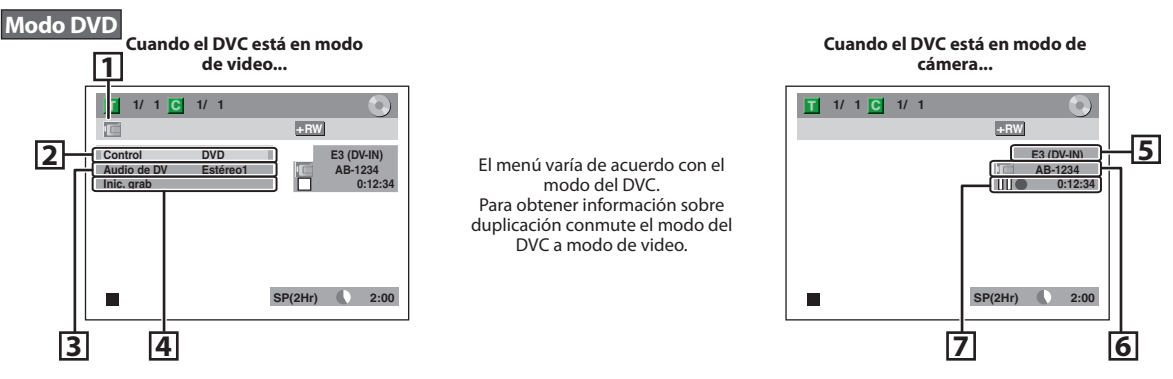

#### **Modo VCR**

Para la información en pantalla en el modo VCR, consulte la página 23.

Las siguientes instrucciones se describen con las operaciones que utilizan el control remoto de este aparato.

#### **1.Icono de DV**

#### **2.Indicador de dispositivo activo**

- Con "Control" resaltado, presione **[OK]** a fin de exhibir los dispositivos disponibles para controlar con el control remoto de este aparato. Utilice **[**K **/** L**]** para seleccionar el dispositivo que desea operar, y luego presione **[OK]**.
- Seleccione "DVD" para controlar este aparato con el control remoto del mismo.
- Seleccione "Entrada DV" para controlar su DVC con el control remoto de la este aparato.

#### **3.Modo de grabación de audio**

- "Audio de DV" puede ser modificado. Con "Audio de DV" seleccionado, presione [OK] para exhibir el menú "Audio de DV". Utilice **[**K **/** L**]** para seleccionar el audio al que desea dar salida, y luego presione **[OK]**.
- Seleccione "Estéreo1" para duplicar el sonido estéreo.
- Seleccione "Estéreo2" para duplicar el sonido con sonido obtenido luego de la grabación.
- Seleccione "Mezcla" para duplicar el estéreo1 y el estéreo2.

#### **4.Menú de comandos**

• Aparecerá "Inic. grab" o "Paus grab".

### **5. Canal de entrada externa**

- **6.Nombre de producto de su DVC**
- Si el aparato no puede reconocer la señal de entrada del DVC o del producto desconocido, aparecerá en cambio "No disp" o "\*\*\*\*".

#### **7. Estado de la operación en curso y el contador de tiempo**

Cada icono significa (Los iconos disponibles pueden variar en función de la DVC):

- El DVC está en el modo de deteción.
- El DVC está en el modo de ▷ reproducción.
- ПN El DVC está en el modo de pausa.
- ▷ El DVC está avanzando rápidamente. (velocidad normal)
- $\bowtie$  El DVC está avanzando rápidamente. (más rápido que el anterior)
- El DVC está avanzando rápidamente. (más rápido que el anterior)
- $\mathbb{R}$  El DVC está avanzando lentamente. (velocidad normal)
- El DVC está avanzando lentamente. (más rápido que el anterior)
- El DVC está avanzando lentamente. (más rápido que el anterior)
- El DVC está avanzando  $\infty$ rápidamente. (en modo de detención) El DVC está retrocediendo  $\mathbb{R}$ rápidamente. (en modo de detención) El DVC está retrocediendo  $\bowtie$ rápidamente. (velocidad normal) ℕ El DVC está retrocediendo rápidamente. (más rápido que el anterior) **El DVC** está retrocediendo rápidamente. (más rápido que el anterior)  $\mathbb{R}$  El DVC está en reproducción lenta hacia atrás. El DVC está en grabación.  $\Box$  El DVC está en el modo pausa de grabación.

Para obtener más información lea también las instrucciones de operación de su DVC.

# **Duplicación de DVC a DVD**

Antes de grabar desde un DVC, consulte la página 48 para obtener instrucciones de conexión.

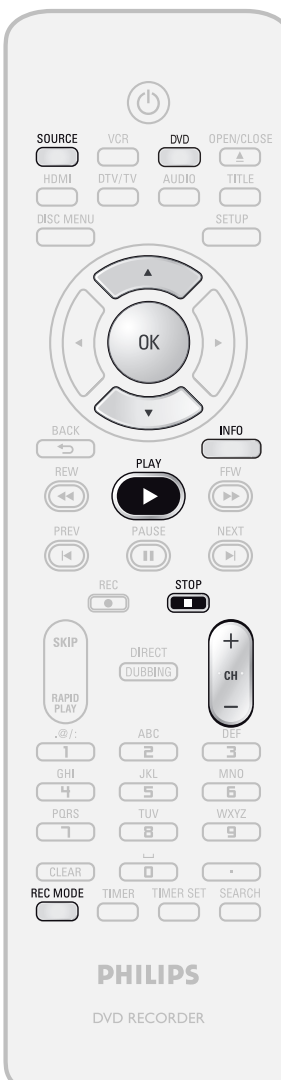

# **Presione primero [DVD].**

### **Preparación de un copiado de DV a DVD:**

• Inserte un medio grabable y asegúrese de que su DVC este en el modo de video.

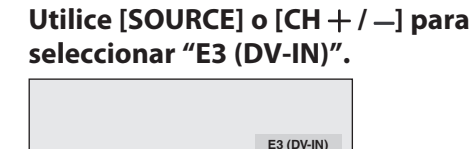

**AB-1234 0:00:00**

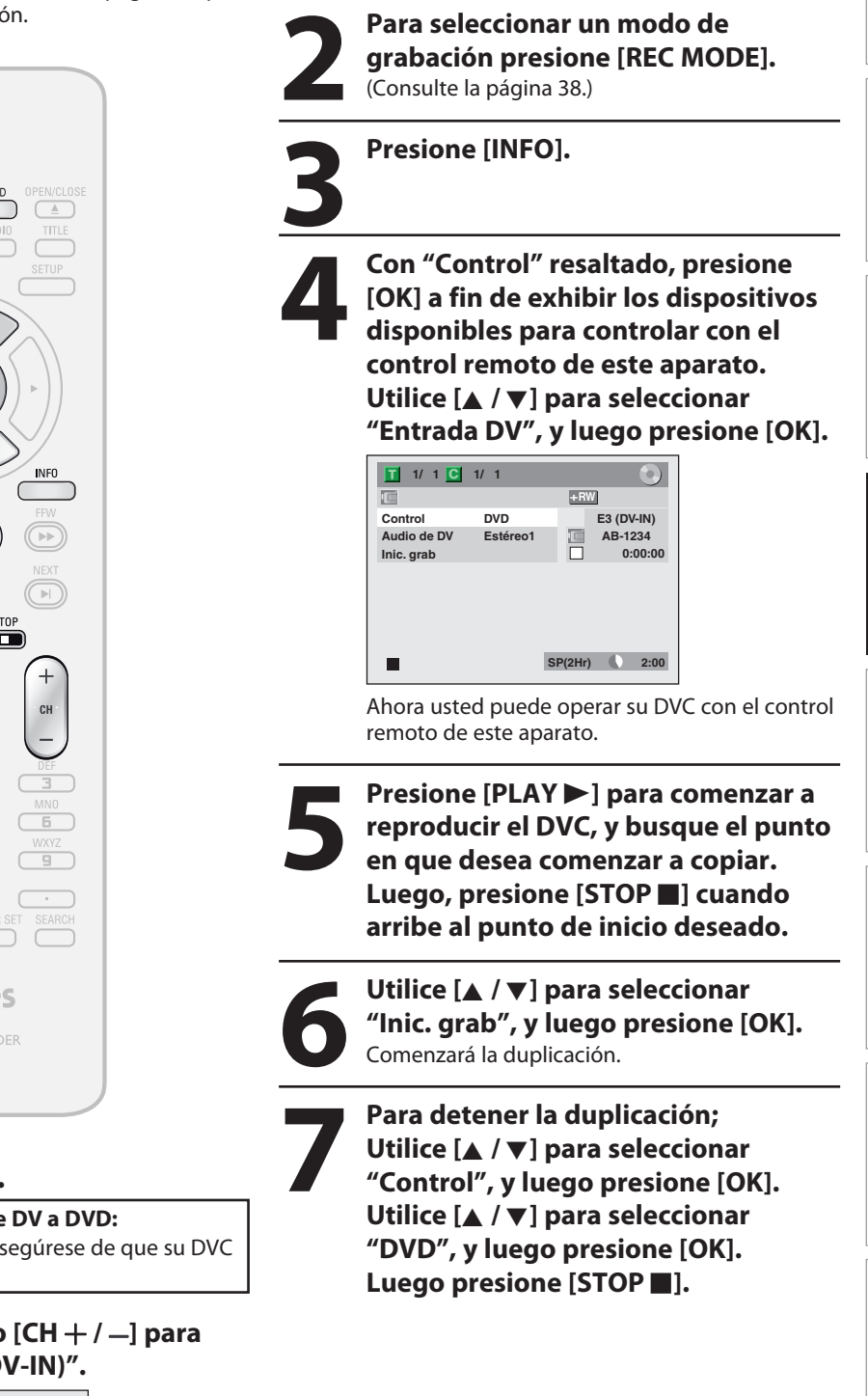

**Configura**

**fu**

**l** 

Introducción **introducción — Conexiones — pásica — Conductor — Reproducción — Edición** 

**xiones**

**ción**

**básica**

**Configura**

**Grabación**

# **Copiado de DVC a VCR**

Antes de grabar desde el DVC, consulte la página 48 para

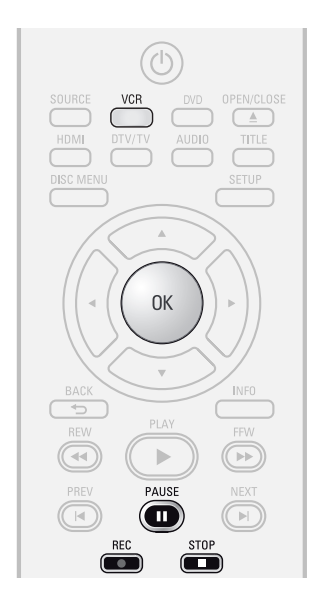

# **Presione primero [VCR].**

#### **Preparación de un copiado de DV a VCR:**

- Inserte un casete de cinta grabable y asegúrese de
- que su DVC esté en el modo de video.

# *Nota para la duplicación de DV*

- En relación al copiado de DVC a DVD, si usted presiona **[PAUSE** F**]** en el paso 5, cuando usted luego presione **[OK]** en el paso 6 la cinta se rebobinará hasta un punto situado algunos segundos antes de aquel en el que se hizo la pausa, y luego la duplicación comenzará cuando la misma arribe al punto donde está marcada la pausa.
- El equipo no envía la señal de salida al camcorder de DV.
- Para una operación correcta, conecte la DVC directamente al aparato. No conecte este aparato y la DVC a través de ningún otro equipo.
- No conecte más de una DVC.
- El equipo puede aceptar únicamente un DVC. Otros dispositivos de DV tales como una caja de TV por cable o satelital o un VCR D-VHS no pueden ser reconocidos.
- Si durante la duplicación de DVC a DVD no se detectara una señal de video procedente del DVC, la grabación hará una pausa y en la pantalla televisor destellará "·. La grabación se reanudará cuando el equipo detecte de nuevo la señal de video.
- Cuando el DVC esté en el modo cámara, consulte "Guía para DV y exhibición en pantalla" en la página 50.
- No se puede duplicar desde DVC a DVD y VCR al mismo tiempo.
- Durante el copiado de DVC a VCR no se puede modificar el modo de salida. Si usted desea pasar al modo DVD, detenga primero el VCR.
- Durante la duplicación de DVC a VCR, no se puede cambiar de canal durante una pausa.
- Cuando la salida es en el modo DVD mientras se reproduce un DVD utilizando E3 (DV-IN), no se puede pasar al modo VCR.
- Si para reproducir un DVD usted está utilizando algo que no sea E3 (DV-IN), puede pasar al modo VCR pero no puede seleccionar el canal E3 (DV-IN). (Usted puede seleccionar E3 (DV-IN) luego de pasar al modo DVD durante una reproducción VCR.)
- Usted no puede duplicar desde DVC durante el modo de temporizador en espera.
- Durante el modo de temporizador en espera de cualquiera de los componentes, usted no puede seleccionar E3 (DV-IN) incluso en un componente que no esté con el temporizador en espera.
- La fecha y hora y la información de la memoria sobre el casete no serán grabadas.
- Las imágenes que incluyan una señal de protección contra copia no pueden ser grabadas.
- Un terminal de DV es un terminal que puede utilizar el modo de transmisión que satisface las normas IEEE 1394, denominadas "Fire Wire". Permite la duplicación digital entre dispositivos de DV con poca degradación.

**1988 (1998) 1998 Mepita los pasos 1 y 2 de la página**<br>Antes de grabar desde el DVC, consulte la página 48 para<br>obtener instrucciones de conexión. **51.**

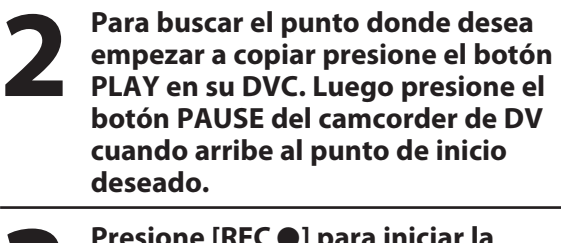

**3 <sup>P</sup>resione [REC** I**] para iniciar la grabación.**

**4 <sup>P</sup>ara reanudar la reproducción presione el botón PLAY o el botón PAUSE en su DVC.**

Comenzará el copiado. **Para hacer una pausa en la grabación:** Presione **[PAUSE** F**]** una vez. Destellará "REC".

**Para reanudar la grabación:**

Presione **[REC** I**]** o presione **[PAUSE** F**]** de nuevo. Reaparecerá "REC".

**5 <sup>P</sup>ara detener la grabación, presione [VCR] y luego presione [STOP** C**].**

# **52 ES**

# **COPIADO BIDIRECCIONAL**

Usted puede copiar el contenido de un DVD a un casete de cinta o viceversa. Esta función sólo se encuentra disponible cuando el contenido no está protegido contra copia. (Antes de comenzar, consulte la página 38 para obtener la lista de discos compatibles.)

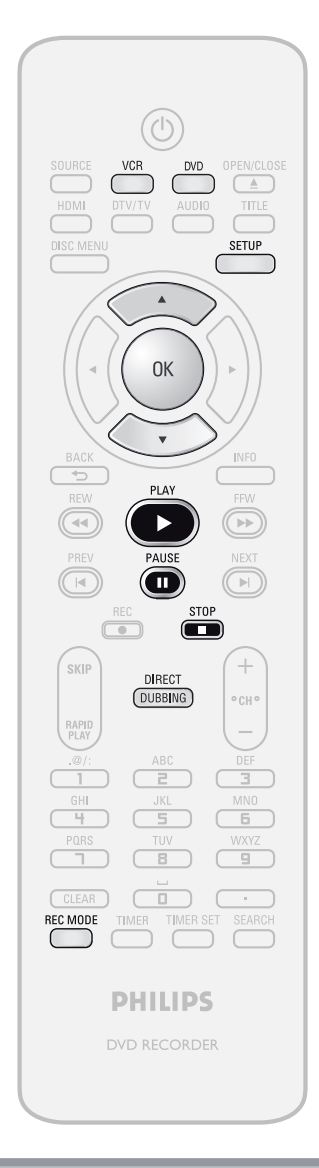

# *Nota para el copiado*

- La configuración de la dirección de copiado presente en el menú "Doblaje" es siempre reconfigurada a "VCR → DVD" cada vez que usted apaga el aparato.
- Usted no puede modificar el modo de salida durante una duplicación VCR a DVD o DVD a VCR.

#### **Nota para la grabación a cinta:**

Asegúrese de que

- la pestaña de protección contra borrado del casete de cinta esté intacta.
- el casete de cinta sea lo suficientemente largo.

# **Nota para la grabación en un disco:**

Asegúrese de que

- el disco sea compatible (consulte la página 38).

# **Preparación para el copiado (casete de cinta a DVD):**

- Inserte un casete de cinta a ser copiado.
- Inserte un DVD grabable.
- Asegúrese de que haya suficiente espacio en el DVD.
- **Preparación para el copiado (DVD a casete de cinta):** • Inserte un disco a ser copiado.
- Inserte un casete de cinta con una pestaña de protección contra borrado intacta.
- Asegúrese de que la cinta disponga de suficiente longitud grabable.

# **1 Presione [SETUP] <b>y** utilice  $[A \vee \nabla]$ <br>**para seleccionar "Ajuste general"**<br>**Aparecerá el menú "Aiuste general" para seleccionar "Ajuste general", y luego presione [OK].**

Aparecerá el menú "Ajuste general".

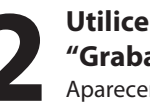

**2 1 Utilice**  $[A \vee \nabla]$  para seleccionar "Grabación", y luego presione |<br>Aparecerá el menú "Grabación". **"Grabación", y luego presione [OK].** Aparecerá el menú "Grabación".

**3 Utilice**  $[A \vee \nabla]$  para seleccionar "Doblaje", y luego presione [Ol<br>Aparecerá el menú de selección. **"Doblaje", y luego presione [OK].** Aparecerá el menú de selección.

**Graba**

**xiones**

Introducción

**Configura**

**básica**

**ción**

**ción**

**Reprodu**

**cción**

**Las instrucciones continúan en la página siguiente.**

#### **VCR a DVD DVD a VCR**

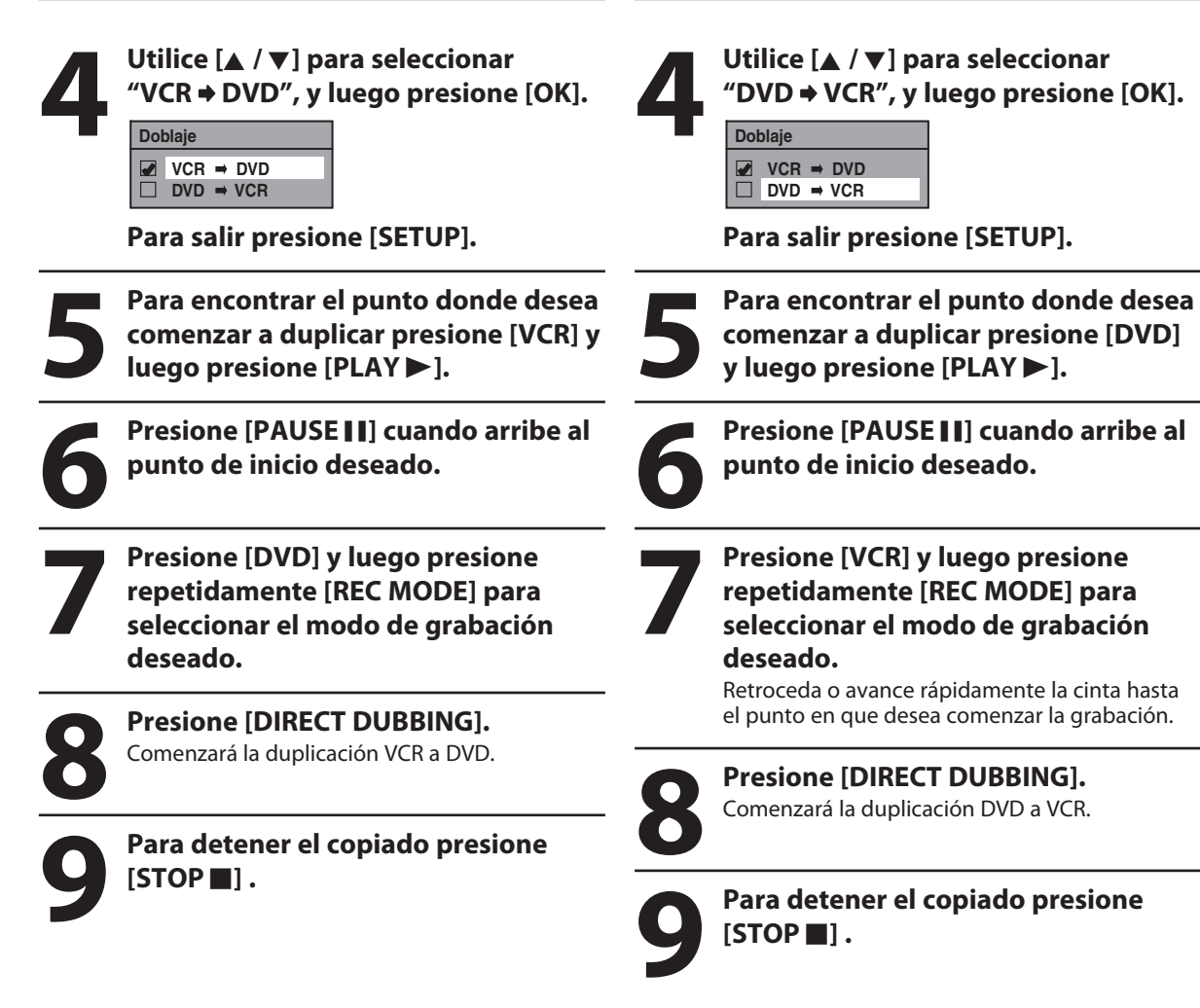

# *Nota para la duplicación de VCR a DVD*

- Luego de iniciar una duplicación de VCR a DVD, la imagen puede estar distorsionada debido a la función de sincronismo automático. Eso no constituye un mal funcionamiento. Se aconseja reproducir la cinta de video hasta que la imagen quede estabilizada, y luego configurar el punto de partida donde desea comenzar la grabación, e iniciar la duplicación VCR a DVD.
- Este aparato detendrá automáticamente la duplicación si la reproducción sin imagen continúa por más de 3 minutos durante una duplicación de VCR a DVD.
- El modo de sonido de reproducción del contenido copiado estará determinado por el modo sonido de reproducción del VCR en el punto de copiado.
- Esta función está disponible para un CD de audio, pero no con archivos MP3, Windows Media™ Audio o DivX®.

# **PROTEGER UN DISCO**

Para impedir grabaciones, ediciones o borrado de títulos accidentales, usted puede protegerlos desde el menú "Edición del disco".

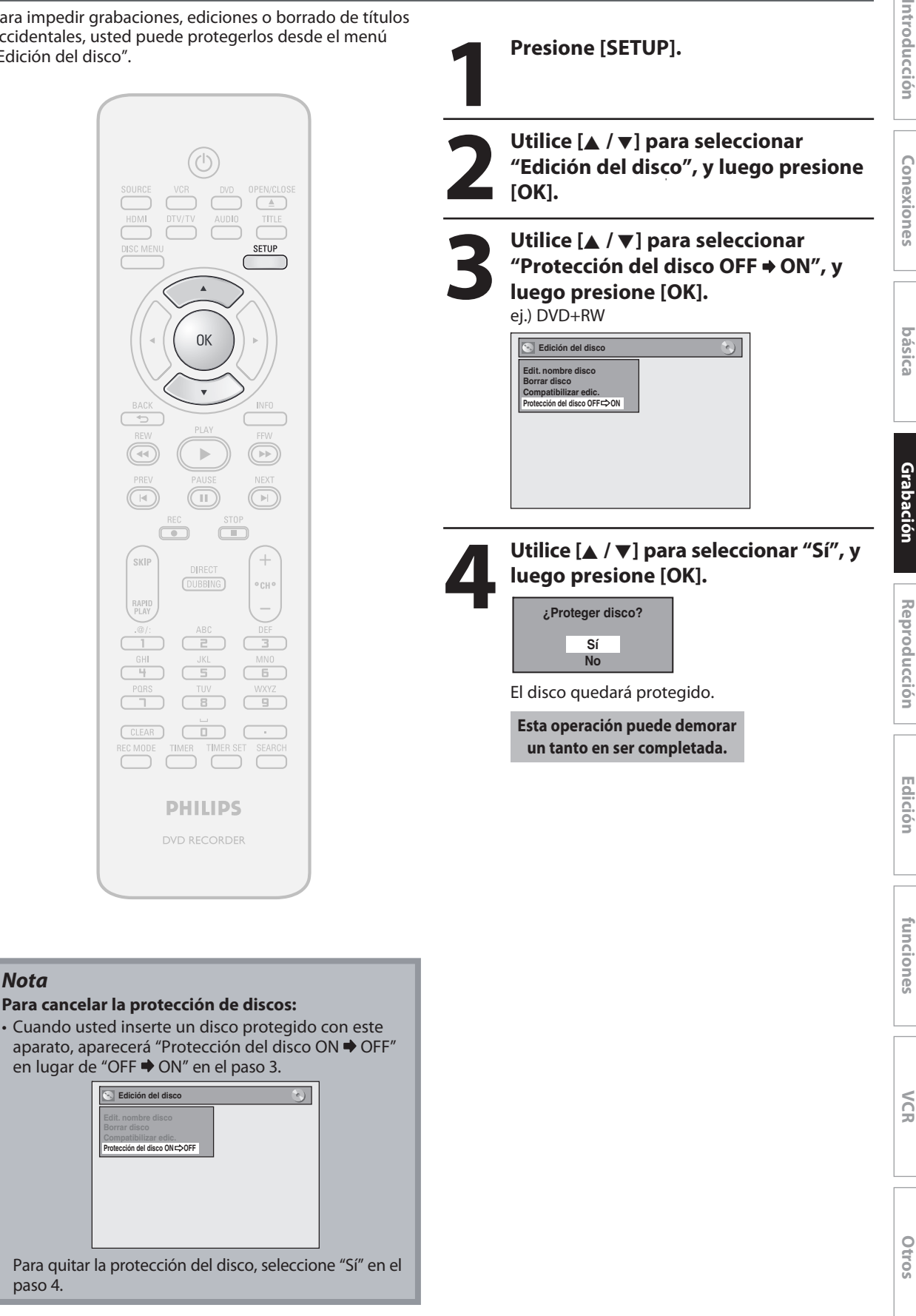

**Configura**

**ción**

**Configura**

**ción de**

**Funci one**

**s del** 

# **REPRODUCCIÓN DE DISCOS EN OTROS REPRODUCTORES DE DVD**

# **Finalización de un disco**

# ODYD ODYD ODYD

Usted deberá finalizar los DVD+R, DVD-RW o DVD-R para reproducirlos en otros reproductores de DVD.

La finalización puede insumir entre varios minutos y una hora. Un período más corto de grabación del disco requerirá un período más largo para su finalización. No desenchufe el cable de alimentación del equipo durante una finalización.

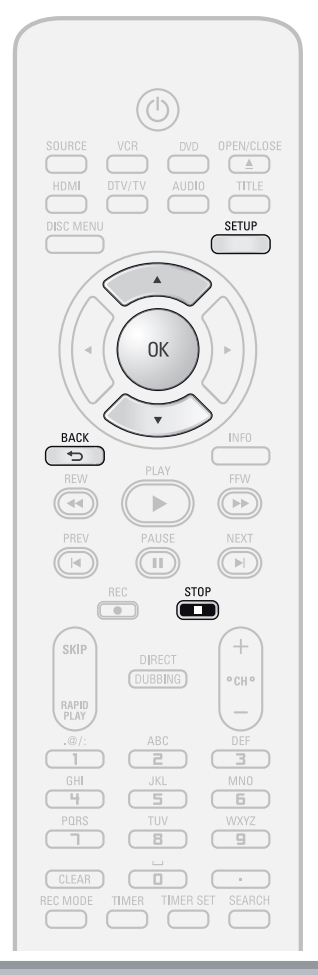

# *Nota*

- Una vez que usted haya finalizado un DVD+R/DVD-R, no podrá editar ni grabar ninguna otra cosa en ese disco.
- No hay necesidad de finalizar los DVD+RW.
- Cuando usted inserta un DVD-RW finalizado con este aparato, aparecerá "Anular Finalizar" en lugar de "Finalizar".

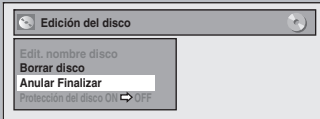

Para cancelar la finalización del disco, seleccione "Anular Finalizar" en el paso 3.

\* NO apague el equipo durante una finalización, ya que eso ocasionará un mal funcionamiento.

**1 Presione [SETUP]**<br>
Si usted está en la lista<br>
lista presionando **[STO**<br>
acceso al menú princip Si usted está en la lista de títulos, debe salir de la lista presionando [STOP **F**] antes de poder tener acceso al menú principal.

# **2 1 Utilice**  $[A \vee \nabla]$  para seleccionar "Edición del disco", y luego pre [OK].<br>Aparecerá el menú "Edición del disco". **"Edición del disco", y luego presione [OK].**

Aparecerá el menú "Edición del disco".

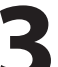

**3 Utilice**  $[A \vee \nabla]$  para seleccionar "Finalizar", y luego presione [O **"Finalizar", y luego presione [OK].**

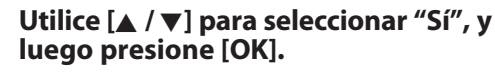

ej.) DVD+R, DVD-R

**¿Finaliz disco? Sí No**

Comenzará el proceso de finalización.

**Finalizando Extreme 190%** 

#### *Para cancelar la finalización...* **(DVD-RW únicamente)**

• Para cancelar la finalización en el paso 4, presione **[STOP ■]**, seleccione "Sí" con **[**A / ▼], y luego presione **[OK]**. La finalización quedará cancelada y el equipo estará en el modo detener.

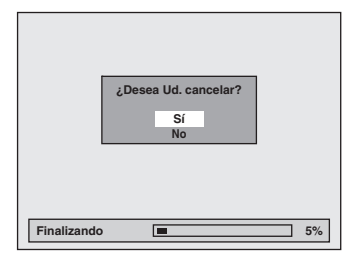

- Si aparece  $\bigcirc$  cuando se presiona **[STOP E**], usted no puede cancelar la finalización porque la misma ha estado en cierto progreso.
- Cuando se selecciona "No" y se presiona **[OK]** o **[BACK ]**, la finalización será continuada.
- Usted no puede cancelar finalización de un disco DVD+R/DVD-R una vez que la misma ha sido iniciada.

**Esta operación puede demorar un tanto en ser completada.**

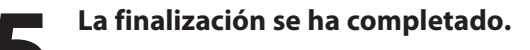

# **Finalización automática**

# ODYD ODYD ODYD

Usted puede finalizar sus discos automáticamente utilizando esta función. Usted puede utilizar esta función para finalizar los discos luego de terminar todas las grabaciones con temporizador y al final del espacio en disco.

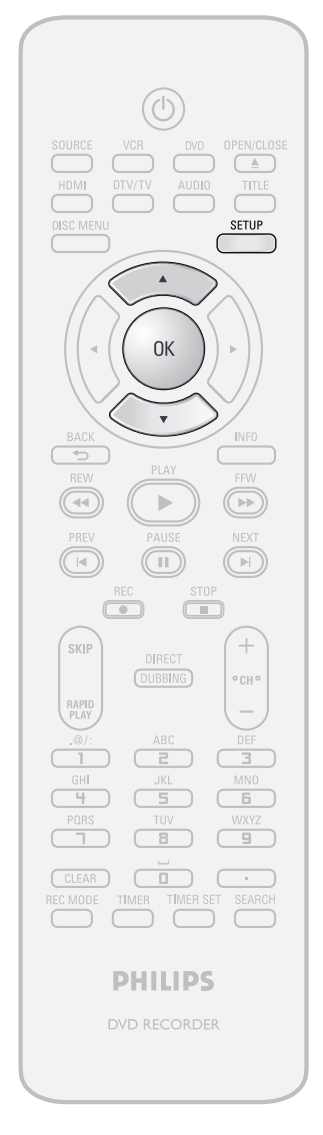

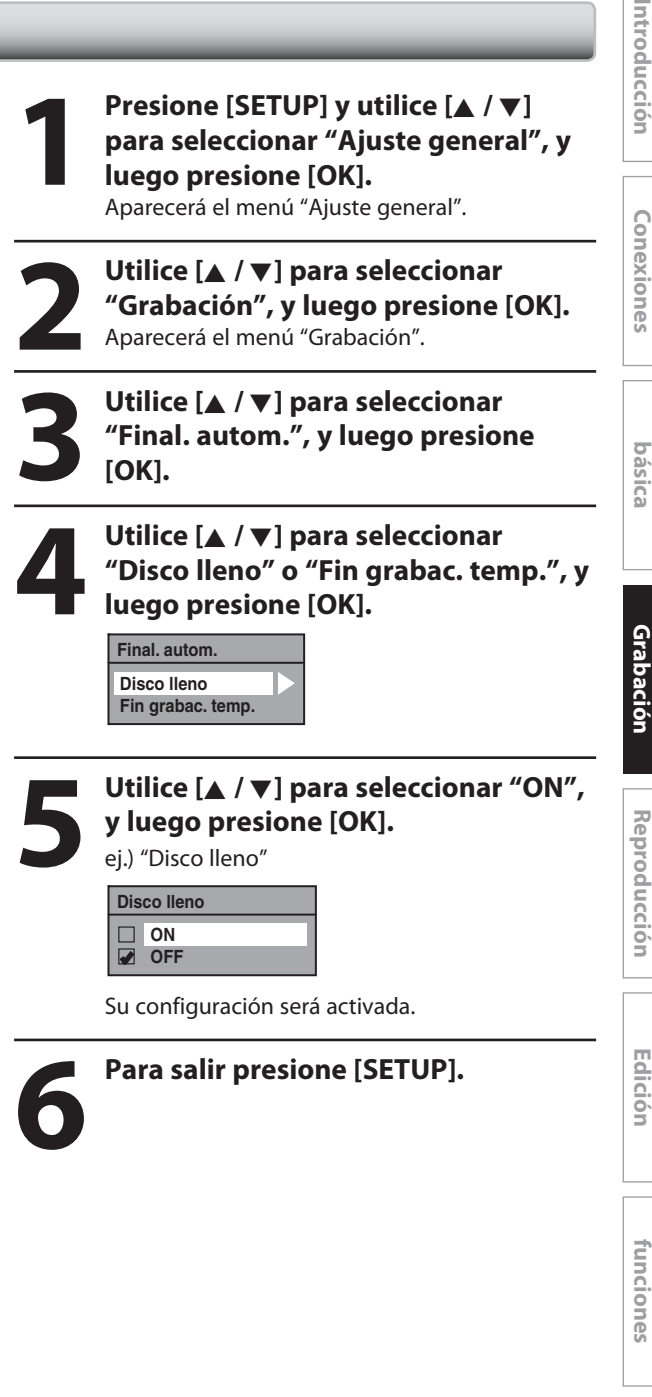

**Otros**

**Configura**

**ción de**

**Fu**

**Configura**

**ción**

# **ISOBRE LA REPRODUCCIÓN**

Antes de reproducir el DVD, lea la siguiente información.

# **Discos y archivos reproducibles**

Este aparato es compatible con la reproducción de los siguientes discos.

Para reproducir un DVD, asegúrese de que el mismo satisfaga los requisitos de códigos regionales y sistemas de color tal como se describe más abajo. Usted puede reproducir discos que tengan los siguientes logotipos. No se garantiza que otros tipos de discos se reproduzcan.

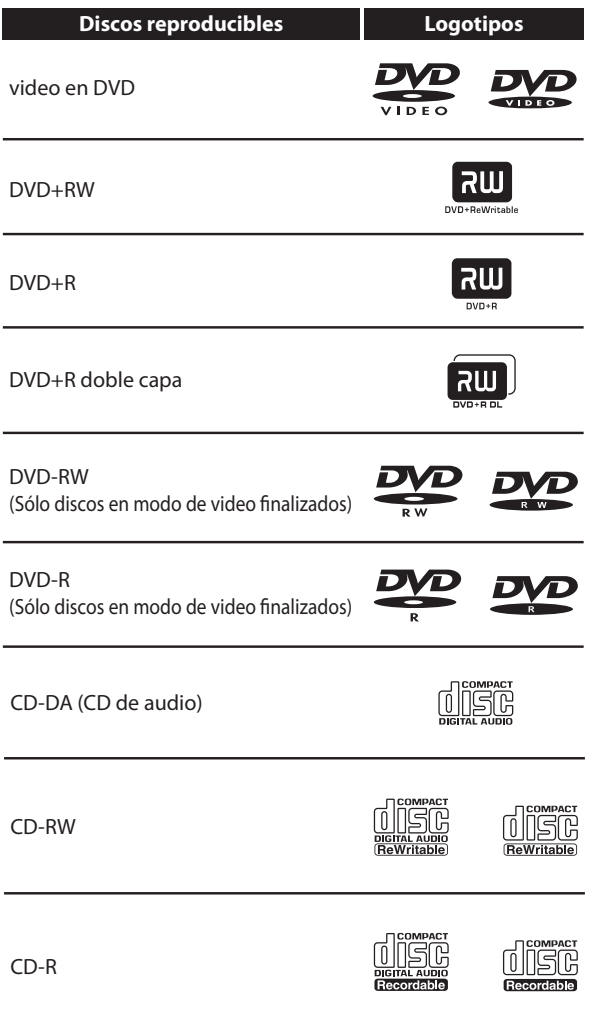

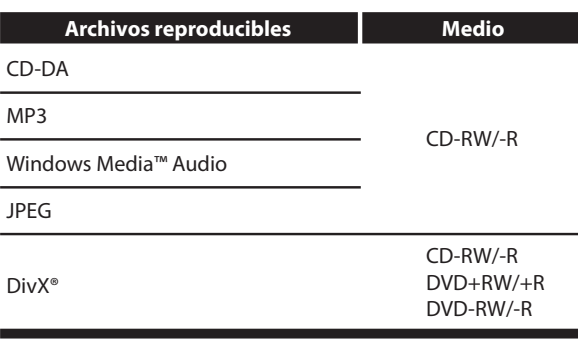

es una marca registrada de DVD Format/Logo Licensing Corporation.

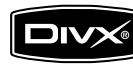

DivX, DivX Certified y sus logotipos asociados son marcas registradas de DivX, Inc. y se utilizan bajo licencia.

- Producto oficial DivX® Certified; reproduce contenidos de video DivX® 6.0, DivX® 5, DivX® 4, DivX® 3 y DivX®VOD (de conformidad con los requisitos técnicos de DivX Certified™).
- Los discos que contienen archivos DivX® con la función de reproducción DivX® GMC (Global Motion Compensation), que es una función suplementaria de DivX®, no pueden ser reproducidos en este aparato.
- \* Este aparato no puede reproducir los contenidos de disco protegidos por Windows Media Digital Rights Management (DRM).

#### **Discos no reproducibles**

En este aparato no se podrán reproducir los siguientes discos.

- 
- CD-ROM Disco compacto interactivo (CD-I)<br>• DVD-RAM Disco simple de video (VSD)
- DVD-RAM Disco simple de video (VSD)<br>• DVD-ROM Audio en DVD
- Disco sin finalizar
- El DVD contiene archivos MP3/Windows Media™ Audio/ JPEG

• Audio en DVD

• DVD-R o DVD-RW grabado en modo VR o en formato de grabación no compatible

En el siguiente disco, el sonido puede no llegar a ser escuchado.

• CD de Súper audio - Sólo se podrá escuchar el sonido de la capa normal del CD. El sonido de la de capa de alta densidad de un CD de Súper audio no podrá ser escuchado.

#### **Sistemas de color**

Los discos DVD son grabados en el mundo en distintos sistemas de color. El sistema de color más común es el NTSC (que es utilizado principalmente en los Estados Unidos y Canadá).

Este equipo utiliza NTSC, de modo que los discos DVD que reproduzca deben estar grabados en el sistema NTSC. Usted no puede reproducir discos DVD grabados en otros sistemas de color.

#### **Códigos de región**

Este equipo ha sido diseñado para reproducir discos DVD rotulados para la región 1. Para poder ser reproducidos en el equipo los DVD deben estar rotulados para ALL las regiones o para la región 1. No se pueden reproducir DVD que estén rotulados para otras regiones. Busque los símbolos a la derecha de su DVD. Si en su DVD no aparecen estos símbolos regionales, el mismo no se podrá reproducir en este aparato.

El número presente en el interior el globo se refiere a una región del mundo.

Un DVD rotulado para una región específica puede reproducirse únicamente en equipos con el mismo código de región.

### **Sugerencia para la reproducción de discos DVD**

El contenido del DVD está generalmente dividido en títulos. Los títulos pueden a su vez ser subdivididos adicionalmente en capítulos.

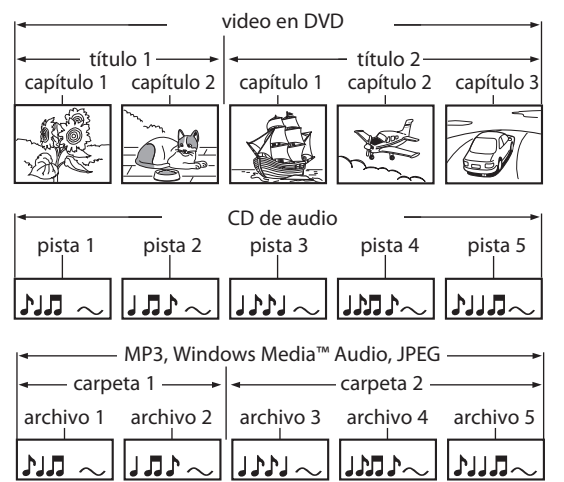

**xiones**

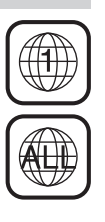

# **Reproducción directa**

# ODVD ODVD ODVD ODVD ODVD ODVD

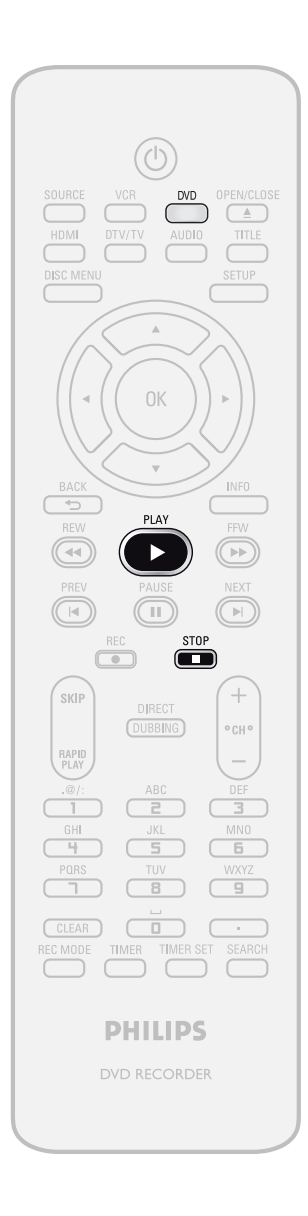

**Presione primero [DVD]. 1Inserte un disco reproducibl<sup>e</sup> (consulte la página 25 para informarse sobre cómo insertar un disco).**

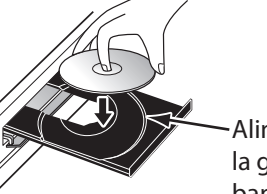

Alinee el disco con la guía de la bandeja de discos.

\* Asegúrese de que el disco sea compatible con este aparato.

(Para obtener la lista de discos compatibles consulte la página 58.)

**La carga del disco podría insumir cierto tiempo.**

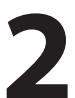

## **2 <sup>P</sup>ara iniciar una reproducción presione [PLAY** B**].**

Si usted está reproduciendo un disco de video en DVD, podría aparecer un menú. Consulte "Utilización del menú título / disco" en la página 66.

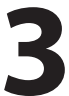

# **3 Para detener momentáneamente la reproducción presione [STOP <b>II**] una vez.<br>
. Consulte "Reanudar la reproducción" en la **reproducción presione [STOP** C**] una vez.**

• Consulte "Reanudar la reproducción" en la página 67.

### *Nota*

• Ciertos discos pueden comenzar la reproducción automáticamente.

# **Reproducción desde la lista de títulos**

# ODVD ODVD ODVD ODVD

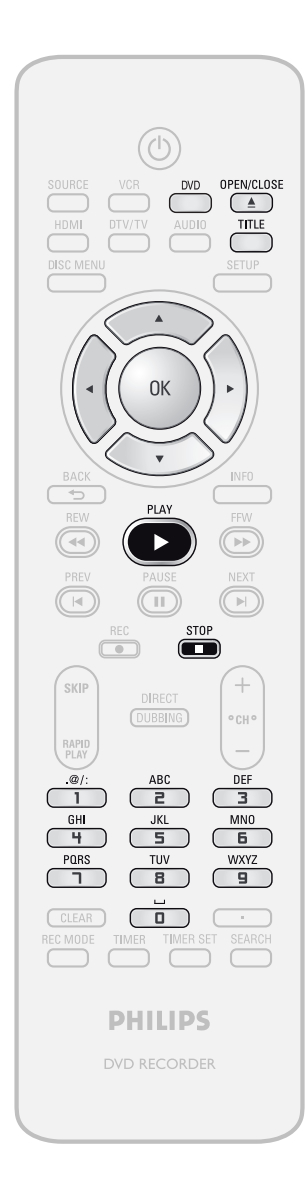

# **Presione primero [DVD]. 1Inserte un disco reproducibl<sup>e</sup> (consulte la página 25 para informarse sobre cómo insertar un disco).**

- \* Asegúrese de que el disco sea compatible con este aparato.
	- (Para obtener la lista de discos compatibles consulte la página 58.)

#### **La carga del disco podría insumir cierto tiempo.**

- Aparecerá automáticamente la lista de títulos.
- Para salir de la lista de títulos, presione  $[STOP$  **...**
- Para reanudar la lista de archivos, presione **[TITLE]**.

**ición Interventada Interventada Interventada Interventada Interventada Interventada Interventada Interventada Interventada Interventada Interventada Interventada Interventada Interventada Interventada Interventada Interve Configuración básica**

**xiones**

Introducción

**Otros**

# *Nota*

- Ciertos discos pueden comenzar la reproducción automáticamente.
- Usted también puede iniciar una reproducción presionando **[PLAY** B**]** en lugar de **[OK]** en el paso 2.

**Las instrucciones continúan en la página siguiente.**

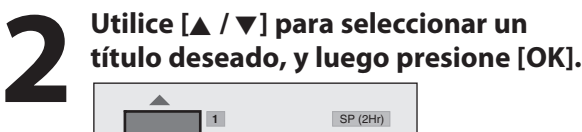

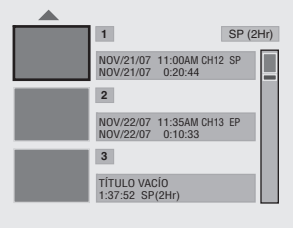

• Presione **[**B**]** para exhibir la página siguiente, y presione **[**{**]** para exhibir la página anterior.

# **3 Utilice [**K **/** L**] para seleccionar "Reprod.", y luego presione [OK].**

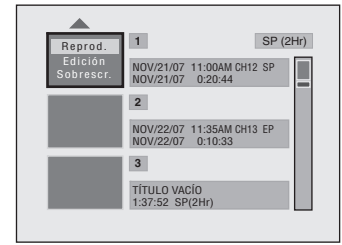

Comenzará la reproducción.

# **4 Para detener momentáneamente la reproducción presione [STOP <b>II**] una vez.<br>
. Consulte "Reanudar la reproducción" en la **reproducción presione [STOP** C**] una vez.**

• Consulte "Reanudar la reproducción" en la página 67.

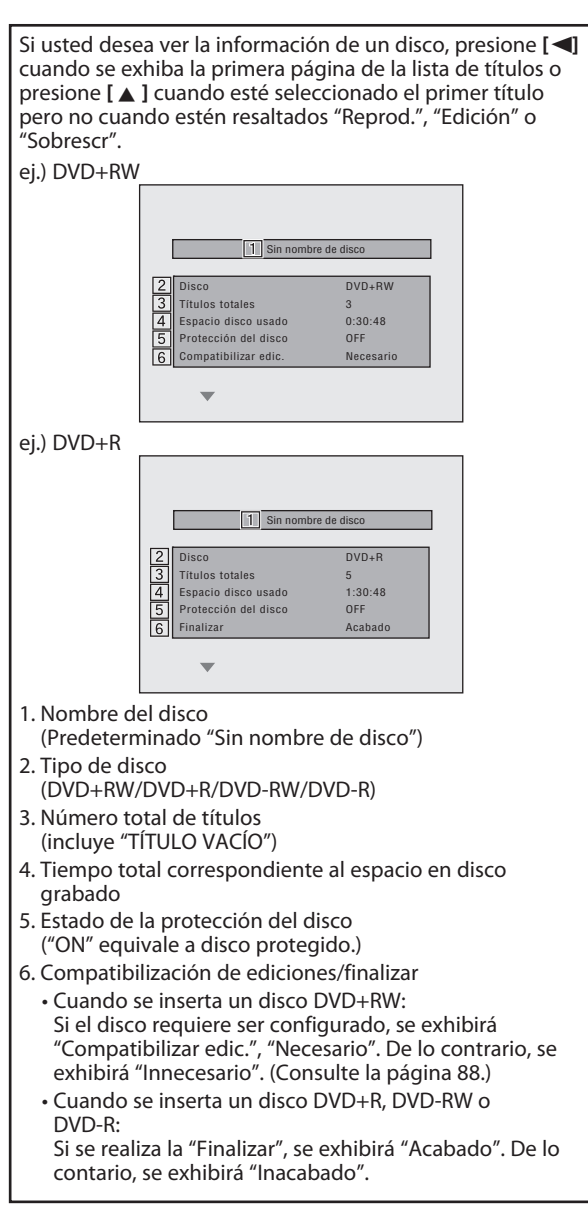

# Reproducción de un disco CD de audio y CD-RW/-R con archivos MP3/Windows Media™ Audio/JPEG

#### **OUPEG** CD CD MP3 CWINDOWS

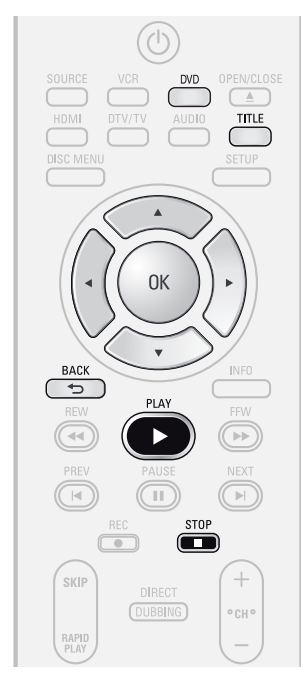

# **Presione primero [DVD]. 1Inserte un disco reproducibl<sup>e</sup> (consulte la página 25 para informarse sobre cómo insertar un disco).**

- \* Asegúrese de que el disco sea compatible con este aparato.
	- (Para obtener la lista de discos compatibles consulte la página 58.)

#### **La carga del disco podría insumir cierto tiempo.**

Cuando se inserte un CD de audio, aparecerá la lista de pistas.

Cuando se inserte un CD-RW/-R con archivos de MP3/Windows Media™ Audio/JPEG, aparecerá la lista de archivos.

- Para salir de la lista de pistas/archivos, presione  $[STOP$   $\blacksquare$ ].
- Para reanudar la lista de pistas/archivos, presione **[TITLE]**.

## **2 Utilice [**K **/** L**] para seleccionar un<sup>a</sup> carpeta o pista/archivo deseados, y luego presione [OK].**

ej.) Lista de archivos

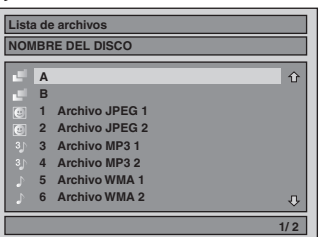

#### **Cuando se seleccione un pista/archivo:** Comenzará la reproducción.

Cuando seleccione la carpeta (No disponible para un<br>CD de audio):

Aparecerán los archivos de la carpeta.

Utilice **[**K **/** L**]** para seleccionar el archivo o carpeta que

- desea reproducir, y luego presione **[OK]**.
- Presione **[PLAY** B**]**, **[OK]** o **[**B**]** para pasar a cualquier jerarquía inferior.
- Presione **[**s**]** o **[BACK ]** para pasar a la jerarquía anterior.

#### **Sugerencias para pistas de discos CD de audio y archivos de MP3 / Windows Media™ Audio / JPEG:**

- Las carpetas se muestran con  $\mathbb{F}$ .
- Las pistas de un CD de audio se muestran por medio de
- Los archivos MP3 se muestran con 3<sup>1</sup>.
- Los archivos Windows Media™ Audio se muestran con .
- $\cdot$  Los archivos JPEG se muestran con  $\circledR$ .
- El sistema puede reconocer hasta 255 carpetas y hasta
- Las letras de un nombre de archivo o carpeta que excedan del espacio asignado se exhibirán como "...". Los caracteres no reconocibles serán reemplazados con asteriscos.
- Si no existen archivos en la carpeta, se exhibirá "No hay archivos".

# Se recomienda que los archivos a ser reproducidos en este equipo sean grabados con las siguientes especificaciones:

: 112 kbps - 320 kbps (MP3), 48 kbps - 192 kbps (Windows Media™ Audio).

- **<MP3 / Windows Media™ Audio>** • Frecuencia de muestreo
- 
- Velocidad constante de

### **<JPEG>**

*Nota*

- Límite superior : 6,300 x 5,100 puntos.
- 
- <sup>L</sup>ímite inferior : 32 x 3<sup>2</sup> puntos. Máxim<sup>o</sup> tamañ<sup>o</sup> de archivo de imagenr : 12 MB.

**Reprodu**

**Ediciór** 

# **Funci ones del VCR**

serán listados en el menú. • Ciertas carpetas o archivos no reproducibles podrían ser listadas en el menú debido al estado de la grabación.

".wma(Windows Media™ Audio)" o ".jpg / .jpeg(JPEG)" no

• La fuente de audio de archivos MP3 no puede ser grabada como sonido digital por una unidad de cinta MD o DAT. • Los archivos cuya extensión no sea ".mp3(MP3)"

- Los archivos JPEG de alta definición demoran más tiempo en ser exhibidos.
- Los archivos JPEG progresivos (archivos JPEG guardados en formato progresivo) no pueden ser reproducidos en este aparato.
	- **ES 63**

**Otros**

# **Reproducción de un DivX®**

# **ODivX**

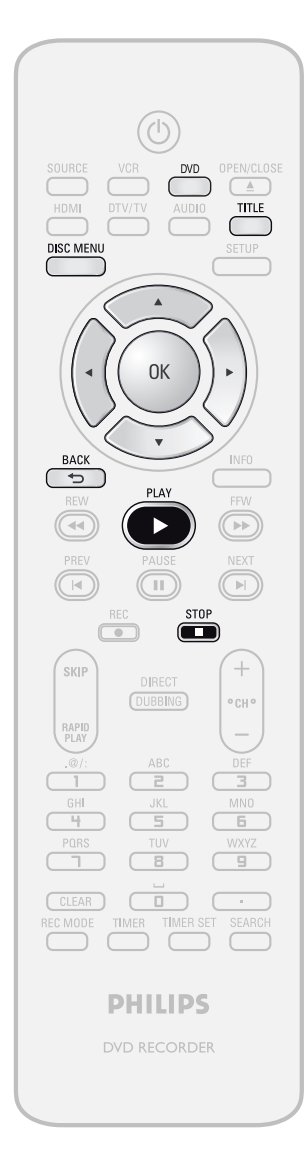

# **Presione primero [DVD].**

# **1Inserte un disco reproducibl<sup>e</sup> (consulte la página 25 para informarse sobre cómo insertar un disco).**

\* Asegúrese de que el disco sea compatible con este aparato. (Para obtener la lista de discos compatibles

consulte la página 58.)

#### **La carga del disco podría insumir cierto tiempo.**

Aparecerá automáticamente la lista de archivos.

- Para salir de la lista de archivos, presione **[STOP**  $\blacksquare$ ].
- Para reanudar la lista de archivos, presione **[TITLE]**.

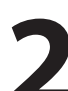

# **2 Different <b>LEPT <b>D**<br>**2 C**<br>**2 C**<br>**2 C**<br>**2 C**<br>**2 C**<br>**2 C**<br>**2 C**<br>**2 C**<br>**2 C**<br>**2 C**<br>**2 C**<br>**2 C**<br>**2 C**<br>**2 C**<br>**2 C**<br>**2 C**<br>**2 D**<br>**2 D**<br>**2 D**<br>**2 D carpeta o archivo deseados, y luego presione [OK].**

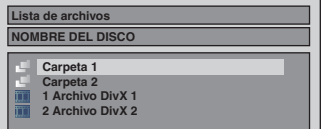

#### **Cuando se seleccione un archivo:** Comenzará la reproducción.

**Cuando se selecciona una carpeta:**

Aparecerán los archivos de la carpeta.

Utilice **[**K **/** L**]** para seleccionar el archivo que desea reproducir, y luego presione **[OK]**.

- Presione **[PLAY** B**]**, **[OK]** o **[**B**]** para pasar a cualquier jerarquía inferior.
- Presione **[**s**]** o **[BACK ]** para pasar a la carpeta superior.

### *Para reproducir el subtítulo de DivX® creado por el usuario...*

Durante la reproducción de DivX® puede ser mostrado el subtítulo creado por el usuario.

- 1) Luego de seleccionar el archivo DivX®, cuando<br>DivX Subtítulo" esté configurado a cualquier "<br>opción que no sea "OFF" aparecerá la "Lista de **Subtítulo".** (Consulte la página 100.)
- **2)Utilice [**K **/** L**] para seleccionar la extensión que desea exhibir, y luego presione [OK].**

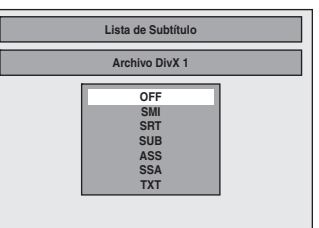

DivX® con el subtítulo comienza la reproducción. El subtítulo no puede ser mostrado cuando el parámetro está "OFF".

• Si hay má<sup>s</sup> de una <sup>e</sup>xtensión, l<sup>a</sup> selecció<sup>n</sup> de las <sup>m</sup>ismas aparece en la lista de subtítulos.

## Se recomienda que los archivos a ser reproducidos en este equipo sean grabados con las siguientes especificaciones:

Producto oficial DivX® Certified

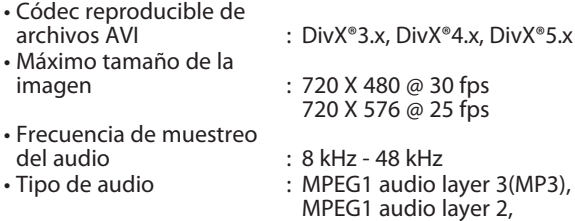

#### Dolby Digital **Sugerencia para la compra o alquiler de un producto oficial DivX® Certified**

- Cuando usted adquiera o alquile un archivo DivX® en el sitio oficial de video DivX® que se denomina DivX® Video-On-Demand (VOD) Services, se necesitará un código de registro cada vez que se reciba un archivo nuevo de VOD DivX® Services. Consulte " DivX® VOD" en la página 100.
- Algunos archivos de DivX® VOD están restringidos con tiempos de reproducción limitados (usted no puede reproducirlos más allá del límite). Si su archivo de DivX® VOD tiene dicho límite, aparecerá la pantalla de confirmación de reproducción.

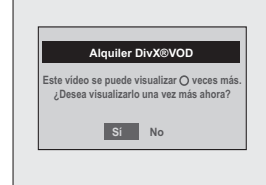

Utilice **[√ / ▶ ]** para seleccionar "Sí" si usted desea reproducir el archivo, o para seleccionar "No" si no desea reproducirlo. Luego, presione **[OK]** para confirmar la selección.

• Usted no puede reproducir los archivos de DivX® VOD para los cuales el período de alquiler haya expirado. En dicho caso, presione **[TITLE]** y seleccione otros archivos que puedan ser reproducidos.

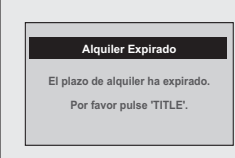

*Nota para DivX®*

- DivX® es un códec (compresión/descompresión) que puede comprimir imágenes hasta una cantidad muy pequeña de información. Este software puede comprimir información de video de casi cualquier dispositivo un tamaño que pueda ser enviado por Internet, sin comprometer al mismo tiempo la calidad visual de las imágenes.
- Un archivo con extensión ".avi" o ".divx" se denomina archivo DivX®. Todos los archivos con la extensión ".avi" son reconocidos como MPEG4.
- Los archivos cuyas extensiones no sean de ".avi" y ".divx" no serán listados en el menú DivX®. Sin embargo, pueden ser exhibidos carpetas y archivos no reproducibles, en función de las condiciones de la grabación.
- Incluso si el archivo tiene una extensión ya sea ".avi" o ".divx", este aparato no puede reproducirlo si está grabado en un formato distinto de DivX®.
- Arriba del nombre del archivo aparece un símbolo **.**
- En un disco puede ser reconocido un máximo de 255 carpetas o 999 archivos.
- En una carpeta pueden ser reconocidas hasta 8 jerarquías. Los archivos presentes en las jerarquías 9ª o inferior no pueden ser reproducidos.
- Cuando haya 9 o más archivos aparecerá una flecha hacia abajo " $\nabla$ ", que indica que el usuario puede ver otra parte en la página anterior. El número de la página actual y el número total de páginas se muestran debajo de la flecha hacia abajo  $^{\prime\prime}$   $\blacktriangledown$   $^{\prime\prime}$  .
- Las letras de un nombre de archivo o carpeta que excedan del espacio asignado se exhibirán como "...". Los caracteres no reconocibles serán reemplazados con asteriscos.
- Usted puede reproducir un disco grabado en multisesión.
- Luego de que usted insertó un disco y presionó **[PLAY** B**]**, podría demorar un tiempo hasta que se reproduzcan el audio y las imágenes.
- Cuando se reproduzcan archivos grabados a velocidades altas de transmisión de bits, las imágenes pueden resultar interrumpidas en algunas ocasiones.
- Aunque este aparato cuenta con el logotipo DivX®, el mismo podría no reproducir alguna información, según cómo sean las características, velocidades de transmisión de bits o configuraciones de formato de audio, etc.
- Un archivo DivX® cuyo tamaño excede los 2 GB no puede ser reproducido.
- Si se selecciona un archivo DivX® de grandes dimensiones, la reproducción podría demorar cierto tiempo en iniciarse (más de 20 segundos algunas veces).
- Si usted tratara de reproducir un archivo DivX® que tenga una definición de pantalla que este aparato no admite, la reproducción se detendrá y aparecerá un mensaje de error.
- Si los archivos DivX® grabados a un disco CD-RW/-R no pueden ser reproducidos, vuélvalos a grabar en un disco DVD+RW/+R o DVD-RW/-R y pruebe de reproducirlos.
- Para obtener información adicional sobre DivX® , visite http://www.divx.com.
- Si usted inserta un disco CD-RW/-R con archivos DivX® que estén mezclados con archivos MP3/Windows Media™ Audio/JPEG, se mostrará la pantalla selección de medios a reproducir. Seleccione "Video" y prosiga al paso siguiente.

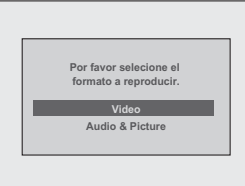

- Presione **[DISC MENU]** para invocar la pantalla de selección de medios a reproducir en modo de detención.
- Si usted selecciona "Audio & Picture" en lugar de "Video" en la pantalla de selección de medios a reproducir, este aparato podrá reproducir archivos MP3/Windows Media™ Audio/ JPEG.
- Algunos archivos DivX® no pueden ser reproducidos en este aparato debido a la configuración y características del disco o a la condición de la grabación y el software de creación.
- Usted no puede reproducir en este aparato los archivos DivX® VOD obtenidos con códigos de registro diferentes. Presione **[TITLE]** y seleccione otros archivos que puedan ser reproducidos.

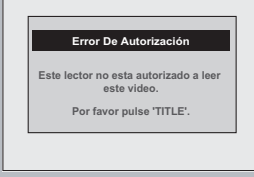

# *Nota para DivX® subtítulo*

- Para utilizar esta función deben satisfacerse las siguientes condiciones.
- "DivX Subtítulo" debe estar activado en el menú "DivX". (Consulte "DivX Subtítulo" en la página 100.)
- El archivo a reproducir y el archivo de subtítulos deben tener el mismo nombre.
- El archivo a reproducir y el archivo de subtítulos deben estar ubicados en la misma carpeta.
- Sólo son admitidos los archivos de subtítulos con las siguientes extensiones; .smi (.SMI), .srt (.SRT), .sub (.SUB), .ass (.ASS), .ssa (.SSA), .txt (.TXT). (Los archivos .sub (.SUB) y .txt (.TXT) pueden no ser reconocidos.)
- Los subtítulos que excedan el tiempo de reproducción del archivo DivX® no serán exhibidos.

**cción**

**Graba**

**xiones**

Introducción

**Configura**

**básica**

**ción**

**Configuración de funci ones**

**Funci ones del VCR**

**Otros**

# **Utilización del menú título / disco**

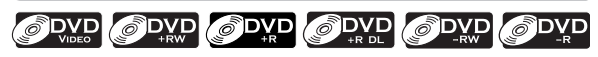

# **Presione primero [DVD]**

- 1) Inserte un disco reproducible (consulte la página 25 **para informarse sobre cómo insertar un disco).**
	- \* Asegúrese de que el disco sea compatible con este aparato. (Para obtener la lista de discos compatibles consulte la página 58.)

**La carga del disco podría insumir cierto tiempo.**

- 2) Para invocar la lista de títulos o el menú de disco **presione [TITLE] o [DISC MENU].**
- **3)Utilice [**K **/** L **/** { **/** B**] para efectuar una selección, y luego presione [OK] para habilitar su selección.**

# **4)Presione [STOP** C**] para salir.**

#### *Nota*

- Usted también puede seleccionar un menú numerado con **[los botones numéricos]**.
- Los menús varían entre discos. Para obtener detalles consulte la información que acompaña al disco.
- **[TITLE]** o **[DISC MENU]** no siempre estarán activos con todos los DVD.

## **Pausa**

**1)Durante la reproducción, presione [PAUSE** F**].** La reproducción hará una pausa y el sonido se

silenciará.

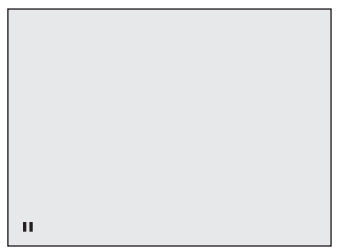

**2)Presione [PLAY** B**] para retornar a la reproducción normal.**

#### *Nota*

• En el DVD, si las imágenes en el modo pausa aparecen borrosas, configure "Modo Vista Fija" a "Imagen" en el menú "Reproduc.". (Consulte la página 95.)

# **REPRODUCCIÓN ESPECIAL**

# **Reanudar la reproducción** *Nota*

Usted puede reproducir desde el lugar en que detuvo la reproducción la última vez.

#### **1)Durante la reproducción, presione [STOP** C**].**

Aparecerá el mensaje de reanudación.

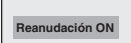

#### **2)Presione [PLAY** B**].**

En unos pocos segundos, se reanudará la reproducción desde el punto en el cual fue detenida la última vez. Usted puede reanudar la reproducción en el mismo punto incluso si apagó el aparato.

Para cancelar la reanudación y comenzar la reproducción del disco desde el comienzo, presione **[STOP ]** una vez más cuando se detiene la reproducción.

### *Nota*

• Para los archivos MP3/Windows Media™ Audio/JPEG, la reproducción se reanudará desde el principio del archivo en el cual fue detenida anteriormente.

# **Reproducción en avance rápido / retroceso rápido**

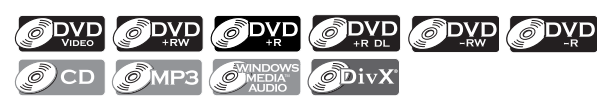

#### **1)Durante la reproducción, presione [FFW**D**] o [REW**E**].**

Cada vez que usted presione **[FFW**D**]** o **[REW**E**]**, la velocidad aproximada será modificada como sigue.

No es posible la reproducción en avance rápido o retroceso rápido a través de los títulos (para DVD) o los archivos (para archivos MP3/Windows Media™ Audio).

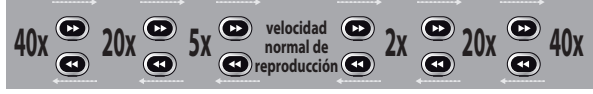

Para los discos CD de audio, los archivos MP3/Windows Media™ Audio la velocidad aproximada se fija a 8x con sonido (indicado con >>>> / >+++.

La calidad de la imagen de los archivos DivX<sup>®</sup> en retroceso rápido es menor que la de avance rápido. Para algunos archivos DivX®, el avance rápido y el retroceso rápido pueden no funcionar.

**2)Presione [PLAY** B**] para retornar a la reproducción normal.**

• Las velocidades de avance y retroceso serán indicadas con iconos tal como sigue. avance (velocidad aprox.)

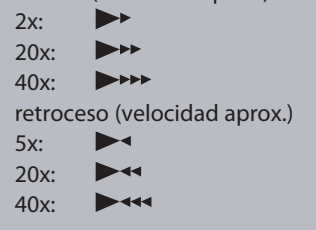

# **Cómo saltar comerciales de televisión durante la reproducción**

# ODVD ODVD ODVD ODVD ODVD ODVD

Usted puede saltar los comerciales de TV y disfrutar los programas grabados sin interrupciones.

#### **Durante la reproducción, presione [SKIP].**

La reproducción normal comenzará con 30 segundos de anticipación al punto en el que usted presione **[SKIP]**.

Cada vez que usted presione **[SKIP]**, el punto buscado será extendido 30 segundos hacia adelante. Usted puede presionar **[SKIP]** hasta 6 veces (180 segundos).

### ej.) Presione **[SKIP]** una vez.

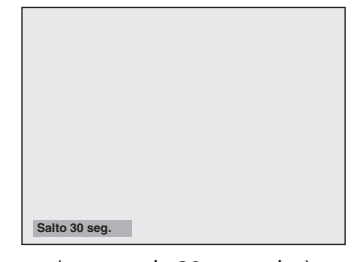

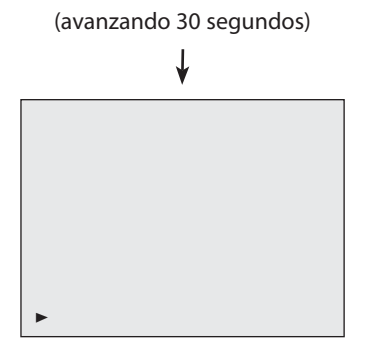

La reproducción retornará a la reproducción normal.

Introducción

**Otros**

# **REPRODUCCIÓN ESPECIAL**

# **Reproducción rápida**

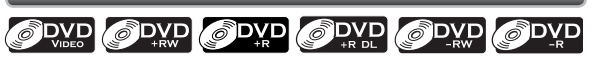

#### **La función Reproducción rápida está disponible sólo durante la reproducción.**

Esta función está disponible únicamente para los discos grabados en el formato Dolby Digital, y reproduce a una velocidad levemente más rápida o lenta manteniendo al mismo tiempo la calidad del sonido brindada con la reproducción normal.

#### **1)Durante la reproducción, presione [RAPID PLAY].**

- B **:** Presione **[RAPID PLAY]** una vez durante la reproducción. Reproduce a aproximadamente 0,8 veces la velocidad normal.
- B **:** Presione **[RAPID PLAY]** dos veces durante la reproducción. Reproduce a aproximadamente 1,3 veces la velocidad normal.
- B **:** Presione **[RAPID PLAY]** 3 veces para reproducir a velocidad normal. Sin efectos.

#### **2)Para retornar a la reproducción normal presione [PLAY** B**].**

#### *Nota*

- Mientras se utiliza este modo la configuración del audio (idioma) no puede ser cambiada.
- Esta función puede no funcionar en algún punto del disco.
- Durante el modo de reproducción rápida el audio es PCM excepto cuando se utiliza una conexión de audio digital.
- Cuando se utilice una conexión de audio digital (COAXIAL o HDMI), se dará salida al sonido LPCM (2 canales).

# **Reproducción paso a paso**

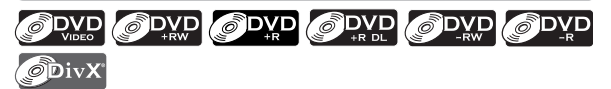

#### **1)Durante la reproducción, presione [PAUSE** F**].**

La reproducción hará una pausa y el sonido se silenciará.

**2)Presione [NEXT ] repetidamente.**

Cuando usted presione **[NEXT ]** la reproducción avanzará de a un cuadro (o paso) por vez, con el sonido silenciado.

Para reproducir paso a paso en retroceso:

Presione **[PREV ]** repetidamente.

Cada vez que usted presione <sup>e</sup>l botón, l<sup>a</sup> reproducció<sup>n</sup> retrocederá un cuadro.

- Presione y mantenga presionado **[PREV ]** / **[NEXT ]** para retroceder o avanzar de manera continua.
- **3)Para retornar a la reproducción normal presione [PLAY** B**].**

### *Nota*

• Para la reproducción de archivos DivX® sólo está disponible la reproducción paso a paso hacia adelante.

# **Reproducción con avance lento o retroceso lento**

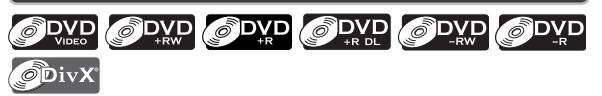

**1)Durante la reproducción, presione [PAUSE** F**]. Luego presione [FFW**D**] o [REW**E**].**

Cada vez que usted presione **[FFW**D**]** o **[REW**E**]**, la velocidad aproximada será modificada como sigue. (El sonido permanecerá silenciado.)

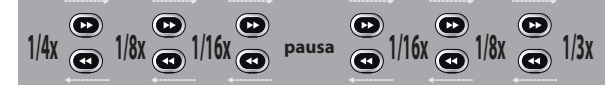

Para retornar a la reproducción normal, presione **[PLAY** B**]**.

#### *Nota*

• Las velocidades de avance y retroceso serán indicadas con iconos tal como sigue.

avance (velocidad aprox.)

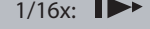

 1/8x:  $\blacktriangleright$  $1/3x$ :  $\blacktriangleright$ 

- retroceso (velocidad aprox.)
- $1/16x:$
- $P$ 1/8x:
- $1/4x$ :  $\blacktriangleright$
- Para algunos archivos DivX®, el avance lento y el retroceso lento pueden no funcionar.
- Cuando se reproduzcan archivos DivX® sólo estará disponible el avance lento.

**xiones**

**Configura**

**básica**

**ción**

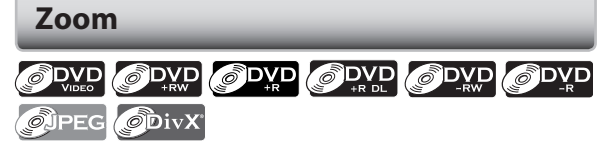

**1)Durante la reproducción, presione [INFO].**

**2)** Utilice  $\left[ \blacktriangleleft / \blacktriangleright \right]$  para seleccionar  $\left[ \bigcirc \right]$ , luego presione [OK] en no más de 1 segundo o espere 1 segundo **para visualizar el menú de selección.**

ej.) video en DVD

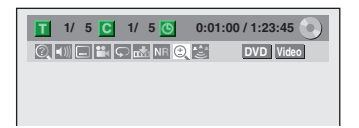

**3)Utilice [**K **/** L**] para seleccionar un factor de zoom deseado, y luego presione [OK].**

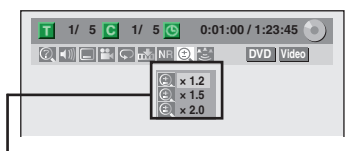

Aparecerá el menú de zoom. Existen cuatro opciones (x1.0, x1.2, x1.5 y x2.0), son exhibidas excluyendo el índice de zoom vigente.

Será exhibida el área de zoom.

#### **4)Utilice [**K **/** L **/** { **/** B**] para seleccionar una posición de zoom deseada, y luego presione [OK].**

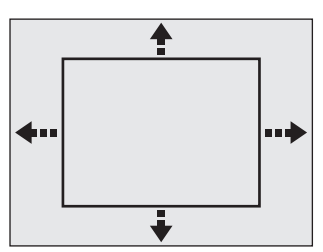

Comenzará la reproducción con zoom.

# *Nota*

- Cuando se selecciona un factor menor que el vigente, el área de zoom no será mostrada.
- Para salir del menú de zoom, presione **[INFO]** de nuevo en el paso 1.
- Para cancelar la función zoom, seleccione "x1.0" utilizando **[**K **/** L**]**, y luego presione **[OK]**.
- En ciertos archivos JPEG usted no puede deslizar la imagen ampliada.

# **Configuración de marcadores**

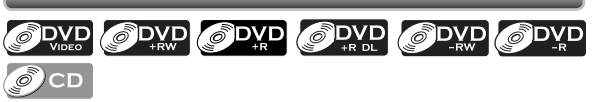

Esta función le permite asignar un punto específico de un disco al que se invocará más adelante.

# **1)Durante la reproducción, presione [INFO].**

2) Utilice  $\left[ \bigtriangleup \left/ \bigtriangleright \right]$  para seleccionar  $\mathbb{R}$ , luego presione [OK] en no más de 1 segundo o espere 1 segundo **para visualizar el menú de selección.**

ej.) video en DVD

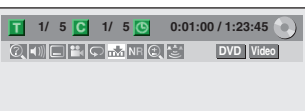

**3)Utilice [**K **/** L**] para seleccionar un número deseado de marcador. Cuando arribe al punto deseado, presione [OK].**

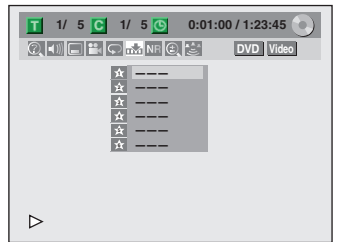

Serán exhibidos el número de título (pista) y el tiempo.

**4)Para retornar al marcador más adelante: Utilice [**K **/** L**] para seleccionar un elemento deseado de marcador, y luego presione [OK].**

#### *Nota*

- Para borrar un marcador, seleccione el número de marcador a ser borrado y luego presione **[CLEAR]**.
- Todos los marcadores serán borrados cuando usted utilice las operaciones listadas a continuación.
- Apertura de la bandeja de discos
- Apagado del equipo
- Grabe en un disco grabable
- Usted puede marcar hasta 6 puntos.

**Graba**

**ción**

**Fu**

# **Reproducción repetitiva**

La función de repetición disponible puede variar en función de los discos.

- **1)Durante la reproducción presione [INFO].**
- **2)** Utilice  $\left[ \blacktriangleleft / \blacktriangleright \right]$  para seleccionar  $\boxed{\triangleright}$ , luego presione [OK] en no más de 1 segundo o espere 1 segundo **para visualizar el menú de selección.**

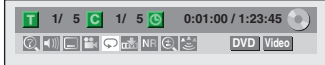

**3)Utilice [**K **/** L**] para seleccionar un tipo de opción deseado, y luego presione [OK].**

ej.) video en DVD

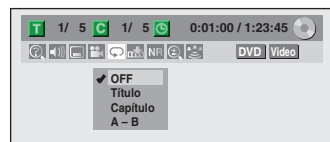

#### ej.) CD de audio

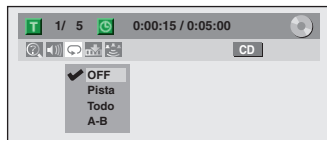

ej.) archivos MP3/Windows Media™ Audio/JPEG

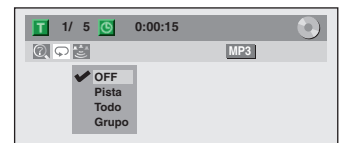

Comenzará la reproducción repetitiva seleccionada.

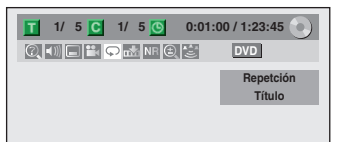

### **Título:**

El título en curso será reproducido repetidamente.

#### **Capítulo:**

El capítulo en curso será reproducido repetidamente. **Todo:**

El disco en curso será reproducido repetidamente.

### **A-B:**

La sección deseada puede ser reproducida repetidamente.

- 1) Utilice **[**K **/** L**]** para seleccionar "A-B", y luego presione **[OK]**.
- 2) Presione **[OK]** en el punto de inicio A deseado.

3) Presione **[OK]** en el punto de finalización B deseado.

#### **Pista:**

La pista o archivo en curso serán reproducidos repetidamente.

### **Grupo:**

La carpeta actual será reproducida repetidamente.

# *Nota*

- El punto B para la reproducción repetitiva A-B deberá ser establecido en el mismo título o pista que el punto A.
- Para cancelar la reproducción repetitiva, seleccione "OFF" en el paso 3. La configuración de repetición también será cancelada cuando usted detenga la reproducción.
- Usted no puede seleccionar "Grupo" durante la reproducción aleatoria.
- Con algunos archivos DivX®, la reproducción repetitiva A-B puede no funcionar.

# **Reproducción aleatoria**

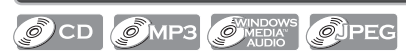

Usted puede reproducir un disco aleatoriamente en lugar de reproducirlo en el orden original.

#### **1)Presione [SETUP].**

**2)Utilice [**K **/** L**] para seleccionar "Modo de Reproduc. de CD", y luego presione [OK].**

Aparecerá el menú "Modo de Reproduc. de CD".

**3)Utilice [**K **/** L**] para seleccionar**  "Reproduc. Aleatoria", y luego presione [OK]. Comenzará la reproducción aleatoria.

#### *Nota*

• Para cancelar la reproducción aleatoria, presione **[STOP ]** dos veces durante la misma. En la pantalla del televisor aparecerá "OFF".

**xiones**

**Configura**

**básica**

**ción**

# **REPRODUCCIÓN ESPECIAL**

# **Reproducción de programas**

# $\mathcal{O}$  CD

Usted puede programar el disco para que se reproduzca en el orden que usted desea.

#### **1)Presione [SETUP].**

- **2)Utilice [**K **/** L**] para seleccionar**
- "Modo de Reproduc. de CD", y luego presione [OK]. Aparecerá el menú "Modo de Reproduc. de CD".
- **3)Utilice [**K **/** L**] para seleccionar "Reproduc. Programada", y luego presione [OK].**
- **4)Utilice [**K **/** L**] para seleccionar una pista deseada, y**  $\blacksquare$ **luego presione**  $[OK]$  **o**  $[P]$ .

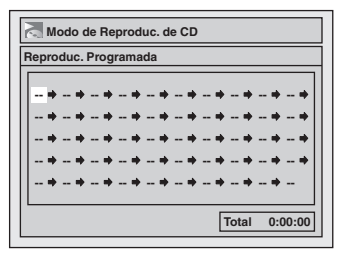

Repita este paso hasta que programe todas las pistas deseadas.

#### **5)Presione [PLAY** B**].**

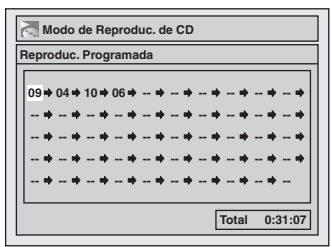

Comenzará la reproducción del programa.

# *Nota*

- Para borrar pistas que seleccionó, presione **[CLEAR]** en el paso 4.
- Usted puede hacer configuraciones de programa hasta 50 pistas.
- Para cancelar la reproducción de programas, **presione <b>[STOP** | dos veces durante la misma. En la pantalla del televisor aparecerá "OFF".
- Usted puede también seleccionar una pista deseada utilizando **[los botones numéricos]** en el paso 4.

# **Presentación de diapositivas**

## **O**JPEG

Usted puede seleccionar el tiempo de exhibición entre 5 segundos y 10 segundos.

- **1)Siga los pasos 1 y 2 de "Reproducción aleatoria" en la página 70.**
- 2) Utilice [▲ / ▼] para seleccionar "Slide Show", y luego **presione [OK].**
- **3)Utilice [**K **/** L**] para seleccionar el tiemipo de exhibición en pantalla, y luego presione [OK].**

#### **4)Para salir presione [SETUP].**

#### *Nota*

• Los archivos JPEG de gran tamaño demoran algún tiempo en ser mostrados.

**Graba**

**ción**

# **BÚSQUEDA**

# **Búsqueda de títulos / capítulos**

# ODVD ODVD ODVD ODVD ODVD ODVD

# **Utilización de [PREV ] / [NEXT ]**

#### **1)Dura nte la reproducción, presione [NEXT ] para saltar el título o capítulo actual y pasar al siguiente.** El título o capítulo avanzarán de a uno por vez.

• Si en un título no hay capítulo, el título actual se saltará.

Para regresar al comienzo del título o capítulo actual, presione **[PREV ]**.

Presiónelo repetidamente para ir al título o capítulo anterior. El título o capítulo retrocederá de a uno por vez.

# **Utilización de [INFO]**

- **1)Durante la reproducción, presione [INFO].**
- **2)** Utilice  $\left[ \blacktriangleleft / \blacktriangleright \right]$  para seleccionar  $\left[ \odotright]$ , y luego **presione [OK].**

ej.) video en DVD

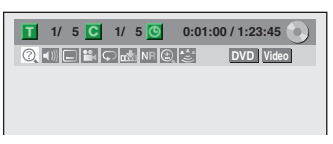

El número que se encuentra junto a  $\blacksquare$  será resaltado.

### **3)Título:**

**Utilice [**K **/** L**] o [los botones numéricos] para ingresar un número deseado de título a buscar, y luego presione [OK].**

Comenzará la búsqueda por título.

### **Capítulo:**

**Presione**  $[\triangleright]$  para pasar al número próximo a **C para el capítulo.**

**Utilice [**K **/** L**] o [los botones numéricos] para ingresar un número deseado de capítulo a buscar, y luego presione [OK].**

Luego de la búsqueda, la reproducción comenzará automáticamente.

# *Nota*

• En la pantalla de modo de búsqueda, los números totales de cada contenido de la búsqueda (título/ capítulo/tiempo) se muestran como un denominador.

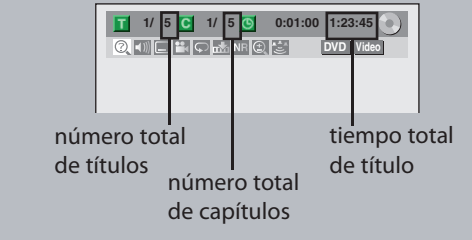

# **Búsqueda de pistas**

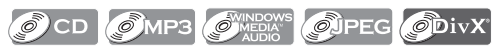

# **Utilización de [PREV ] / [NEXT ]**

#### **1)Durante la reproducción, presione [NEXT ] para saltar la pista o archivo actual y pasar al siguiente.**

La pista o el archivo avanzarán de a uno por vez. Para regresar al comienzo de la pista o archivo actuales, presione **[PREV ]**.

Presiónelo repetidamente para ir a la pista o archivo previos. La pista o el archivo retrocederán de a uno por vez.

# **Utilización de [INFO]**

**1)Durante la reproducción, presione [INFO].**

## **2)** Utilice  $\left[ \blacktriangleleft / \blacktriangleright \right]$  para seleccionar  $\left[ \textcircled{2} \right]$ , y luego **presione [OK].**

ej.) CD de audio

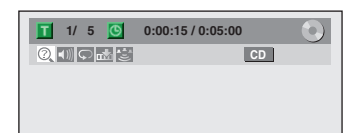

ej.) archivos MP3

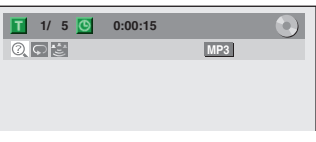

El número que se encuentra junto a  $\blacksquare$  será resaltado.

#### **3)Utilice [**K **/** L**] o [los botones numéricos] para ingresar un número deseado de pista/archivo a buscar, y luego presione [OK].**

Luego de la búsqueda, la reproducción comenzará automáticamente.

### *Nota*

• Durante la reproducción de un CD usted puede ingresar directamente para la búsqueda por pista un número de pista por medio de **[los botones numéricos]** sin exhibir el menú.
## **B Ú S Q U EDA**

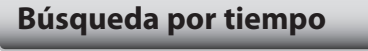

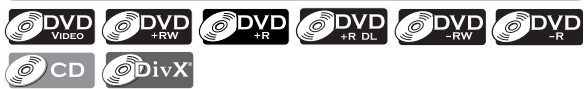

**1) Durante la r eproducción, pr e s i one [IN F O ] .**

2) Utilice [ $\blacktriangleleft$  / $\blacktriangleright$ ] para seleccionar  $\lvert \textcircled{C} \rvert$  , y luego **pr e s i one [ OK] .**

ej.) video en DVD

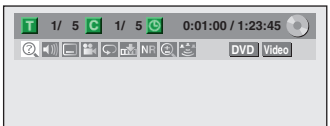

ej.) CD de audio

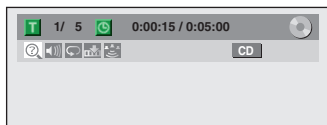

El número que se encuentra junto a **T** será resaltado. Para pasar al número próximo a **C**, presione [▶].

Cuando búsqueda por tiempo no está disponible, O y el contador de tie mpo no est á n e xhi bidos.

**3**) Utilice  $\left[\triangle\right/\nabla$  /  $\blacktriangleleft$  /  $\blacktriangleright$  ] o [los botones numéricos] **para ingr esar u n tiempo d e s eado a bus car , y lu ego pr e s i one [ OK] .**

Luego de l a búsqueda, l a reproducci ó n co menzará automática mente.

### *Nota*

• La funci ó n de búsqueda por tie mpo sól o está disponible en la misma pista, archivo o título.

**ición Interventada <b>Interventada Interventada Interventada Interventada Interventada Interventada Interventada Interventada Interventada Interventada Interventada Interventada Interventada Interventada Interventada Interv** Conexiones

**Configuración de funciones**

# **.ECCIÓN DEL FORMATO DE AUDIO Y VIDEO**

Usted puede seleccionar el formato del audio y del video como lo prefiera según sea el contenido del disco que esté reproduciendo.

## **Conmutación de subtítulos**

## ODVD ODVD ODivX

El disco de video en DVD puede contener subtítulos en 1 o más idiomas. Los idiomas disponibles para los subtítulos pueden ser hallados en el estuche del disco. Usted puede alternar entre los idiomas de los subtítulos en cualquier momento durante la reproducción.

- **1)Durante la reproducción, presione [INFO].**
- **2)** Utilice  $\left[ \blacktriangleleft / \blacktriangleright \right]$  para seleccionar  $\Box$ , luego presione [OK] en no más de 1 segundo o espere 1 segundo **para visualizar el menú de selección.**

ej.) video en DVD

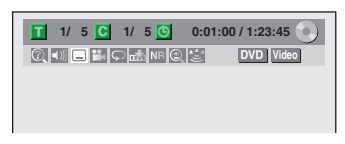

#### **3)Utilice [**K **/** L**] para seleccionar un idioma deseado para los subtítulos, y luego presione [OK].**

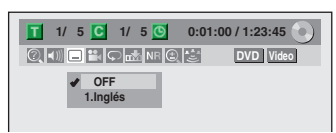

Los subtítulos serán exhibidos en el idioma seleccionado.

Cuando se seleccione "OFF", los subtítulos desaparecerán.

### *Nota*

- Ciertos discos sólo le permitirán cambiar el subtítulo del menú de disco. Para exhibir el menú del disco presione **[TITLE]** o **[DISC MENU]**.
- Si en el menú de subtítulos aparece un código de idioma de 4 dígitos, consulte el "CÓDIGO DE IDIOMA" en la página 112.
- Para un disco con archivos DivX®, la pantalla del televisor sólo exhibirá la cantidad de idiomas para los subtítulos y " $\frac{1}{2}$  =  $\frac{1}{2}$ " junto a los números.

## **Conmutación de la pista de audio**

## ODVD ODVD O CD ODivX

Cuando reproduzca un disco de video en DVD grabado con 2 o más pistas de audio (que están generalmente en idiomas diferentes), usted puede alternar entre ellas durante la reproducción.

Cuando se reproduzca un CD de audio, usted puede alternar "L/R"(estéreo), "L"(izquierda) o "R"(derecha).

- **1)Durante la reproducción presione [INFO] y luego continúe hacia el paso 2), o presione [AUDIO] y luego continúe hacia el paso 3).**
- **2)Utilice [**{ **/** B**] para seleccionar , luego presione**  [OK] en no más de 1 segundo o espere 1 segundo **para visualizar el menú de selección.**
- **3)Utilice [**K **/** L**] para seleccionar una pista de sonido o un canal de audio deseados, y luego presione [OK].**

Para discos de video en DVD, archivos DivX® • La pista de audio alternará. ej.) video en DVD

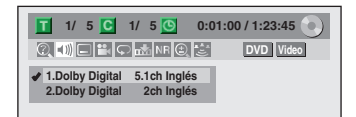

• Si el título contuviera audio tanto principal como secundario, usted puede seleccionar adicionalmente "L" (principal), "R" (secundario) o "L/R" (mezcla de principal y secundario).

Para CD de audio

• El canal de audio alternará.

ej.) CD de audio

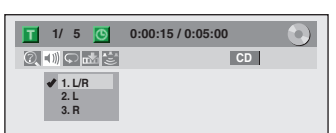

#### *Nota*

• Ciertos discos sólo le permitirán cambiar la pista de audio del menú de disco. Para exhibir el menú del disco presione **[TITLE]** o **[DISC MENU]**.

### **Conmutación del sistema de sonido envolvente virtual**

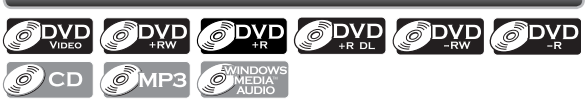

A través de su sistema estéreo de 2 canales existente usted puede disfrutar de un verdadero espacio virtual estereofónico.

- **1)Durante la reproducción, presione [INFO].**
- **2)** Utilice  $\left[ \blacktriangleleft / \blacktriangleright \right]$  para seleccionar  $\mathbb{Z}$ , luego presione [OK] en no más de 1 segundo o espere 1 segundo **para visualizar el menú de selección.**

ej.) video en DVD

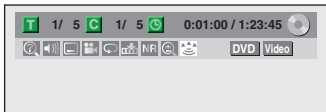

#### **3)Utilice [**K **/** L**] para seleccionar "OFF", "Tipo 1" o "Tipo 2", y luego presione [OK].**

ej.) video en DVD

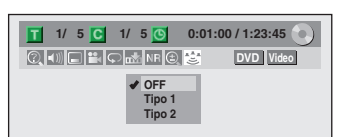

**OFF :** ningún efecto

**Tipo 1 :** efecto natural

**Tipo 2 :** efecto enfatizado

## *Nota*

- En el caso de que el sonido esté distorsionado, seleccione "OFF".
- La configuración no se modificará cuando se apague la unidad.

## **Conmutación de ángulos de cámara**

## ODVD ODVD

Algunos discos de video en DVD cuentan con escenas tomadas desde 2 o más ángulos. Si el disco contiene escenas multiángulo, la información de ángulos deberá estar en el estuche del mismo.

### **1)Durante la reproducción, presione [INFO].**

#### **2)** Utilice  $\left[ \blacktriangleleft / \blacktriangleright \right]$  para seleccionar  $\left[ \blacktriangleleft \right]$ , y luego **presione [OK].**

ej.) video en DVD

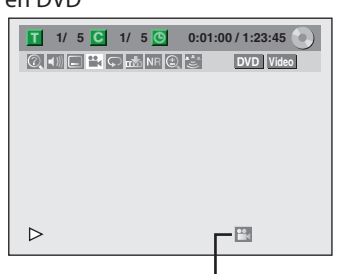

El icono de ángulo aparece cuando hay disponible un ángulo de cámara conmutable.

Cada vez que usted presione **[OK]** el ángulo.

### *Nota*

• En el caso usted configure "Icono de Ángulo" a "OFF" en el menú "Reproduc.", el icono de ángulo no aparecerá en la pantalla del televisor. Consulte la página 95.

## **Reducción del ruido de bloqueo**

## ODVD ODVD ODVD ODVD ODVD ODVD

## **ODivX**

**1)Durante la reproducción, presione [INFO].**

**2)Utilice [**{ **/** B**] para seleccionar , luego presione**  [OK] en no más de 1 segundo o espere 1 segundo **para visualizar el menú de selección.** ej.) video en DVD

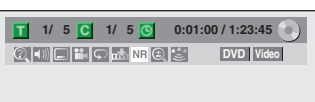

#### **3)Utilice [**K **/** L**] para seleccionar una opción deseada, y luego presione [OK].**

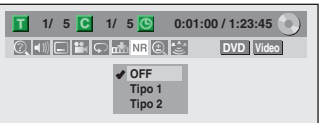

Su configuración será activada.

- **OFF :** Cuando reproduzca discos con algunos ruidos tales como los discos DVD de video.
- **Tipo 1 :** Para los títulos grabados en un modo de larga duración tal como el modo SLP o SEP.

**Tipo 2 :** Igual que el tipo 1, sólo que más eficaz.

**Graba**

**ción**

**cción**

# **INFORMACIÓN SOBRE LA EDICIÓN DE DISCOS**

## **Guía para una lista de títulos Edición de discos**

La lista de títulos le permite comprobar sencillamente los títulos grabados en el disco. Usted puede seleccionar un título a reproducir en esta lista y editar fácilmente los subtítulos de acuerdo con sus preferencias.

#### **Presione [DVD] y luego presione [TITLE].**

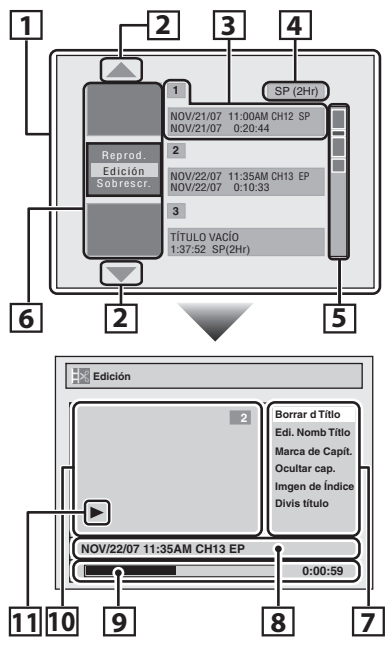

- **1. Lista de títulos:** Lista de los títulos grabados en el disco y su información.
- **2. Flecha:** Indica que hay una página anterior o siguiente.
- **3. Información de títulos:** En la primera línea se exhibe el nombre del título (editable). En la segunda línea se exhibe la longitud del título. **Título vacío:** La porción del disco en la que no existen grabaciones. En lo que concierne al título vacío, el tiempo disponible de grabación para el modo de grabación seleccionado se exhibe en la segunda línea.
- **4. Modo de grabación:** Aquí se exhibe el modo de grabación seleccionado actualmente.
- **5. Indicador de capacidad:** Indica la posición y la extensión de cada título del disco. La porción correspondiente al título seleccionado queda resaltada.
- **6. Imágenes en miniatura:** Aquí se exhibe un recorte del contenido grabado.
- **7. Submenú:** Aquí se exhiben los submenús del menú seleccionado.
- **8. Nombre del título** (editable)**:** Si usted no le asigna un nombre al título, aquí se exhibirán la fecha de grabación, la hora, el canal y el modo de grabación.
- **9. Barra de progreso:** Indica el avance de la reproducción.
- **10. Ventana de vista preliminar:** Aquí se exhibe la vista preliminar del título seleccionado.
- **11. Estado de la reproducción:** Indica el estado actual de la reproducción del título seleccionado.

**Para salir de la lista de títulos presione [STOP** C**].**

Usted puede editar los siguientes elementos de los discos. Asegúrese de que una vez que edite los títulos, los mismos no queden en su estado original.

- Eliminación de títulos (Consulte la página 77.)
- Colocación de nombres en títulos (Consulte la página 78.)
- Configuración de marcas de capítulos (Consulte la página 79.)
- Eliminación de marcas de capítulos (Consulte las páginas 80-81.)
- Cómo ocultar capítulos (Consulte la página 82.)
- Configuración de imágenes en miniatura (Consulte la página 83.)
- División de un título (DVD+RW/DVD-RW únicamente) (Consulte la página 84.)
- Asignación de un nombre al disco (Consulte la página 85.)
- Configuración o eliminación de la protección del disco (Consulte la página 86.)
- Borrado del disco (Consulte la página 87.)
- Compatibilización de ediciones (Consulte la página 88.)

#### *Nota*

- Cuando se selecciona "Edición" en el menú emergente de la lista de títulos y se edita el título, luego de escribir el nuevo contenido al disco se exhibirá la lista de títulos.
- El indicador de capacidad del costado derecho de la lista de títulos puede no indicar la capacidad precisa del disco.
- El indicador de capacidad puede no indicar la capacidad en los títulos para los cuales el tiempo de grabación es corto.
- Una vez que usted haya finalizado un DVD+R/DVD-R, no podrá editar ni grabar ninguna otra cosa en ese disco.

## **Eliminación de títulos**

Usted puede eliminar los títulos que ya no necesite. Tenga en cuenta que una vez eliminados, los títulos del disco no pueden ser recuperados.

En un disco DVD+RW/DVD-RW, cuando el último título grabado de la lista de títulos sea eliminado, el espacio en disco disponible para grabar será incrementado. En un disco DVD+R/DVD-R, el espacio disco en el cual grabar no será modificado.

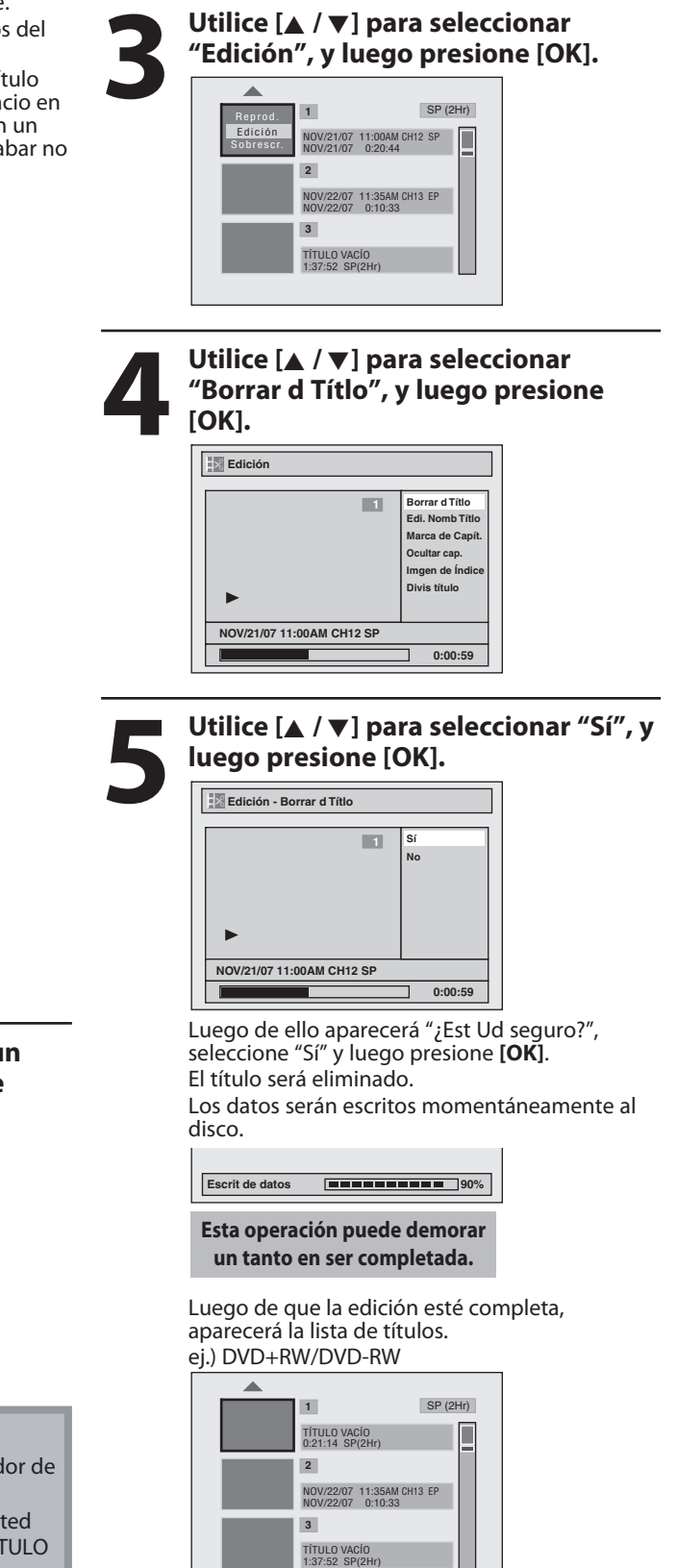

TITLE **OK**  $\overline{\mathbf{v}}$  $\mathbb{R}^2$  $\overline{\mathbf{H}}$ 

**Presione primero [DVD]. 1 <sup>P</sup>resione [TITLE].**

**2 Utilice [▲ / ▼] para seleccionar un**<br>título deseado, y luego presione<br>[OK]. **título deseado, y luego presione [OK].**

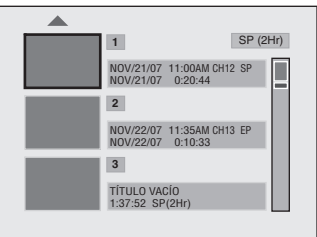

### *Nota*

- Las partes eliminadas de los títulos en el indicador de capacidad cambiarán de color.
- Igual que para los discos DVD+RW/DVD-RW, si usted elimina el título, dicho título se exhibirá como "TÍTULO VACÍO".

**funci ones** **Configura**

**ción de**

**Graba**

**introducción — Conexiones — ossica — Crabación — Reproducción — Manala** 

**básica**

**Configura**

**ción**

**xiones**

Introducción

**ción**

**Reprodu**

**cción**

**Ediciór** 

**Funci ones del VCR**

**Otros**

## **Colocación de nombres en títulos**

Usted puede asignarles nombres de título a los títulos y modificarlos en este menú.

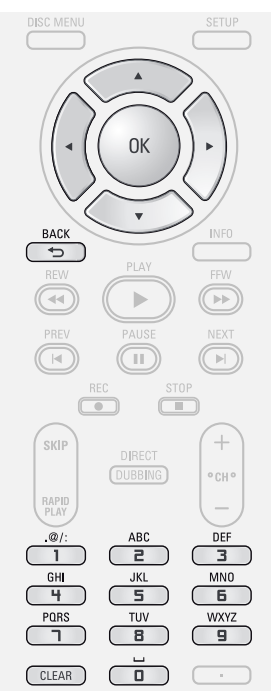

**1 <sup>P</sup>ara exhibir el menú "Edición" siga los pasos 1 a 3 de "Eliminación de títulos" en la página 77.**

**2 1 Utilice**  $[A \vee \nabla]$  para seleccionar "Edi. Nomb Títlo", y luego pres<br>
[OK]. **"Edi. Nomb Títlo", y luego presione [OK].**

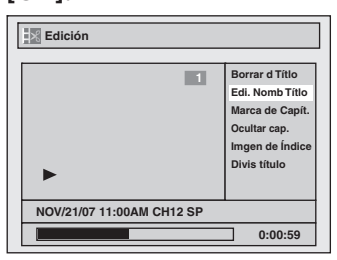

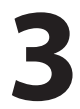

**3 <sup>P</sup>ara ingresar u<sup>n</sup> <sup>n</sup>ombre d<sup>e</sup> <sup>t</sup>ítulo, siga los pasos de la "Guía de edición de nombres de títulos" en esta página.**

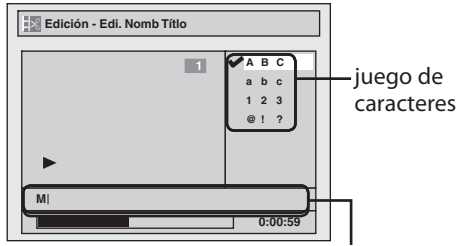

área para el ingreso de nombres de títulos Cuando termine de ingresar un nombre de título, presione **[OK]**.

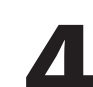

## **4 Utilice [**K **/** L**] para seleccionar "Sí", <sup>y</sup> luego presione [OK].**

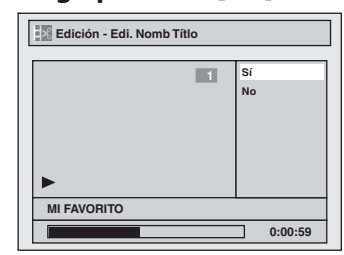

El nombre que ingresó será activado en el título.

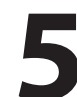

**5Luego d<sup>e</sup> <sup>c</sup>ompletar esta operación presione [BACK ] para salir.**

Los datos serán escritos momentáneamente al disco.

**Esta operación puede demorar un tanto en ser completada.**

**Guía de edición de nombres de títulos**

**1)Utilice [**K **/** L**] para seleccionar un juego de caracteres deseado, y luego presione [OK].**

2) Siga la lista siguiente; utilice [los botones numéricos] **repetidamente hasta que aparezca la letra deseada.**

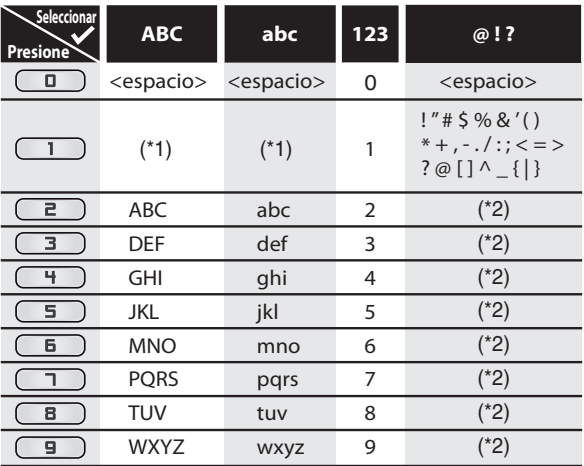

- $*1$  Presione  $\Box$ , el juego de caracteres será modificado automáticamente al modo " @!?".
- \*2 Presione  $\equiv$  para  $\equiv$  el juego de caracteres será modificado automáticamente al modo de entrada anterior.
- Para eliminar letras, presione **[CLEAR]** repetidamente. Manteniendo presionado **[CLEAR]** para borrar todas las letras.
- **Utilice [◀ /▶] para desplazar el cursor hacia la** izquierda y derecha.
- Usted puede ingresar hasta 30 letras.

### *Nota*

• Las letras no definidas en un nombre de título se muestran como "\*". Si las elimina, las letras contiguas pueden cambiar a "\*" u otros símbolos.

## **Configuración de marcas de capítulos**

Usted puede colocar marcas de capítulos en cada título. Una vez que un capítulo está marcado, se lo puede utilizar en la búsqueda por capítulo.

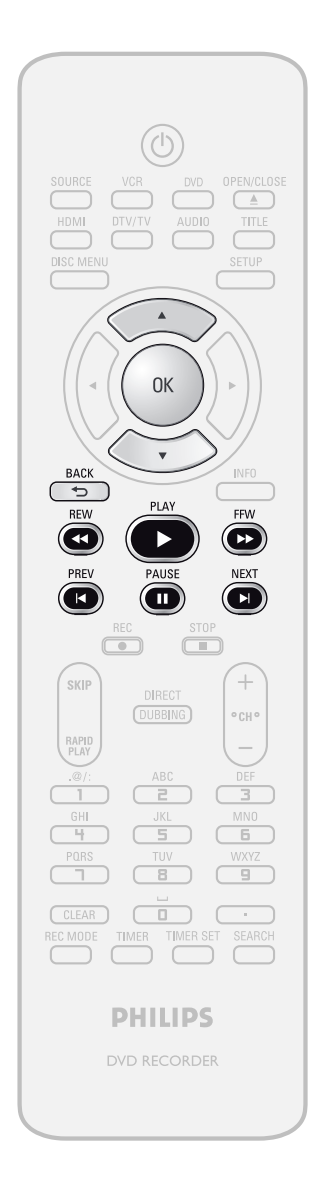

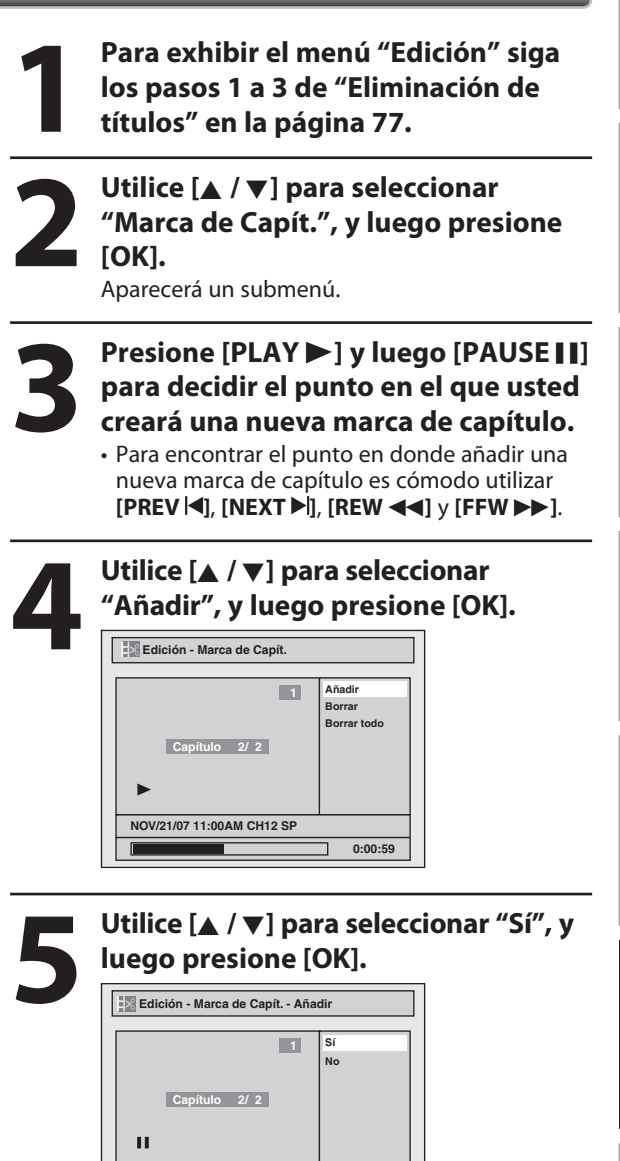

Será añadida una nueva marca de capítulo.

**0:00:59**

**6 <sup>P</sup>resione [BACK ] dos veces para salir.**

Los datos serán escritos momentáneamente al disco.

**Esta operación puede demorar un tanto en ser completada.**

**NOV/21/07 11:00AM CH12 SP**

*Nota*

- Cuando el número de marcas de capítulos en un título sea 99 y el número de marcas de capítulos en un disco sea 254, no se podrá añadir marcas de capítulos.
- Además de lo ya mencionado, no será posible añadir en función del tiempo grabado y el número de capítulos.
- El tiempo remanente en el disco puede disminuir cuando se añaden marcas de capítulos o aumentar cuando se borran las marcas de capítulos, según sea el tiempo de grabación o el contenido editado.

**ES 79**

## **Eliminación de marcas de capítulos**

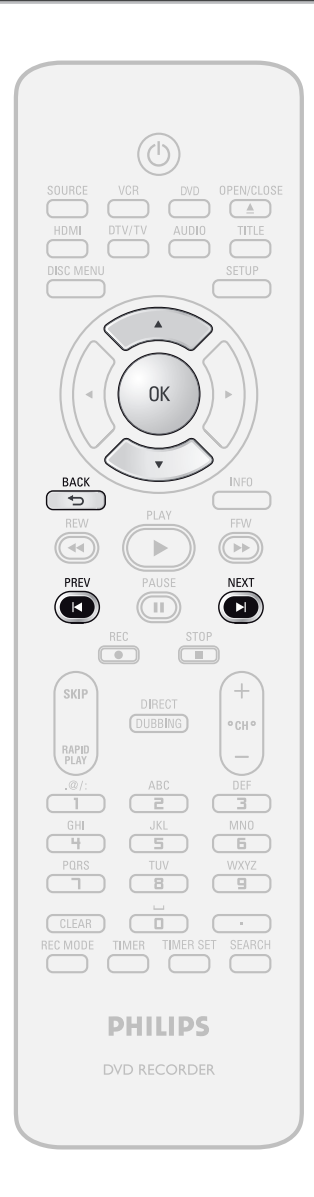

**1 Para exhibir el menú "Edición" siga<br>los pasos 1 a 3 de "Eliminación de<br>títulos" en la página 77. los pasos 1 a 3 de "Eliminación de títulos" en la página 77.**

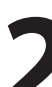

**2 1 If** *COLOREGAL* **<b>P COLOREGAL EXP EXP EXP EXP EXP EXP EXP EXP EXP EXP EXP EXP EXP EXP EXP EXP EXP EXP EXP EXP EXP EXP EXP EXP EXP EXP EXP EXP EXP EXP "Marca de Capít.", y luego presione [OK].**

Aparecerá un submenú.

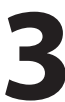

**3 D**<br>**1 D**<br>**1 D**<br>**1 set eliminado.**<br>**1 D**<br>**1 D**<br>**1 D**<br>**1 D**<br>**1 D**<br>**1 D**<br>**1 D**<br>**1 D**<br>**1 D**<br>**1 D**<br>**1 D**<br>**1 D**<br>**1 D**<br>**1 D**<br>**1 D**<br>**1 D**<br>**1 D**<br>**1 D**<br>**1 D**<br>**1 D**<br>**1 D**<br>**1 D**<br> **seleccionar un marca de capítulo a ser eliminado.**

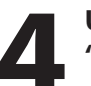

**4 Utilice**  $[∆ / ∇]$  para seleccionar <br>
<sup>"</sup>Borrar", y luego presione [OK] **"Borrar", y luego presione [OK].**

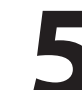

**5 Utilice [**K **/** L**] para seleccionar "Sí", <sup>y</sup> luego presione [OK].**

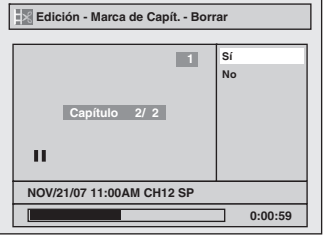

La marca de capítulo seleccionada será eliminada.

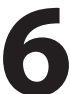

### **6 <sup>P</sup>resione [BACK ] dos veces para salir.**

Los datos serán escritos momentáneamente al disco.

**Esta operación puede demorar un tanto en ser completada.**

#### *Nota*

• El tiempo remanente en el disco puede disminuir cuando se añaden marcas de capítulos o aumentar cuando se borran las marcas de capítulos, según sea el tiempo de grabación o el contenido editado.

## **Eliminación de marcas de capítulos (continuación)**

**xiones**

**Configura**

**básica**

**ción**

**Graba**

**ción**

**Reprodu**

**cción**

**Edición** 

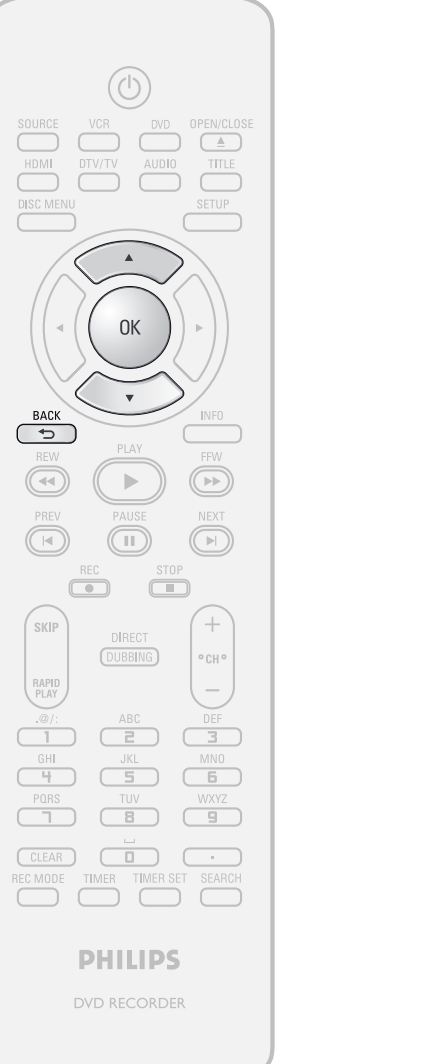

**Para eliminar todas las marcas de capítulos: 1 <sup>P</sup>ara exhibir el menú "Edición" siga los pasos 1 a 3 de "Eliminación de títulos" en la página 77. 2 1 If** *COLOREGAL* **<b>P COLOREGAL EXP EXP EXP EXP EXP EXP EXP EXP EXP EXP EXP EXP EXP EXP EXP EXP EXP EXP EXP EXP EXP EXP EXP EXP EXP EXP EXP EXP EXP EXP "Marca de Capít.", y luego presione [OK].** Aparecerá un submenú. **3 Utilice**  $[A \vee \nabla]$  para seleccionar "Borrar todo", y luego presione **"Borrar todo", y luego presione [OK]. 4 Utilice [**K **/** L**] para seleccionar "Sí", <sup>y</sup> luego presione [OK]. Edición - Marca de Capít. - Borrar todo 1 Sí No Capítulo 2/ 2** п **NOV/21/07 11:00AM CH12 SP 0:00:59 5 Utilice [**K **/** L**] para seleccionar "Sí", <sup>y</sup> luego presione [OK]. Edición - Marca de Capít. - Borrar todo 1 ¿Est Ud seguro? Sí No Capítulo 2/ 2** Ш **NOV/21/07 11:00AM CH12 SP 0:00:59** Todas las marcas de capítulos serán eliminadas. **6 <sup>P</sup>resione [BACK ] dos veces para** 

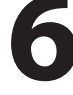

## **salir.**

Los datos serán escritos momentáneamente al disco.

**Esta operación puede demorar un tanto en ser completada.**

## **ción de nci ones Fu**

**Configura**

**fu**

**nci ones del VCR**

**Otros**

## *Nota*

• El tiempo remanente en el disco puede disminuir cuando se añaden marcas de capítulos o aumentar cuando se borran las marcas de capítulos, según sea el tiempo de grabación o el contenido editado.

**ES 81**

## **Cómo ocultar capítulos**

Usted puede ocultar capítulos en la lista de títulos. Los capítulos ocultos son saltados durante la reproducción.

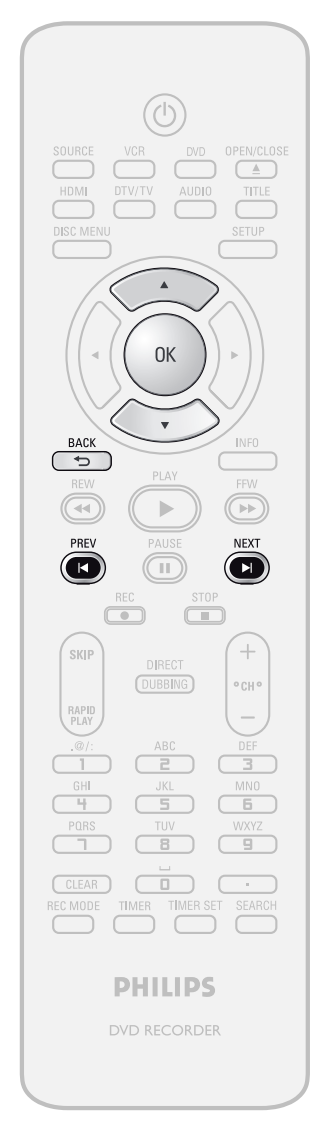

## *Nota*

- Mientras se observe la vista preliminar del capítulo oculto, en la ventana de vista preliminar se exhibirá "Oculto".
- Cuando usted configura todos los capítulos del título como "Oculto", en una imagen en miniatura de la lista de títulos se exhibirá "Oculto".

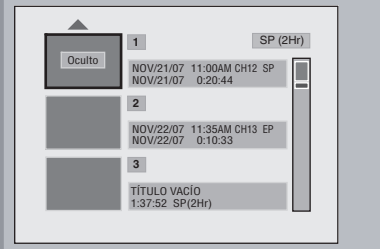

**1 Para exhibir el menú "Edición" siga<br>los pasos 1 a 3 de "Eliminación de<br>títulos" en la página 77. los pasos 1 a 3 de "Eliminación de títulos" en la página 77.**

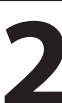

**2 1 Utilice**  $[A \vee \nabla]$  para seleccionar "Ocultar cap.", y luego presione Aparecerá un submenú. **"Ocultar cap.", y luego presione [OK].** Aparecerá un submenú.

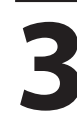

**3 Decidire left <b>external decidired capitulo a** ser ocultad **decidir el capítulo a ser ocultado.**

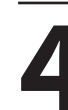

**4 1 Utilice**  $[$ **A**  $/$  **▼**  $]$  para seleccionar "Oculto",  $y$  luego presione [OK] **"Oculto", y luego presione [OK].**

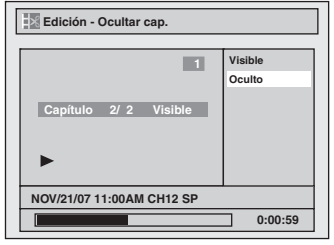

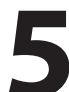

## **5Luego de completar esta operación,**<br>**5Luego de Completar esta operación,**<br>**5Luego de Completa el portugo de veces para**<br>**5Luego de completa el portugo de veces para el portugo de veces para el portugo de veces para el po presione [BACK ] dos veces para salir.**

Los datos serán escritos momentáneamente al disco.

**Esta operación puede demorar un tanto en ser completada.**

**Si usted desea que los capítulos ocultos**  vuelvan a "Visible", seleccione el capítulo a **ser mostrado. Luego utilice [**K **/** L**] para seleccionar "Visible" en el paso 4 de esta página.**

Los datos serán escritos momentáneamente al disco.

Luego de ello se exhibirá la lista de títulos.

## **Configuración de imágenes en miniatura**

Usted puede establecer su escena deseada como imagen en miniatura para cada título.

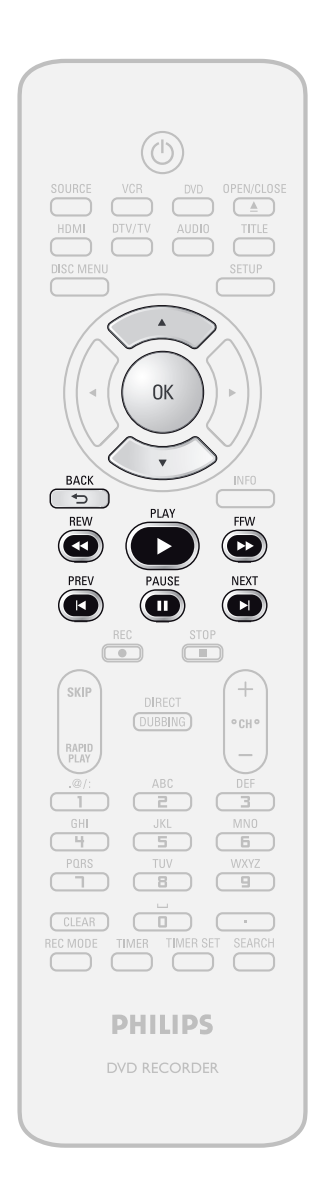

**1 <sup>P</sup>ara exhibir el menú "Edición" siga los pasos 1 a 3 de "Eliminación de títulos" en la página 77.**

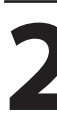

**2 l**<br>**2 [PFW>]**, **[PAUSE II] y [PLAY D**]<br>para decidir la imagen que desea<br>para seleccionar como imagen en **[FFW**D**], [PAUSE** F**] y [PLAY** B**] para decidir la imagen que desea para seleccionar como imagen en miniatura.**

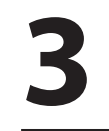

**3 Utilice**  $[A \vee \nabla]$  para seleccionar "Imgen de Índice", y luego pressores **"Imgen de Índice", y luego presione [OK].**

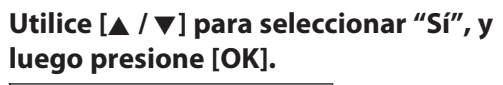

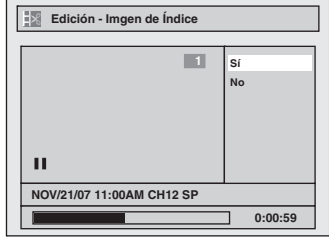

Se establecerá una imagen como imagen en miniatura.

## **5 <sup>P</sup>resione [BACK ] para salir.**

Los datos serán escritos momentáneamente al disco.

**Esta operación puede demorar un tanto en ser completada.**

## *Nota*

• Si la imagen elegida para una miniatura es sobrescrita, la imagen índice es reinicializada a la primera escena del título.

## **División de un título**

## ODVD ODVD

Usted puede dividir un título en 2 nuevos títulos.

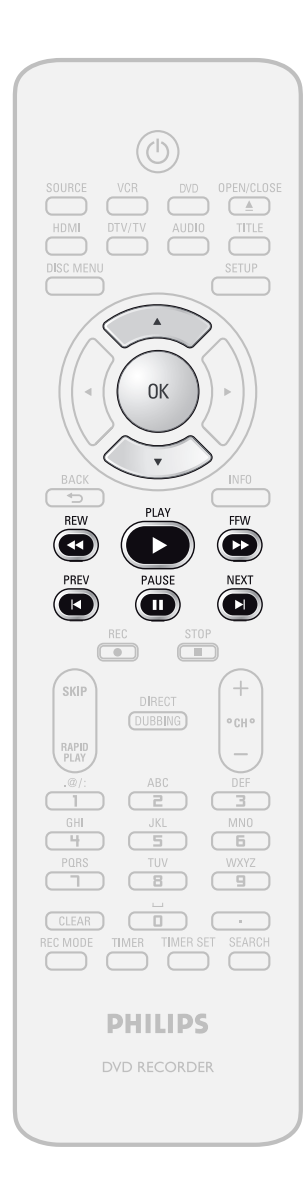

**1 Para exhibir el menú "Edición" siga<br>los pasos 1 a 3 de "Eliminación de<br>títulos" en la página 77. los pasos 1 a 3 de "Eliminación de títulos" en la página 77.**

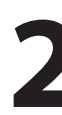

**2 Utilice [PRE<sup>V</sup> ], [NEX<sup>T</sup> ], [REW**E**], [FFW**D**], [PAUSE** F**] y [PLAY** B**] para decidir el punto en el cual dividirá el título.**

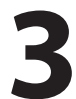

**3 Utilice**  $[A \vee \nabla]$  para seleccionar "Divis título", y luego presione **"Divis título", y luego presione [OK].**

> **4 Utilice [**K **/** L**] para seleccionar "Sí", <sup>y</sup> luego presione [OK].**

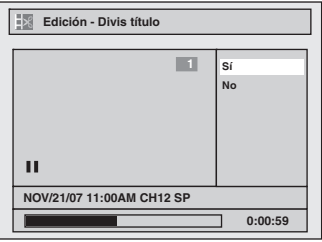

El título será dividido en 2 nuevos títulos. Ambos nombres de título serán idénticos, y las imágenes del índice serán restablecidas a la primera escena en ese punto.

Los datos serán escritos momentáneamente al disco.

**Esta operación puede demorar un tanto en ser completada.**

### *Nota*

• Usted no puede dividir un título del disco cuando el número de títulos de grabación alcanza el máximo de 49 y el número de capítulos grabación alcanza el máximo de 254.

## **Asignación de un nombre al disco**

Usted puede asignar un nombre al disco y modificarlo en este menú.

Si está reproduciendo un disco presione [STOP **E**].

**1 <sup>P</sup>resione [SETUP].**

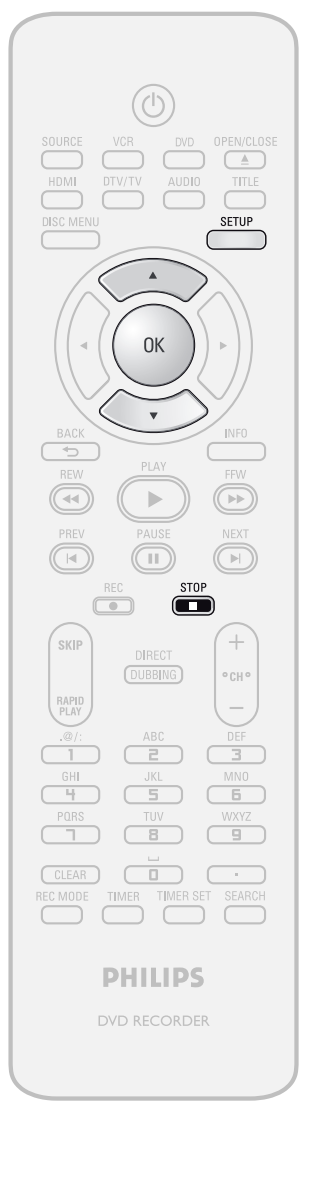

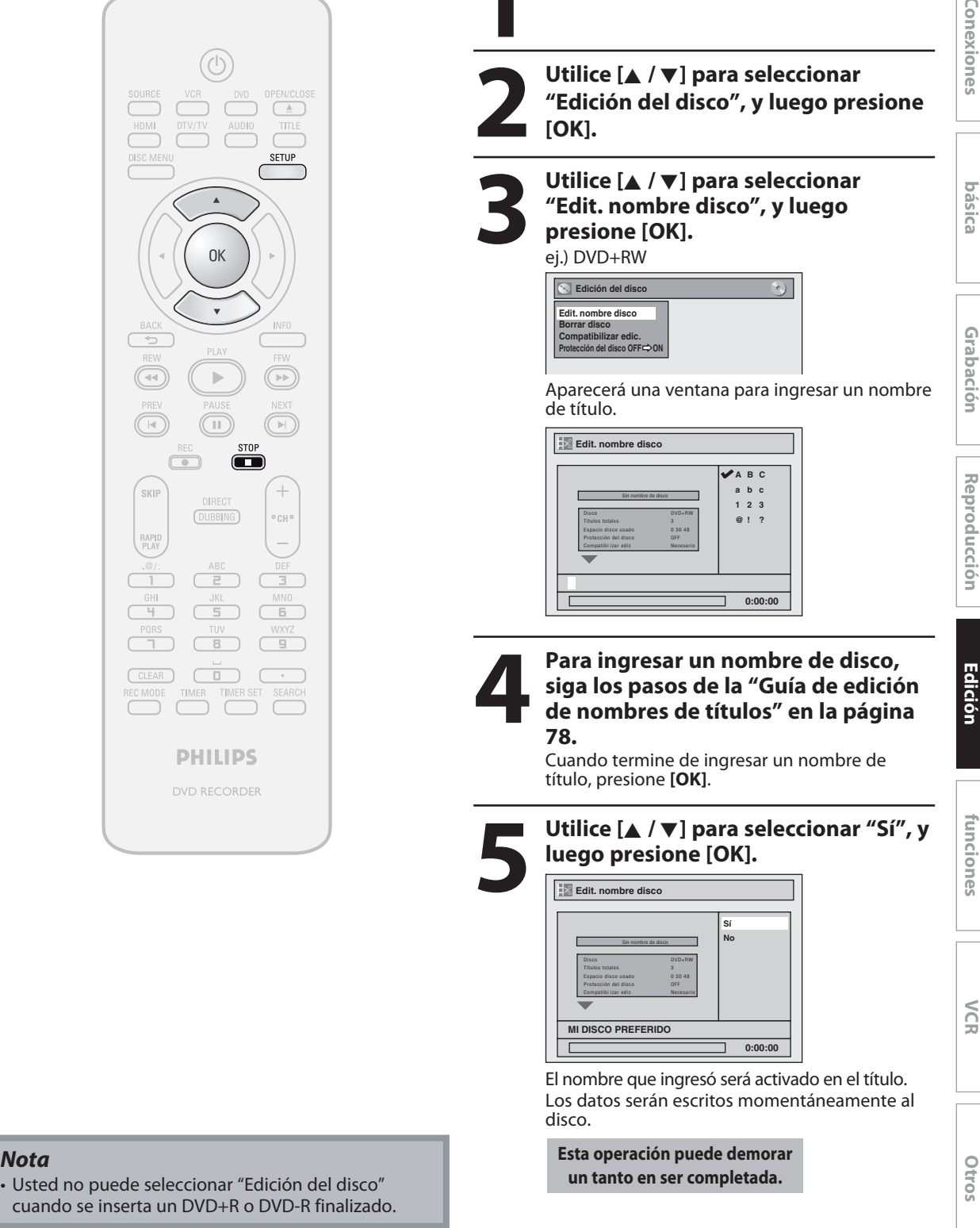

cuando se inserta un DVD+R o DVD-R

**Graba**

**introducción — Conexiones — ossica — Crabación — Reproducción — Manala** 

**básica**

**Configura**

**ción**

**xiones**

Introducción

**ción**

**Reprodu**

**cción**

**Configura**

**funci ones**

**Otros**

**ción de**

**Funci one**

**s del** 

**VCR**

## **Configuración o eliminación de la protección del disco**

Para impedir ediciones accidentales o borrado de los títulos, usted puede protegerlos.

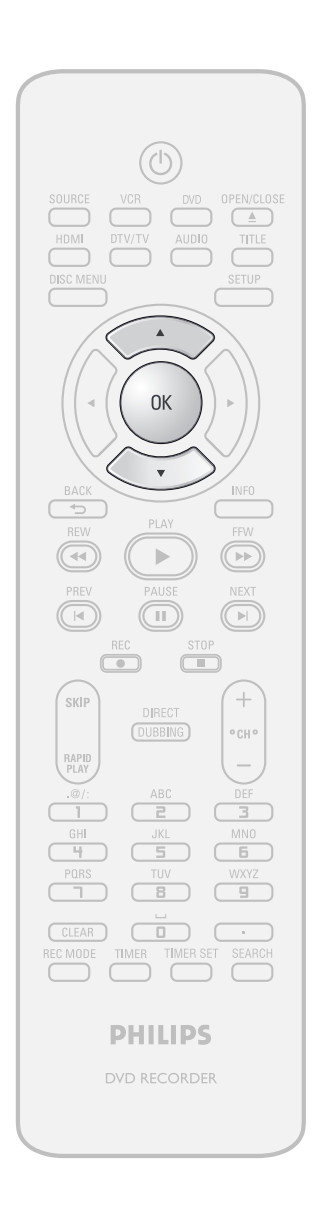

**1 Para exhibir el menú "Edición del disco" siga los pasos 1 y 2 de "Asignación de un nombre al discomple a la página 85 disco" siga los pasos 1 y 2 de "Asignación de un nombre al disco" en la página 85.**

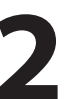

**2 1 Utilice**  $[A \vee \nabla]$  para seleccionar <br> **2 Protección del disco OFF**  $\rightarrow$  **ON<br>
<b>2 La protección del disco OFF**  $\rightarrow$  ON<br> **2 La protection "Protección del disco OFF ON", y luego presione [OK].**

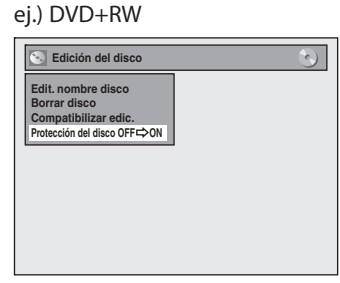

• Si el disco ya está protegido, aparecerá "Protección del disco ON → OFF" en lugar de "Protección del disco OFF → ON".

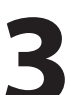

### **3 Utilice [**K **/** L**] para seleccionar "Sí", <sup>y</sup> luego presione [OK].**

**¿Proteger disco? Sí No**

Los datos serán escritos momentáneamente al disco.

**Esta operación puede demorar un tanto en ser completada.**

## **Borrado del disco**

## ODVD ODVD

Usted puede borrar todos los títulos de un disco.

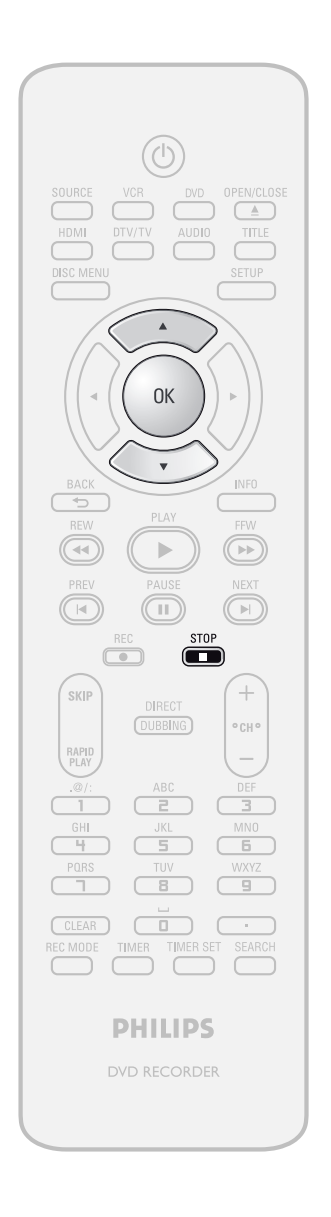

Si está reproduciendo un disco presione **[STOP** C**]**.

**1 Para exhibir el menú "Edición del disco" siga los pasos 1 y 2 de "Asignación de un nombre al disco<br>en la página 85 disco" siga los pasos 1 y 2 de "Asignación de un nombre al disco" en la página 85.**

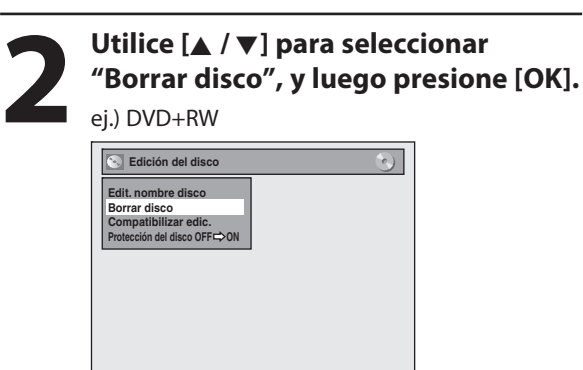

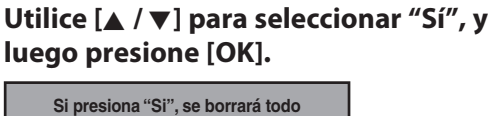

**Si presiona "Si", se borrará todo el contenido del disco. ¿Seguro que desea borrar el disco?**

> **Sí No**

Los datos serán escritos momentáneamente al disco.

**Esta operación puede demorar un tanto en ser completada.**

**Graba**

**ción**

**Otros**

#### *Nota*

• Cuando usted selecciona "Sí" en el paso 3, será borrado todo el contenido del disco.

Introducción

**xiones**

**Configura**

**básica**

**ción**

## **Compatibilización de ediciones**

## **ODVD**

Si usted ha añadido o eliminado capítulos, u ocultado capítulos, debe ejecutar "Compatibilizar edic." para ver dichos efectos en otros equipos.

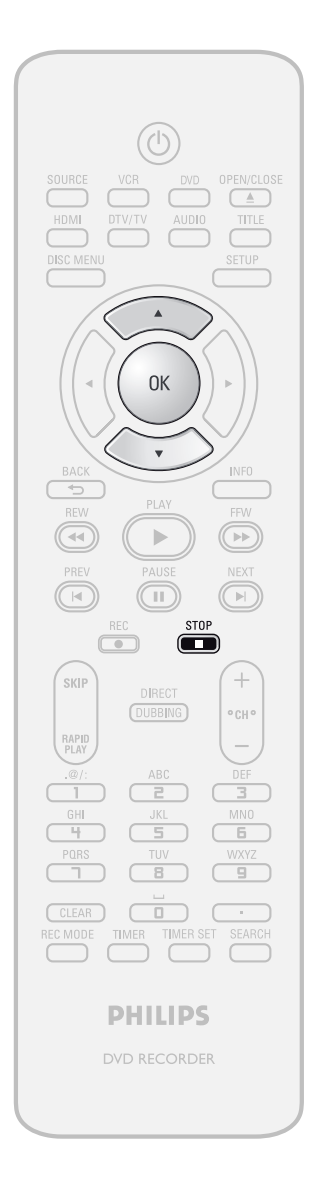

Si está reproduciendo un disco presione **[STOP E**].

**1 Para exhibir el menú "Edición del disco" siga los pasos 1 y 2 de "Asignación de un nombre al disco<br>en la página 85 disco" siga los pasos 1 y 2 de "Asignación de un nombre al disco" en la página 85.**

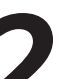

**2 1 Utilice**  $[A \vee \nabla]$  para seleccionar "Compatibilizar edic.", y luego presione [OK]. **"Compatibilizar edic.", y luego presione [OK].**

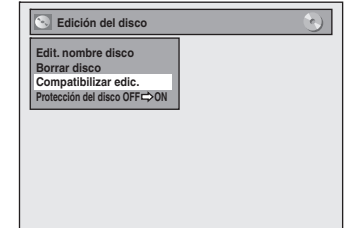

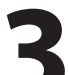

**3 Utilice [**K **/** L**] para seleccionar "Sí", <sup>y</sup> luego presione [OK].**

> **¿Activar Compatibilizar edic.? Sí No**

Los datos serán escritos momentáneamente al disco.

**Esta operación puede demorar un tanto en ser completada.**

# **LISTA DE LOS PARÁMETROS**

La siguiente tabla informa sobre los contenidos que usted puede configurar y los parámetros predeterminados. Consulte la siguiente tabla para poder utilizar el equipo eficientemente.

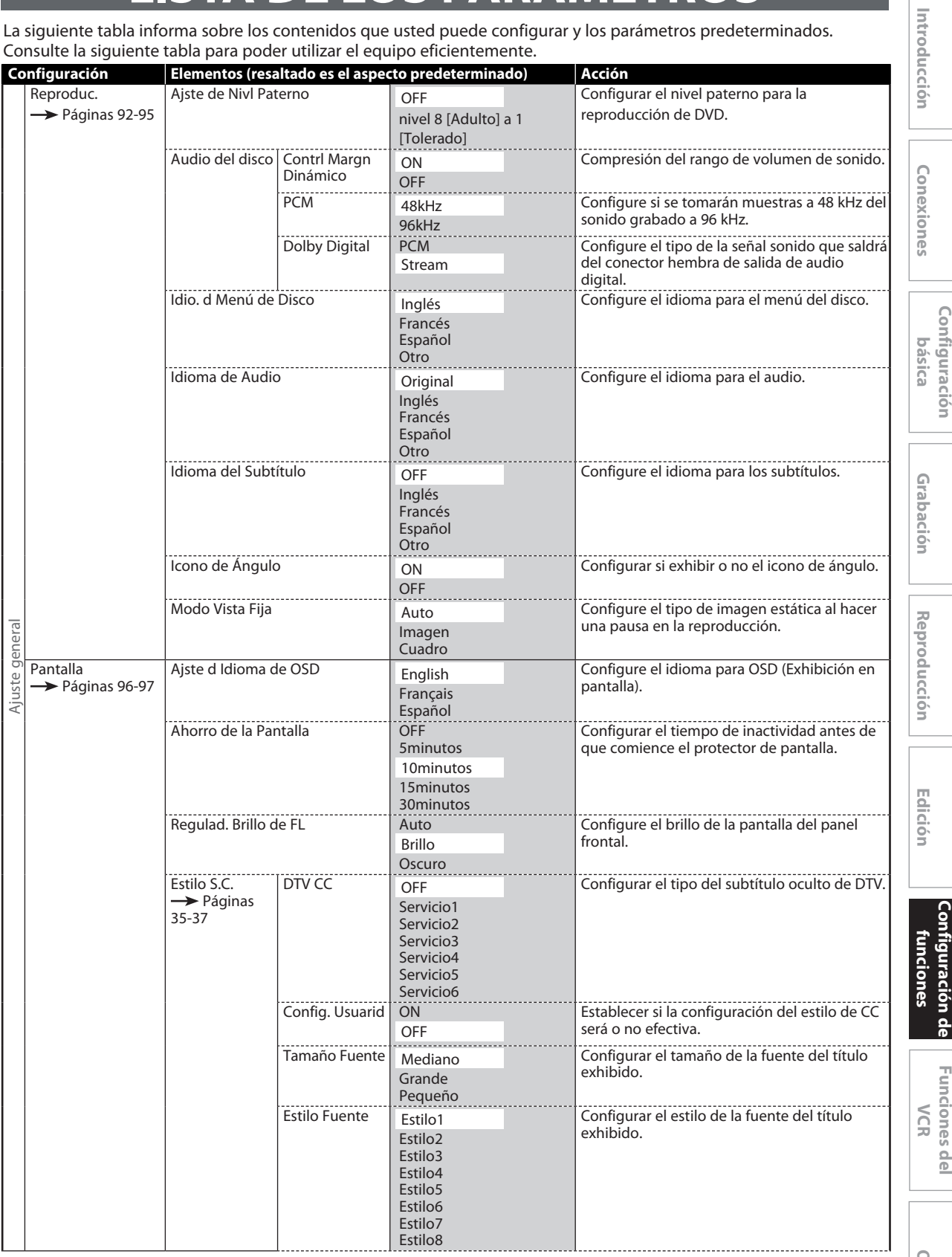

**Otros**

**ción de**

**Funci one**

**s del** 

**ción**

## **LISTA DE LOS PARÁMETROS**

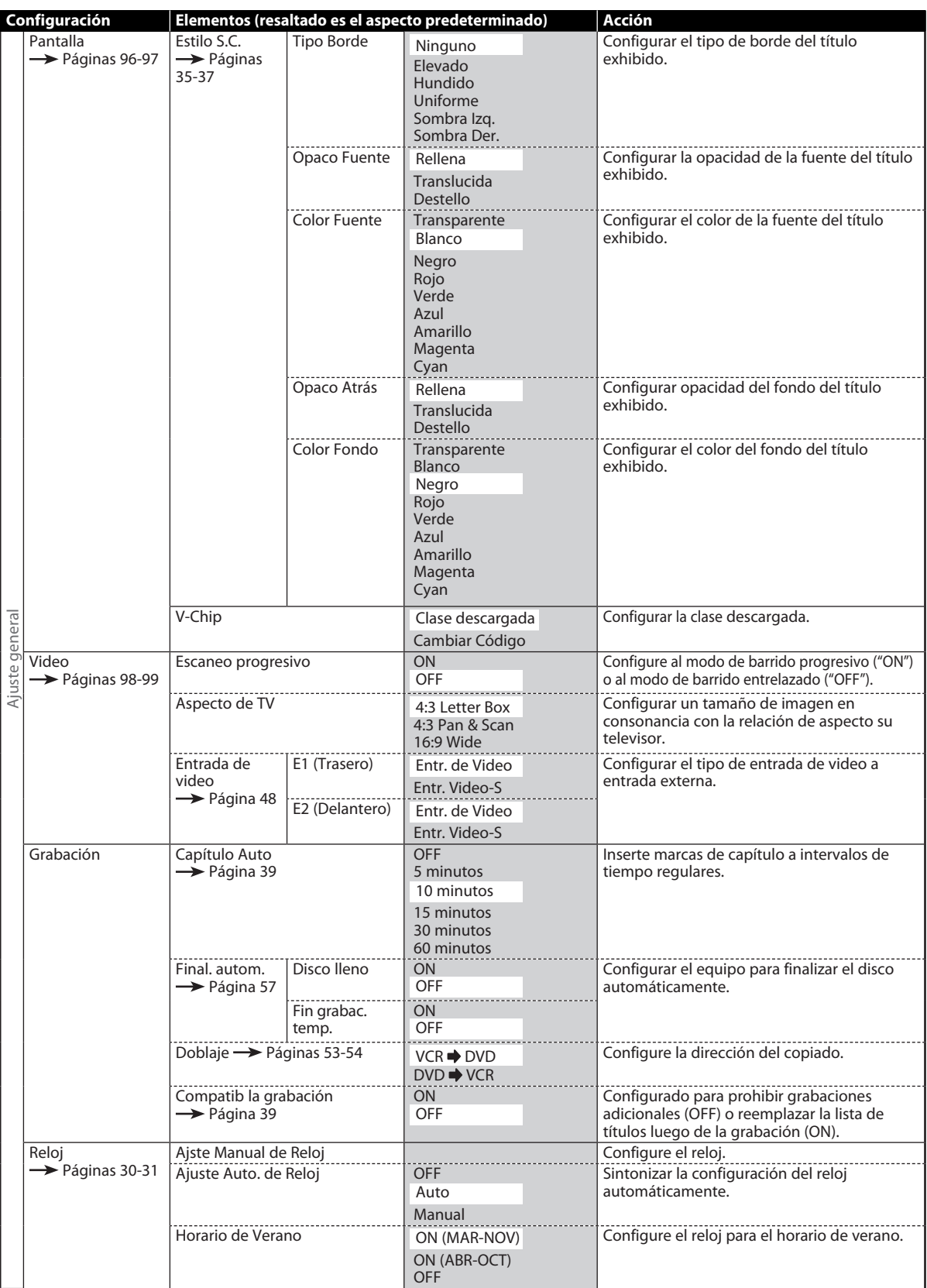

## **LISTA DE LOS PARÁMETROS**

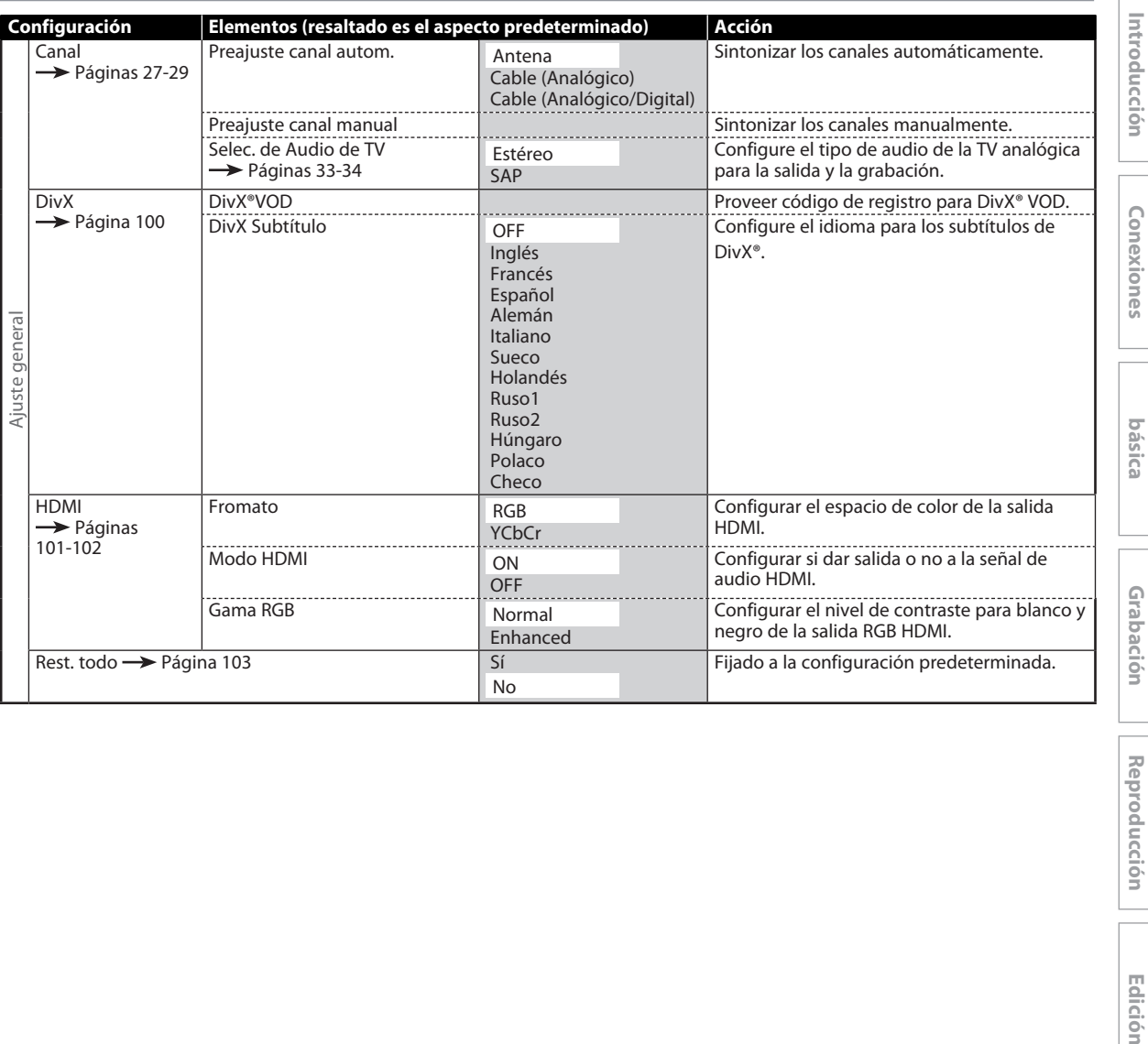

*Nota*

• Los cambios introducidos a cada configuración se mantienen incluso si la unidad está apagada.

• Un elemento que no se encuentre disponible en ese momento aparecerá agrisado en los parámetros.

**Otros**

**Reprodu**

**Configura**

**ción**

**cción**

**Edición** 

**Configura**

**funci ones**

**ción de**

**Funci one**

**s del** 

**VCR**

## **CONFIGURACIONES**

## **Reproducción**

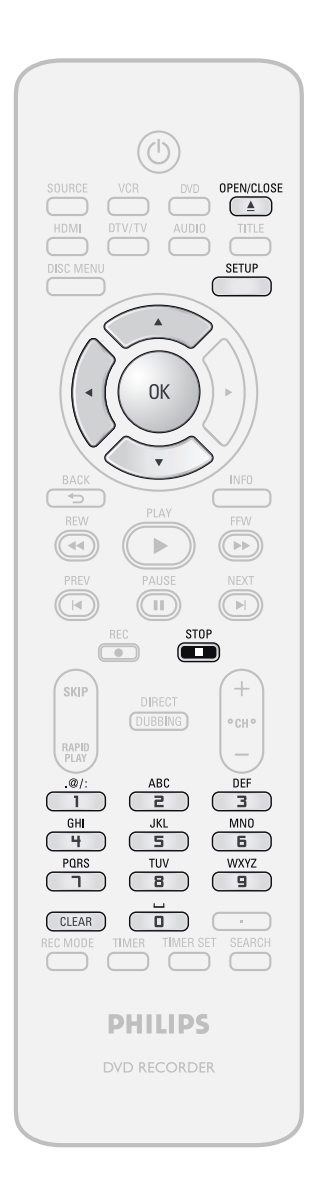

Si está reproduciendo un disco presione **[STOP E**].

**1 Presione [SETUP] <b>y** utilice  $[A \vee \nabla]$ <br>**para seleccionar "Ajuste general"**<br>**Aparecerá el menú "Aiuste general" para seleccionar "Ajuste general", y luego presione [OK].** Aparecerá el menú "Ajuste general".

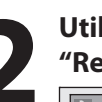

I

**2 Utilice [**K **/** L**] para seleccionar "Reproduc.", y luego presione [OK].**

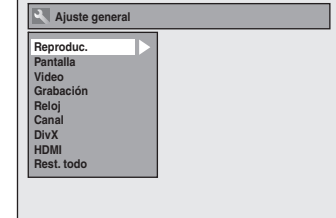

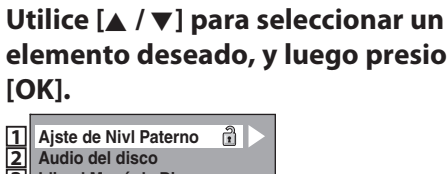

**elemento deseado, y luego presione**

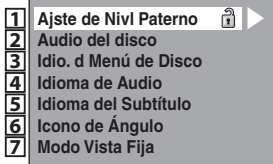

Aparecerá un submenú.

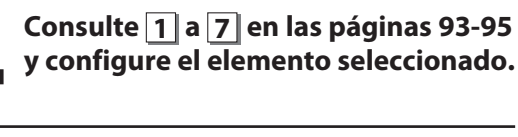

**y configure el elemento seleccionado.**

**5 Cuando finalice <sup>c</sup>on su configuración, presione [SETUP] para salir.**

## **Reproducción (continuación)**

### Ajste de Nivl Paterno (Predeterminado: OFF)

Ciertos discos de video en DVD ofrecen un nivel de bloqueo de acceso a los niños. La reproducción se detendrá si las calificaciones exceden de los niveles que usted estableció, y para que el disco se siga reproduciendo se requerirá el ingreso de un código de acceso. Esta función impide que sus hijos puedan mirar material inadecuado.

#### **Utilice [**K **/** L**] para seleccionar el nivel deseado, y luego presione [OK].**

**Ajste de Nivl Paterno DEF**  $\Box$ **8 [Adulto]**  $\Box$ **7 [NC 17]**  $\overline{\Box}$  6  $\overline{R}$ ]  $\Box$ **5 [PG R]**  $\Box$ **4 [PG 13]**  $\Box$ **3 [PG]**  $\Box$ **2 [G]**  $\Box$ **1 [Tolerado]**

Si aún no se ha establecido ningún código de acceso, prosiga a **A** .

Si ya ha sido establecido un código de acceso, prosiga a **B** .

### *Nota*

- La función de bloqueo de acceso a los niños puede no estar disponible para algunos discos.
- Con algunos discos DVD, puede ser difícil averiguar si son compatibles con el bloqueo de acceso a los niños. Asegúrese de verificar si la función de bloqueo de acceso a los niños opera de la manera en que usted la configuró.
- Registre el código de acceso para el caso de que lo olvide.
- Si cuando usted configura el bloqueo paterno hay un DVD en el equipo, presione **[OPEN/CLOSE** A**]** para activar el nivel de bloqueo paterno.

**A**  $\|\hat{\mathbf{a}}\|$  Aún no se ha establecido ningún código de acceso.

**Utilice [**K **/** L**] para seleccionar "Sí". Utilice [los botones numéricos] para ingresar una nueva**  contraseña excepto para el 4737, y luego presione **[OK].**

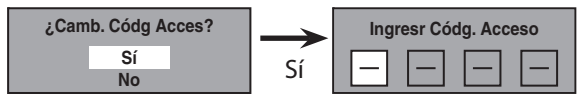

Su configuración será activada.

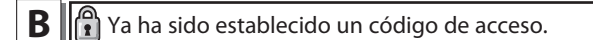

**• Utilice [los botones numéricos] para ingresar la contraseña vigente.**

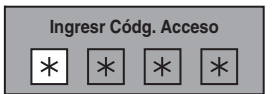

Su configuración será activada.

• Si usted desea cambiar la contraseña, utilice [▲ / ▼] **para seleccionar "Sí". Utilice [los botones numéricos] para ingresar una nueva contraseña, y luego presione [OK].**

<Modifique el código de acceso>

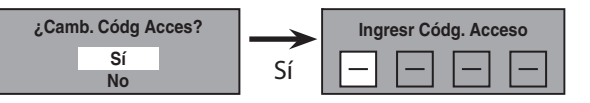

Su configuración será activada.

#### *Nota*

- Para borrar los números ingresados incorrectamente presione **[CLEAR]**.
- Cuando usted olvide el código de acceso o desee borrar todos los parámetros de "Ajste de Nivl Paterno" a los niños, ingrese 4,7,3,7 en la ventana ingreso del código de acceso utilizando **[los botones numéricos]**. El código de acceso será borrado y los niveles de control paterno serán establecidos en "OFF".

**Configuración de funci ones**

**Graba**

**introducción — Conexiones — oxísica — Grabación — Reproducción — Edición** 

**básica**

**Configura**

**ción**

**xiones**

Introducción

**ción**

**Reprodu**

**cción**

**Edición** 

## **CONFIGURACIONES**

## **Reproducción (continuación)**

## **2 <sup>A</sup>udio del disc<sup>o</sup>**

Seleccione los parámetros adecuados de audio para su dispositivo externo.

**Ésto sólo afectará a la reproducción de discos.**

Utilice [▲ / ▼] para seleccionar un elemento deseado,<br>y luego presione [OK].

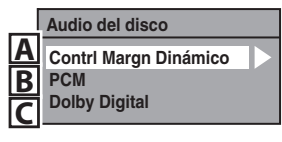

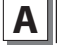

**A** Contrl Margn Dinámico (Predeterminado : ON)

Configúrelo a "ON" para comprimir el rango entre sonidos suaves y fuertes.

**Utilice [**K **/** L**] para seleccionar un parámetro, y luego presione [OK].**

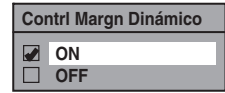

Su configuración será activada.

#### *Nota*

• La función control de rango dinámico está disponible únicamente en los discos que son grabados en el formato Dolby Digital.

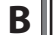

**B** | PCM (Predeterminado: 48kHz)

**Utilice [**K **/** L**] para seleccionar un parámetro, y luego presione [OK].**

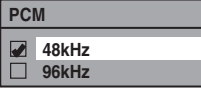

Su configuración será activada.

- **48kHz :** Si su amplificador o decodificador NO es compatible con PCM de 96 kHz, seleccione "48kHz". El sonido de 96 kHz tendrá su salida en 48 kHz.
- **96kHz :** Si su amplificador o decodificador es compatible con PCM de 96 kHz, seleccione "96kHz". El sonido 96 kHz tendrá salida tal como está.

#### *Nota*

#### Cuando se reproduce un disco con protección de copyright

• Incluso si usted selecciona "96kHz", se tomarán muestras del sonido a 48 kHz.

**C** Dolb<sup>y</sup> Digital (Predeterminado : Stream)

**Utilice [**K **/** L**] para seleccionar un parámetro, y luego presione [OK].**

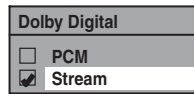

Su configuración será activada.

**PCM :** Convierte el Dolby Digital a PCM (2 canales). Cuando su amplificador o decodificador NO sea compatible con Dolby Digital, configúrelo a "PCM".

**Stream :** Da salida a señales de Dolby Digital Cuando su amplificador o decodificador sea compatible con Dolby Digital, configúrelo a "Stream".

## **Reproducción (continuación)**

## $\bf{B}$  Idio. d Menú de Disco (Predeterminado : Inglés)

Configure el idioma para el menú del disco.

**Utilice [**K **/** L**] para seleccionar un parámetro, y luego presione [OK].**

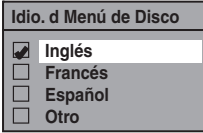

Su configuración será activada.

## $\overline{A}$ , Idioma de Audio (Predeterminado : Original)

#### Configure el idioma del audio.

**Utilice [**K **/** L**] para seleccionar un parámetro, y luego presione [OK].**

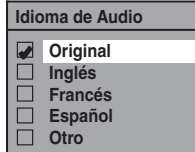

Su configuración será activada.

• Cuando se selecciona "Original", el idioma del audio será el idioma predeterminado del disco.

### |5 || Idioma del Subtítulo (Predeterminado: OFF)

Configure el idioma de los subtítulos.

**Utilice [**K **/** L**] para seleccionar un parámetro, y luego presione [OK].**

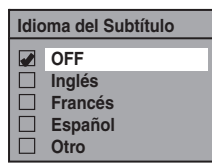

Su configuración será activada.

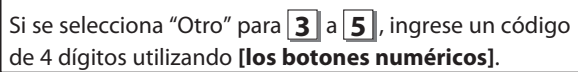

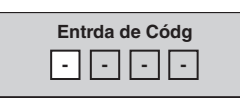

· Cuando termine de ingresar el código, presione [OK]. **Consulte la tabla de códigos de idioma la página 112.**

#### *Nota*

- Sólo pueden seleccionarse los lenguajes admitidos por el disco.
- La configuración del idioma del audio puede no estar disponible para algunos discos.
- Usted puede modificar o desactivar los subtítulos en un DVD también desde el menú de disco, si el mismo estuviera disponible.
- Presione **[CLEAR]** o **[**s**]** para borrar los números ingresados incorrectamente.

## **6 Icono de Ángulo (Predeterminado : ON)**

Configúrelo a "ON" para mostrar el icono de ángulo durante la reproducción.

#### **Utilice [**K **/** L**] para seleccionar un parámetro, y luego presione [OK].**

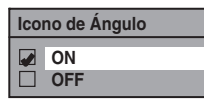

Su configuración será activada.

## **7 <sup>M</sup>odo Vista Fija (Predeterminadob : <sup>A</sup>uto)**

Generalmente seleccione "Auto".

#### **Utilice [**K **/** L**] para seleccionar un parámetro, y luego presione [OK].**

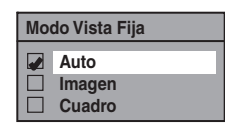

Su configuración será activada.

- **Auto :** Se seleccionará la configuración de resolución óptima ("Imagen" o "Cuadro").
- **Imagen :** Las imágenes en el modo vista fija serán estabilizadas.
- **Cuadro :** Las imágenes en el modo vista fija estarán sumamente definidas.

#### *Nota*

• Un cuadro consiste de 1 imagen completa de video constituida por 2 campos. (Hay 30 cuadros por segundo de video NTSC.)

**xiones**

## **CONFIGURACIONES**

## **Pantalla**

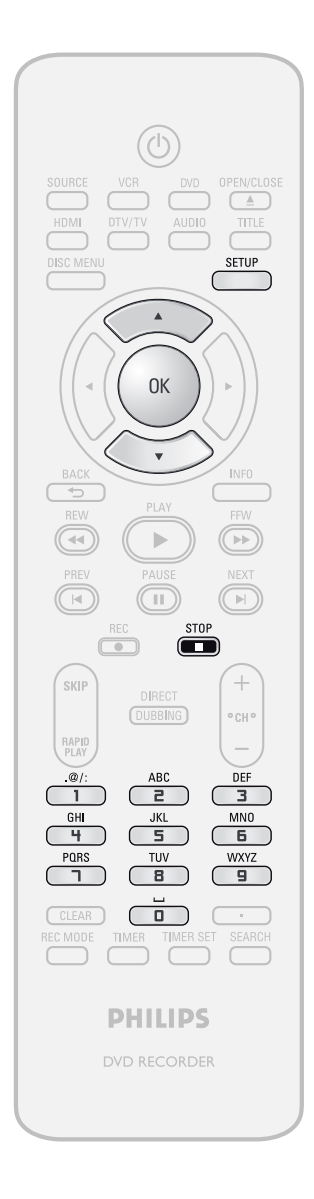

Si está reproduciendo un disco presione **[STOP E**].

**1 Presione [SETUP] <b>y** utilice  $[A \vee \nabla]$ <br>para seleccionar "Ajuste general"<br>luego presione [OK]. **para seleccionar "Ajuste general", y luego presione [OK].**

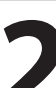

**2 1 Utilice**  $[A \vee \nabla]$  para seleccionar "Pantalla", y luego presione [O **"Pantalla", y luego presione [OK].**

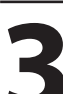

**3 Utilice [**K **/** L**] para seleccionar u<sup>n</sup> elemento deseado, y luego presione [OK].**

**Ajste d Idioma de OSD Ahorro de la Pantalla Regulad. Brillo de FL Estilo S.C. V-Chip 1 2 3 4 5**

Aparecerá el menú de selección.

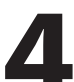

**4 Consulte 1 a 5 en la página 97 y configure el elemento seleccionad • Para <b>4** consulte las páginas 35-37. **configure el elemento seleccionado.**

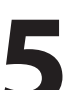

**5 Cuando finalice <sup>c</sup>on su configuración, presione [SETUP] para salir.**

**xiones**

**Configura**

**básica**

**ción**

## **Pantalla (continuación)**

## Ajste d Idioma de OSD (Predeterminado: English)

Configure el idioma para la OSD (Exhibición en pantalla).

**Utilice [**K **/** L**] para seleccionar un parámetro, y luego presione [OK].**

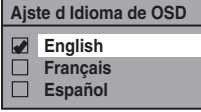

Su configuración será activada.

### **2 <sup>A</sup>horro de la Pantalla (Predeterminado : <sup>10</sup> minutos)**

Configure el tiempo que debe transcurrir para que se active la función de protección en la pantalla del televisor.

#### **Utilice [**K **/** L**] para seleccionar un parámetro, y luego presione [OK].**

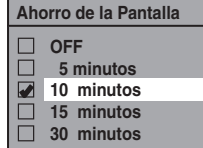

Su configuración será activada.

## Regulad. Brillo de FL (Predeterminado: Brillo)

Configure el brillo de la pantalla del panel frontal.

#### **Utilice [**K **/** L**] para seleccionar un parámetro, y luego presione [OK].**

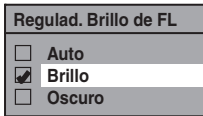

Usted puede seleccionar entre "Auto", "Brillo" y "Oscuro". Si está seleccionado "Auto", cuando el equipo está apagado la pantalla se torna oscura.

## **5 V-Chi<sup>p</sup>**

Usted puede configurar limitaciones para la observación de los programas de TV digital a fin de evitar que sus hijos miren programas inadecuados.

#### Esta característica estará disponible sólo luego de que **hayan sido descargadas las calificaciones de TV digital.**

• Las calificaciones podrán ser descargadas por el aparato automáticamente si están disponibles en su zona.

#### **1) Utilice [los botones numéricos] para ingresar la contraseña de acceso.**

Si no ha ingresado la contraseña, utilice primero **[los botones numéricos]** para ingresar la contraseña de acceso y luego presione **[OK]**. El número que ingresó será almacenado como contraseña de acceso.

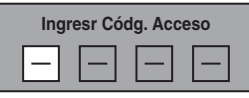

**2) Utilice [**K **/** L**] para seleccionar un parámetro, y luego presione [OK].**

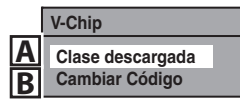

## **A** <sup>C</sup>lase descargada

Ajuste el sistema de calificación mediante transmisiones digitales o borre las calificaciones descargadas.

#### **Si la señal emitida no cuenta con la información descargable de calificación, aparecerá el siguiente mensaje.**

#### **La Clase descargada no se encuentra disponible actualmente.**

• Este mensaje aparecerá también cuando usted trate de acceder a "CLASE DESCARGADA" después de haber borrado la información descargable de calificación, y no haya descargado nueva información desde entonces.

#### **Para ajustar la calificación:**

Utilice **[**K **/** L**]** para seleccionar "CONFIGURACIÓN DE BLOQUES" luego presione **[OK]** para mostrar los distintos tipos de calificaciones. Utilice **[**K **/** L**]** para seleccionar la calificación que desea ajustar, luego presione **[OK]** para mostrar los niveles de la calificación. Utilice **[**K **/** L**]** para seleccionar un nivel, luego presione **[OK]** para elegir "MIRAR" o "BLOQ.". Si ajusta un nivel en "BLOQ.", todos los niveles más altos quedarán configurados en "BLOQ." automáticamente.

#### **Para borrar la información de calificación descargable y sus ajustes:**

Utilice **[**K **/** L**]** para seleccionar "ELIMINAR CLASE DESCARGABLE", luego presione **[OK]**.

**B** Cambiar Código

Cambie la contraseña actual.

#### **Utilice [los botones numéricos] para ingresar la contraseña de acceso.**

#### *Nota*

- Cuando usted olvide la contraseña de acceso en el paso 1), ingrese 4,7,3,7 utilizando **[los botones numéricos]** en la ventana de ingreso de la contraseña. La contraseña se borrará.
- De acuerdo con el tipo de sistema de calificación, podrá ajustar los niveles en forma individual.

**Graba**

**ción**

**fu**

## **CONFIGURACIONES**

## **Video**

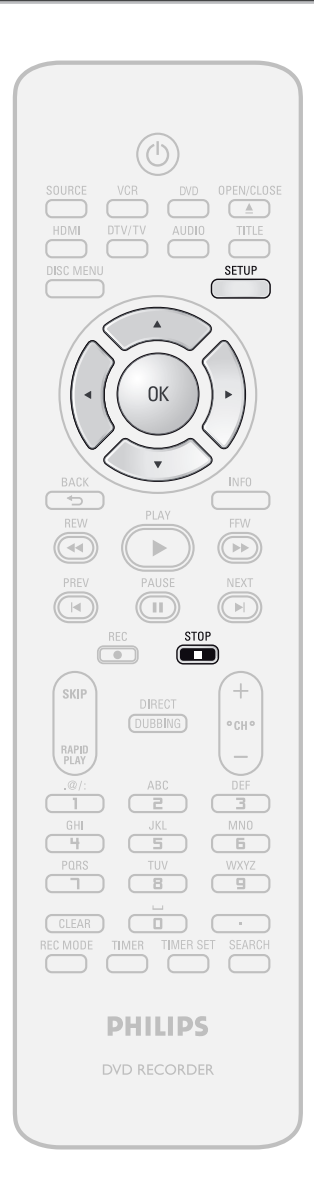

Si está reproduciendo un disco presione [STOP **E**].

**Presione [SETUP] <b>y** utilice [▲ / ▼] **para seleccionar "Ajuste general", y luego presione [OK].**

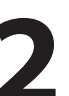

**2 1 Utilice**  $[∆ √]$  para seleccionar "Video", y luego presione  $[OK]$ . **"Video", y luego presione [OK].**

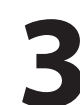

**3 Utilice [**K **/** L**] para seleccionar u<sup>n</sup> elemento deseado, y luego presione [OK].**

**Escaneo progresivo Aspecto de TV Entrada de TV**<br>**2** Entrada de video **1 3**

Aparecerá el menú de selección.

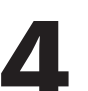

**4 Consulte <sup>1</sup> <sup>y</sup> <sup>2</sup> en la página 99 <sup>y</sup> configure el elemento seleccionado.**

• Para **3** consulte la página 48.

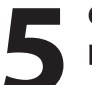

**5 Cuando finalice <sup>c</sup>on su configuración, presione [SETUP] para salir.**

**xiones**

**Configura**

**básica**

**ción**

## **Video (continuación)**

### **1 Escaneo progresivo (Predeterminado : <sup>O</sup>FF)**

Este aparato es compatible con el Sistema de barrido progresivo. Esta función le brinda imágenes de superior definición que las que ofrece el sistema salida tradicional. Para utilizar esta función, usted debe configurar el modo de Barrido progresivo a "ON".

**1) Utilice [**K **/** L**] para seleccionar "ON", y luego presione [OK].**

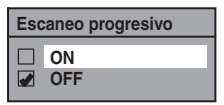

**2) Utilice [**{ **/** B**] para seleccionar "Sí" y luego presione [OK].**

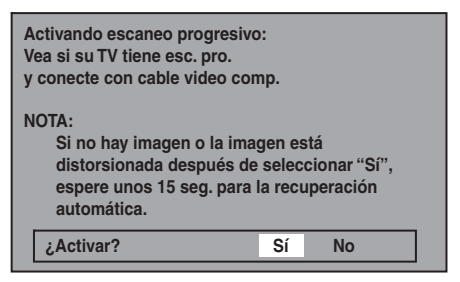

**3) Utilice [**K **/** L**] para seleccionar "Sí" dentro de los 15 segundos, y luego presione [OK].**

Su configuración será activada.

### *Nota*

- Si su televisor es compatible con el barrido progresivo (525p / 480p), para conectar este aparato al televisor se recomienda utilizar el cable de HDMI o video componente (disponible comercialmente). (Consulte "Método 2" o "Método 3" en la página 18.) De lo contrario, utilice el cable de video RCA y configure el barrido progresivo a "OFF" o presione y mantenga presionado **[SETUP]** durante más de 3 segundos durante la reproducción del DVD.
- Cuando se seleccione "No" o no se presione ninguna botón en el aparato o el control remoto dentro de los 15 segundos en el paso 3, el barrido progresivo permanecerá en "OFF" (barrido entrelazado).

## **2 <sup>A</sup>specto d<sup>e</sup> TV (Predeterminado : 4:3 Letter Box)**

Usted puede seleccionar la relación de aspecto de TV para que coincida con el formato de lo que esté reproduciendo con el equipo en su pantalla de TV (TV de norma 4:3 o pantalla amplia 16:9).

#### **Utilice [**K **/** L**] para seleccionar una opción deseada, y luego presione [OK].**

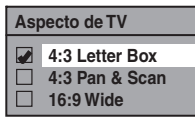

#### **Si usted tiene un televisor convencional:**

Seleccione "4:3 Letter Box", de modo que aparezcan barras negras en la parte superior e inferior de la pantalla del televisor cuando se reproduce una imagen en pantalla amplia. Seleccione "4:3 Pan & Scan" para obtener una imagen de altura plena con ambos lados recortados cuando se reproduzca una imagen en pantalla amplia.

**Si usted tiene un televisor de pantalla amplia:** Seleccione "16:9 Wide".

**Otros**

## **CONFIGURACIONES**

## **DivX®**

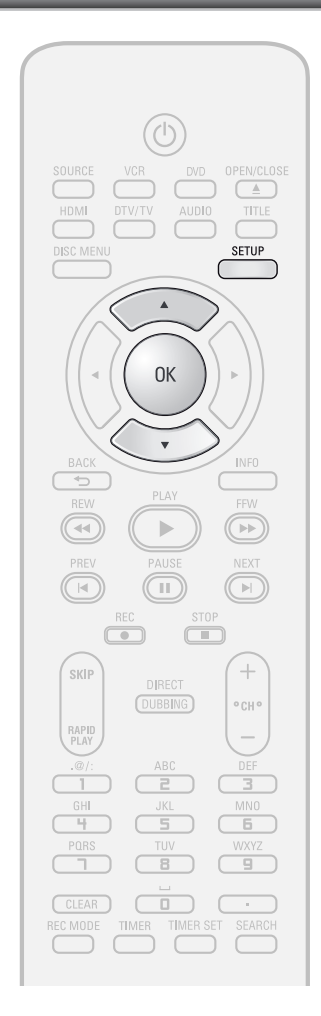

### *Nota*

- Sólo pueden seleccionarse los lenguajes admitidos por el disco.
- La configuración del idioma del audio puede no estar disponible para algunos discos.
- Usted puede modificar o desactivar los subtítulos en un DVD también desde el menú de disco, si el mismo estuviera disponible.
- Un código de registro es válido únicamente para un archivo VOD de DivX®.
- El código de registro será exhibido en 8 caracteres que consisten de números entre 0 y 9 y letras mayúsculas seleccionadas al azar.
- Antes de poder obtener otro código usted debe primero descargar el archivo de Internet y reproducirlo en este aparato.
- Usted debe seguir este paso cada vez que compre o alquile un archivo VOD de DivX® en Internet.
- Para obtener información adicional sobre DivX®, visite http://www.divx.com/vod.

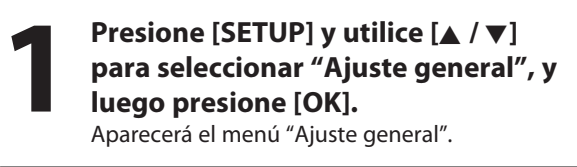

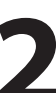

**2 Utilice [**K **/** L**] para seleccionar "DivX", y luego presione [OK].**

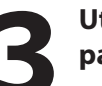

**3 Utilice [**K **/** L**] para seleccionar u<sup>n</sup> parámetro, y luego presione [OK].**

**DivX R VOD 1** DivX®VOD<br>2 DivX Subtítulo **2**

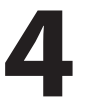

**4 Consulte <sup>1</sup> <sup>y</sup> <sup>2</sup> en <sup>e</sup>sta página <sup>y</sup> configure el elemento seleccionado.**

**5 Cuando finalice <sup>c</sup>on su configuración, presione [SETUP] para salir.**

## **1 DivX® VOD**

Este aparato le permite reproducir los archivos adquiridos o alquilados a los servicios de video a pedido (VOD) de DivX®. Estos archivos se encuentran disponibles en Internet. Cuando usted compra o alquila archivos VOD de DivX® en Internet, se le pedirá que ingrese un código de activación/registro. Este elemento de menú le provee los códigos de activación y registro.

Para informarse sobre la manera de activar este aparato para la reproducción de archivos DivX® VOD, visite www.divx.com/vod.

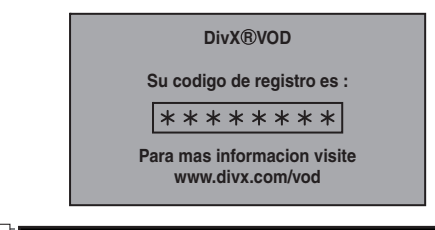

## **2 DivX Subtítulo (Predeterminado : <sup>O</sup>FF)**

Configure los subtítulos de DivX®.

**Utilice [**K **/** L**] para seleccionar un parámetro, y luego presione [OK].**

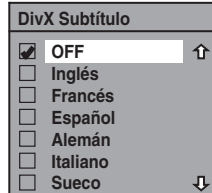

Su configuración será activada.

## **100 ES**

## **CONFIGURACIONES**

## **HDMI**

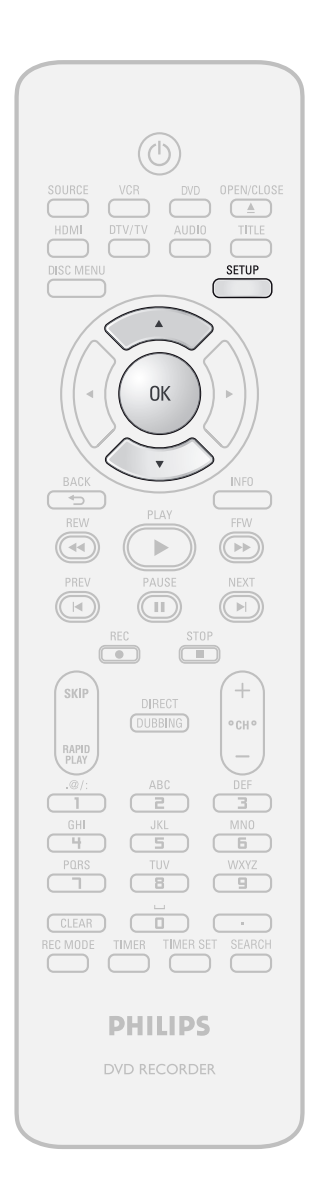

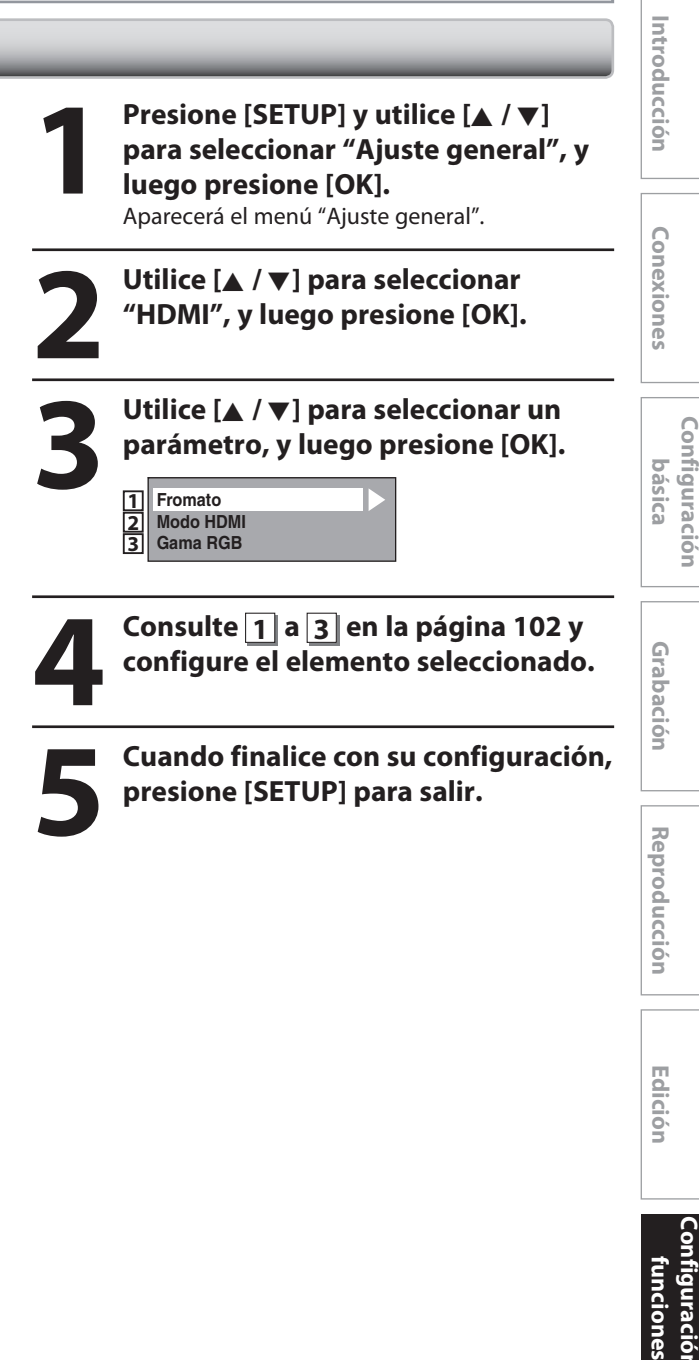

**ción**

**ción de**

**Funci one**

**s del** 

**Otros**

**VCR**

## **HDMI (continuación)**

### **1 Formato (Predeterminado : RGB)**

Usted puede seleccionar el espacio de color para la salida HDMI.

Configure el espacio de color adecuado para su dispositivo de exhibición.

#### **Utilice [**K **/** L**] para seleccionar un parámetro, y luego presione [OK].**

• Cuando el dispositivo conectado no es compatible con Y/Cb/Cr, se da salida a la señal HDMI como RGB independientemente de la configuración.

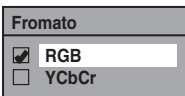

Su configuración será activada.

### **2 <sup>M</sup>odo HDMI (Predeterminado : ON)**

Si usted no desea dar salida al audio a través de HDMI (cuando da salida digitalmente al audio a través del conector hembra COAXIAL DIGITAL AUDIO OUT a su sistema de audio, etc.) puede configurar la salida de audio HDMI como.

#### **Utilice [**K **/** L**] para seleccionar un parámetro, y luego presione [OK].**

• Configúrela a "OFF" cuando no se de salida al sonido HDMI.

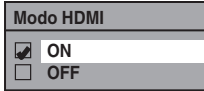

Su configuración será activada.

### **3 Gama RG<sup>B</sup> (Predeterminado : <sup>N</sup>ormal)**

Usted puede ajustar el rango RGB para hacer más brillantes las zonas oscuras de las imágenes HDMI.

#### **Utilice [**K **/** L**] para seleccionar un parámetro, y luego presione [OK].**

- Seleccione "Enhanced" si el contraste en blanco y negro no es claro.
- Esta configuración es efectiva sólo para la salida RGB HDMI.

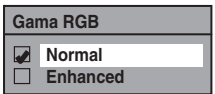

Su configuración será activada.

## **CONFIGURACIONES**

## **Rest. todo**

Restablecer la configuración a sus valores

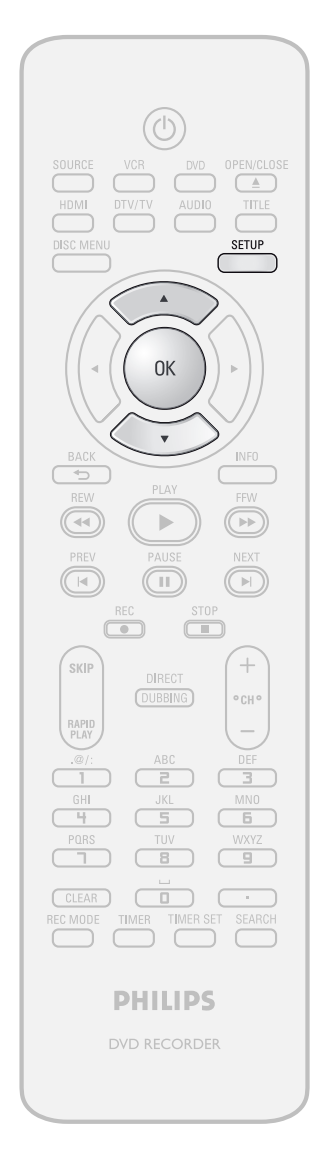

**Presione [SETUP] y utilice [A /**  $\nabla$ **]**<br>
para seleccionar "Ajuste general"<br>
luego presione [OK].<br>
Aparecerá el menú "Aiuste general". **para seleccionar "Ajuste general", y luego presione [OK].** Aparecerá el menú "Ajuste general". **2 Utilice [**K **/** L**] para seleccionar "Rest. todo", y luego presione [OK]. 3Seleccione "Sí" utilizando [**K **/** L**], <sup>y</sup> luego presione [OK]. ¿Restaurar valores de fábrica? Sí No 4Seleccione "Sí" d<sup>e</sup> <sup>n</sup>uevo utilizando [**K **/** L**], y luego presione [OK]. ¿Est Ud seguro? Sí No** Su configuración para grabación será inicializada.

### *Nota*

- Los parámetros listados más abajo permanecerán inalterados incluso luego de reinicializados a los valores predeterminados de fábrica.
- Configuración de idiomas de la OSD
- Configuración de canales
- Configuración del reloj
- Configuración del bloqueo paterno
- Configuración de V-Chip
- Información sobre la programación del temporizador
- Código de registro para DivX®

**nes**

**Graba**

**introducción — Conexiones — oxísica — Grabación — Reproducción — Edición** 

**básica**

**Configura**

**ción**

**xiones**

Introducción

**ción**

**Reprodu**

**cción**

**Edición** 

## **FUNCIONES DEL VCR**

## **Reproducción Grabación**

## **Ø**vнs

**Presione primero [VCR].**

**1)Inserte una cinta pregrabada (para averiguar cómo insertar un casete de cinta consulte la página 25).**

**2)Para iniciar la reproducción presione [PLAY** B**].**

**3)Presione [STOP** C**] para detener la reproducción.**

#### **Para hacer una pausa en la reproducción:** Presione **[PAUSE** F**]**.

La reproducción hará una pausa y el sonido se silenciará. **Para reanudar la reproducción:**

Presione **[PLAY** B**]**.

#### *Nota*

- Cuando se inserte un casete de cinta sin pestaña de protección contra borrado, el aparato comenzará a reproducirlo automáticamente.
- La sincronización (tracking) de la cinta será ajustada automáticamente al comienzo de la reproducción. Para ajustar la sincronización manualmente, presione  $[CH + / ]$  en el control remoto.
- En este aparato no está disponible el casete de cinta S-VHS.

## **OVHS**

**Presione primero [VCR].**

**1)Inserte una cinta grabable con su pestaña de protección contra borrado intacta.**

#### **Prevención de borrados accidentales**

Para impedir grabaciones accidentales en un casete de cinta grabado, retire su pestaña de protección contra borrado. Para grabar en ella más adelante, cubra el **pestaña de protección** agujero con cinta de celofán.

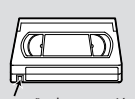

- **2)Seleccione el modo de grabación utilizando [REC MODE].**
	- El modo deseado de grabación se selecciona en los modos SP (reproducción convencional) o SLP (reproducción súper larga) presionando **[REC MODE]** en el control remoto.

#### **Modo de grabación:**

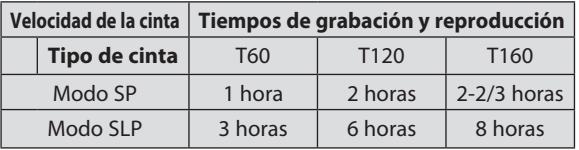

#### **3)Seleccione estéreo o SAP. Consulte la página 34.**

4) Seleccione el canal que desea grabar utilizando **[CH / ] o [los botones numéricos].**

**5)Presione [REC** I**] para iniciar la grabación. Presione [STOP** C**] para detener la grabación.**

**Para hacer una pausa en la grabación:** Presione **[PAUSE** F**]**.

**Para reanudar la grabación:** Presione **[PAUSE** F**]** o **[REC** I**]**.

Luego de que el equipo haya estado en el modo pausa durante 5 minutos, se detendrá automáticamente para proteger de daños a la cinta y la cabeza de video.

• Para obtener instrucciones sobre la grabación temporizada consulte las páginas 42-45.

## Grabación a un toque con temporizador (OTR) Búsqueda indizada

## ⁄ ∦инs

Esta función le permite configurar la extensión de la grabación simplemente presionando **[REC** I**]** en el control remoto.

#### **Presione primero [VCR].**

- **1)Inserte una cinta grabable con su pestaña de protección contra borrado intacta.**
- **2)Seleccione el modo de grabación utilizando [REC MODE].**

(Consulte "Grabación" en la página 104.)

- **3)Seleccione estéreo o SAP. Consulte la página 34.**
- 4) Seleccione el canal que desea grabar utilizando  $[CH + / -]$  o [los botones numéricos].
- **5)Presione [REC** I**] para comenzar la grabación a un toque con temporizador.**

Usted puede seleccionar un tiempo fijo de grabación presionando repetidamente **[REC** I**]**.

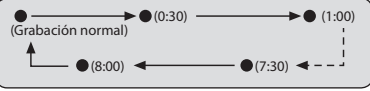

**Cuando finalice la grabación a un toque con temporizador, el aparato se apagará automáticamente.**

#### **Para cambiar la extensión de la grabación durante la grabación a un toque con temporizador:**

**Presione <b>[REC** · **]** repetidamente hasta que aparezca la extensión deseada.

**Para cancelar la grabación a un toque con temporizador dentro del tiempo especificado: Presione [STOP D**].

### *Nota*

- Durante la grabación a un toque con temporizador, el tiempo remanente de grabación será exhibido en el pantalla del panel frontal. Presione **[INFO]** para verlo en la pantalla del televisor.
- **En la grabación a un toque con temporizador usted no puede hacer una pausa.**
- Si durante la reproducción o grabación de un DVD finaliza una grabación a un toque de VCR con temporizador, el VCR quedará en modo de detención y el DVD mantendrá el modo en curso.
- A diferencia de una grabación con temporizador, usted puede realizar las siguientes operaciones durante la grabación a un toque con temporizador.
- Apagado del equipo para detener la grabación a un toque con temporizador.
- Utilización de **[REC** I**]**.
- Cuando la grabación a un toque con temporizador finaliza y el equipo se apaga, el mismo pasará automáticamente al modo de temporizador en espera si ha sido programada una grabación con temporizador. Presione **[TIMER SET]** para cancelar el modo en espera del temporizador a fin de utilizar el equipo de manera continua.

## **Ø**vhs

Al comienzo de cada grabación que efectúe le será asignada una marca de índice. Usted puede saltar hacia un punto marcado específico siguiendo los pasos detallados a continuación.

### **Presione primero [VCR].**

- 1) Presione [SEARCH] de modo que aparezca el menú **"BUSCA HACIA INDICE".**
- 2) Utilizando [los botones numéricos], ingrese dentro **de los siguientes 30 segundos el número de grabaciones que desee saltar.**

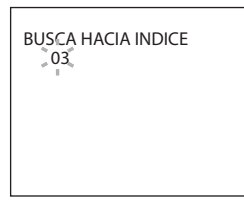

#### **3)Para iniciar la búsqueda indizada presione [REW**E**], [FFW**D**].**

Si usted desea avanzar, presione **[FFW**D**]**.

Si desea retroceder, presione **[REW**<sup>4</sup>].

Luego de la búsqueda indizada, el VCR reproducirá el casete de cinta automáticamente.

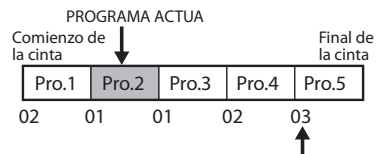

MARCA DE ÍNDICE

### *Nota*

• Se pueden hacer hasta 20 marcas de índice.

**Configura**

**funci ones**

**ción de**

**l** 

## **Búsqueda por tiempo COLOGISTIC <b>COLOGISTIC COLOGISTIC**

## **Ø**vhs

Esta función le permite ir hacia un punto específico de un casete de cinta ingresando la cantidad exacta de tiempo que desea saltar para alcanzar el punto.

#### **Presione primero [VCR].**

- 1) Presione [SEARCH] repetidamente de modo que **aparezca el menú "BUSCA HACIA HORA".**
- **2)Utilizando [los botones numéricos], ingrese el tiempo que desea saltar en los siguientes 30 segundos.**

Usted puede configurar el tiempo hasta 9:59.

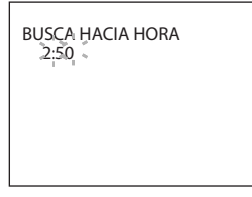

#### **3)Para iniciar la búsqueda indizada presione [REW**E**], [FFW**D**].**

Si usted desea avanzar, presione **[FFW**D**]**. Si desea retroceder, presione **[REW**<sup>4</sup>]. Luego de la búsqueda por tiempo, el aparato reproducirá el casete de cinta automáticamente.

### *Nota*

- **La búsqueda indizada y la búsqueda por tiempo no están disponibles durante una grabación.**
- Presione **[STOP ]** para detener la búsqueda.
- Si durante la búsqueda se alcanzara el extremo del casete de cinta, este aparato cancelará la búsqueda y rebobinará la cinta.

## **Ø**vhs

#### **Presione primero [VCR].**

#### **Avance rápido:**

Cuando el equipo se encuentre en el modo detener, presione **[FFW**D**]** para avanzar rápidamente el casete de cinta.

#### **Rebobinado:**

Cuando el equipo se encuentre en el modo detener, presione **[REW**E**]** para rebobinar rápidamente el casete de cinta.

#### Para insertar indicaciones o examinar la imagen durante **la reproducción (búsqueda de imágenes):**

Presione **[REW**E**]**, **[FFW**D**]** durante la reproducción. Presiónelo de nuevo y el equipo buscará a velocidad súper alta. (en el modo SLP únicamente)

#### **Para congelar la imagen en la pantalla de TV durante la reproducción (modo vista fija):**

Presione **[PAUSE** F**]**. Cada vez que usted presione el botón, la imagen será avanzada un cuadro.

Si la imagen comenzara a vibrar verticalmente durante el modo vista fija, estabilícela presionando  $[CHANNEL + / ]$  en el control remoto.

Si la imagen está distorsionada o se desplaza verticalmente, ajuste el control de sincronismo vertical en su televisor, si estuviera equipado con el mismo.

#### **Reinicialización del contador:**

Presione **[CLEAR]** para reinicializar <sup>e</sup>l contador <sup>a</sup> "0:00:00".

#### **Para reproducir en cámara lenta:**

Presione **[PAUSE** F**]** durante la reproducción, y luego presione **[FFW**D**]**.

Presione **[FFW**D**]** o **[REW**E**]** repetidamente para seleccionar la velocidad deseada.

#### **Rebobinado automático:**

Cuando un casete de cinta se reproduce o se avanza de manera rápida hasta su final, la misma se rebobinará hasta el principio, se detendrá y será expulsada automáticamente.

#### **Cuando usted reproduce un casete de cinta grabada en estéreo Hi-Fi:**

Presione **[AUDIO]** en el control remoto a fin de seleccionar Estéreo o MONO para el modo de reproducción de sonido.

- Si usted ha conectado a este aparato un televisor estéreo, seleccione "Estéreo".
- Si usted ha conectado a este aparato un televisor monoaural, seleccione "MONO".

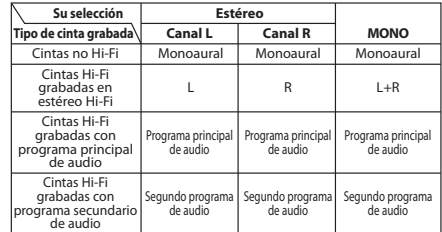

#### *Nota*

- El modo de imágenes estáticas o en cámara lenta se detendrá luego de 5 minutos para evitar daños al casete de cinta y a la cabeza de video.
- Para retornar a la reproducción de los modos búsqueda de imagen, vista fija y cámara lenta, presione **[PLAY** B**]**.

# **SOLUCIÓN DE PROBLEMAS**

Antes de solicitar servicio para este aparato, consulte la tabla siguiente para buscar una causa probable del problema que esté experimentando. Algunas sencillas verificaciones o ajustes menores de su parte podrían eliminar el problema y restaurar el funcionamiento correcto.

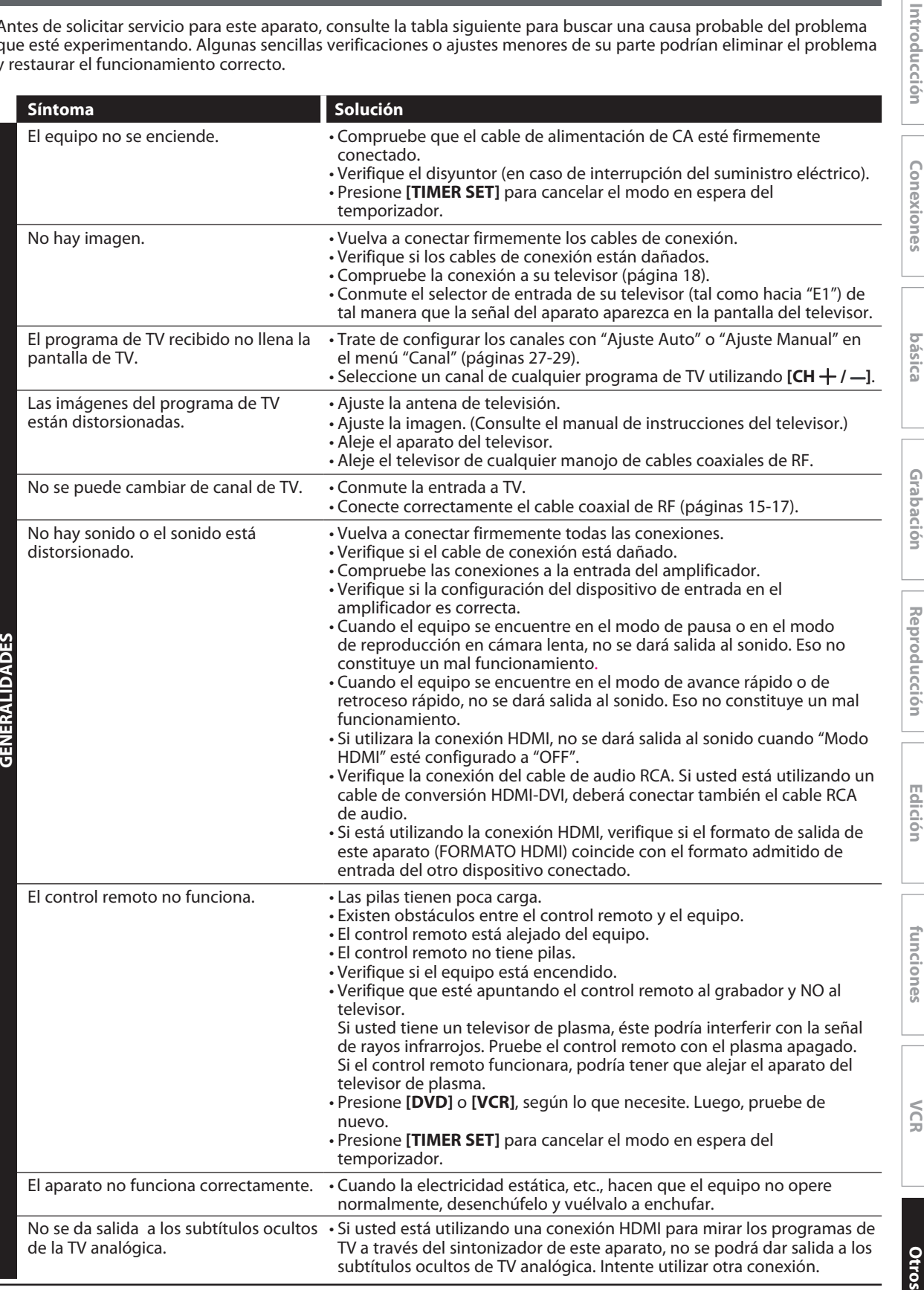

**Configura**

**ción de**

**Funci one**

**s del** 

**Configura**

**ción**

## **SOLUCIÓN DE PROBLEMAS**

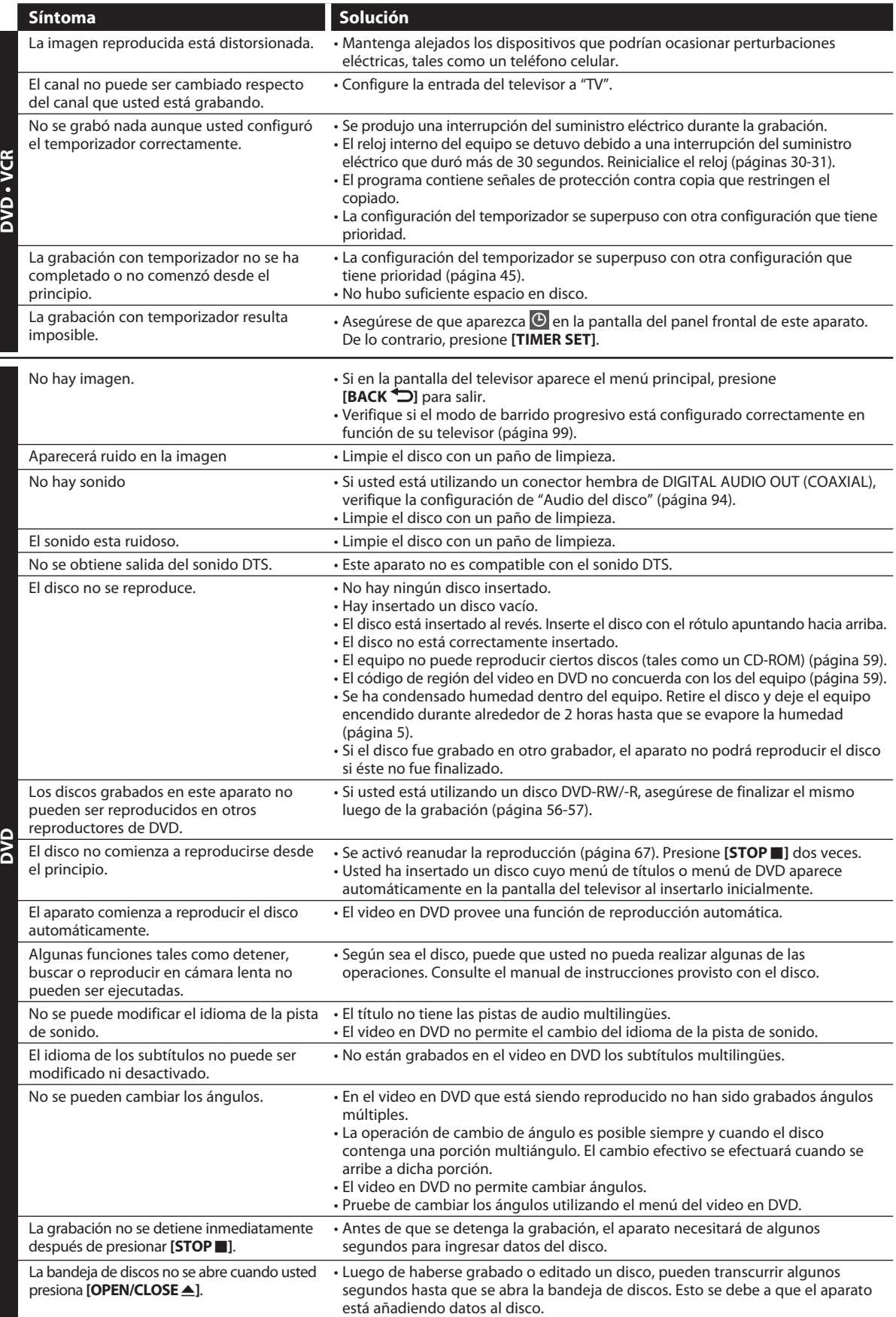
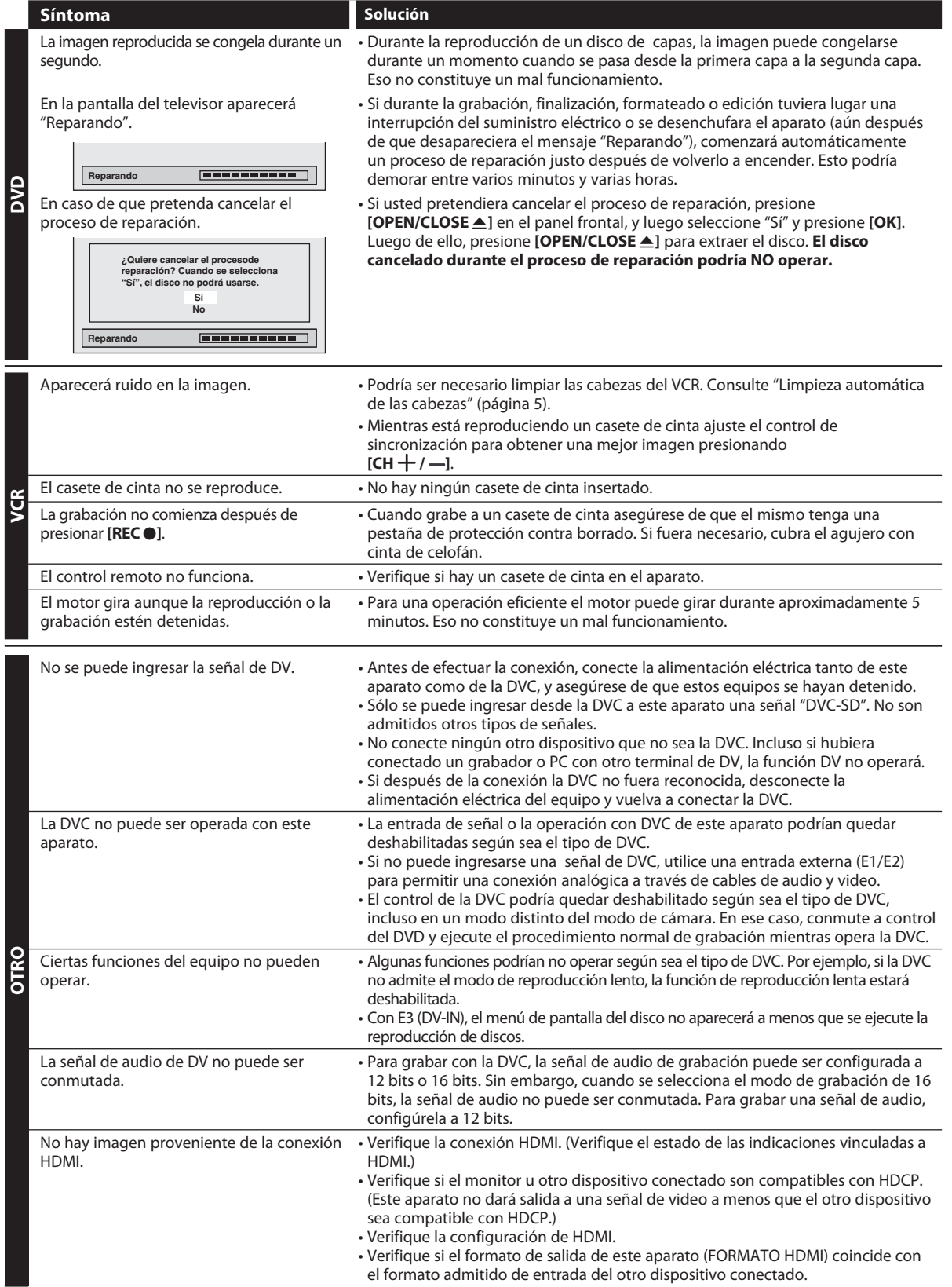

**Otros**

**Graba**

**introducción — Conexiones — oxísica — Grabación — Reproducción — Edición** 

**básica**

**Configura**

**ción**

**xiones**

Introducción

**ción**

**Reprodu**

**cción**

**Edición** 

**Configura**

**funci ones**

**ción de**

**Funci one**

**s del** 

**VCR**

# **SOLUCIÓN DE PROBLEMAS**

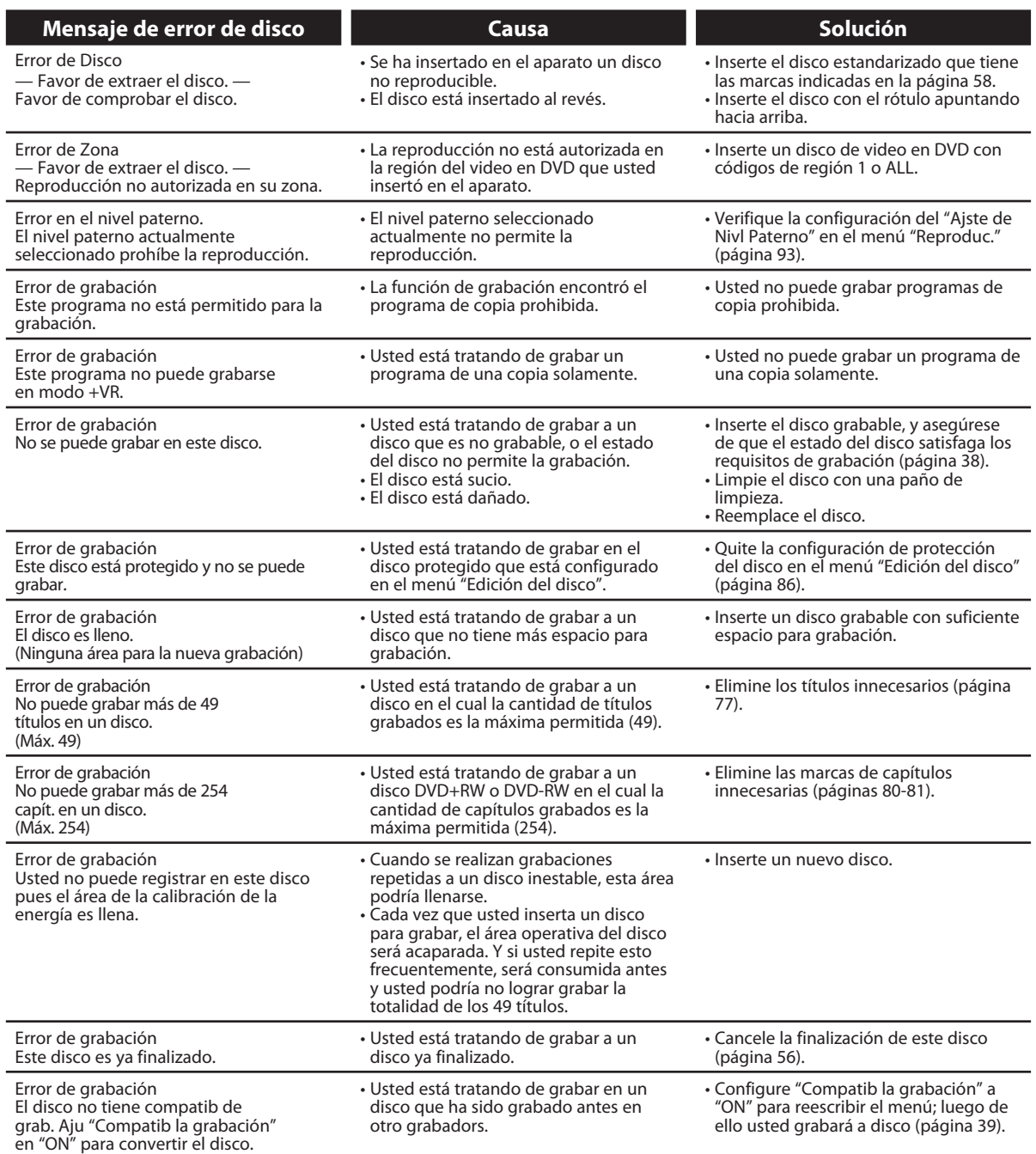

\* Si usted sigue teniendo problemas con el aparato luego de consultar la sección sobre "SOLUCIÓN DE PROBLEMAS", anote el código de error y su descripción para llamar a nuestra línea de ayuda mencionada en la primera página para ubicar un centro de servicio autorizado.

# **Preguntas formuladas con frecuencia**

- 
- ¿Puedo reproducir discos de video en DVD que fueron adquiridos en otro país?
- 
- ¿Puedo programar una grabación temporizada con la caja de TV por cable/satelital?
- ¿Puedo grabar un canal mientras miro otro canal utilizando una caja de TV por cable/satelital?
- ¿Puedo conectar este aparato directamente utilizando un cable coaxial de RF a un televisor que sólo tiene un conector hembra de entrada de antena?
- ¿Puedo cambiar de canales en la caja de TV por cable/ satelital utilizando el control remoto de este aparato?

– ¿Puedo grabar a CD-RW/-R? No, este aparato graba únicamente DVD.

Es posible cuando el código de región del disco es 1 o ALL.

– ¿Puedo conectar el equipo a mi PC? No, usted no puede controlar este equipo por medio de una PC.

Sí, usted puede. Seleccione "E1" o "E2" como su canal de grabación, y deje activa la caja de TV por cable/satelital (páginas 17, 42-45).

Depende de sus configuraciones de conexión. Para obtener detalles adicionales, póngase en contacto con su proveedor de TV por cable/satelital.

No. Para conectar este aparato a un televisor que sólo tenga un conector hembra de entrada de antena (página 16) usted necesita un modulador de RF (disponible comercialmente). Este aparato no cuenta con un modulador de RF.

No. No es posible cambiar con el control remoto de este aparato los canales de la caja de TV por cable/satelital. Para cambiar de canales en la caja de TV por cable/satelital usted debe utilizar el control remoto suministrado con dicha caja.

## Nota para los conectores hembra de salida en el panel trasero

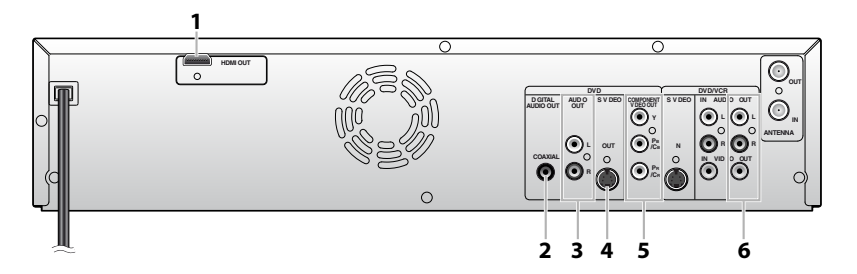

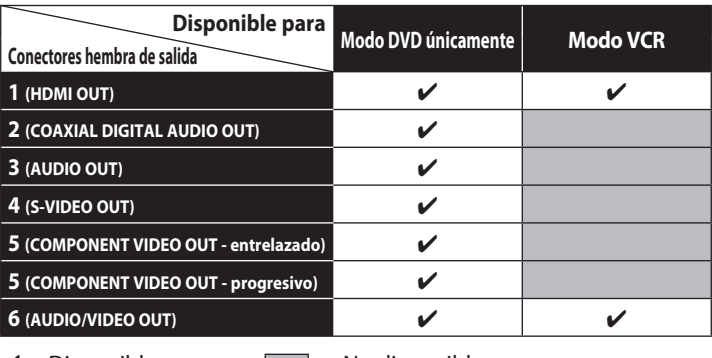

 $\triangleright$  : Disponible  $\triangleright$  : No disponible

**xiones**

**Otros**

# **CÓDIGO DE IDIOMA**

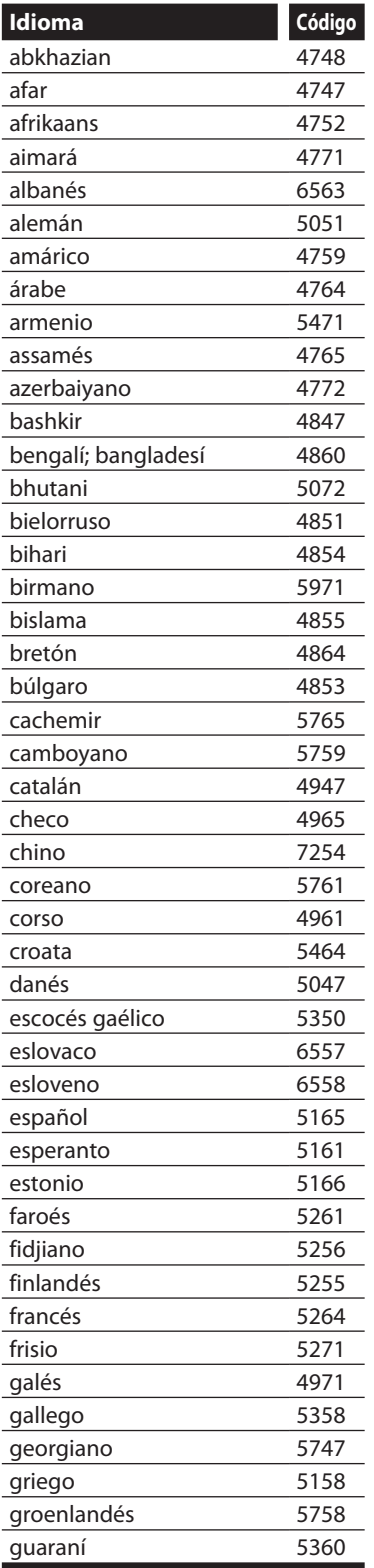

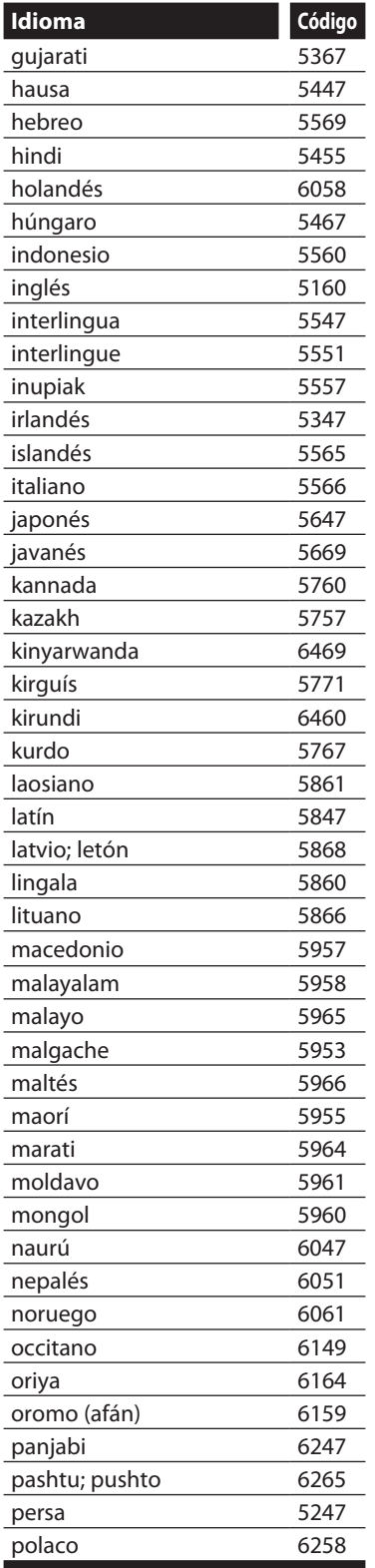

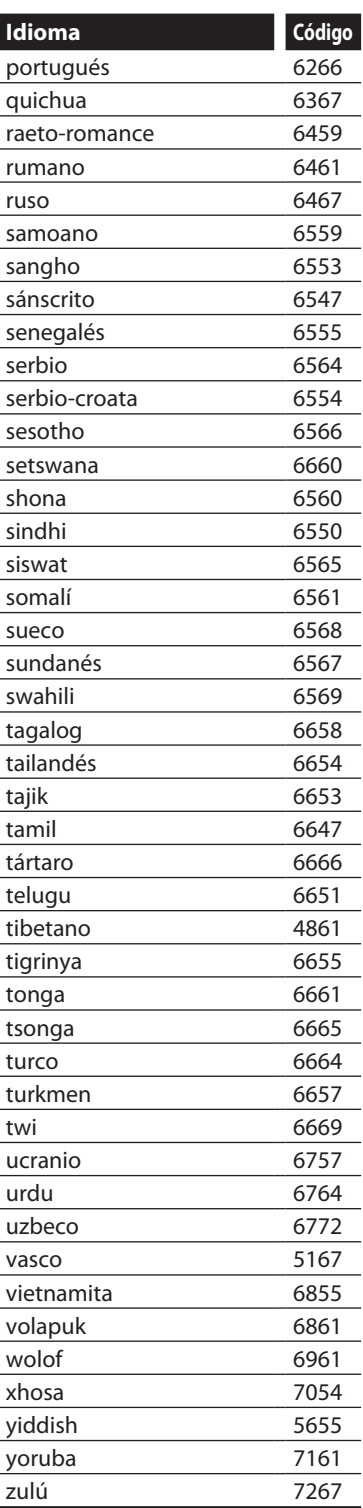

## **Audio analógico**

Una señal eléctrica que representa directamente al sonido. Compare esto con el audio digital que puede ser también una señal eléctrica, pero es una representación indirecta del sonido. Consulte también "Audio digital".

### **Audio digital**

Una representación indirecta del sonido mediante números. Durante la grabación, el sonido es medido a intervalos discretos (44.100 veces por segundo para un CD de audio) por un convertidor de analógico a digital, el cual genera un flujo de números. Durante la reproducción, un convertidor de digital a analógico genera una señal analógica en base a dichos números. Consulte también "Frecuencia de muestreo" y "Audio analógico".

### **Barrido progresivo (525p/480p)**

Un tipo de exhibición que no divide cada cuadro en campos, sino que explora directamente a través de todas las líneas de barrido de cada cuadro de manera ordenada. El barrido progresivo produce menor parpadeo y mayor resolución de imagen que las señales de TV tradicionales (525i/480i). Consulte la página 99 para obtener instrucciones sobre el modo de barrido progresivo selectivo.

#### **Capítulo**

Así como un libro está dividido en varios capítulos, un título de un DVD está habitualmente dividido en capítulos. Consulte también "Título".

### **Código de región**

Las regiones asocian discos y reproductores con específicas regiones del mundo. Este aparato reproducirá únicamente discos que tengan códigos compatibles de región. Usted puede encontrar el código de región de su equipo mirando en el panel trasero. Algunos discos son compatibles con más de una región (o todas las regiones).

#### **DivX®**

DivX® es un códec (compresión/descompresión) que puede comprimir imágenes hasta una cantidad muy pequeña de información.

## **Dolby Digital**

El sistema de compresión de sonido digital desarrollado por Dolby Laboratories. Le ofrece sonido estéreo (2 canales) o audio multicanal.

#### **Finalizar**

Para hacer que un DVD que ha sido grabado pueda ser reproducido en reproductores de DVD. Con este equipo es posible finalizar discos DVD+R, DVD-RW y DVD-R.

#### **Frecuencia de muestreo**

La frecuencia a la cual se toman muestras del sonido para convertirlo en información de audio digital. El número de muestras tomadas por segundo se define como frecuencia de muestreo. Cuanto mayor la frecuencia, mejor será la calidad de sonido.

#### **HDMI (interface de multimedios de alta definición)**

Interfaz digital entre una fuente de audio y una de video. Puede transmitir la señal del componente de video, audio y control con una conexión por cable.

## **JPEG (joint photographic experts group)**

JPEG es un método de compresión de archivos de imágenes estáticas. Usted puede copiar archivos JPEG a discos CD-RW/-R en una computadora y reproducirlos en este aparato.

#### **MP3 (MPEG audio layer 3)**

MP3 es un método de compresión de archivos. Usted puede copiar archivos MP3 a discos CD-RW/-R de una computadora y reproducirlos en este aparato.

#### **PCM (modulación por código de pulsos)**

El sistema más común de codificación de audio digital, hallado en discos CD y DAT. Excelente calidad, pero requiere mucho información en comparación con formatos tales como Dolby Digital y audio MPEG. Para proveer compatibilidad con los grabadores de audio digital (CD, MD y DAT) y los amplificadores AV con entradas digitales, este aparato puede convertir Dolby Digital y audio MPEG a PCM. Consulte también "Audio digital".

#### **Pista**

Un CD de audio utiliza pistas para dividir el contenido de un disco. El equivalente en DVD se denomina capítulo. Ver también "Capítulo".

#### **Relación de aspecto**

La relación entre el ancho y la altura de una pantalla de TV. Los televisores convencionales tienen una relación de aspecto de 4:3 (en otras palabras, la pantalla del televisor es casi cuadrada); los modelos de pantalla amplia son de 16:9 (la pantalla del televisor es casi el doble de ancha respecto de su altura).

#### **Salida de S-video**

Provee independientemente cada señal de color (C) y luminancia (Y) al televisor como señales de video, de modo que se obtenga una mejor calidad de imagen.

#### **Salida de video componente**

Cada señal de luminancia (Y) y componente (PB/CB, PR/CR) es independiente en su salida, de tal manera que usted pueda disfrutar del color de la imagen tal cual es. Asimismo, y debido a razones de compatibilidad con el video progresivo (525p/480p), usted puede experimentar imágenes de mayor densidad que con el modo entrelazado (525i/480i).

#### **SAP (programa secundario de audio)**

Subcanal de audio que se recibe por separado del canal principal de audio. Este canal de audio es utilizado en emisiones bilingües como canal alternativo.

#### **Título (DVD únicamente)**

Una colección de capítulos en un DVD. Consulte también "Capítulo".

#### **Windows Media™ Audio**

Windows Media™ Audio es la tecnología de compresión de audio desarrollada por Microsoft. Usted puede copiar archivos de Windows Media™ Audio a CD-RW/-R de una computadora y reproducirlos en este aparato.

**Configura**

**funci ones**

**ción de**

# **ESPECIFICACIONES**

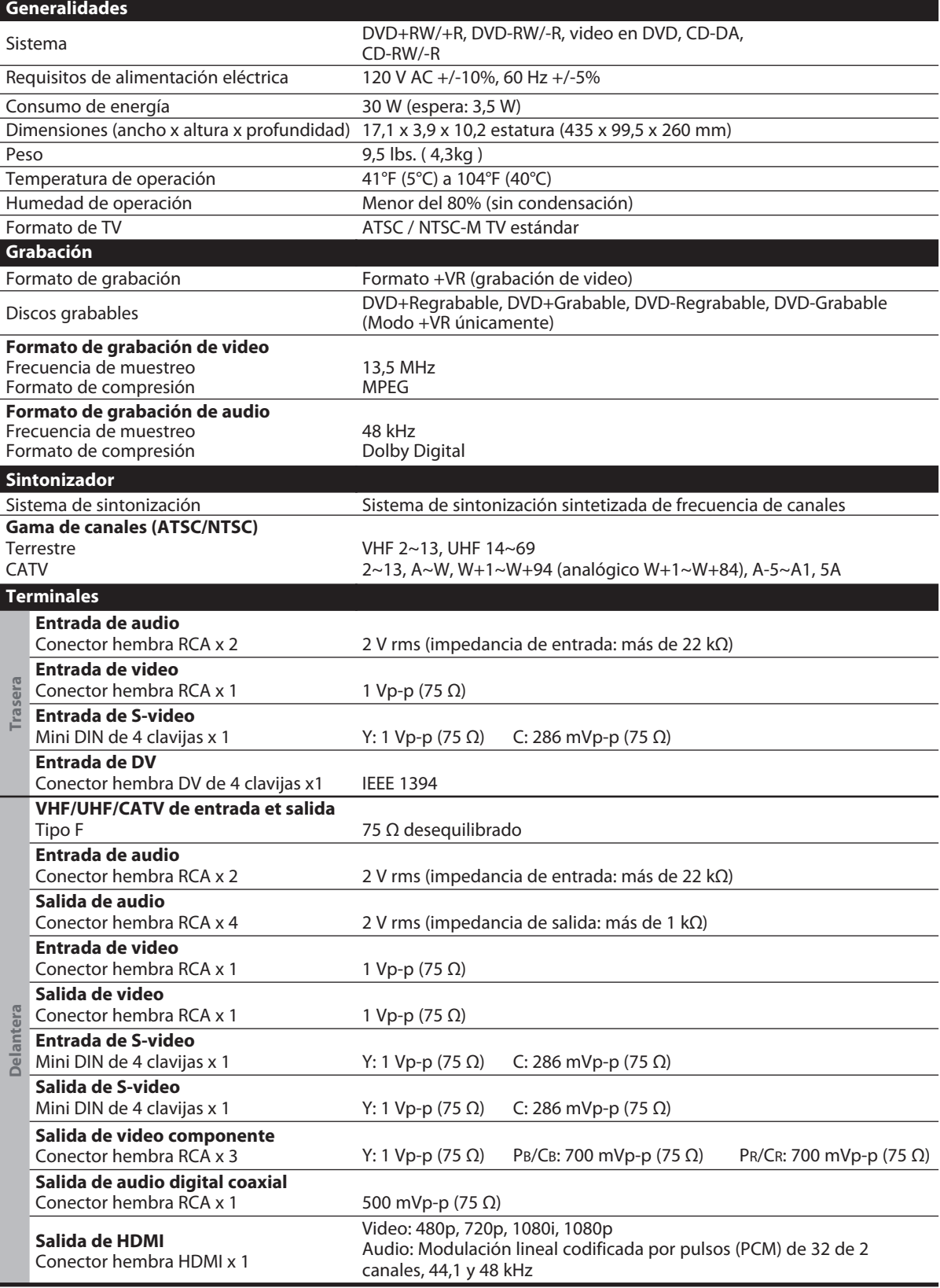

#### *Nota*

• Las especificaciones y el diseño de este producto están sujetas a cambios sin previo aviso.

# **GARANTÍA LIMITADA**

# **GARANTÍA LIMITADA DE UN (1) AÑO**

#### **COBERTURA DE GARANTÍA:**

La obligación de esta garantía se limita a los términos establecidos a continuación.

#### **QUIÉNES ESTÁN CUBIERTOS:**

Este producto está garantizado al comprador original o a la persona que lo recibe como regalo contra defectos en los materiales y en la mano de obra, a partir de la fecha de la compra original ("período de garantía") en el distribuidor autorizado. El recibo de ventas, donde aparecen el nombre del producto y la fecha de la compra en un distribuidor autorizado, se considerará comprobante de esta fecha.

#### **LO QUE ESTÁ CUBIERTO:**

Esta garantía cubre productos nuevos si se produce algún defecto en el material o la mano de obra y se recibe un reclamo válido dentro del período de garantía. A su propia discreción, la compañía (1) reparará el producto sin costo, usando piezas de repuesto nuevas o reacondicionadas; (2) cambiará el producto por uno nuevo o que se ha fabricado con piezas nuevas o usadas utilizables, y que sea al menos funcionalmente equivalente o lo más parecido al producto original del inventario actual; o (3) reembolsará el precio de compra original del producto.

La compañía garantiza productos o piezas de repuesto

proporcionados bajo esta garantía contra defectos en los materiales y en la mano de obra durante noventa (90) días o por el resto de la garantía del producto original, lo que le promocione más cobertura. Cuando se cambia un producto o una pieza, el artículo que usted recibe pasa a ser de su propiedad y el que se le entrega pasa a ser propiedad de la compañía. Cuando se proporcione un reembolso, su producto pasa a ser propiedad la compañía.

**Nota: Cualquier producto que se venda y que esté identificado como reacondicionado o renovado tiene una garantía limitada de noventa (90) días.**

**El producto de reemplazo sólo se puede enviar si se cumplen todos los requisitos de la garantía. El incumplimiento de tales requisitos puede ocasionar un retardo.**

#### **LO QUE NO SE CUBRE: EXCLUSIONES Y LIMITACIONES:**

Esta garantía limitada se aplica sólo a los productos nuevos que se pueden identificar por la marca registrada, el nombre comercial o por tener el logotipo correspondiente. Esta garantía limitada no se aplica a ningún producto de hardware ni de software que no sea Philips, incluso si viene empacado con el producto o si se vende junto con éste. Los fabricantes, proveedores o editores que no sean Philips pueden proporcionar una garantía por separado para sus propios productos empacados con el producto Philips.

La compañía no es responsable por ningún daño o pérdida de programas, datos u otra información almacenados en algún medio contenido en el producto, ni por ningún producto o pieza que no sea Philips que no esté cubierta por esta garantía. La recuperación o la reinstalación de programas, datos u otra información no está cubierta por esta garantía limitada.

Esta garantía no se aplica (a) a daños causados por accidente, abuso, mal uso, negligencia, mala aplicación o a productos que no sean Philips; (b) a daño provocado por servicio realizado por

cualquier persona distinta de un establecimiento de servicio autorizado; (c) a productos o piezas que se hayan modificado sin la autorización por escrito; (d) si se ha retirado o desfigurado cualquier número de serie; y tampoco se aplica la garantía a (e) productos, accesorios o insumos vendidos TAL COMO ESTÁN sin garantía de ningún tipo, lo que incluye productos Philips vendidos TAL COMO ESTÁN por algunos distribuidores.

#### **Esta garantía limitada no cubre:**

• Los costos de envío al devolver el producto defectuoso. • Los costos de mano de obra por la instalación o configuración del producto, el ajuste de controles del cliente en el producto y la instalación o reparación de sistemas de antena o fuente de señal externos al producto.

• La reparación del producto o el reemplazo de piezas debido a instalación o mantenimiento inadecuada, a conexiones hechas a un suministro de voltaje inadecuado, sobrevoltaje de la línea de alimentación, daño causado por relámpagos, imágenes retenidas o marcas en la pantalla producto de la visualización de contenido fijo durante períodos prolongados, reparaciones cosméticas debido al desgaste normal, reparaciones no autorizadas u otras causas que no se encuentren bajo el control de la compañía. • Daños o reclamos por productos que no están disponibles para

- su uso, por datos perdidos o por pérdida de software.
- Daños debido a mala manipulación en el transporte o accidentes de envío al devolver el producto.

• Un producto que requiera modificación o adaptación para permitir su funcionamiento en algún país que no sea el país para el que se diseñó, fabricó, aprobó y/o autorizó o la reparación de productos dañados por estas modificaciones.

• Un producto que se use para propósitos comerciales o institucionales (lo que incluye, entre otros, los de alquiler).

• La pérdida del producto en el envío y cuando no se pueda proporcionar una firma que verifique el recibo.

• No operar según el Manual del propietario.

#### **PARA OBTENER AYUDA EN LOS EE.UU.,**

**PUERTO RICO O EN LAS ISLAS VÍRGENES DE LOS EE.UU...** Comuníquese con el Centro de Atención al Cliente al: 1-866-771-4018

#### **PARA OBTENER AYUDA EN CANADÁ…**

1-800-661-6162 (si habla francés) 1-866-771-4018 (Si habla inglés o español)

LA REPARACIÓN O EL REEMPLAZO, SEGÚN LO DISPONE ESTA GARANTÍA, ES LA SOLUCIÓN EXCLUSIVA PARA EL CLIENTE. PHILIPS NO SERÁ RESPONSABLE DE LOS DAÑOS INCIDENTALES O INDIRECTOS QUE INFRINJAN ALGUNA GARANTÍA EXPRESA O IMPLÍCITA SOBRE ESTE PRODUCTO. CON EXCEPCIÓN DE LO QUE PROHÍBA LA LEY VIGENTE, TODA GARANTÍA IMPLÍCITA DE COMERCIABILIDAD Y ADECUACIÓN PARA UN PROPÓSITO PARTICULAR EN ESTE PRODUCTO ESTÁ LIMITADA EN DURACIÓN A LO QUE ESPECIFIQUE ESTA GARANTÍA.

Algunos estados no permiten las exclusiones ni la limitación de los daños incidentales o indirectos, ni permiten limitaciones sobre la duración de la garantía implícita, de modo que las limitaciones o exclusiones anteriores pueden no aplicarse a usted.

*Esta garantía le otorga derechos legales específicos. Usted puede tener otros derechos que varían entre los diferentes estados y provincias.* 

**P&F USA, Inc. P.O.Box 672768 Marietta, Georgia 30006** **Configura**

**funci ones**

**Ot**

**P&F USA, Inc.P.O. Box 672768 Marietta, Georgia 30006**

> Meet Philips at the Internet http://www.philips.com/welcome

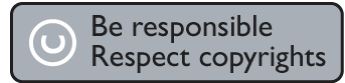

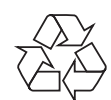

**DVDR3545V**

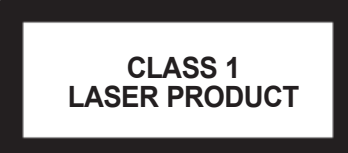

Printed in China JpnHF-0918/F7-3 1VMN27299A ★★★★ E9H91UD\_E9H9TUD

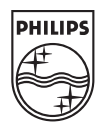